**Hewlett Packard** Enterprise

# **HPE ProLiant DL385 Gen10 Server Maintenance and Service Guide**

#### **Abstract**

This document is for the person who installs, administers, and troubleshoots servers and storage systems. Hewlett Packard Enterprise assumes you are qualified in the servicing of computer equipment and trained in recognizing hazards in products with hazardous energy levels.

Part Number: 880927-001 Published: November 2017 Edition: 1

#### **© Copyright 2017 Hewlett Packard Enterprise Development LP**

#### **Notices**

The information contained herein is subject to change without notice. The only warranties for Hewlett Packard Enterprise products and services are set forth in the express warranty statements accompanying such products and services. Nothing herein should be construed as constituting an additional warranty. Hewlett Packard Enterprise shall not be liable for technical or editorial errors or omissions contained herein.

Confidential computer software. Valid license from Hewlett Packard Enterprise required for possession, use, or copying. Consistent with FAR 12.211 and 12.212, Commercial Computer Software, Computer Software Documentation, and Technical Data for Commercial Items are licensed to the U.S. Government under vendor's standard commercial license.

Links to third-party websites take you outside the Hewlett Packard Enterprise website. Hewlett Packard Enterprise has no control over and is not responsible for information outside the Hewlett Packard Enterprise website.

### **Acknowledgments**

AMD is a trademark of Advanced Micro Devices, Inc.

EPYC™ is a trademark of Advanced Micro Devices, Inc.

Red Hat® Enterprise Linux® are registered trademarks of Red Hat, Inc. in the United States and other countries.

Linux $^{\circ}$  is the registered trademark of Linus Torvalds in the U.S. and other countries.

VMware ESXi™ is a trademark of VMware, Inc.

VMware vSphere® is a registered trademark of VMware, Inc.

# **Contents**

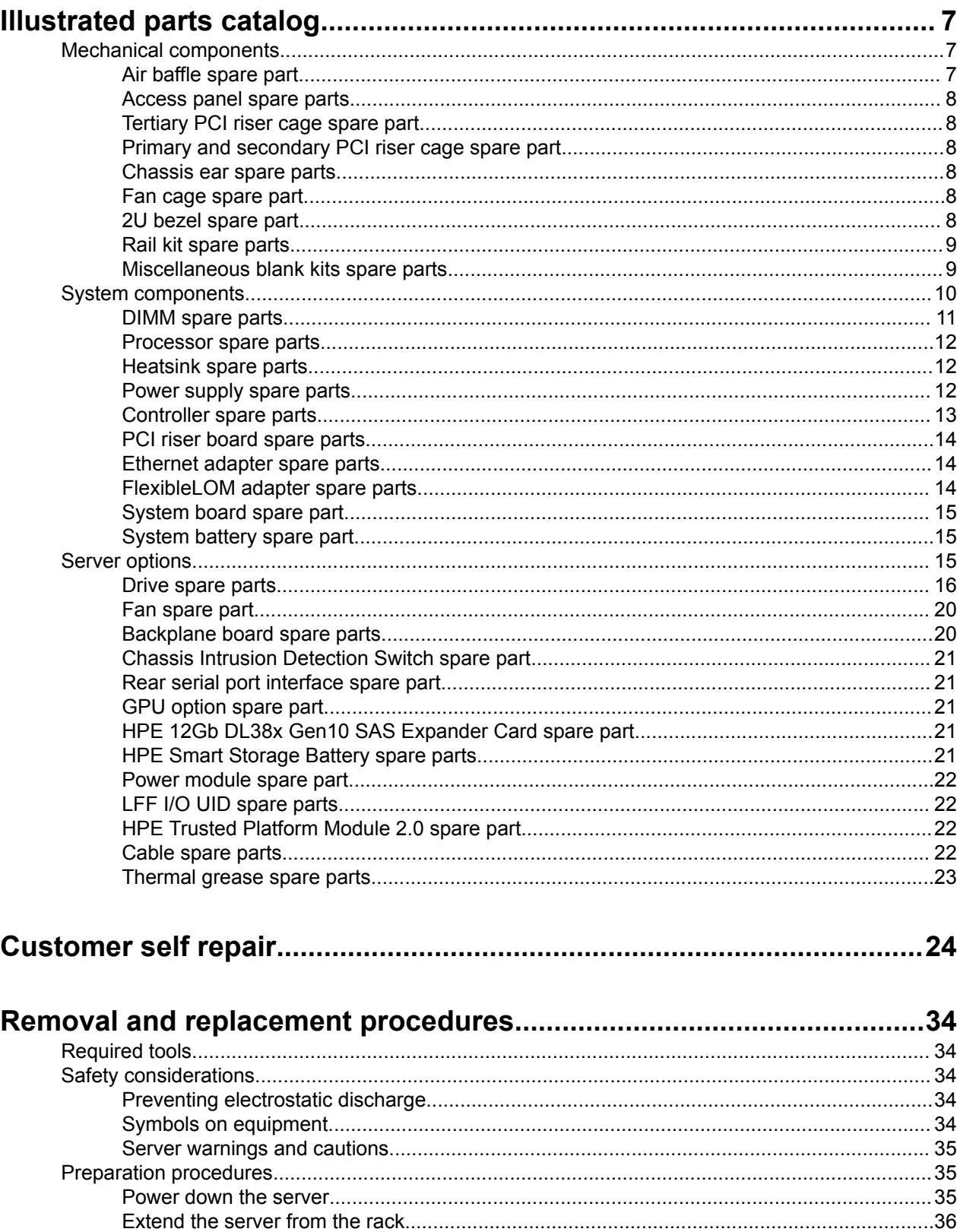

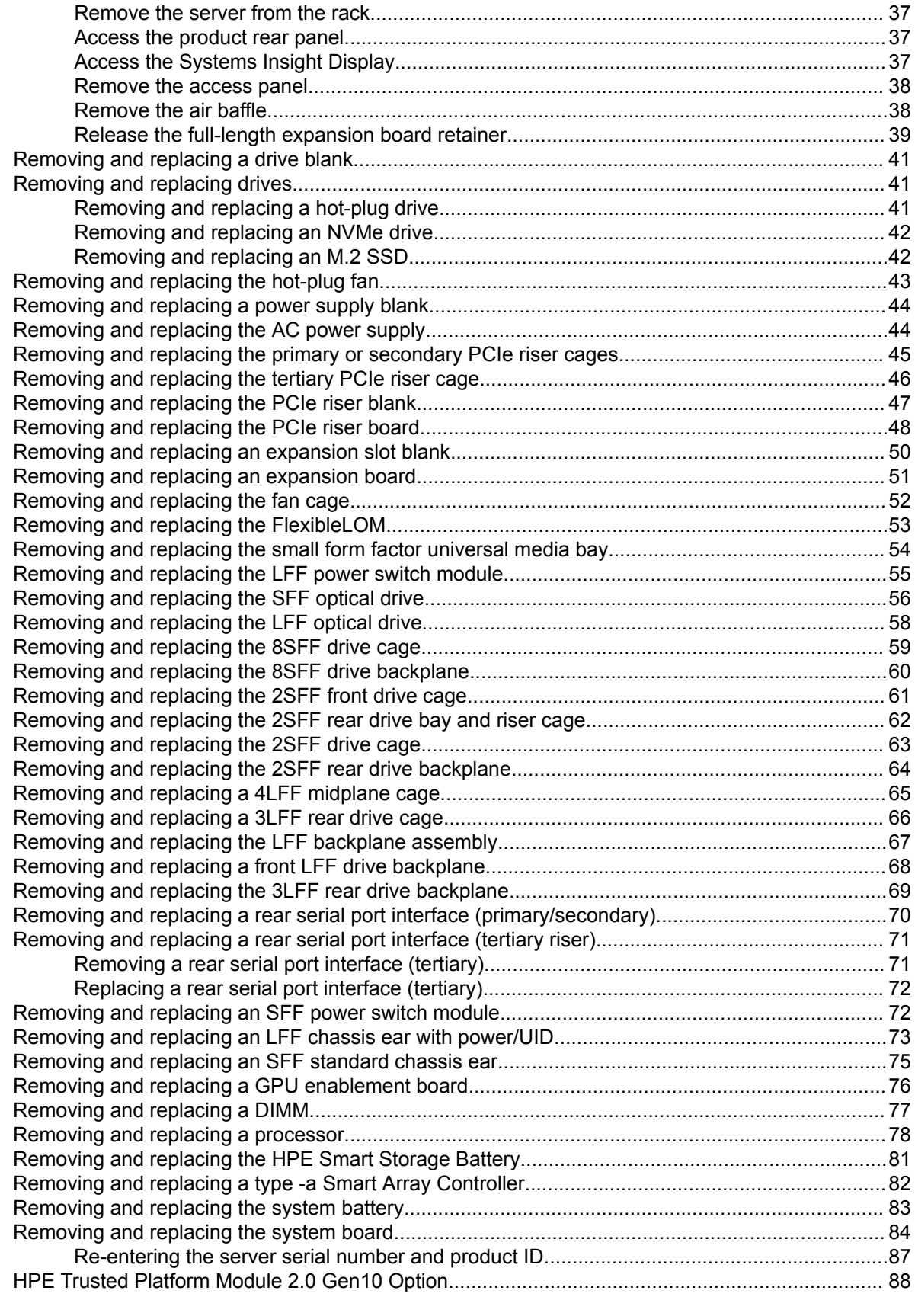

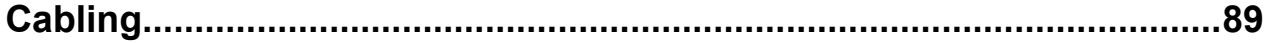

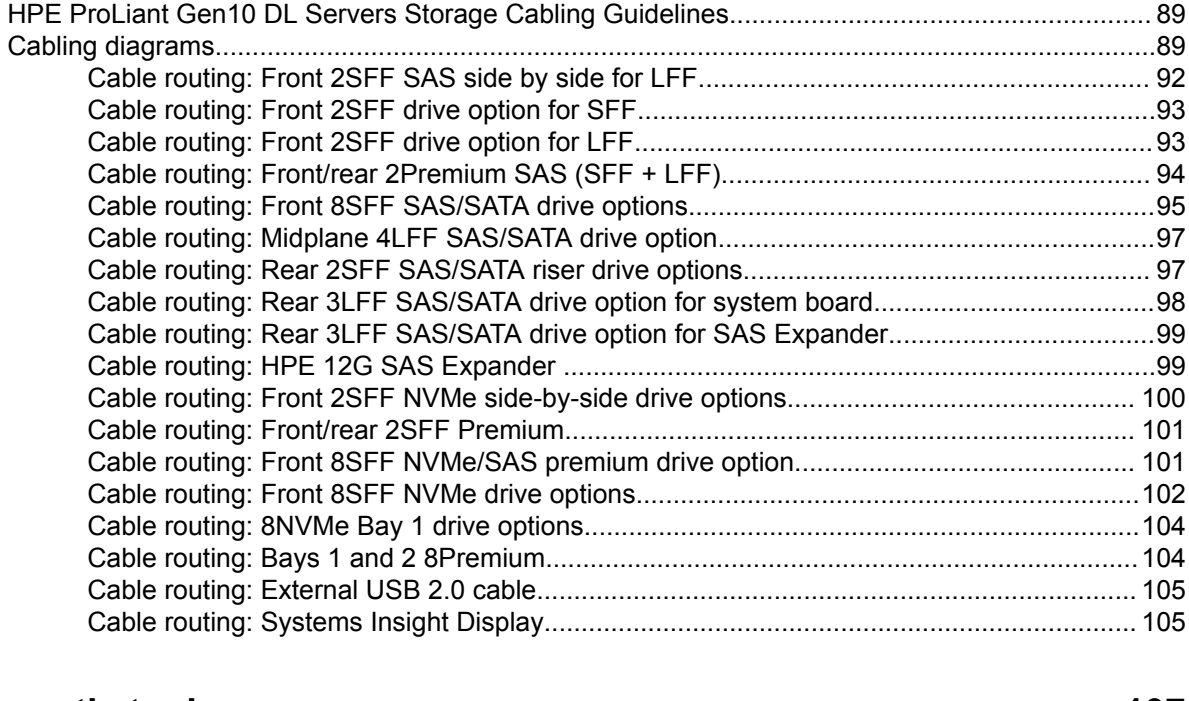

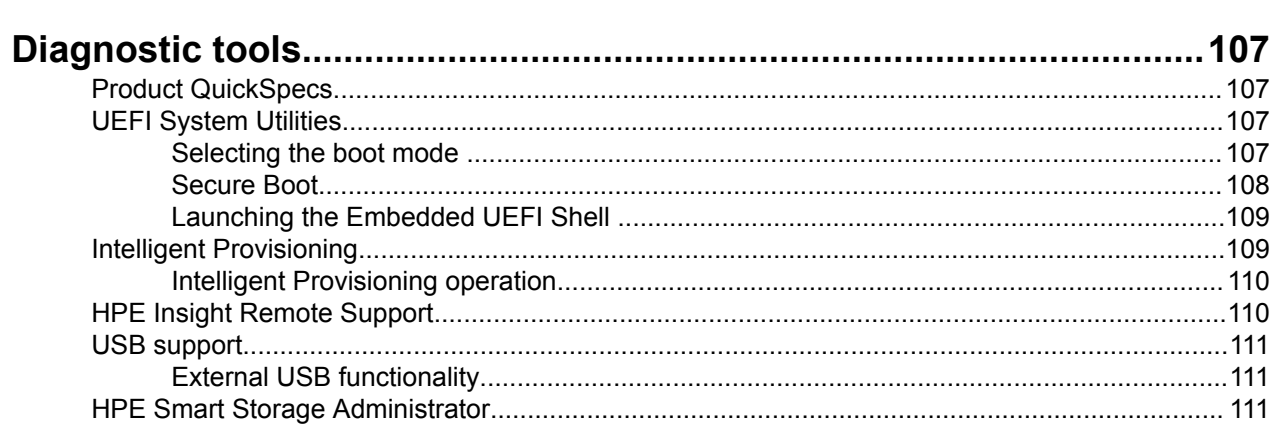

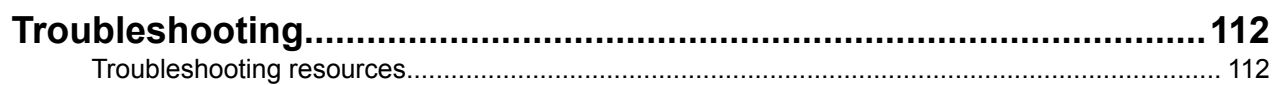

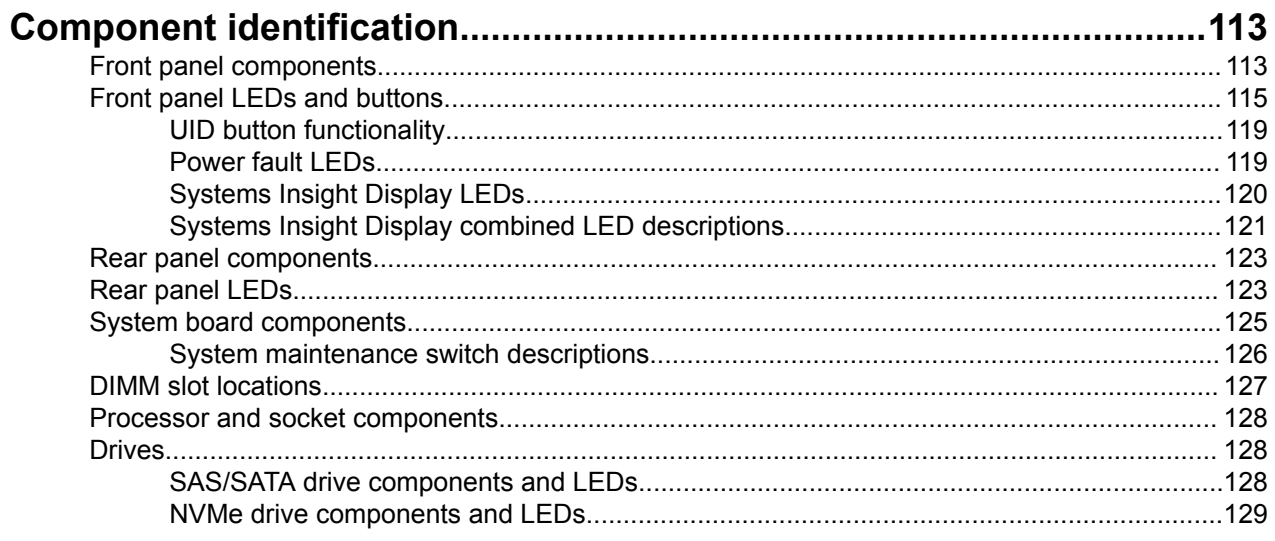

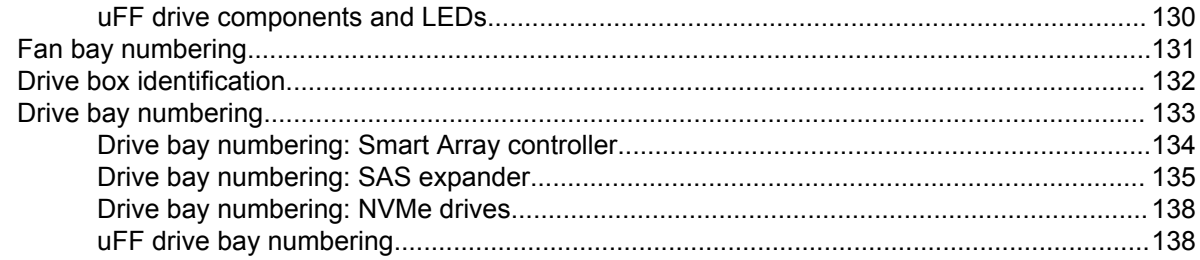

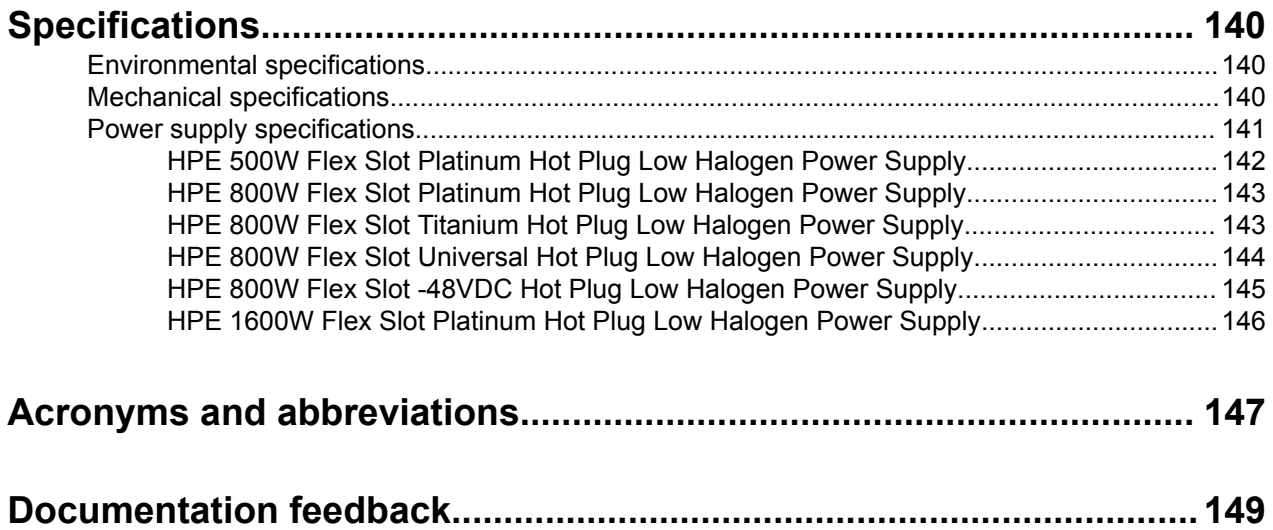

# <span id="page-6-0"></span>Illustrated parts catalog

# **Mechanical components**

Hewlett Packard Enterprise continually improves and changes product parts. For complete and current supported parts information, see the Hewlett Packard Enterprise PartSurfer website (**[http://www.hpe.com/](http://www.hpe.com/info/partssurfer) [info/partssurfer](http://www.hpe.com/info/partssurfer)**).

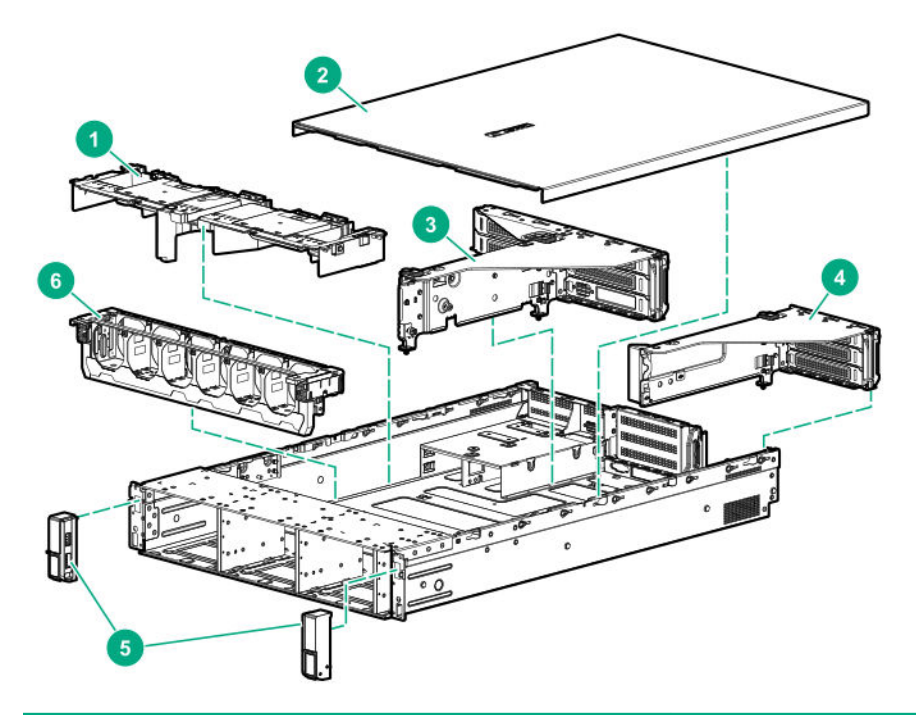

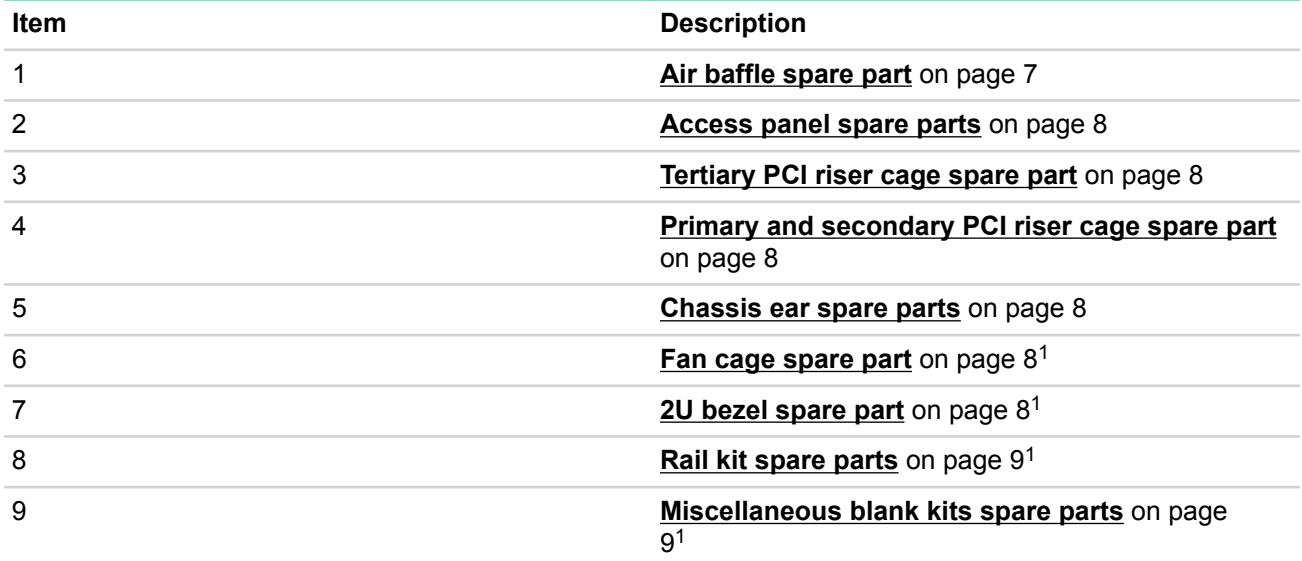

1 Not shown.

For more information, see **[Removal and replacement procedures](#page-33-0)** on page 34.

## **Air baffle spare part**

<span id="page-7-0"></span>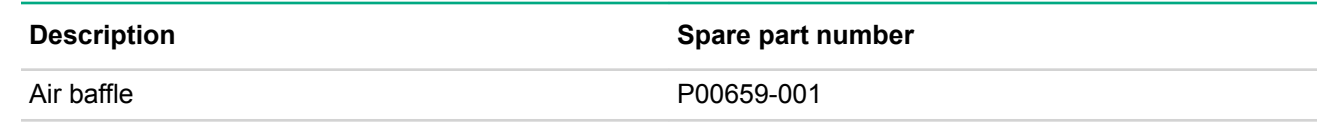

## **Access panel spare parts**

**[Customer self repair](#page-23-0)** on page 24: **mandatory**

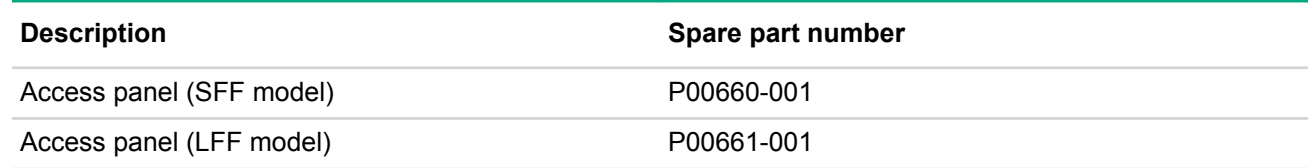

## **Tertiary PCI riser cage spare part**

**[Customer self repair](#page-23-0)** on page 24: **optional**

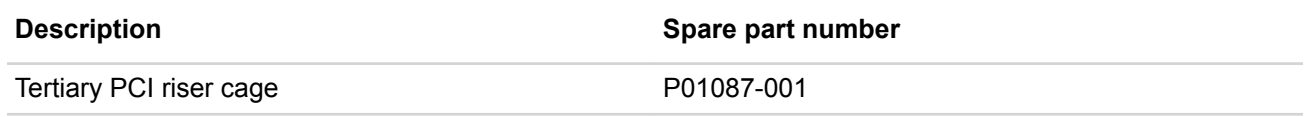

## **Primary and secondary PCI riser cage spare part**

#### **[Customer self repair](#page-23-0)** on page 24: **mandatory**

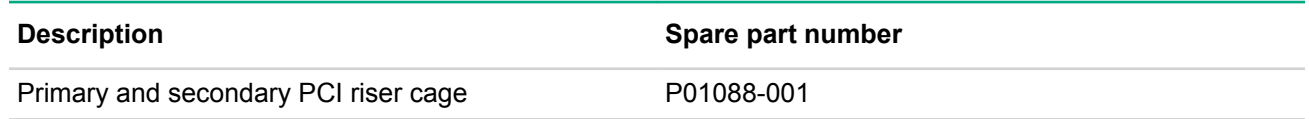

## **Chassis ear spare parts**

**[Customer self repair](#page-23-0)** on page 24: **mandatory**

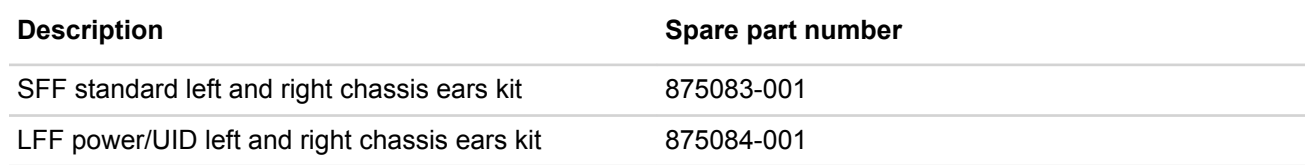

## **Fan cage spare part**

**[Customer self repair](#page-23-0)** on page 24: **mandatory**

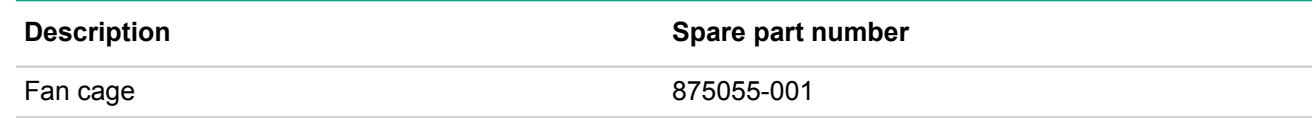

## **2U bezel spare part**

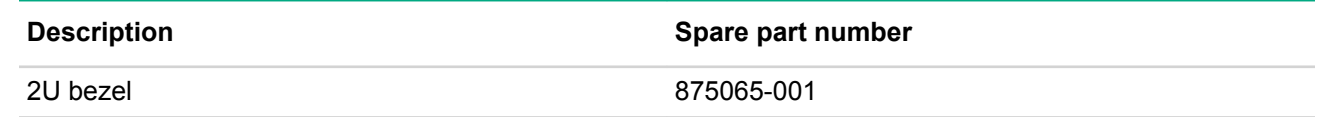

## <span id="page-8-0"></span>**Rail kit spare parts**

#### **[Customer self repair](#page-23-0)** on page 24: **mandatory**

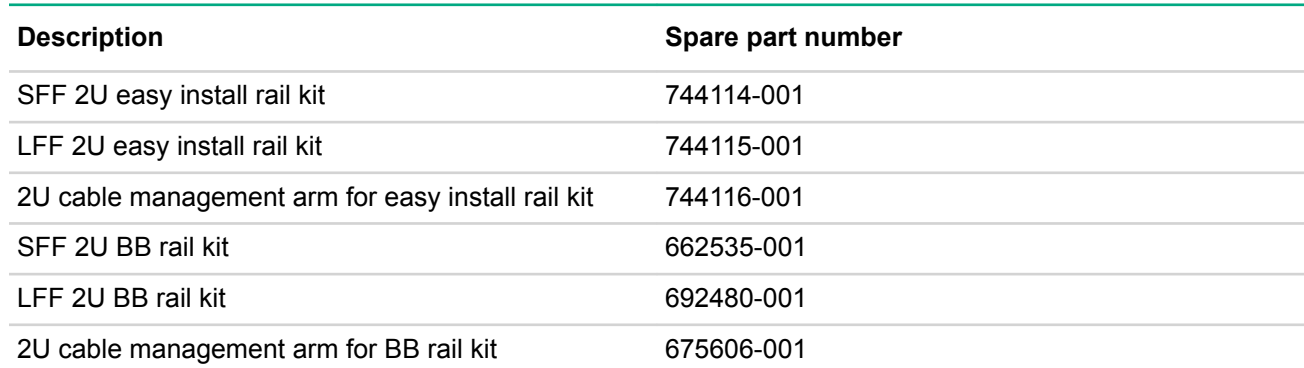

## **Miscellaneous blank kits spare parts**

## **Front miscellaneous blanks kit spare parts**

## **[Customer self repair](#page-23-0)** on page 24: **mandatory**

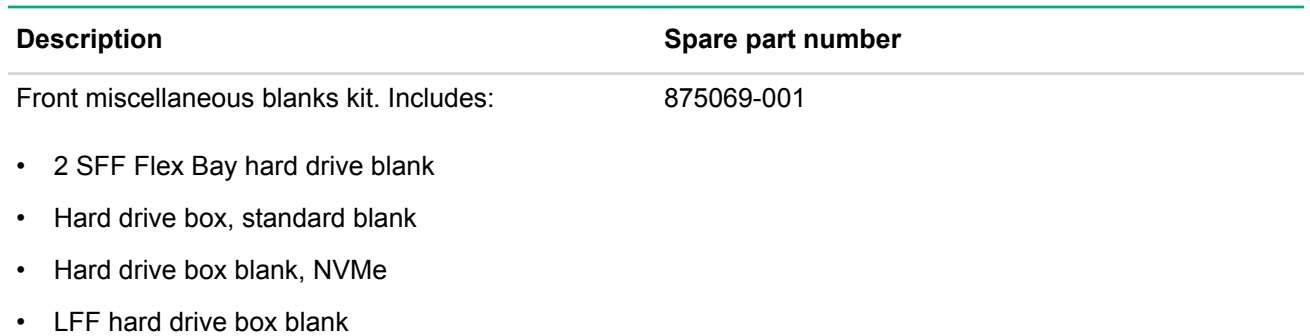

## **Rear miscellaneous blanks kit spare parts**

#### **[Customer self repair](#page-23-0)** on page 24: **mandatory**

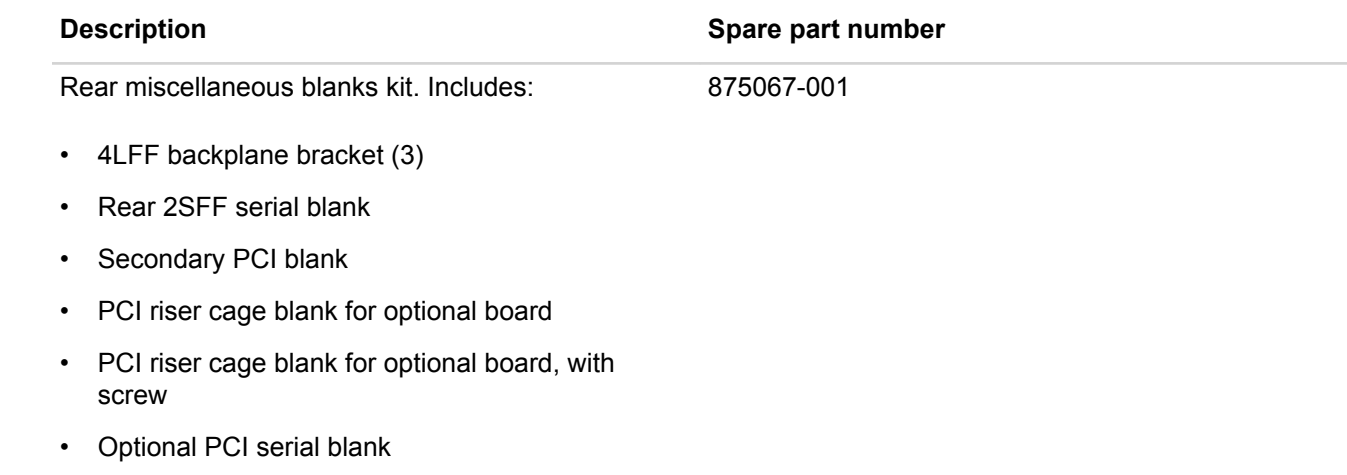

### **Rear 2SFF/miscellaneous blanks and bracket kit spare parts**

<span id="page-9-0"></span>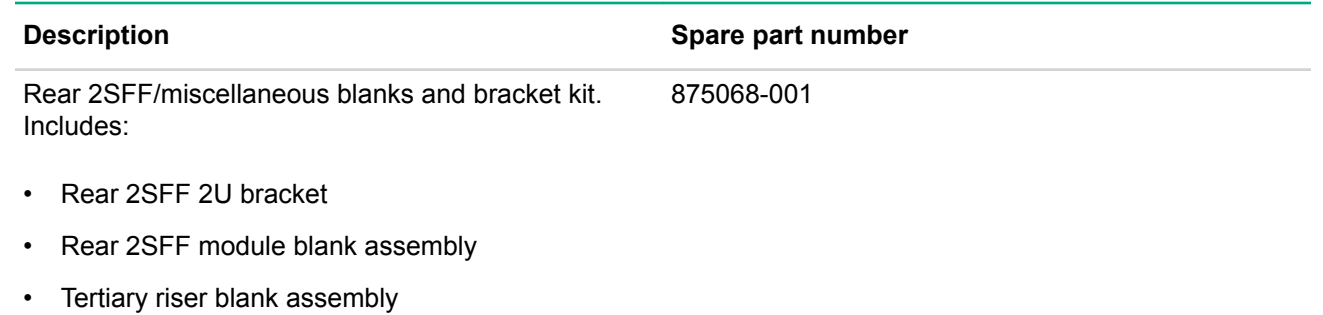

### **Fan blank, Smart Storage Battery latch, and PCIe retainer kit spare parts**

### **[Customer self repair](#page-23-0)** on page 24: **mandatory**

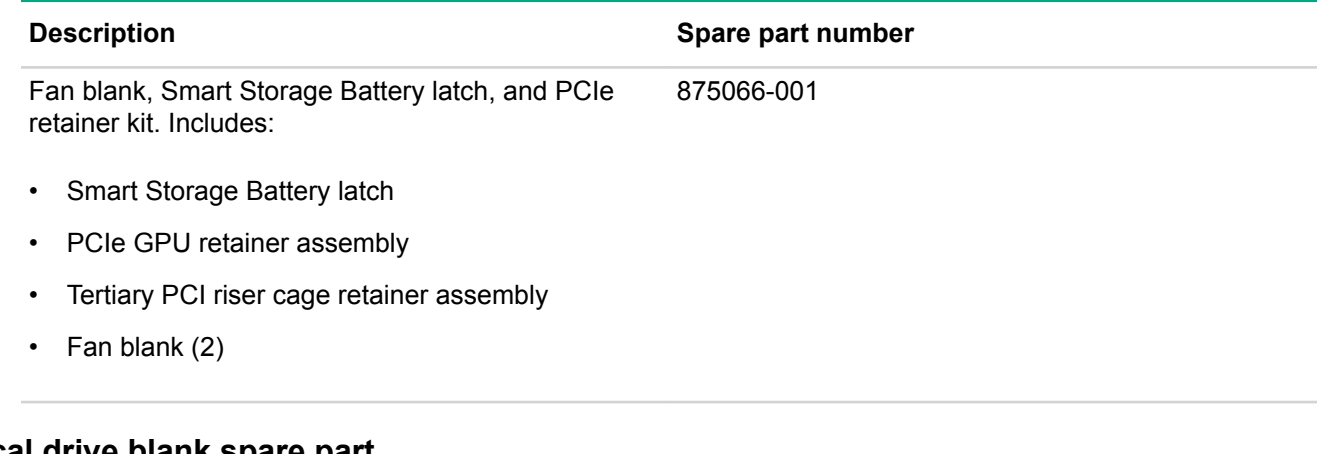

#### **Optical drive blank spare part**

**[Customer self repair](#page-23-0)** on page 24: **mandatory**

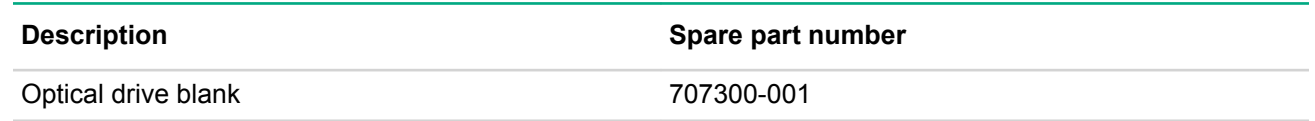

# **System components**

Hewlett Packard Enterprise continually improves and changes product parts. For complete and current supported parts information, see the Hewlett Packard Enterprise PartSurfer website (**[http://www.hpe.com/](http://www.hpe.com/info/partssurfer) [info/partssurfer](http://www.hpe.com/info/partssurfer)**).

<span id="page-10-0"></span>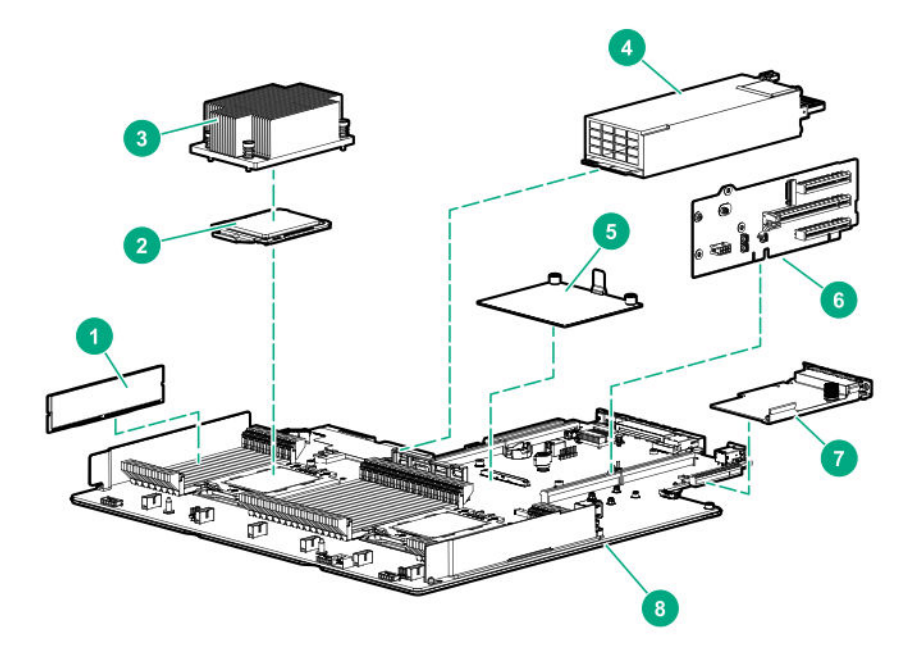

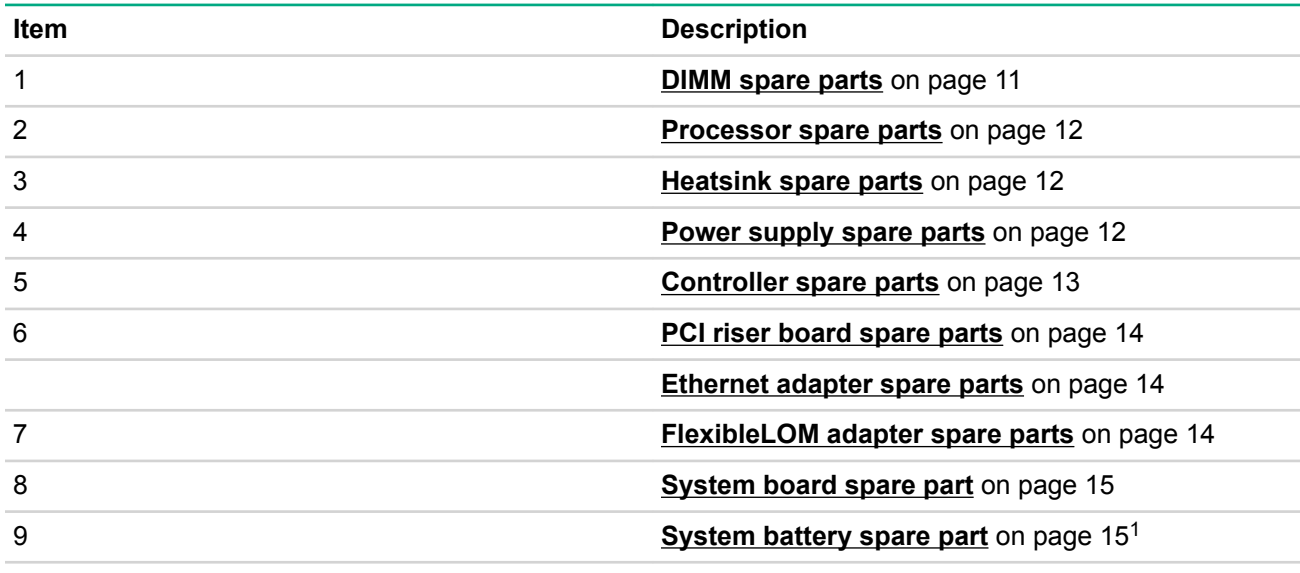

1 Not shown.

For more information, see **[Removal and replacement procedures](#page-33-0)** on page 34.

# **DIMM spare parts**

**[Customer self repair](#page-23-0)** on page 24: **mandatory**

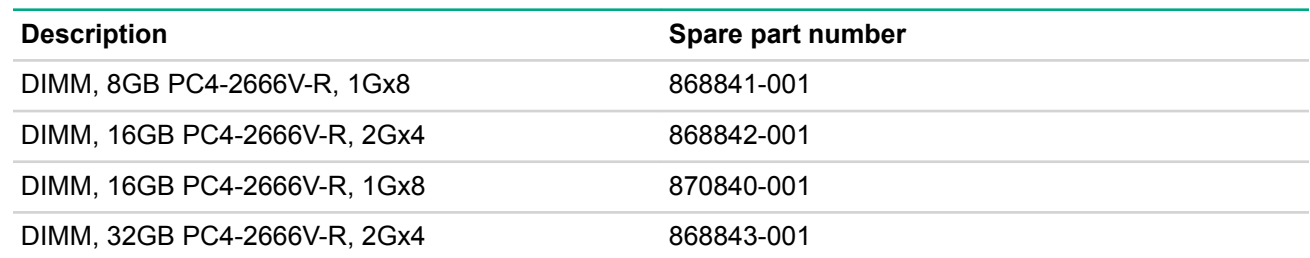

<span id="page-11-0"></span>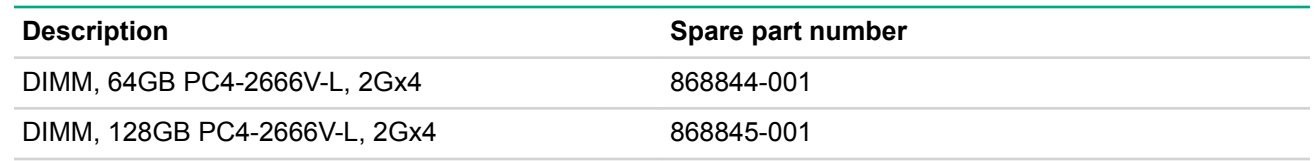

# **Processor spare parts**

### **[Customer self repair](#page-23-0)** on page 24: **optional**

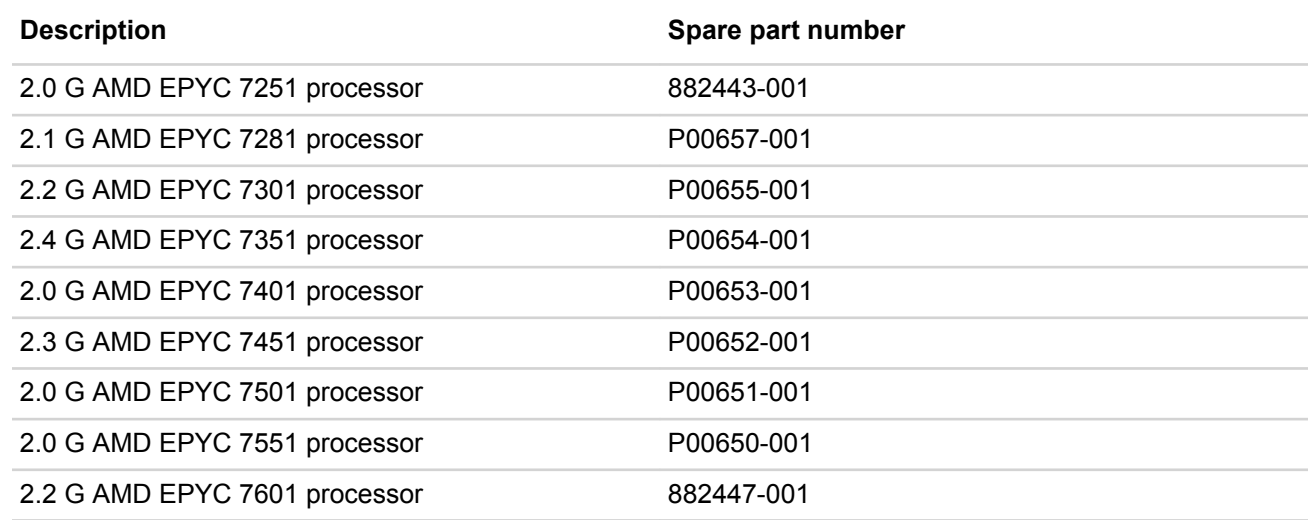

# **Heatsink spare parts**

### **[Customer self repair](#page-23-0)** on page 24: **no**

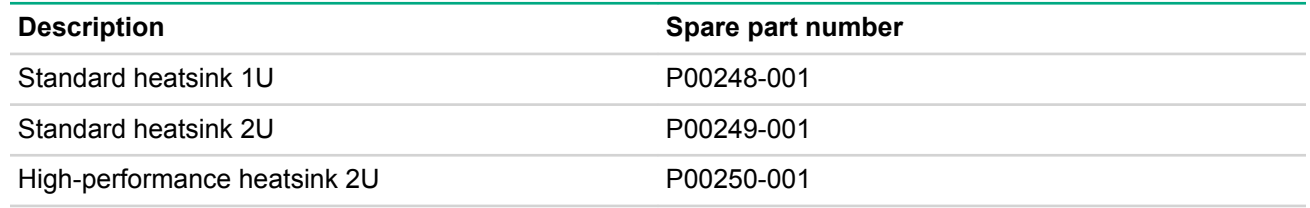

# **Power supply spare parts**

### **[Customer self repair](#page-23-0)** on page 24: **mandatory**

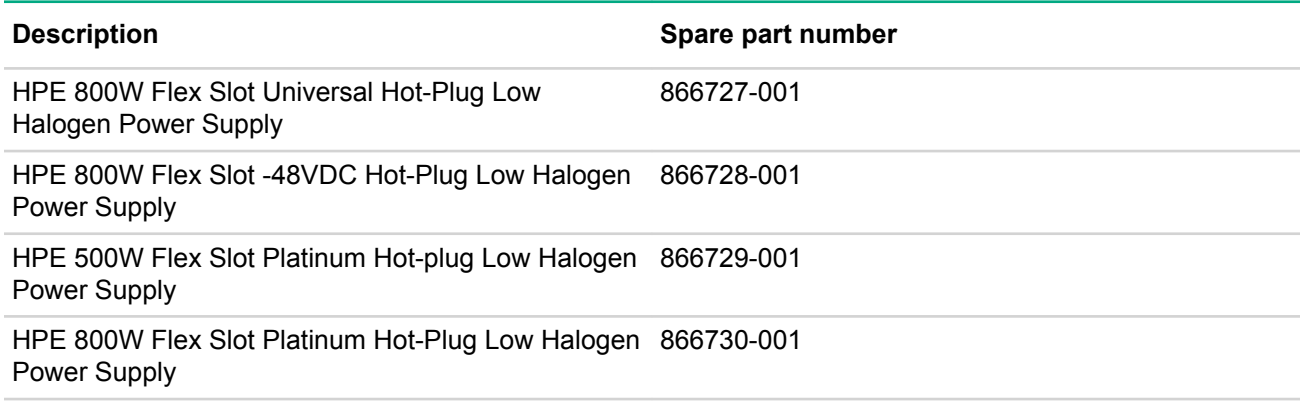

<span id="page-12-0"></span>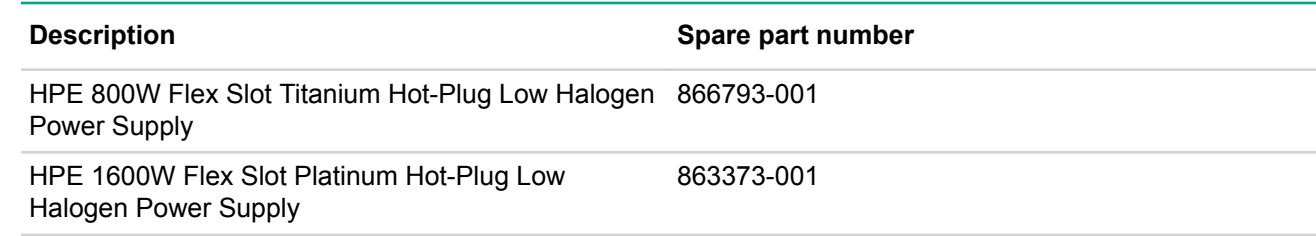

# **Controller spare parts**

### **Smart Array controller spare parts**

#### **[Customer self repair](#page-23-0)** on page 24: **mandatory**

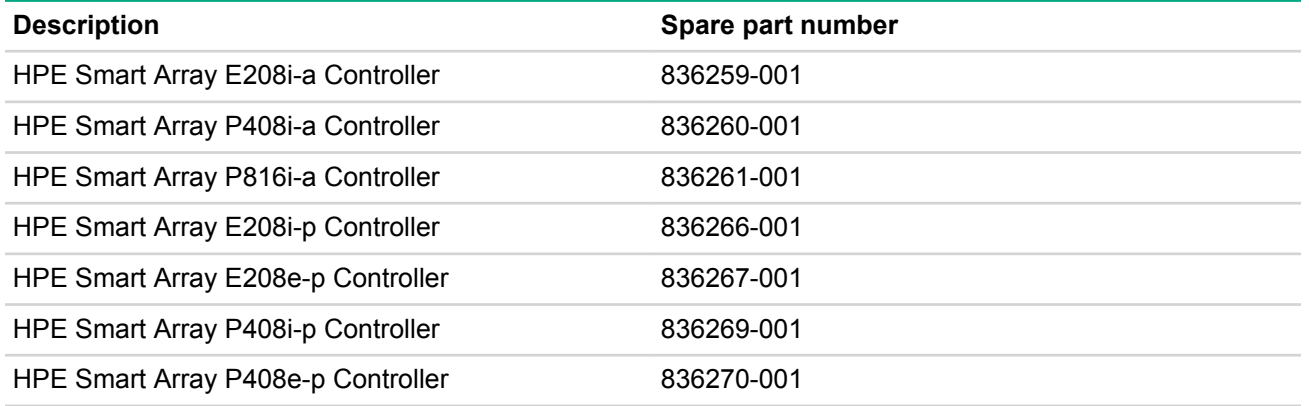

### **Host bus adapter spare parts**

### **[Customer self repair](#page-23-0)** on page 24: **mandatory**

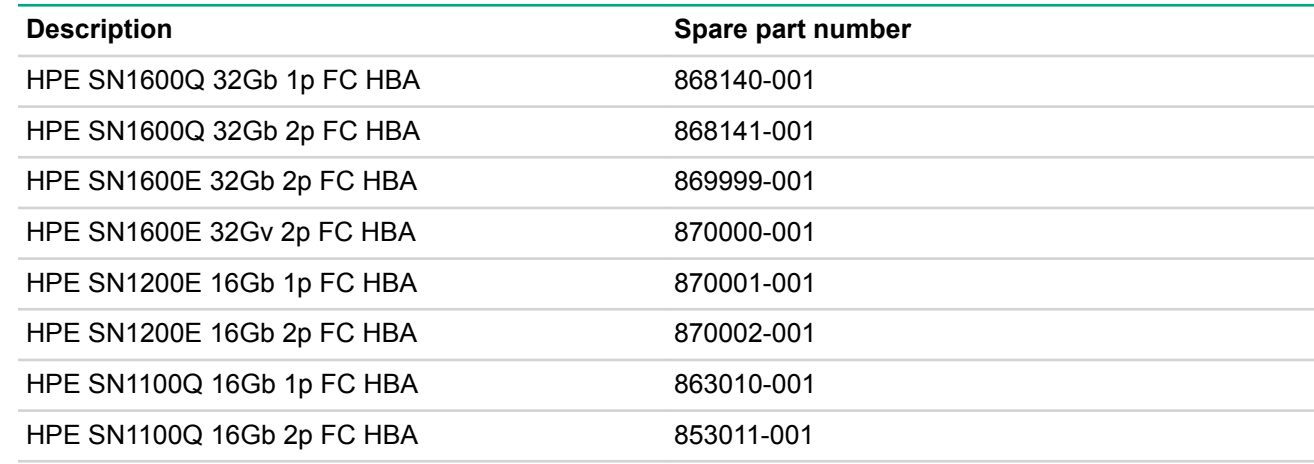

## **Converged network adapter spare parts**

#### **[Customer self repair](#page-23-0)** on page 24: **mandatory**

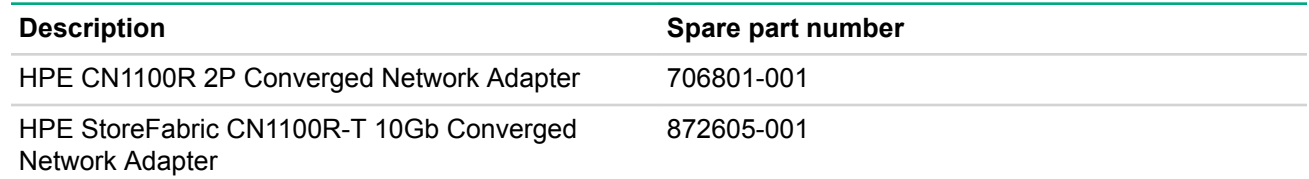

<span id="page-13-0"></span>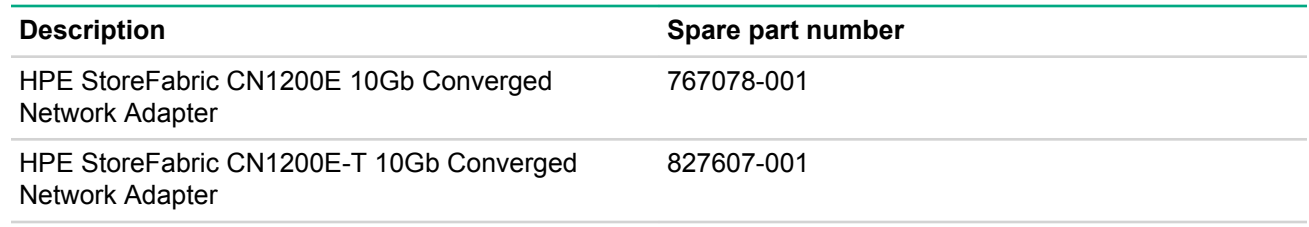

# **PCI riser board spare parts**

**[Customer self repair](#page-23-0)** on page 24: **optional**

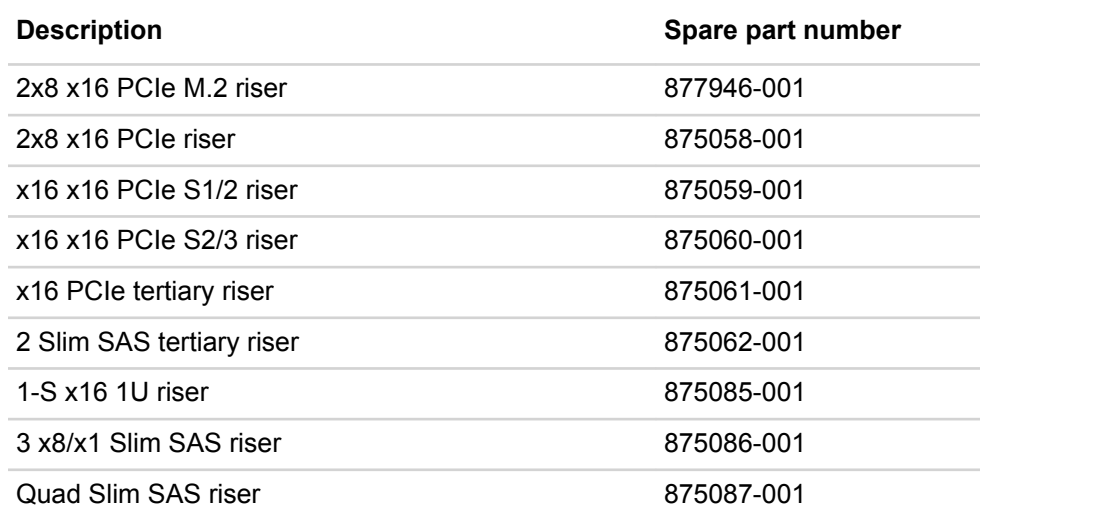

# **Ethernet adapter spare parts**

**[Customer self repair](#page-23-0)** on page 24: **mandatory**

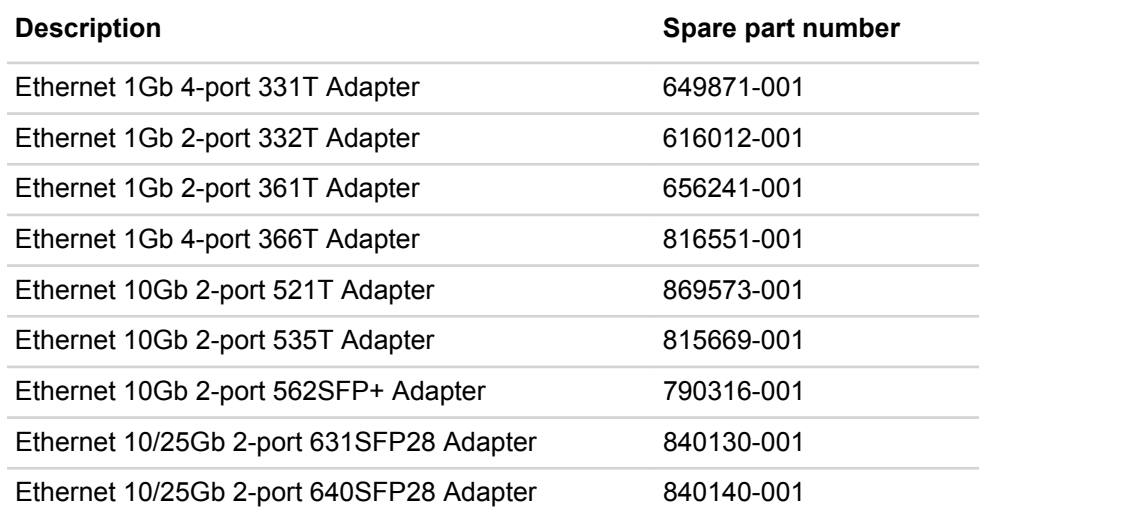

# **FlexibleLOM adapter spare parts**

<span id="page-14-0"></span>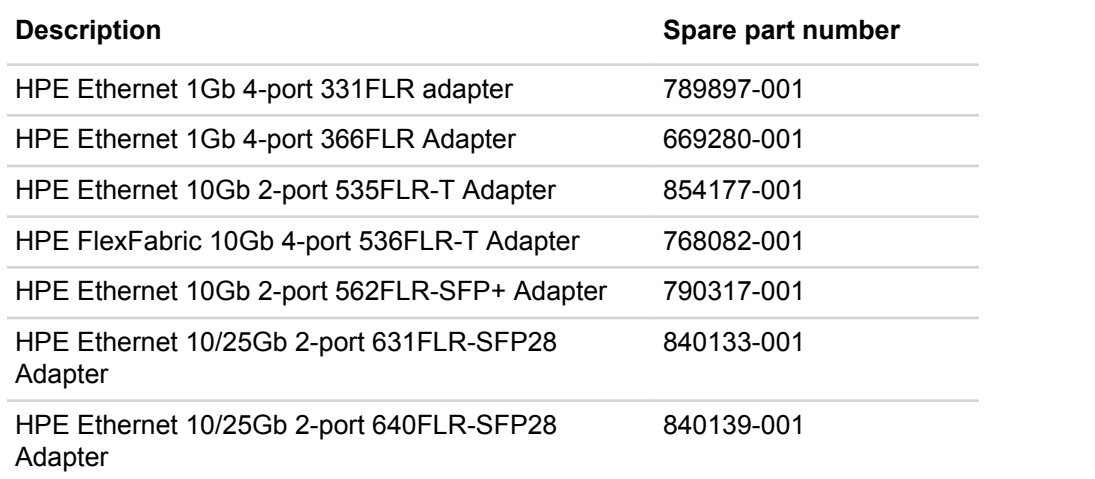

## **System board spare part**

**[Customer self repair](#page-23-0)** on page 24: **optional**

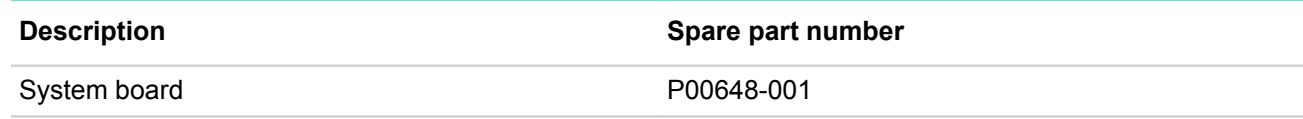

## **System battery spare part**

**[Customer self repair](#page-23-0)** on page 24: **mandatory**

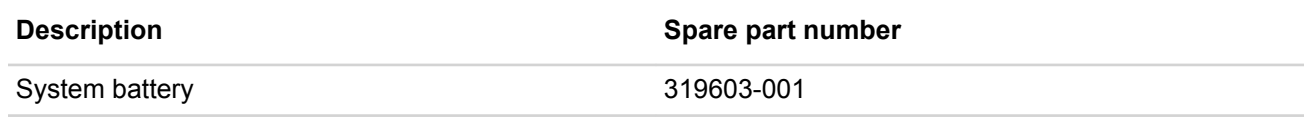

# **Server options**

Hewlett Packard Enterprise continually improves and changes product parts. For complete and current supported parts information, see the Hewlett Packard Enterprise PartSurfer website (**[http://www.hpe.com/](http://www.hpe.com/info/partssurfer) [info/partssurfer](http://www.hpe.com/info/partssurfer)**).

<span id="page-15-0"></span>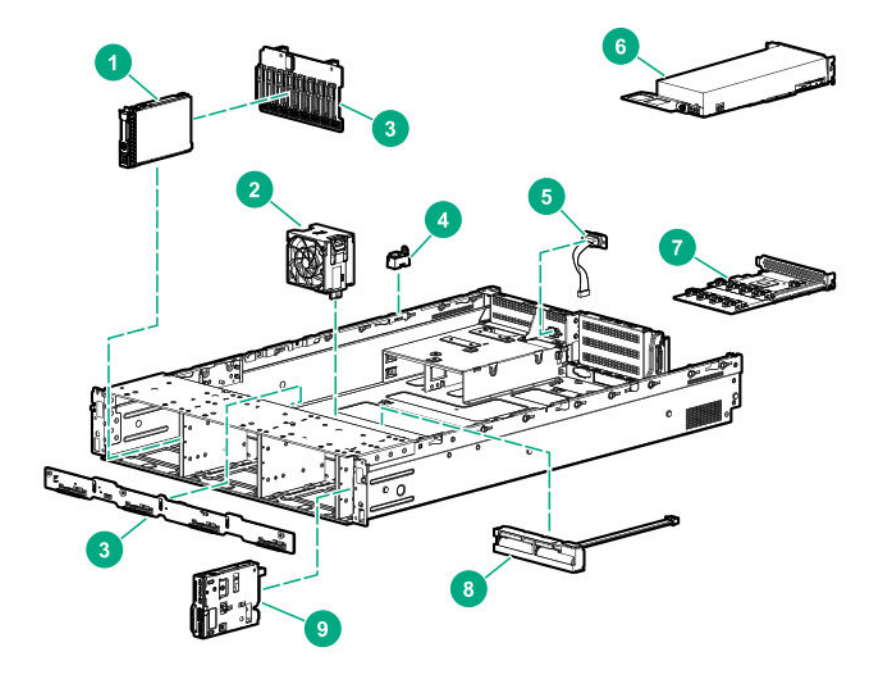

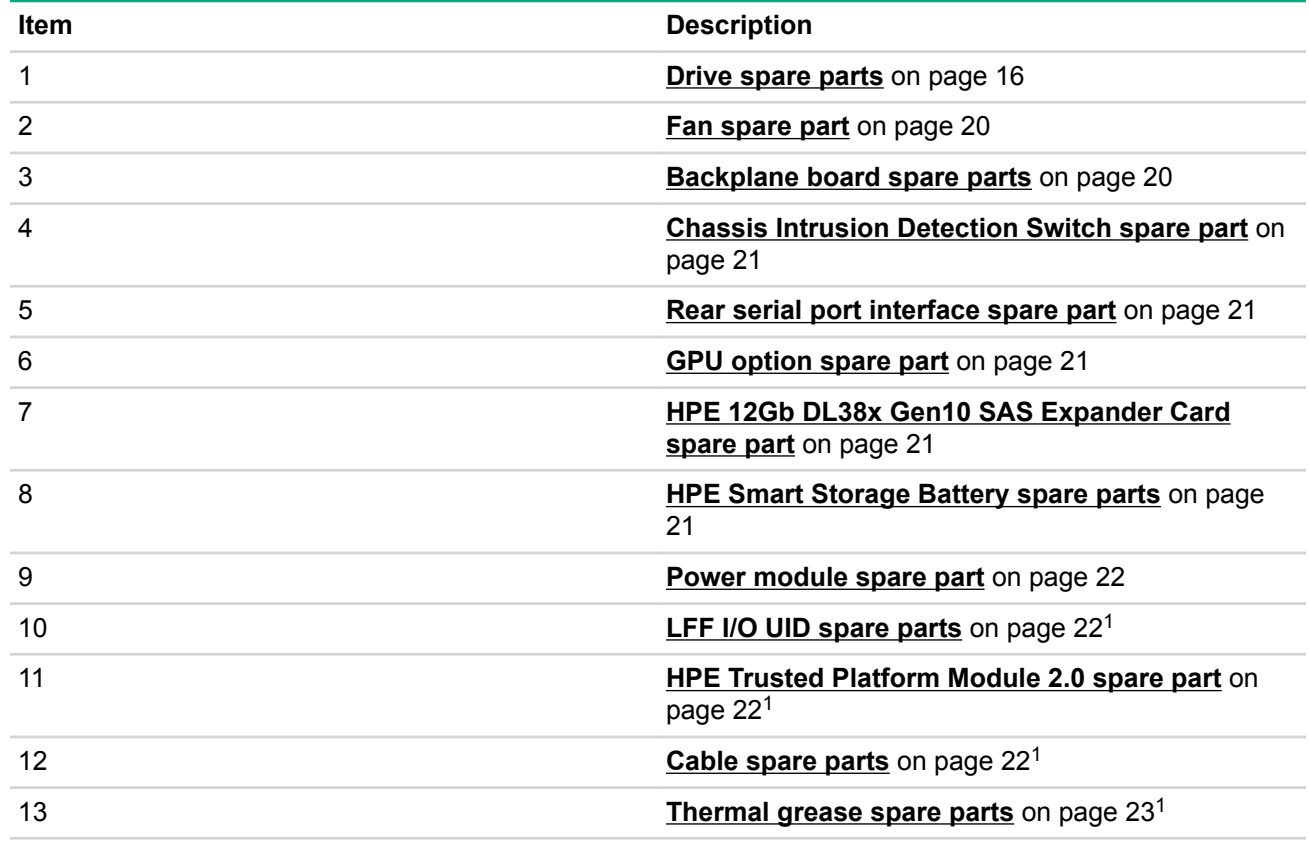

Not shown.

For more information, see **[Removal and replacement procedures](#page-33-0)** on page 34.

# **Drive spare parts**

# **Hot-plug drive spare parts**

## **[Customer self repair](#page-23-0)** on page 24: **mandatory**

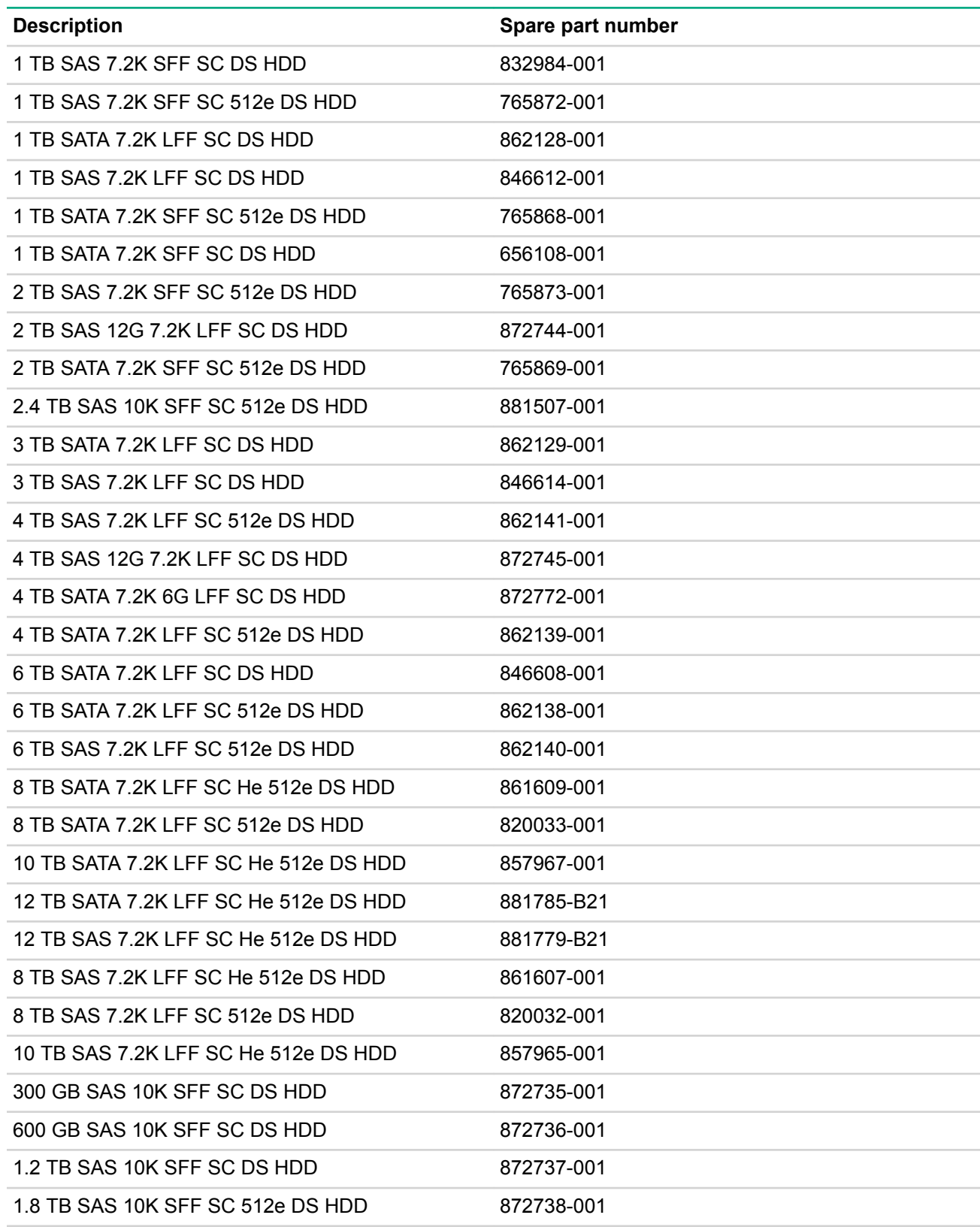

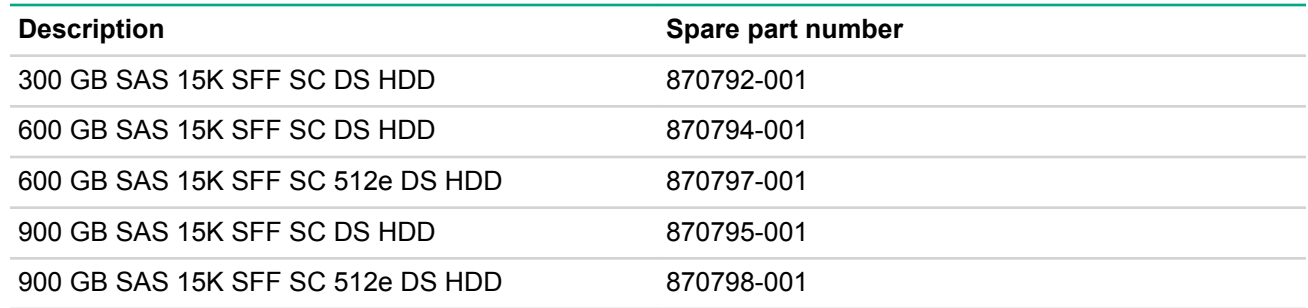

## **Solid state NVMe spare parts**

#### **[Customer self repair](#page-23-0)** on page 24: **mandatory**

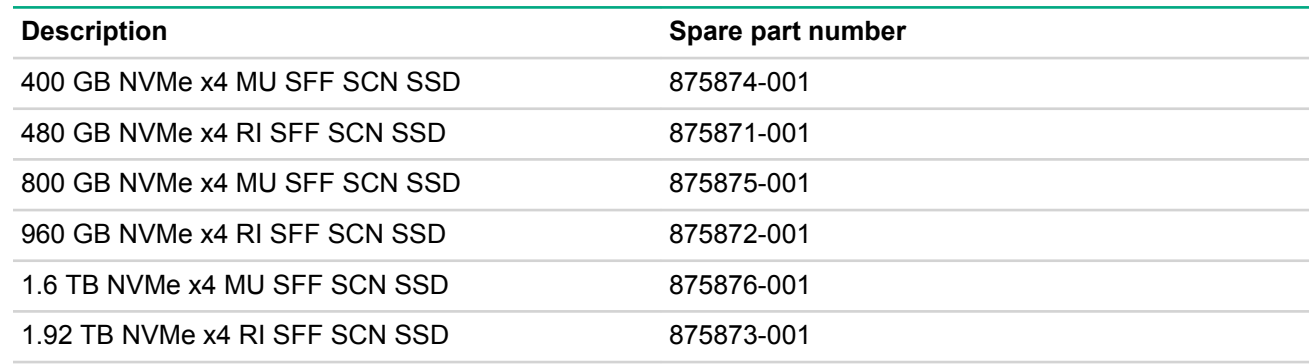

## **Solid state drive uFF M.2 spare parts**

### **[Customer self repair](#page-23-0)** on page 24: **mandatory**

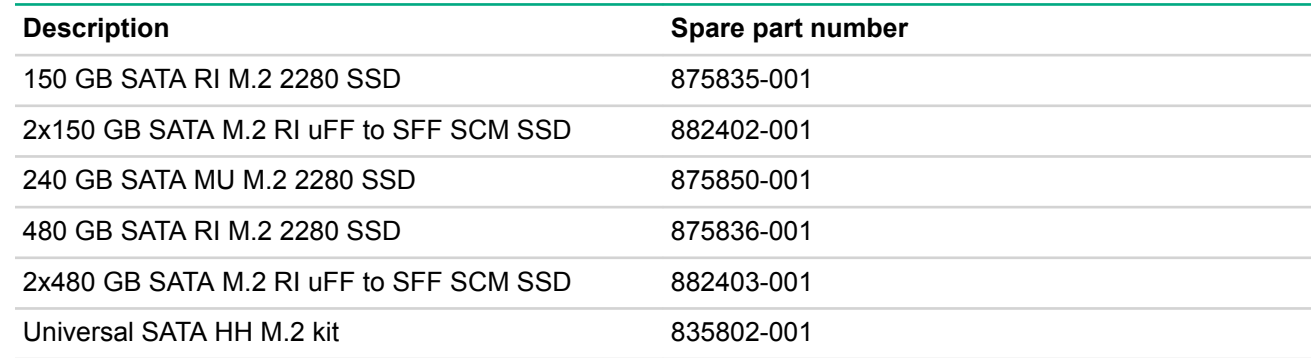

## **Solid state drive SAS spare parts**

**[Customer self repair](#page-23-0)** on page 24: **mandatory**

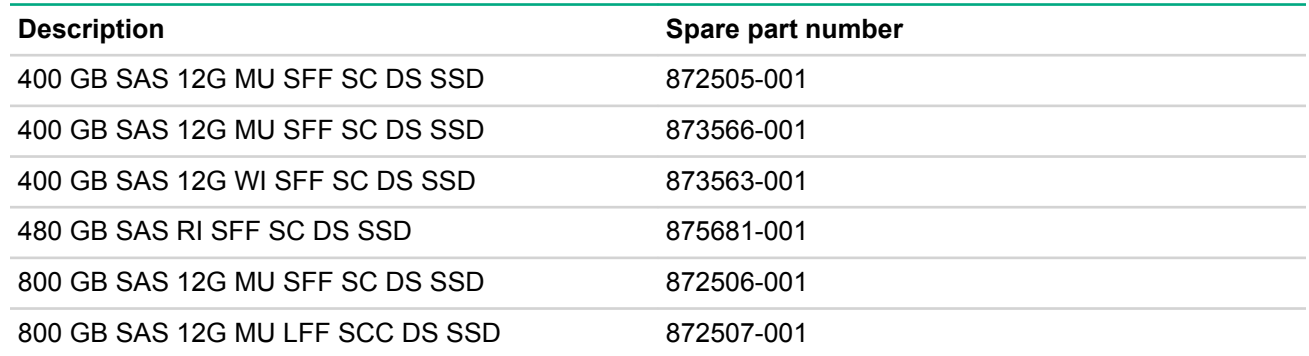

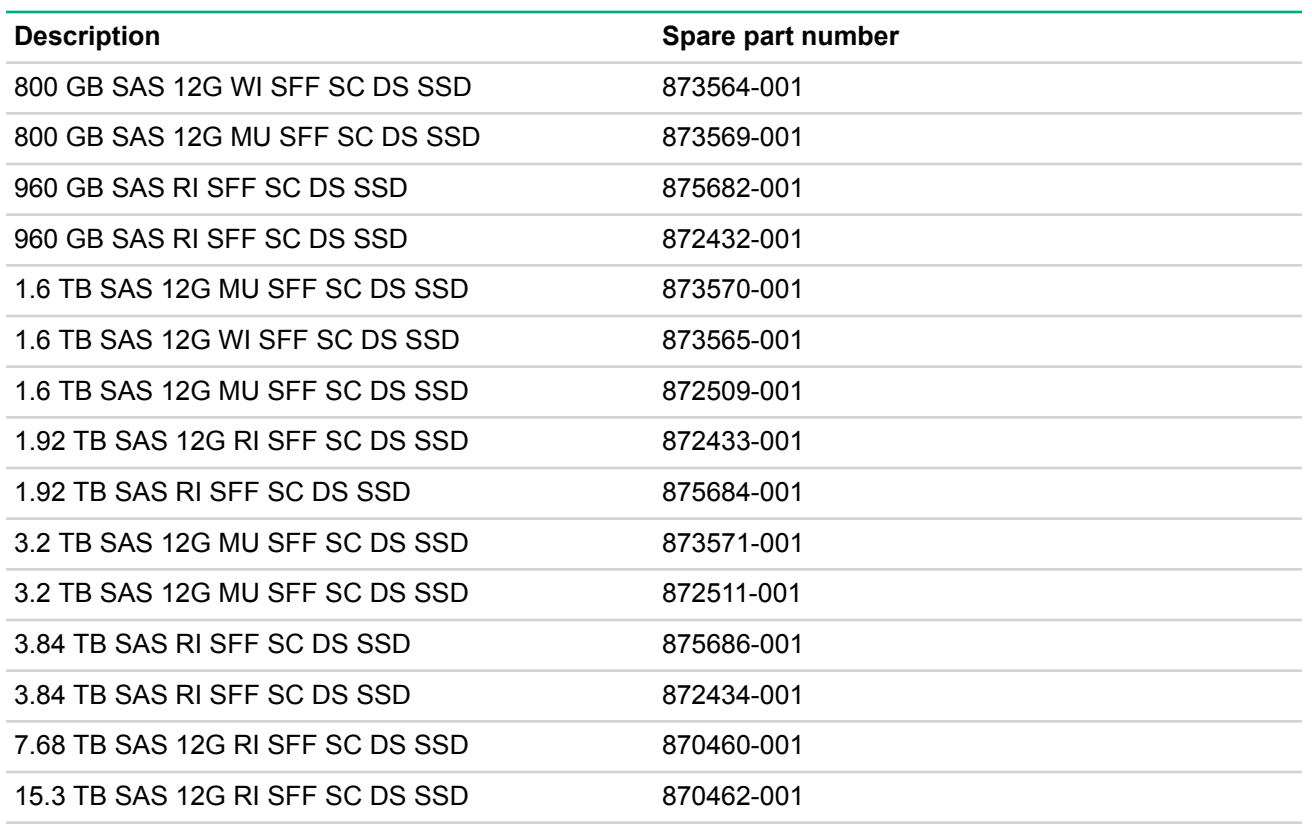

## **Solid state drive SATA spare parts**

**[Customer self repair](#page-23-0)** on page 24: **mandatory**

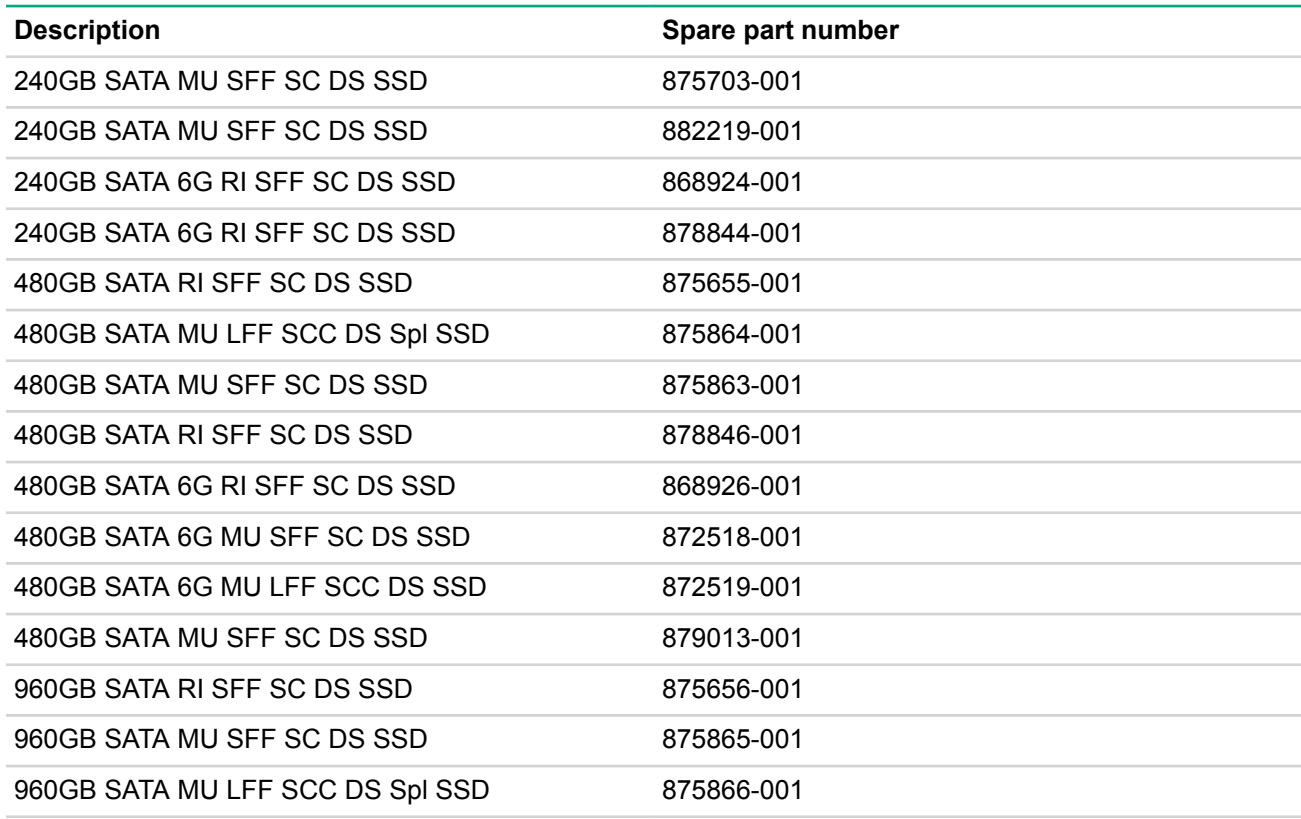

<span id="page-19-0"></span>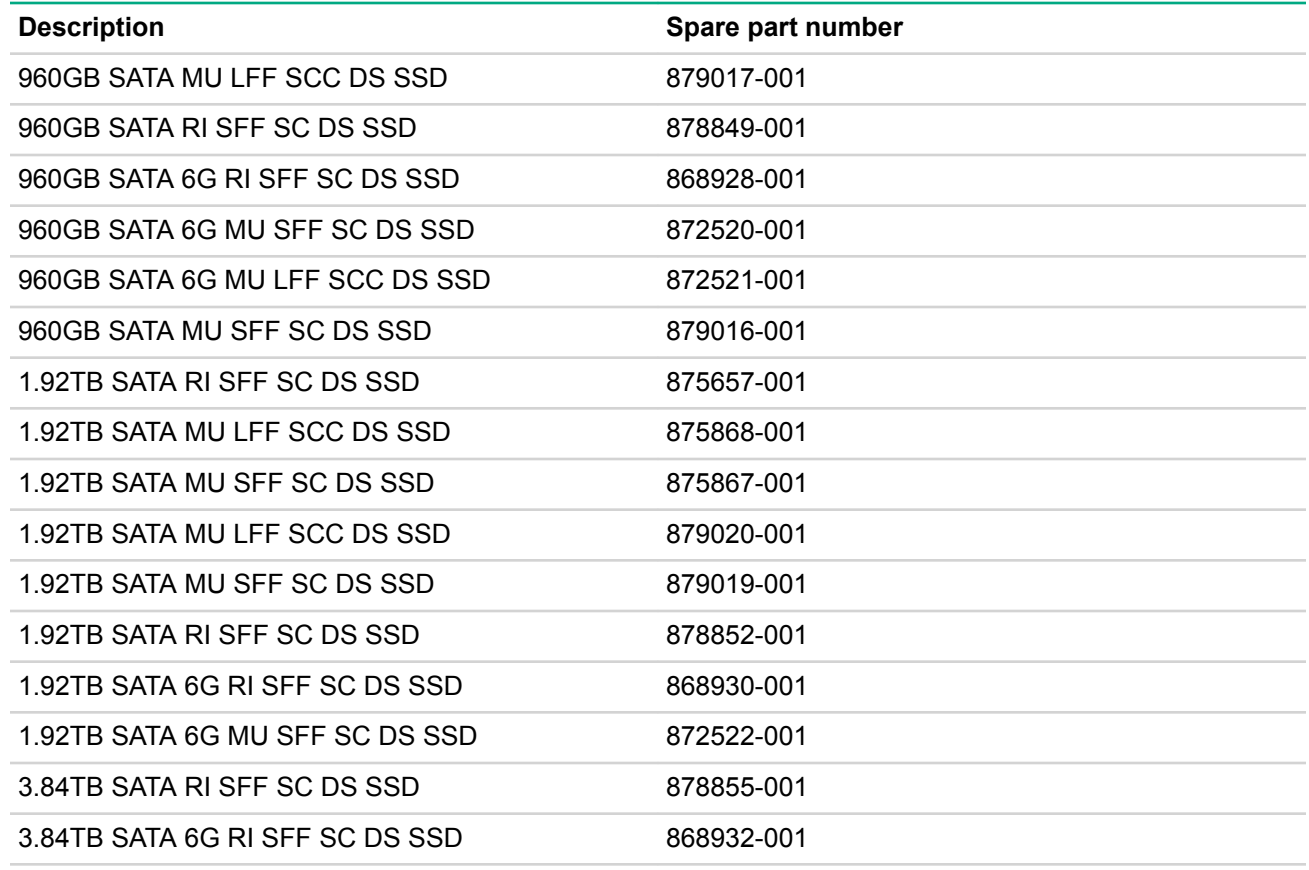

## **Optical drive spare parts**

### **[Customer self repair](#page-23-0)** on page 24: **mandatory**

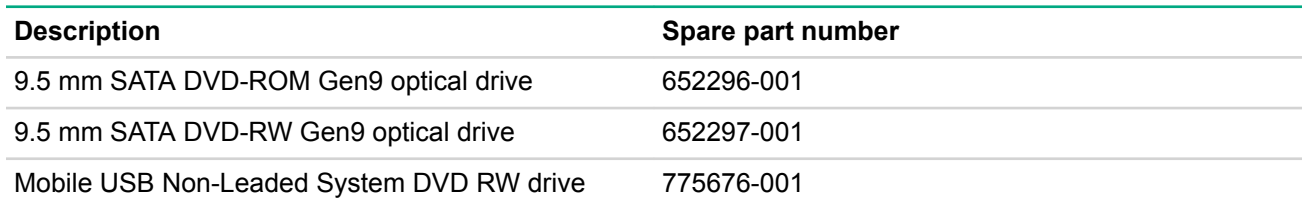

# **Fan spare part**

### **[Customer self repair](#page-23-0)** on page 24: **mandatory**

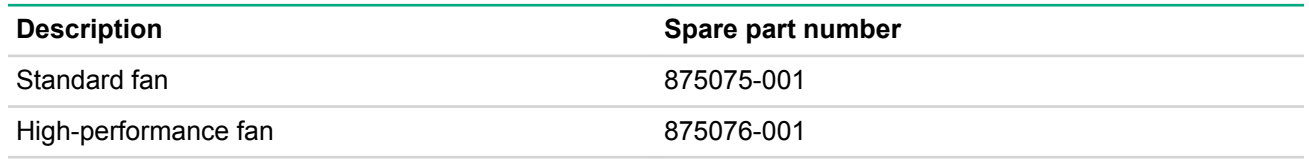

# **Backplane board spare parts**

**[Customer self repair](#page-23-0)** on page 24: **optional**

<span id="page-20-0"></span>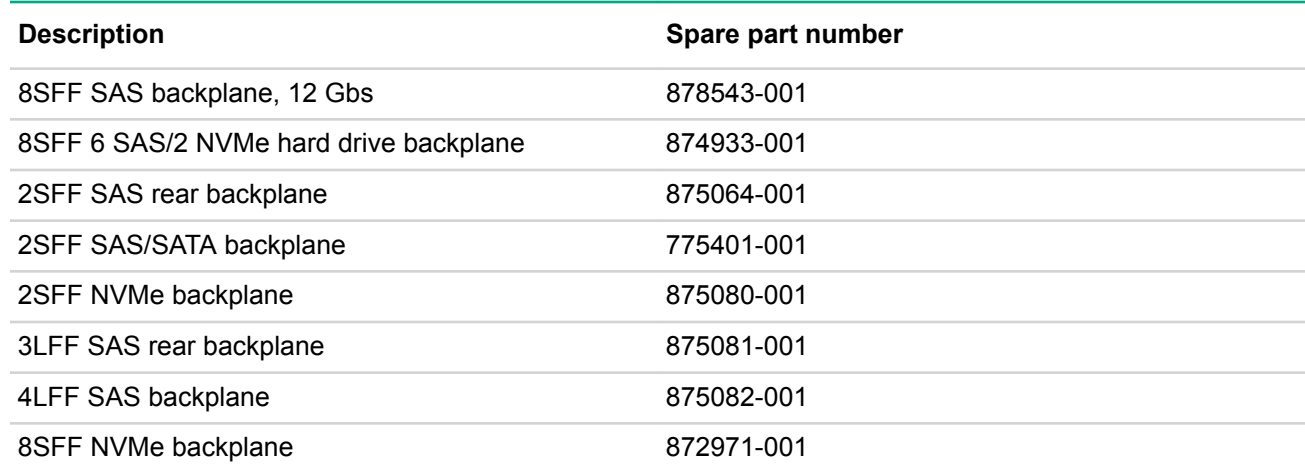

# **Chassis Intrusion Detection Switch spare part**

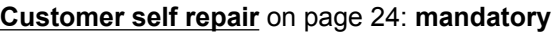

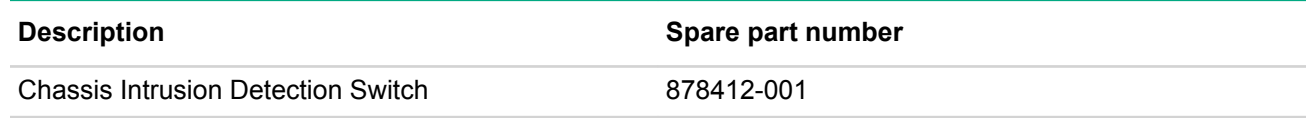

## **Rear serial port interface spare part**

**[Customer self repair](#page-23-0)** on page 24: **mandatory**

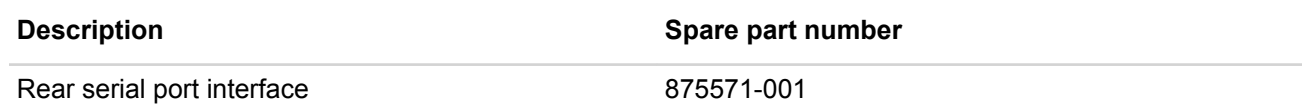

## **GPU option spare part**

**[Customer self repair](#page-23-0)** on page 24: **optional**

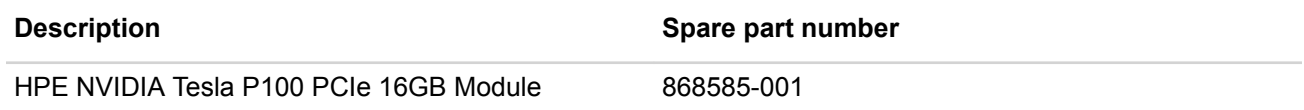

## **HPE 12Gb DL38x Gen10 SAS Expander Card spare part**

**[Customer self repair](#page-23-0)** on page 24: **optional**

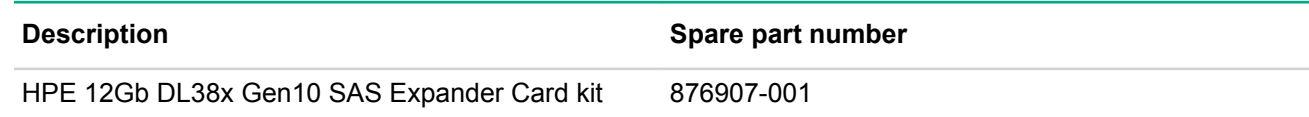

# **HPE Smart Storage Battery spare parts**

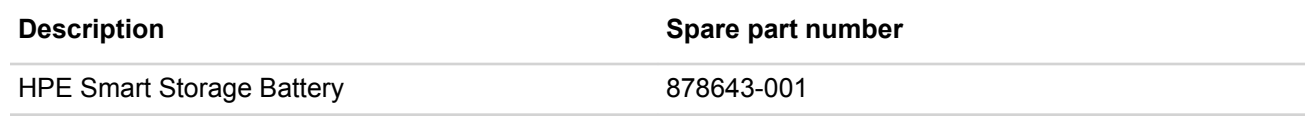

## <span id="page-21-0"></span>**Power module spare part**

**[Customer self repair](#page-23-0)** on page 24: **mandatory**

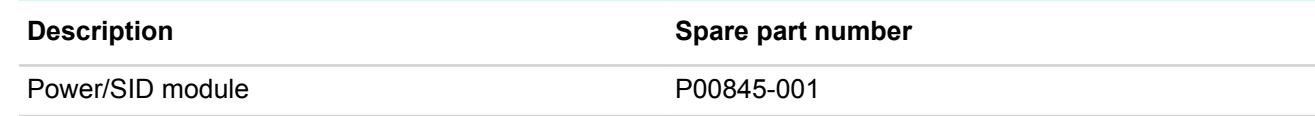

# **LFF I/O UID spare parts**

Customer self repair: **optional**

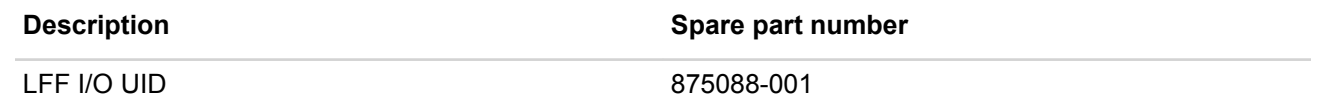

# **HPE Trusted Platform Module 2.0 spare part**

**[Customer self repair](#page-23-0)** on page 24: **no**

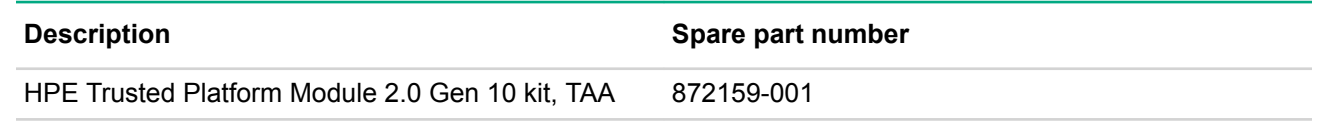

## **Cable spare parts**

#### **[Customer self repair](#page-23-0)** on page 24: **mandatory**

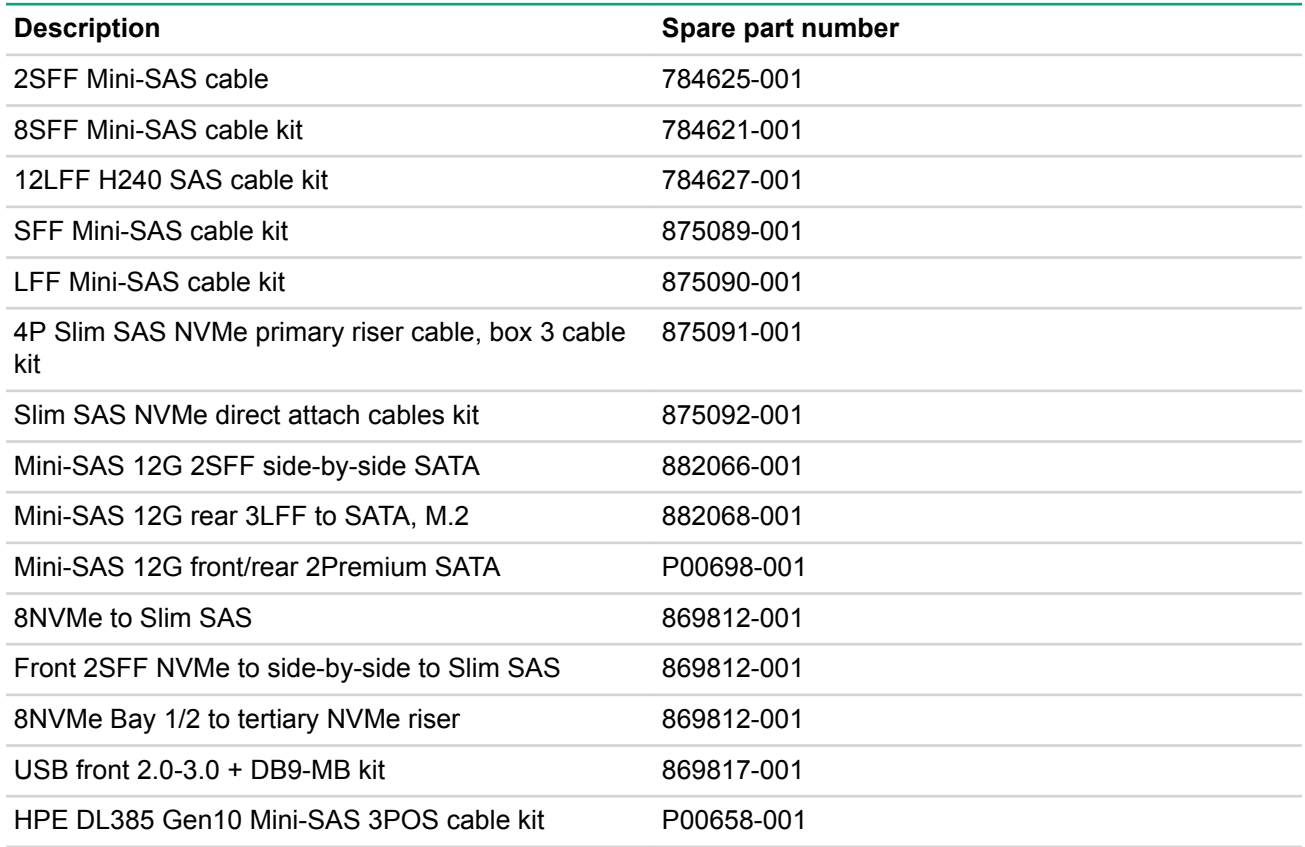

<span id="page-22-0"></span>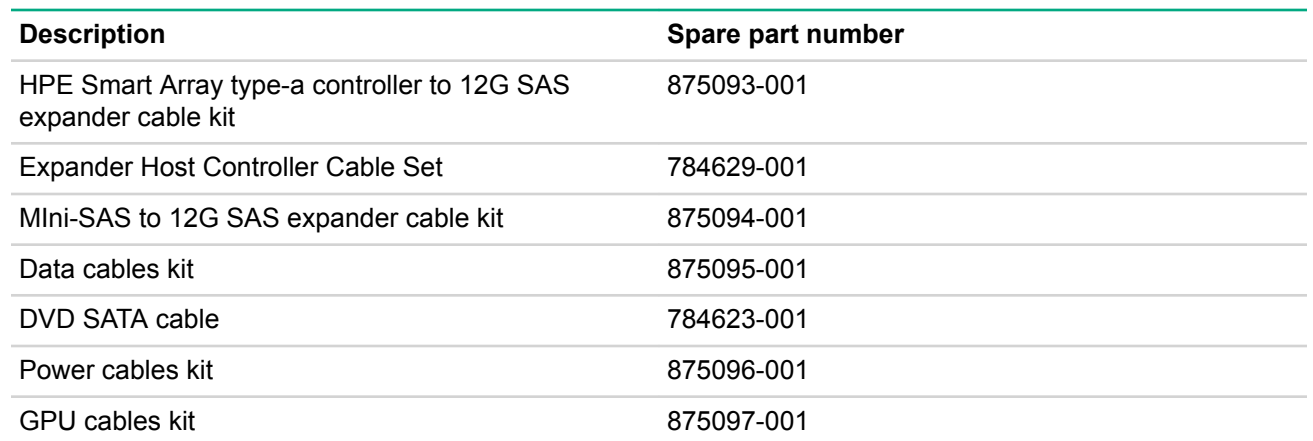

# **Thermal grease spare parts**

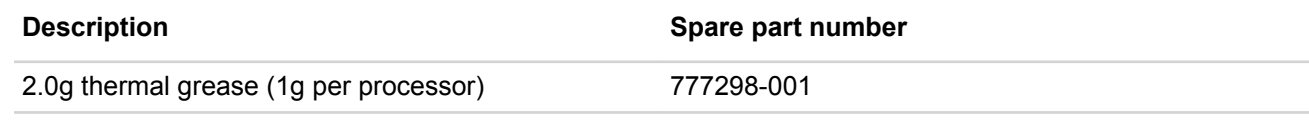

# <span id="page-23-0"></span>Customer self repair

Hewlett Packard Enterprise products are designed with many Customer Self Repair (CSR) parts to minimize repair time and allow for greater flexibility in performing defective parts replacement. If during the diagnosis period Hewlett Packard Enterprise (or Hewlett Packard Enterprise service providers or service partners) identifies that the repair can be accomplished by the use of a CSR part, Hewlett Packard Enterprise will ship that part directly to you for replacement. There are two categories of CSR parts:

- **Mandatory**—Parts for which customer self repair is mandatory. If you request Hewlett Packard Enterprise to replace these parts, you will be charged for the travel and labor costs of this service.
- **Optional**—Parts for which customer self repair is optional. These parts are also designed for customer self repair. If, however, you require that Hewlett Packard Enterprise replace them for you, there may or may not be additional charges, depending on the type of warranty service designated for your product.

**NOTE:** Some Hewlett Packard Enterprise parts are not designed for customer self repair. In order to satisfy the customer warranty, Hewlett Packard Enterprise requires that an authorized service provider replace the part. These parts are identified as "No" in the Illustrated Parts Catalog.

Based on availability and where geography permits, CSR parts will be shipped for next business day delivery. Same day or four-hour delivery may be offered at an additional charge where geography permits. If assistance is required, you can call the Hewlett Packard Enterprise Support Center and a technician will help you over the telephone. Hewlett Packard Enterprise specifies in the materials shipped with a replacement CSR part whether a defective part must be returned to Hewlett Packard Enterprise. In cases where it is required to return the defective part to Hewlett Packard Enterprise, you must ship the defective part back to Hewlett Packard Enterprise within a defined period of time, normally five (5) business days. The defective part must be returned with the associated documentation in the provided shipping material. Failure to return the defective part may result in Hewlett Packard Enterprise billing you for the replacement. With a customer self repair, Hewlett Packard Enterprise will pay all shipping and part return costs and determine the courier/carrier to be used.

For more information about the Hewlett Packard Enterprise CSR program, contact your local service provider. For the North American program, go to the **[Hewlett Packard Enterprise CSR website](http://www.hpe.com/support/selfrepair)**.

#### **Parts only warranty service**

Your Hewlett Packard Enterprise Limited Warranty may include a parts only warranty service. Under the terms of parts only warranty service, Hewlett Packard Enterprise will provide replacement parts free of charge.

For parts only warranty service, CSR part replacement is mandatory. If you request Hewlett Packard Enterprise to replace these parts, you will be charged for the travel and labor costs of this service.

#### **Réparation par le client (CSR)**

Les produits Hewlett Packard Enterprise comportent de nombreuses pièces CSR (Customer Self Repair = réparation par le client) afin de minimiser les délais de réparation et faciliter le remplacement des pièces défectueuses. Si pendant la période de diagnostic, Hewlett Packard Enterprise (ou ses partenaires ou mainteneurs agréés) détermine que la réparation peut être effectuée à l'aide d'une pièce CSR, Hewlett Packard Enterprise vous l'envoie directement. Il existe deux catégories de pièces CSR :

- **Obligatoire—**Pièces pour lesquelles la réparation par le client est obligatoire. Si vous demandez à Hewlett Packard Enterprise de remplacer ces pièces, les coûts de déplacement et main d'œuvre du service vous seront facturés.
- **Facultatif—**Pièces pour lesquelles la réparation par le client est facultative. Ces pièces sont également conçues pour permettre au client d'effectuer lui-même la réparation. Toutefois, si vous demandez à

Hewlett Packard Enterprise de remplacer ces pièces, l'intervention peut ou non vous être facturée, selon le type de garantie applicable à votre produit.

**REMARQUE**: Certaines pièces Hewlett Packard Enterprise ne sont pas conçues pour permettre au client d'effectuer lui-même la réparation. Pour que la garantie puisse s'appliquer, Hewlett Packard Enterprise exige que le remplacement de la pièce soit effectué par un Mainteneur Agréé. Ces pièces sont identifiées par la mention "Non" dans le Catalogue illustré.

Les pièces CSR sont livrées le jour ouvré suivant, dans la limite des stocks disponibles et selon votre situation géographique. Si votre situation géographique le permet et que vous demandez une livraison le jour même ou dans les 4 heures, celle-ci vous sera facturée. Pour toute assistance, appelez le Centre d'assistance Hewlett Packard Enterprise pour qu'un technicien vous aide au téléphone Dans les documents envoyés avec la pièce de rechange CSR, Hewlett Packard Enterprise précise s'il est nécessaire de lui retourner la pièce défectueuse. Si c'est le cas, vous devez le faire dans le délai indiqué, généralement cinq (5) jours ouvrés. La pièce et sa documentation doivent être retournées dans l'emballage fourni. Si vous ne retournez pas la pièce défectueuse, Hewlett Packard Enterprise se réserve le droit de vous facturer les coûts de remplacement. Dans le cas d'une pièce CSR, Hewlett Packard Enterprise supporte l'ensemble des frais d'expédition et de retour, et détermine la société de courses ou le transporteur à utiliser.

Pour plus d'informations sur le programme CSR de Hewlett Packard Enterprise, contactez votre Mainteneur Agrée local. Pour plus d'informations sur ce programme en Amérique du Nord, consultez le site **[Web Hewlett](http://www.hpe.com/support/selfrepair) [Packard Enterprise](http://www.hpe.com/support/selfrepair)**.

#### **Service de garantie "pièces seules"**

Votre garantie limitée Hewlett Packard Enterprise peut inclure un service de garantie "pièces seules". Dans ce cas, les pièces de rechange fournies par Hewlett Packard Enterprise ne sont pas facturées.

Dans le cadre de ce service, la réparation des pièces CSR par le client est obligatoire. Si vous demandez à Hewlett Packard Enterprise de remplacer ces pièces, les coûts de déplacement et main d'œuvre du service vous seront facturés.

#### **Riparazione da parte del cliente**

Per abbreviare i tempi di riparazione e garantire una maggiore flessibilità nella sostituzione di parti difettose, i prodotti Hewlett Packard Enterprise sono realizzati con numerosi componenti che possono essere riparati direttamente dal cliente (CSR, Customer Self Repair). Se in fase di diagnostica Hewlett Packard Enterprise (o un centro di servizi o di assistenza Hewlett Packard Enterprise) identifica il guasto come riparabile mediante un ricambio CSR, Hewlett Packard Enterprise lo spedirà direttamente al cliente per la sostituzione. Vi sono due categorie di parti CSR:

- **Obbligatorie—**Parti che devono essere necessariamente riparate dal cliente. Se il cliente ne affida la riparazione ad Hewlett Packard Enterprise, deve sostenere le spese di spedizione e di manodopera per il servizio.
- **Opzionali—**Parti la cui riparazione da parte del cliente è facoltativa. Si tratta comunque di componenti progettati per questo scopo. Se tuttavia il cliente ne richiede la sostituzione ad Hewlett Packard Enterprise, potrebbe dover sostenere spese addizionali a seconda del tipo di garanzia previsto per il prodotto.

**NOTA**: alcuni componenti Hewlett Packard Enterprise non sono progettati per la riparazione da parte del cliente. Per rispettare la garanzia, Hewlett Packard Enterprise richiede che queste parti siano sostituite da un centro di assistenza autorizzato. Tali parti sono identificate da un "No" nel Catalogo illustrato dei componenti.

In base alla disponibilità e alla località geografica, le parti CSR vengono spedite con consegna entro il giorno lavorativo seguente. La consegna nel giorno stesso o entro quattro ore è offerta con un supplemento di costo solo in alcune zone. In caso di necessità si può richiedere l'assistenza telefonica di un addetto del centro di supporto tecnico Hewlett Packard Enterprise. Nel materiale fornito con una parte di ricambio CSR, Hewlett Packard Enterprise specifica se il cliente deve restituire dei component. Qualora sia richiesta la resa ad Hewlett Packard Enterprise del componente difettoso, lo si deve spedire ad Hewlett Packard Enterprise entro un determinato periodo di tempo, generalmente cinque (5) giorni lavorativi. Il componente difettoso deve

essere restituito con la documentazione associata nell'imballo di spedizione fornito. La mancata restituzione del componente può comportare la fatturazione del ricambio da parte di Hewlett Packard Enterprise. Nel caso di riparazione da parte del cliente, Hewlett Packard Enterprise sostiene tutte le spese di spedizione e resa e sceglie il corriere/vettore da utilizzare.

Per ulteriori informazioni sul programma CSR di Hewlett Packard Enterprise, contattare il centro di assistenza di zona. Per il programma in Nord America fare riferimento **[al sito Web](http://www.hpe.com/support/selfrepair)**.

#### **Servizio di garanzia per i soli componenti**

La garanzia limitata Hewlett Packard Enterprise può includere un servizio di garanzia per i soli componenti. Nei termini di garanzia del servizio per i soli componenti, Hewlett Packard Enterprise fornirà gratuitamente le parti di ricambio.

Per il servizio di garanzia per i soli componenti è obbligatoria la formula CSR che prevede la riparazione da parte del cliente. Se il cliente invece richiede la sostituzione ad Hewlett Packard Enterprise dovrà sostenere le spese di spedizione e di manodopera per il servizio.

#### **Customer Self Repair**

Hewlett Packard Enterprise Produkte enthalten viele CSR-Teile (Customer Self Repair), um Reparaturzeiten zu minimieren und höhere Flexibilität beim Austausch defekter Bauteile zu ermöglichen. Wenn Hewlett Packard Enterprise (oder ein Hewlett Packard Enterprise Servicepartner) bei der Diagnose feststellt, dass das Produkt mithilfe eines CSR-Teils repariert werden kann, sendet Ihnen Hewlett Packard Enterprise dieses Bauteil zum Austausch direkt zu. CSR-Teile werden in zwei Kategorien unterteilt:

- **Zwingend**—Teile, für die das Customer Self Repair-Verfahren zwingend vorgegeben ist. Wenn Sie den Austausch dieser Teile von Hewlett Packard Enterprise vornehmen lassen, werden Ihnen die Anfahrt- und Arbeitskosten für diesen Service berechnet.
- **Optional**—Teile, für die das Customer Self Repair-Verfahren optional ist. Diese Teile sind auch für Customer Self Repair ausgelegt. Wenn Sie jedoch den Austausch dieser Teile von Hewlett Packard Enterprise vornehmen lassen möchten, können bei diesem Service je nach den für Ihr Produkt vorgesehenen Garantiebedingungen zusätzliche Kosten anfallen.

**HINWEIS**: Einige Hewlett Packard Enterprise Teile sind nicht für Customer Self Repair ausgelegt. Um den Garantieanspruch des Kunden zu erfüllen, muss das Teil von einem Hewlett Packard Enterprise Servicepartner ersetzt werden. Im illustrierten Teilekatalog sind diese Teile mit "No" bzw. "Nein" gekennzeichnet.

CSR-Teile werden abhängig von der Verfügbarkeit und vom Lieferziel am folgenden Geschäftstag geliefert. Für bestimmte Standorte ist eine Lieferung am selben Tag oder innerhalb von vier Stunden gegen einen Aufpreis verfügbar. Wenn Sie Hilfe benötigen, können Sie das Hewlett Packard Enterprise Support Center anrufen und sich von einem Mitarbeiter per Telefon helfen lassen. Den Materialien von Hewlett Packard Enterprise, die mit einem CSR-Ersatzteil geliefert werden, können Sie entnehmen, ob das defekte Teil an Hewlett Packard Enterprise zurückgeschickt werden muss. Wenn es erforderlich ist, das defekte Teil an Hewlett Packard Enterprise zurückzuschicken, müssen Sie dies innerhalb eines vorgegebenen Zeitraums tun, in der Regel innerhalb von fünf (5) Geschäftstagen. Das defekte Teil muss mit der zugehörigen Dokumentation in der Verpackung zurückgeschickt werden, die im Lieferumfang enthalten ist. Wenn Sie das defekte Teil nicht zurückschicken, kann Hewlett Packard Enterprise Ihnen das Ersatzteil in Rechnung stellen. Im Falle von Customer Self Repair kommt Hewlett Packard Enterprise für alle Kosten für die Lieferung und Rücksendung auf und bestimmt den Kurier-/Frachtdienst.

Weitere Informationen über das Hewlett Packard Enterprise Customer Self Repair Programm erhalten Sie von Ihrem Servicepartner vor Ort. Informationen über das CSR-Programm in Nordamerika finden Sie auf der **[Hewlett Packard Enterprise Website unter](http://www.hpe.com/support/selfrepair)**.

#### **Parts-only Warranty Service (Garantieservice ausschließlich für Teile)**

Ihre Hewlett Packard Enterprise Garantie umfasst möglicherweise einen Parts-only Warranty Service (Garantieservice ausschließlich für Teile). Gemäß den Bestimmungen des Parts-only Warranty Service stellt Hewlett Packard Enterprise Ersatzteile kostenlos zur Verfügung.

Für den Parts-only Warranty Service ist das CSR-Verfahren zwingend vorgegeben. Wenn Sie den Austausch dieser Teile von Hewlett Packard Enterprise vornehmen lassen, werden Ihnen die Anfahrt- und Arbeitskosten für diesen Service berechnet.

#### **Reparaciones del propio cliente**

Los productos de Hewlett Packard Enterprise incluyen muchos componentes que el propio usuario puede reemplazar (Customer Self Repair, CSR) para minimizar el tiempo de reparación y ofrecer una mayor flexibilidad a la hora de realizar sustituciones de componentes defectuosos. Si, durante la fase de diagnóstico, Hewlett Packard Enterprise (o los proveedores o socios de servicio de Hewlett Packard Enterprise) identifica que una reparación puede llevarse a cabo mediante el uso de un componente CSR, Hewlett Packard Enterprise le enviará dicho componente directamente para que realice su sustitución. Los componentes CSR se clasifican en dos categorías:

- **Obligatorio**—Componentes cuya reparación por parte del usuario es obligatoria. Si solicita a Hewlett Packard Enterprise que realice la sustitución de estos componentes, tendrá que hacerse cargo de los gastos de desplazamiento y de mano de obra de dicho servicio.
- **Opcional**—Componentes cuya reparación por parte del usuario es opcional. Estos componentes también están diseñados para que puedan ser reparados por el usuario. Sin embargo, si precisa que Hewlett Packard Enterprise realice su sustitución, puede o no conllevar costes adicionales, dependiendo del tipo de servicio de garantía correspondiente al producto.

**NOTA**: Algunos componentes de Hewlett Packard Enterprise no están diseñados para que puedan ser reparados por el usuario. Para que el usuario haga valer su garantía, Hewlett Packard Enterprise pone como condición que un proveedor de servicios autorizado realice la sustitución de estos componentes. Dichos componentes se identifican con la palabra "No" en el catálogo ilustrado de componentes.

Según la disponibilidad y la situación geográfica, los componentes CSR se enviarán para que lleguen a su destino al siguiente día laborable. Si la situación geográfica lo permite, se puede solicitar la entrega en el mismo día o en cuatro horas con un coste adicional. Si precisa asistencia técnica, puede llamar al Centro de asistencia técnica de Hewlett Packard Enterprise y recibirá ayuda telefónica por parte de un técnico. Con el envío de materiales para la sustitución de componentes CSR, Hewlett Packard Enterprise especificará si los componentes defectuosos deberán devolverse a Hewlett Packard Enterprise. En aquellos casos en los que sea necesario devolver algún componente a Hewlett Packard Enterprise, deberá hacerlo en el periodo de tiempo especificado, normalmente cinco días laborables. Los componentes defectuosos deberán devolverse con toda la documentación relacionada y con el embalaje de envío. Si no enviara el componente defectuoso requerido, Hewlett Packard Enterprise podrá cobrarle por el de sustitución. En el caso de todas sustituciones que lleve a cabo el cliente, Hewlett Packard Enterprise se hará cargo de todos los gastos de envío y devolución de componentes y escogerá la empresa de transporte que se utilice para dicho servicio.

Para obtener más información acerca del programa de Reparaciones del propio cliente de Hewlett Packard Enterprise, póngase en contacto con su proveedor de servicios local. Si está interesado en el programa para Norteamérica, visite **[la página web de Hewlett Packard Enterprise CSR](http://www.hpe.com/support/selfrepair)**.

#### **Servicio de garantía exclusivo de componentes**

La garantía limitada de Hewlett Packard Enterprise puede que incluya un servicio de garantía exclusivo de componentes. Según las condiciones de este servicio exclusivo de componentes, Hewlett Packard Enterprise le facilitará los componentes de repuesto sin cargo adicional alguno.

Para este servicio de garantía exclusivo de componentes, es obligatoria la sustitución de componentes por parte del usuario (CSR). Si solicita a Hewlett Packard Enterprise que realice la sustitución de estos

componentes, tendrá que hacerse cargo de los gastos de desplazamiento y de mano de obra de dicho servicio.

#### **Customer Self Repair**

Veel onderdelen in Hewlett Packard Enterprise producten zijn door de klant zelf te repareren, waardoor de reparatieduur tot een minimum beperkt kan blijven en de flexibiliteit in het vervangen van defecte onderdelen groter is. Deze onderdelen worden CSR-onderdelen (Customer Self Repair) genoemd. Als Hewlett Packard Enterprise (of een Hewlett Packard Enterprise Service Partner) bij de diagnose vaststelt dat de reparatie kan worden uitgevoerd met een CSR-onderdeel, verzendt Hewlett Packard Enterprise dat onderdeel rechtstreeks naar u, zodat u het defecte onderdeel daarmee kunt vervangen. Er zijn twee categorieën CSR-onderdelen:

- **Verplicht**—Onderdelen waarvoor reparatie door de klant verplicht is. Als u Hewlett Packard Enterprise verzoekt deze onderdelen voor u te vervangen, worden u voor deze service reiskosten en arbeidsloon in rekening gebracht.
- **Optioneel**—Onderdelen waarvoor reparatie door de klant optioneel is. Ook deze onderdelen zijn ontworpen voor reparatie door de klant. Als u echter Hewlett Packard Enterprise verzoekt deze onderdelen voor u te vervangen, kunnen daarvoor extra kosten in rekening worden gebracht, afhankelijk van het type garantieservice voor het product.

**OPMERKING**: Sommige Hewlett Packard Enterprise onderdelen zijn niet ontwikkeld voor reparatie door de klant. In verband met de garantievoorwaarden moet het onderdeel door een geautoriseerde Service Partner worden vervangen. Deze onderdelen worden in de geïllustreerde onderdelencatalogus aangemerkt met "Nee".

Afhankelijk van de leverbaarheid en de locatie worden CSR-onderdelen verzonden voor levering op de eerstvolgende werkdag. Levering op dezelfde dag of binnen vier uur kan tegen meerkosten worden aangeboden, indien dit mogelijk is gezien de locatie. Indien assistentie is gewenst, belt u het Hewlett Packard Enterprise Support Center om via de telefoon ondersteuning van een technicus te ontvangen. Hewlett Packard Enterprise vermeldt in de documentatie bij het vervangende CSR-onderdeel of het defecte onderdeel aan Hewlett Packard Enterprise moet worden geretourneerd. Als het defecte onderdeel aan Hewlett Packard Enterprise moet worden teruggezonden, moet u het defecte onderdeel binnen een bepaalde periode, gewoonlijk vijf (5) werkdagen, retourneren aan Hewlett Packard Enterprise. Het defecte onderdeel moet met de bijbehorende documentatie worden geretourneerd in het meegeleverde verpakkingsmateriaal. Als u het defecte onderdeel niet terugzendt, kan Hewlett Packard Enterprise u voor het vervangende onderdeel kosten in rekening brengen. Bij reparatie door de klant betaalt Hewlett Packard Enterprise alle verzendkosten voor het vervangende en geretourneerde onderdeel en kiest Hewlett Packard Enterprise zelf welke koerier/ transportonderneming hiervoor wordt gebruikt.

Neem contact op met een Service Partner voor meer informatie over het Customer Self Repair programma van Hewlett Packard Enterprise. Informatie over Service Partners vindt u op de **[Hewlett Packard Enterprise](http://www.hpe.com/support/selfrepair) [website](http://www.hpe.com/support/selfrepair)**.

#### **Garantieservice "Parts Only"**

Het is mogelijk dat de Hewlett Packard Enterprise garantie alleen de garantieservice "Parts Only" omvat. Volgens de bepalingen van de Parts Only garantieservice zal Hewlett Packard Enterprise kosteloos vervangende onderdelen ter beschikking stellen.

Voor de Parts Only garantieservice is vervanging door CSR-onderdelen verplicht. Als u Hewlett Packard Enterprise verzoekt deze onderdelen voor u te vervangen, worden u voor deze service reiskosten en arbeidsloon in rekening gebracht

#### **Reparo feito pelo cliente**

Os produtos da Hewlett Packard Enterprise são projetados com muitas peças para reparo feito pelo cliente (CSR) de modo a minimizar o tempo de reparo e permitir maior flexibilidade na substituição de peças com defeito. Se, durante o período de diagnóstico, a Hewlett Packard Enterprise (ou fornecedores/parceiros da

Hewlett Packard Enterprise) concluir que o reparo pode ser efetuado pelo uso de uma peça CSR, a Hewlett Packard Enterprise enviará a peça diretamente ao cliente. Há duas categorias de peças CSR:

- **Obrigatória**—Peças cujo reparo feito pelo cliente é obrigatório. Se desejar que a Hewlett Packard Enterprise substitua essas peças, serão cobradas as despesas de transporte e mão-de-obra do serviço.
- **Opcional**—Peças cujo reparo feito pelo cliente é opcional. Essas peças também são projetadas para o reparo feito pelo cliente. No entanto, se desejar que a Hewlett Packard Enterprise as substitua, pode haver ou não a cobrança de taxa adicional, dependendo do tipo de serviço de garantia destinado ao produto.

**OBSERVAÇÃO**: Algumas peças da Hewlett Packard Enterprise não são projetadas para o reparo feito pelo cliente. A fim de cumprir a garantia do cliente, a Hewlett Packard Enterprise exige que um técnico autorizado substitua a peça. Essas peças estão identificadas com a marca "No" (Não), no catálogo de peças ilustrado.

Conforme a disponibilidade e o local geográfico, as peças CSR serão enviadas no primeiro dia útil após o pedido. Onde as condições geográficas permitirem, a entrega no mesmo dia ou em quatro horas pode ser feita mediante uma taxa adicional. Se precisar de auxílio, entre em contato com o Centro de suporte técnico da Hewlett Packard Enterprise para que um técnico o ajude por telefone. A Hewlett Packard Enterprise especifica nos materiais fornecidos com a peça CSR de reposição se a peça com defeito deve ser devolvida à Hewlett Packard Enterprise. Nos casos em que isso for necessário, é preciso enviar a peça com defeito à Hewlett Packard Enterprise, você deverá enviar a peça com defeito de volta para a Hewlett Packard Enterprise dentro do período de tempo definido, normalmente em 5 (cinco) dias úteis. A peça com defeito deve ser enviada com a documentação correspondente no material de transporte fornecido. Caso não o faça, a Hewlett Packard Enterprise poderá cobrar a reposição. Para as peças de reparo feito pelo cliente, a Hewlett Packard Enterprise paga todas as despesas de transporte e de devolução da peça e determina a transportadora/serviço postal a ser utilizado.

Para obter mais informações sobre o programa de reparo feito pelo cliente da Hewlett Packard Enterprise, entre em contato com o fornecedor de serviços local. Para o programa norte-americano, **[visite o site da](http://www.hpe.com/support/selfrepair) [Hewlett Packard Enterprise](http://www.hpe.com/support/selfrepair)**.

#### **Serviço de garantia apenas para peças**

A garantia limitada da Hewlett Packard Enterprise pode incluir um serviço de garantia apenas para peças. Segundo os termos do serviço de garantia apenas para peças, a Hewlett Packard Enterprise fornece as peças de reposição sem cobrar nenhuma taxa.

No caso desse serviço, a substituição de peças CSR é obrigatória. Se desejar que a Hewlett Packard Enterprise substitua essas peças, serão cobradas as despesas de transporte e mão-de-obra do serviço.

# カスタマーセルフリペア

修理時間を短縮し、故障部品の交換における高い柔軟性を確保するために、Hewlett Packard Enterprise製品に は多数のカスタマーセルフリペア (CSR) 部品があります。診断の際に、CSR部品を使用すれば修理ができる とHewlett Packard Enterprise (Hewlett Packard EnterpriseまたはHewlett Packard Enterprise正規保守代理店) が判断した場合、Hewlett Packard Enterpriseはその部品を直接、お客様に発送し、お客様に交換していただき ます。CSR部品には以下の2種類があります。

- 必須 カスタマーセルフリペアが必須の部品。当該部品について、もしもお客様がHewlett Packard Enterprise に交換作業を依頼される場合には、その修理サービスに関する交通費および人件費がお客様に請求されます。
- 任意 カスタマーセルフリペアが任意である部品。この部品もカスタマーセルフリペア用です。当該部品につ いて、もしもお客様がHewlett Packard Enterpriseに交換作業を依頼される場合には、お買い上げの製品に適用 される保証サービス内容の範囲内においては、別途費用を負担していただくことなく保証サービスを受けるこ とができます。

注: Hewlett Packard Enterprise製品の一部の部品は、カスタマーセルフリペアの対象外です。製品の保証を継続す るためには、Hewlett Packard EnterpriseまたはHewlett Packard Enterprise正規保守代理店による交換作業が必須と なります。部品カタログには、当該部品がカスタマーセルフリペア除外品である旨が記載されています。

部品供給が可能な場合、地域によっては、CSR部品を翌営業日に届くように発送します。また、地域によっては、 追加費用を負担いただくことにより同日または4時間以内に届くように発送することも可能な場合があります。サ ポートが必要なときは、Hewlett Packard Enterpriseサポートセンターに電話していただければ、技術者が電話でア ドバイスします。交換用のCSR部品または同梱物には、故障部品をHewlett Packard Enterpriseに返送する必要があ るかどうかが表示されています。故障部品をHewlett Packard Enterpriseに返送する必要がある場合は、指定期限内 (通常は5営業日以内)に故障部品をHewlett Packard Enterpriseに返送してください。故障部品を返送する場合 は、届いた時の梱包箱に関連書類とともに入れてください。故障部品を返送しない場合、Hewlett Packard Enterprise から部品費用が請求されます。カスタマーセルフリペアの際には、Hewlett Packard Enterpriseは送料および部品返 送費を全額負担し、使用する宅配便会社や運送会社を指定します。

## 部品のみ保証サービス

Hewlett Packard Enterprise保証サービスには、部品のみ保証サービスが適用される場合があります。このサー ビスでは、交換部品は無償で提供されます。

部品のみ保証サービスにおいては、CSR部品をお客様により交換作業していただくことが必須になります。当 該部品について、もしもお客様がHewlett Packard Enterpriseに交換作業を依頼される場合には、その修理サー ビスに関する交通費および人件費がお客様のご負担となります。

# 客户自行维修

Hewlett Packard Enterprise 产品提供许多客户自行维修 (CSR) 部件,以尽可能缩短维修时间和在 更换缺陷部件方面提供更大的灵活性。如果在诊断期间 Hewlett Packard Enterprise(或Hewlett Packard Enterprise 服务提供商或服务合作伙伴) 确定可以通过使用 CSR 部件完成维修, Hewlett Packard Enterprise 将直接把该部件发送给您进行更换。有两类 CSR 部件:

- 强制性的 要求客户必须自行维修的部件。如果您请求 Hewlett Packard Enterprise 更换这些部 件,则必须为该服务支付差旅费和人工费用。
- 可选的 客户可以选择是否自行维修的部件。这些部件也是为客户自行维修设计的。不过,如 果您要求 Hewlett Packard Enterprise 为您更换这些部件, 则根据为您的产品指定的保修服务类 型, Hewlett Packard Enterprise 可能收取或不再收取任何附加费用。

注: 某些 Hewlett Packard Enterprise 部件的设计并未考虑客户自行维修。为了满足客户保修的需要, Hewlett Packard Enterprise 要求授权服务提供商更换相关部件。这些部件在部件图解目录中标记为 "否"。

CSR 部件将在下一个工作日发运(取决于备货情况和允许的地理范围)。在允许的地理范围内,可在 当天或四小时内发运,但要收取额外费用。如果需要帮助,您可以致电 Hewlett Packard Enterprise 技术支持中心,将会有技术人员通过电话为您提供帮助。Hewlett Packard Enterprise 会在随更换的 CSR 部件发运的材料中指明是否必须将有缺陷的部件返还给 Hewlett Packard Enterprise。如果要求您 将有缺陷的部件返还给 Hewlett Packard Enterprise,那么您必须在规定的期限内(通常是五 (5) 个工作 日)将缺陷部件发给 Hewlett Packard Enterprise。有缺陷的部件必须随所提供的发运材料中的相关文 件一起返还。如果未能送还有缺陷的部件, Hewlett Packard Enterprise 可能会要求您支付更换费用。 客户自行维修时,Hewlett Packard Enterprise 将承担所有相关运输和部件返回费用,并指定快递商/承 运商。

有关 Hewlett Packard Enterprise 客户自行维修计划的详细信息,请与您当地的服务提供商联系。有关 北美地区的计划, 请访问 Hewlett Packard Enterprise 网站 (http://www.hpe.com/support/selfrepair)。

# 仅部件保修服务

您的 Hewlett Packard Enterprise 有限保修服务可能涉及仅部件保修服务。根据仅部件保修服务条款 的规定,Hewlett Packard Enterprise 将免费提供更换的部件。

仅部件保修服务要求进行 CSR 部件更换。如果您请求 Hewlett Packard Enterprise 更换这些部件, 则必须为该服务支付差旅费和人工费用。

# 客戶自行維修

Hewlett Packard Enterprise 產品設計了許多「客戶自行維修」(CSR) 的零件以減少維修時間,並且 使得更换瑕疵零件時能有更大的彈性。如果在診斷期間,Hewlett Packard Enterprise (或 Hewlett Packard Enterprise 服務供應商或維修夥伴) 辨認出此項維修工作可以藉由使用 CSR 零件來完成, 則 Hewlett Packard Enterprise 將直接寄送該零件給您作更換。CSR 零件分為兩種類別:

- 強制的 客戶自行維修所使用的零件是強制性的。如果您要求 Hewlett Packard Enterprise 更換 這些零件, Hewlett Packard Enterprise 將會向您收取此服務所需的外出費用與勞動成本。
- 選購的 ― 客戶自行維修所使用的零件是選購的。這些零件也設計用於客戶自行維修之用。不過, 如果您要求 Hewlett Packard Enterprise 為您更換,則可能需要也可能不需要負擔額外的費用,端視 針對此產品指定的保固服務類型而定。

備註:某些 Hewlett Packard Enterprise 零件沒有消費者可自行維修的設計。為符合客戶保固,Hewlett Packard Enterprise 需要授權的服務供應商更換零件。這些零件在圖示的零件目錄中,被標示為「否 」。

基於材料取得及環境允許的情況下,CSR 零件將於下一個工作日以快遞寄送。在環境的允許下當天或四 小時內送達,則可能需要額外的費用。若您需要協助,可致電 Hewlett Packard Enterprise 支援中心,會 有一位技術人員透過電話來協助您。不論損壞的零件是否必須退回,Hewlett Packard Enterprise 皆會在與 CSR 替換零件一起運送的材料中註明。若要將損壞的零件退回 Hewlett Packard Enterprise,您必須在指 定的一段時間內 (通常為五 (5) 個工作天),將損壞的零件寄回 Hewlett Packard Enterprise。損壞的零件必 須與寄送資料中隨附的相關技術文件一併退還。如果無法退還損壞的零件, Hewlett Packard Enterprise 可 能要向您收取替换費用。針對客戶自行維修情形,Hewlett Packard Enterprise 將負責所有運費及零件退還 費用,並指定使用何家快遞/貨運公司。

如需 Hewlett Packard Enterprise 的 CSR 方案詳細資訊,請連絡您當地的服務供應商。至於北美方案, 請參閱 Hewlett Packard Enterprise 的 CSR 網站frepair (http://www.hpe.com/support/selfrepair) •

# 僅限零件的保固服務

您的「Hewlett Packard Enterprise 有限保固」可能包含僅限零件的保固服務。在僅限零件的保固服務 情況下,Hewlett Packard Enterprise 將免費提供替換零件。

針對僅限零件的保固服務,CSR 零件替换是強制性的。如果您要求 Hewlett Packard Enterprise 更换 這些零件,Hewlett Packard Enterprise 將會向您收取此服務所需的外出費用與勞動成本。

# 고객 셀프 수리

Hewlett Packard Enterprise 제품은 수리 시간을 최소화하고 결함이 있는 부품 교체 시 더욱 융통성을 발휘할 수 있도록 하기 위해 고객 셀프 수리(CSR) 부품을 다량 사용하여 설계되었습니다. 진단 기간 동안 Hewlett Packard Enterprise(또는 Hewlett Packard Enterprise 서비스 공급업체 또는 서비스 협력업체)에서 CSR 부품을 사용하여 수리가 가능하다고 판단되면 Hewlett Packard Enterprise는 해당 부품을 바로 사용자에게 보내어 사용자가 교체할 수 있도록 합니다. CSR 부품에는 두 가지 종류가 있습니다.

- 필수 고객 셀프 수리가 의무 사항인 필수 부품. 사용자가 Hewlett Packard Enterprise에 이 부품의 교체를 요청할 경우 이 서비스에 대한 출장비 및 작업비가 청구됩니다.
- 선택 사항 고객 셀프 수리가 선택 사항인 부품. 이 부품들도 고객 셀프 수리가 가능하도록 설계되었습니다. 하지만 사용자가 Hewlett Packard Enterprise에 이 부품의 교체를 요청할 경우 사용자가 구입한 제품에 해당하는 보증 서비스 유형에 따라 추가 비용 없이 교체가 가능할 수 있습니다.

참고: 일부 Hewlett Packard Enterprise 부품은 고객 셀프 수리가 불가능하도록 설계되었습니다. Hewlett Packard Enterprise는 만족스러운 고객 보증을 위해 공인 서비스 제공업체를 통해 부품을 교체하도록 하고 있습니다. 이러한 부품들은 Illustrated Parts Catalog에 "No"라고 표시되어 있습니다.

CSR 부품은 재고 상태와 지리적 조건이 허용하는 경우 다음 영업일 납품이 가능하도록 배송이 이루어집니다. 지리적 조건이 허용하는 경우 추가 비용이 청구되는 조건으로 당일 또는 4시간 배송이 가능할 수도 있습니다. 도움이 필요하시면 Hewlett Packard Enterprise Support Center로 전화하십시오. 전문 기술자가 전화로 도움을 줄 것입니다. Hewlett Packard Enterprise는 결함이 발생한 부품을 Hewlett Packard Enterprise로 반환해야 하는지 여부를 CSR 교체 부품과 함께 배송된 자료에 지정합니다. 결함이 발생한 부품을 Hewlett Packard Enterprise로 반환해야 하는 경우에는 지정된 기간 내(통상 영업일 기준 5일)에 Hewlett Packard Enterprise로 반환해야 합니다. 이때 결함이 발생한 부품은 제공된 포장 재료에 넣어 관련 설명서와 함께 반환해야 합니다. 결함이 발생한 부품을 반환하지 않는 경우 Hewlett Packard Enterprise가 교체 부품에 대해 비용을 청구할 수 있습니다. 고객 셀프 수리의 경우, Hewlett Packard Enterprise는 모든 운송 및 부품 반환 비용을 부담하며 이용할 운송업체 및 택배 서비스를 결정합니다.

Hewlett Packard Enterprise CSR 프로그램에 대한 자세한 내용은 가까운 서비스 제공업체에 문의하십시오. 북미 지역의 프로그램에 대해서는 Hewlett Packard Enterprise CSR 웹 사이트(http://www.hpe.com/support/selfrepair)를 참조하십시오.

## 부품 제공 보증 서비스

Hewlett Packard Enterprise 제한 보증에는 부품 제공 보증 서비스가 포함될 수 있습니다. 이러한 경우 Hewlett Packard Enterprise는 부품 제공 보증 서비스의 조건에 따라 교체 부품만을 무료로 제공합니다.

부품 제공 보증 서비스 제공 시 CSR 부품 교체는 의무 사항입니다. 사용자가 Hewlett Packard Enterprise에 이 부품의 교체를 요청할 경우 이 서비스에 대한 출장비 및 작업비가 청구됩니다.

# <span id="page-33-0"></span>Removal and replacement procedures

# **Required tools**

You need the following items for some procedures:

- T-10 Torx screwdriver
- T-15 Torx screwdriver
- T-20 Torx screwdriver

# **Safety considerations**

Before performing service procedures, review all the safety information.

## **Preventing electrostatic discharge**

To prevent damaging the system, be aware of the precautions you must follow when setting up the system or handling parts. A discharge of static electricity from a finger or other conductor may damage system boards or other static-sensitive devices. This type of damage may reduce the life expectancy of the device.

#### **Procedure**

- Avoid hand contact by transporting and storing products in static-safe containers.
- Keep electrostatic-sensitive parts in their containers until they arrive at static-free workstations.
- Place parts on a grounded surface before removing them from their containers.
- Avoid touching pins, leads, or circuitry.
- Always be properly grounded when touching a static-sensitive component or assembly.

## **Symbols on equipment**

The following symbols might be found on the equipment to indicate the presence of potentially hazardous conditions.

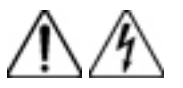

This symbol indicates the presence of hazardous energy circuits or electric shock hazards. Refer all servicing to qualified personnel.

**WARNING:** To reduce the risk of injury from electric shock hazards, do not open this enclosure. Refer all maintenance, upgrades, and servicing to qualified personnel.

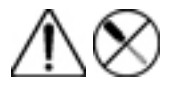

This symbol indicates the presence of electric shock hazards. The area contains no user or field serviceable parts. Do not open for any reason.

**WARNING:** To reduce the risk of injury from electric shock hazards, do not open this enclosure.

<span id="page-34-0"></span>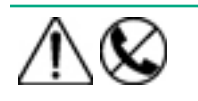

This symbol on an RJ-45 receptacle indicates a network interface connection.

**WARNING:** To reduce the risk of electric shock, fire, or damage to the equipment, do not plug telephone or telecommunications connectors into this receptacle.

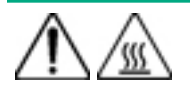

This symbol indicates the presence of a hot surface or hot component. If this surface is contacted, the potential for injury exists.

**WARNING:** To reduce the risk of injury from a hot component, allow the surface to cool before touching.

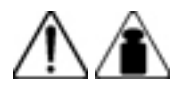

This symbol indicates that the component exceeds the recommended weight for one individual to handle safely.

**WARNING:** To reduce the risk of personal injury or damage to the equipment, observe local occupational health and safety requirements and guidelines for manual material handling.

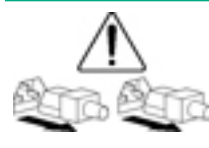

These symbols, on power supplies or systems, indicate that the equipment is supplied by multiple sources of power.

**WARNING:** To reduce the risk of injury from electric shock, remove all power cords to disconnect power from the system completely.

## **Server warnings and cautions**

Before installing a server, be sure that you understand the following warnings and cautions.

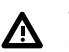

#### **WARNING:**

To reduce the risk of electric shock, personal injury, and damage to the equipment:

- Do not attempt to service any parts of the equipment other than those specified in the following procedure. Any other activities may require that you shut down the server and remove the power cord.
- Installation and maintenance of this product must be performed by individuals who are knowledgeable about the procedures, precautions and hazards associated with the product.

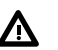

#### **WARNING:**

To reduce the risk of personal injury from hot surfaces, allow the drives and the internal system components to cool before touching them.

#### **CAUTION:** Δ

Do not operate the server for long periods with the access panel open or removed. Operating the server in this manner results in improper airflow and improper cooling that can lead to thermal damage.

# **Preparation procedures**

### **Power down the server**

Before powering down the server for any upgrade or maintenance procedures, perform a backup of critical server data and programs.

#### <span id="page-35-0"></span> $\Omega$ **IMPORTANT:**

When the server is in standby mode, auxiliary power is still being provided to the system.

To power down the server, use one of the following methods:

• Press and release the Power On/Standby button.

This method initiates a controlled shutdown of applications and the OS before the server enters standby mode.

• Press and hold the Power On/Standby button for more than 4 seconds to force the server to enter standby mode.

This method forces the server to enter standby mode without properly exiting applications and the OS. If an application stops responding, you can use this method to force a shutdown.

• Use a virtual power button selection through iLO.

This method initiates a controlled remote shutdown of applications and the OS before the server enters standby mode.

Before proceeding, verify that the server is in standby mode by observing that the system power LED is amber.

## **Extend the server from the rack**

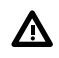

#### **WARNING:**

To reduce the risk of personal injury or equipment damage, be sure that the rack is adequately stabilized before extending a component from the rack.

- **1.** Pull down the quick release levers on each side of the server.
- **2.** Extend the server from the rack.

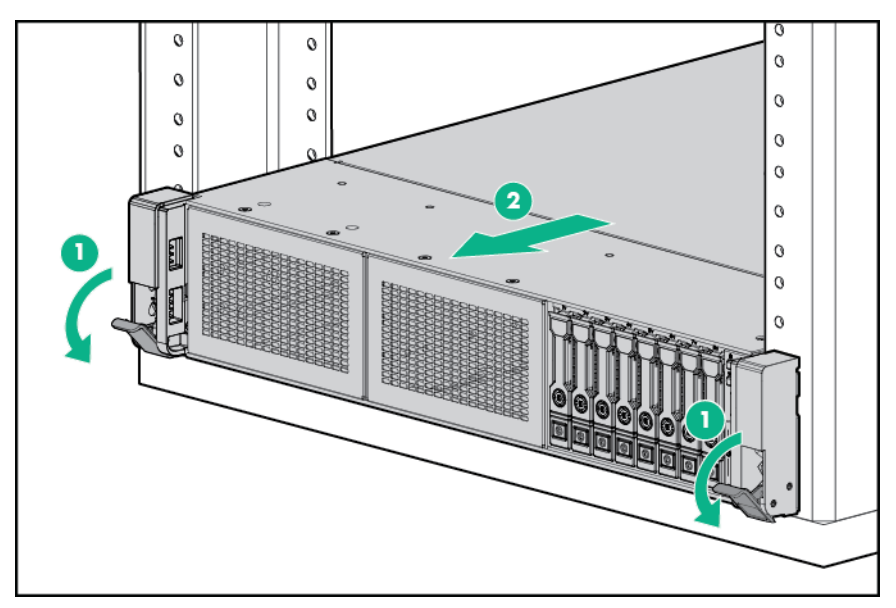

**3.** After performing the installation or maintenance procedure, slide the server back into the rack, and then press the server firmly into the rack to secure it in place.
#### <span id="page-36-0"></span>**WARNING:** Λ.

To reduce the risk of personal injury, be careful when pressing the server rail-release latches and sliding the server into the rack. The sliding rails could pinch your fingers.

## **Remove the server from the rack**

To remove the server from a Hewlett Packard Enterprise, Compaq-branded, Telco, or third-party rack, complete this procedure.

### **Procedure**

- **1. [Power down the server](#page-34-0)** on page 35 .
- **2. [Extend the server from the rack](#page-35-0)** on page 36.
- **3.** Disconnect the cabling and remove the server from the rack. For more information, see the documentation that ships with the rack mounting option.
- **4.** Place the server on a sturdy, level surface.

## **Access the product rear panel**

### **Release the cable management arm**

### **Procedure**

Release the cable management arm and then swing the arm away from the rack.

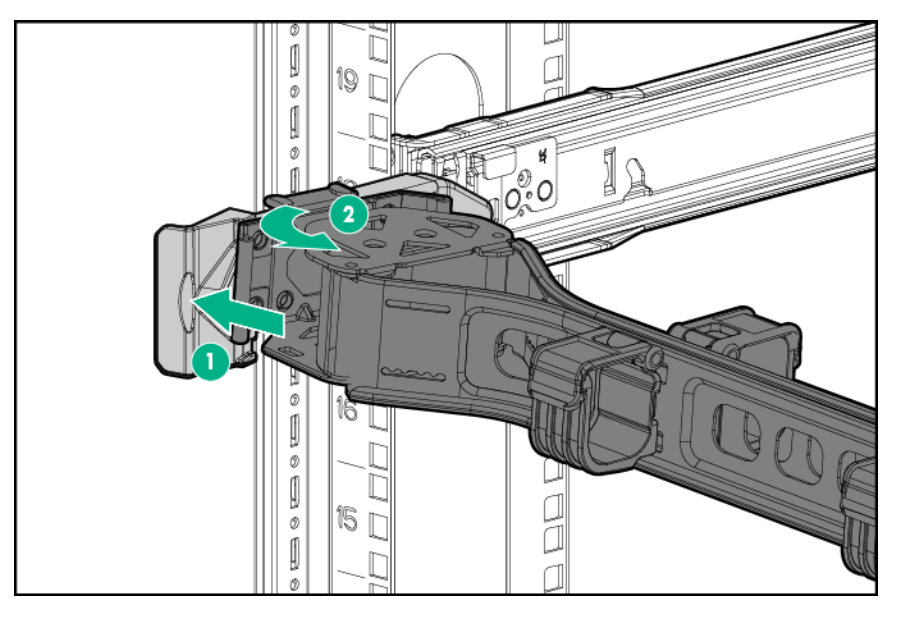

## **Access the Systems Insight Display**

The Systems Insight Display is supported only on SFF models. To access the Systems Insight Display, use the following procedure.

### <span id="page-37-0"></span>**Procedure**

- **1.** Press and release the panel.
- **2.** After the display fully ejects, rotate the display to view the LEDs.

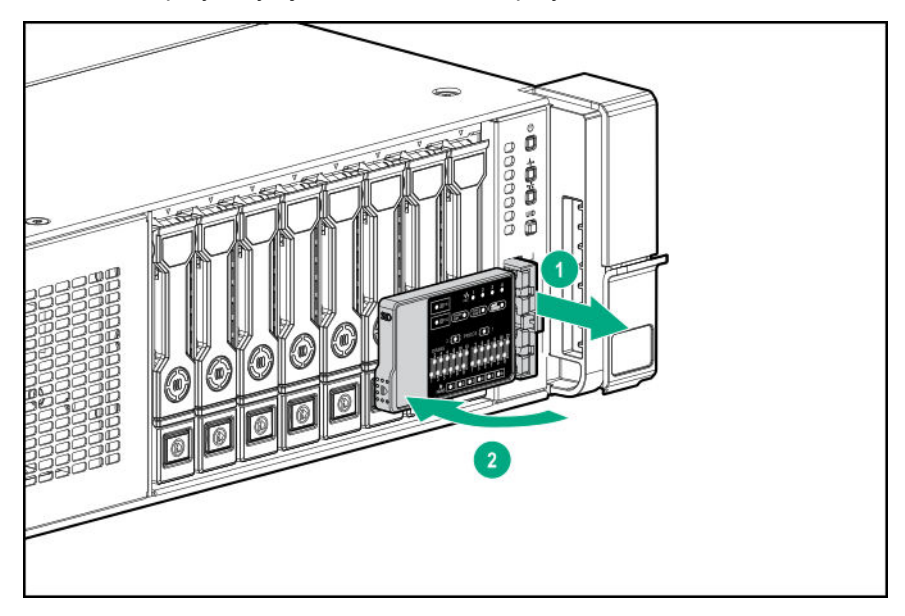

## **Remove the access panel**

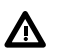

### **WARNING:**

To reduce the risk of personal injury from hot surfaces, allow the drives and the internal system components to cool before touching them.

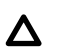

### **CAUTION:**

Do not operate the server for long periods with the access panel open or removed. Operating the server in this manner results in improper airflow and improper cooling that can lead to thermal damage.

### **Procedure**

- **1. [Power down the server](#page-34-0)** on page 35.
- **2. [Extend the server from the rack](#page-35-0)** on page 36.
- **3.** Open or unlock the locking latch, slide the access panel to the rear of the chassis, and remove the access panel.

## **Remove the air baffle**

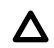

### **CAUTION:**

Do not detach the cable that connects the battery pack to the cache module. Detaching the cable causes any unsaved data in the cache module to be lost.

<span id="page-38-0"></span>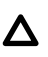

### **CAUTION:**

For proper cooling, do not operate the server without the access panel, baffles, expansion slot covers, or blanks installed. If the server supports hot-plug components, minimize the amount of time the access panel is open.

### **Procedure**

- **1. [Power down the server](#page-34-0)** on page 35.
- **2.** Remove all power:
	- **a.** Disconnect each power cord from the power source.
	- **b.** Disconnect each power cord from the server.
- **3.** Do one of the following:
	- **[Extend the server from the rack](#page-35-0)** on page 36.
	- **[Remove the server from the rack](#page-36-0)** on page 37.
- **4. [Remove the access panel](#page-37-0)** on page 38.
- **5.** Remove the air baffle.

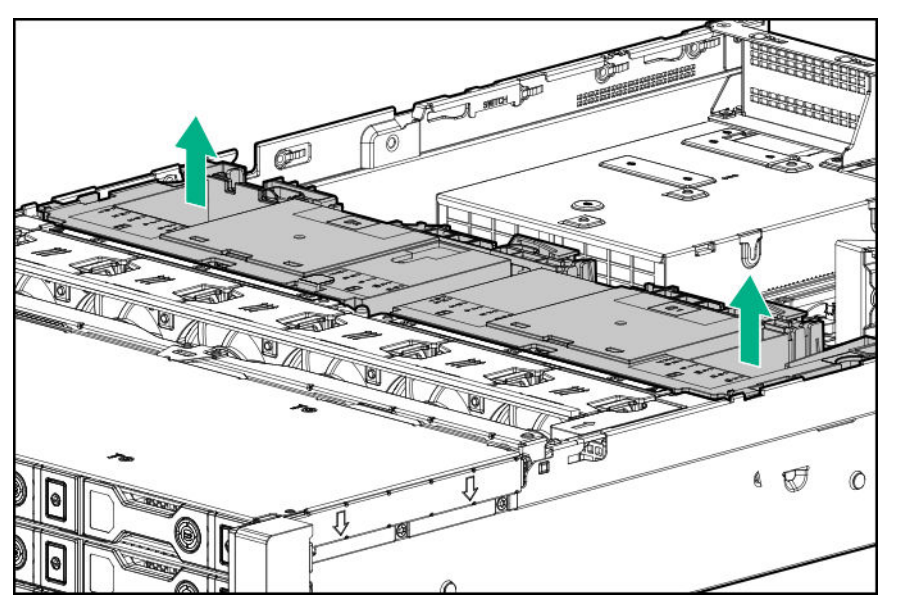

To replace the component, reverse the removal procedure.

## **Release the full-length expansion board retainer**

- **1. [Power down the server](#page-34-0)** on page 35.
- **2.** Remove all power:
- **a.** Disconnect each power cord from the power source.
- **b.** Disconnect each power cord from the server.
- **3.** Do one of the following:
	- **[Extend the server from the rack](#page-35-0)** on page 36.
	- **[Remove the server from the rack](#page-36-0)** on page 37.
- **4. [Remove the access panel](#page-37-0)** on page 38.
- **5. [Remove the air baffle](#page-37-0)** on page 38.
- **6.** Remove the air baffle diverters.

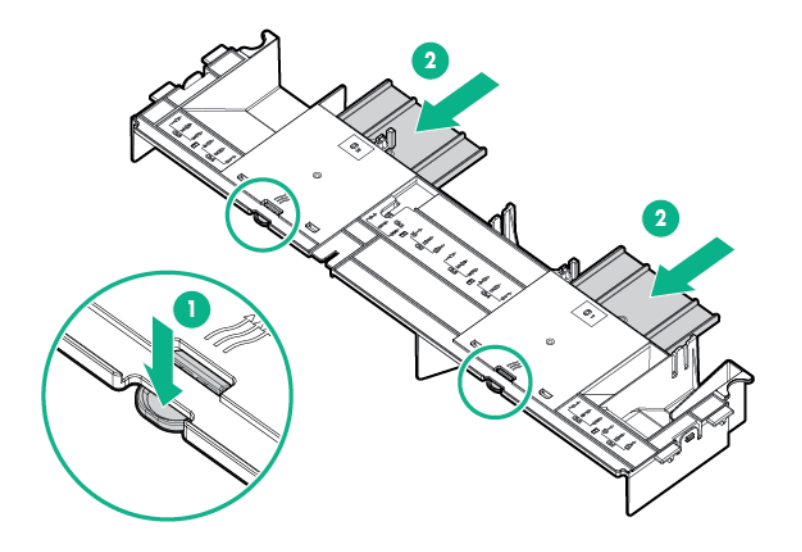

- **7.** Install the air baffle.
- **8.** Release the full-length expansion board retainer.

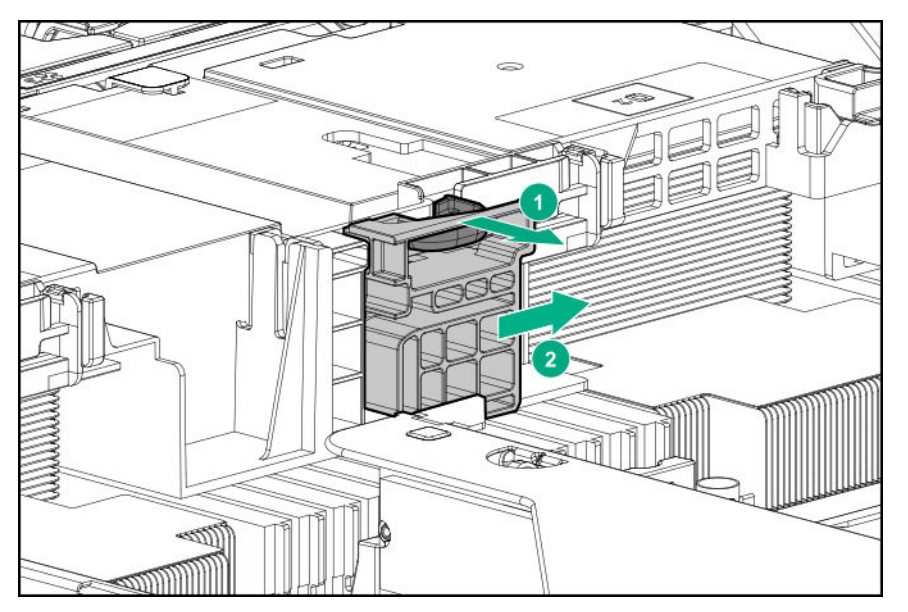

## <span id="page-40-0"></span>**Removing and replacing a drive blank**

#### **CAUTION:**  $\boldsymbol{\Delta}$

To prevent improper cooling and thermal damage, do not operate the server unless all bays are populated with either a component or a blank.

## **Procedure**

Remove the drive blank.

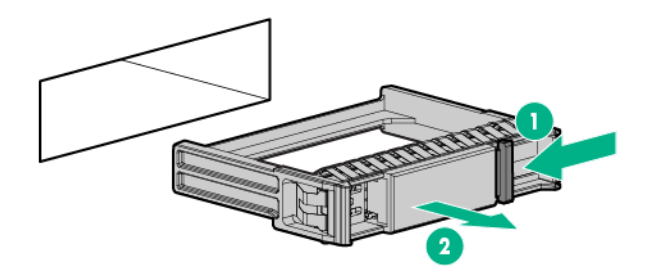

To replace the blank, slide the blank into the bay until it locks into place.

# **Removing and replacing drives**

## **Removing and replacing a hot-plug drive**

#### $\boldsymbol{\Delta}$  . **CAUTION:**

To prevent improper cooling and thermal damage, do not operate the server unless all bays are populated with either a component or a blank.

## **Procedure**

- **1.** Back up all server data on the drive.
- **2.** Determine the status of the drive from the drive LED definitions. For more information, see **[SAS/SATA](#page-127-0) [drive components and LEDs](#page-127-0)** on page 128.
- **3.** Remove the drive.

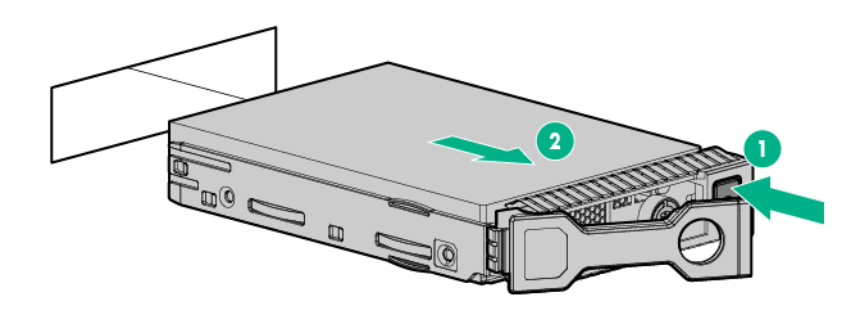

To replace the component, reverse the removal procedure.

## **Removing and replacing an NVMe drive**

An NVMe SSD is a PCIe BUS device. Devices attached to a PCIe bus cannot be removed without allowing the device and the bus to complete and cease signal/traffic flow.

### **Procedure**

- **1.** Back up all server data.
- **2.** Observe the LED status of the drive and determine if it can be removed. For more information, see **[SAS/](#page-127-0) [SATA drive components and LEDs](#page-127-0)** on page 128.
- **3.** Remove the drive:
	- **a.** Push the Power button.

The Do Not Remove button illuminates and flashes.

- **b.** Wait until the flashing stops and the Do Not Remove button is no longer illuminated.
- **c.** Push the Do Not Remove button and then remove the drive.

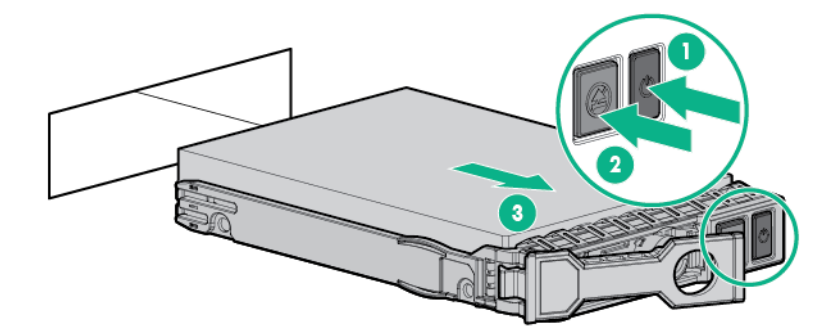

To replace the component, reverse the removal procedure.

## **Removing and replacing an M.2 SSD**

- **1. [Power down the server](#page-34-0)** on page 35.
- **2.** Remove all power:
	- **a.** Disconnect each power cord from the power source.
	- **b.** Disconnect each power cord from the server.
- **3.** Do one of the following:
	- **[Extend the server from the rack](#page-35-0)** on page 36.
	- **[Remove the server from the rack](#page-36-0)** on page 37.
- **4. [Remove the access panel](#page-37-0)** on page 38.
- **5.** Remove the primary riser cage (**[Removing and replacing the primary or secondary PCIe riser cages](#page-44-0)** on page 45).
- **6.** Remove the M.2 SSD.

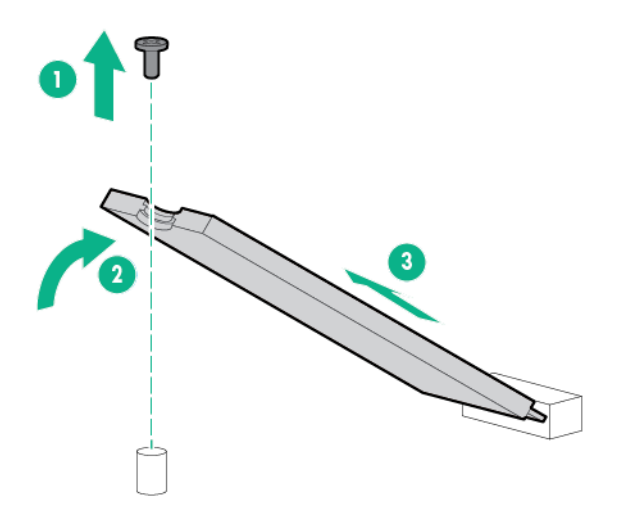

## **Removing and replacing the hot-plug fan**

### **Procedure**

- **1. [Extend the server from the rack](#page-35-0)** on page 36.
- **2. [Remove the access panel](#page-37-0)** on page 38.

#### **CAUTION:**  $\boldsymbol{\Delta}^-$

Do not operate the server for long periods with the access panel open or removed. Operating the server in this manner results in improper airflow and improper cooling that can lead to thermal damage.

#### **IMPORTANT:**  $\Omega$

For optimum cooling, install fans in all primary fan locations.

For more information, see the fan locations table in the server user guide.

**3.** Remove the fan.

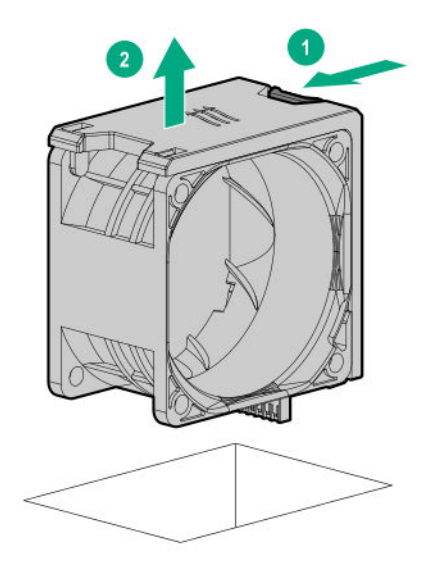

# **Removing and replacing a power supply blank**

## **Procedure**

Remove the component as indicated.

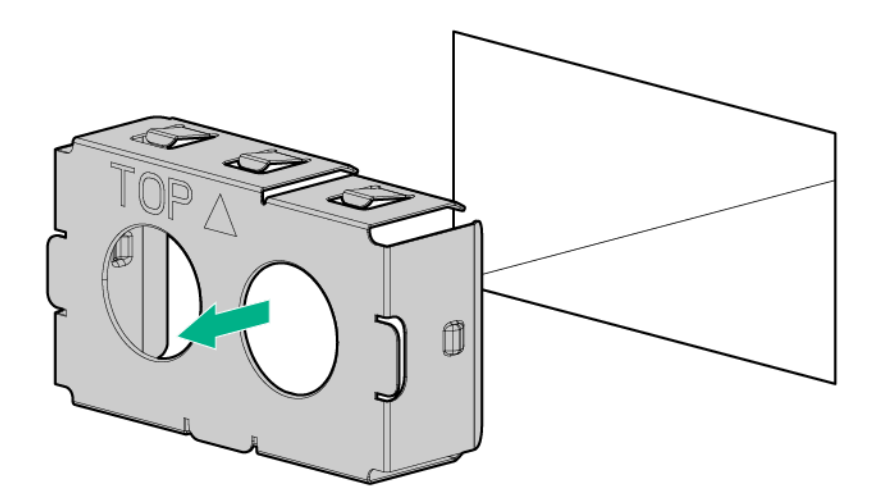

To replace the component, reverse the removal procedure.

## **Removing and replacing the AC power supply**

#### **CAUTION:**  $\Delta$

To prevent improper cooling and thermal damage, do not operate the server unless all bays are populated with either a component or a blank.

### <span id="page-44-0"></span>**Procedure**

- **1. [Power down the server](#page-34-0)** on page 35.
- **2.** Remove all power:
	- **a.** Disconnect each power cord from the power source.
	- **b.** Disconnect each power cord from the server.
- **3. [Access the product rear panel](#page-36-0)** on page 37.
- **4.** Remove the power supply.

## **WARNING:**

To reduce the risk of personal injury from hot surfaces, allow the power supply or power supply blank to cool before touching it.

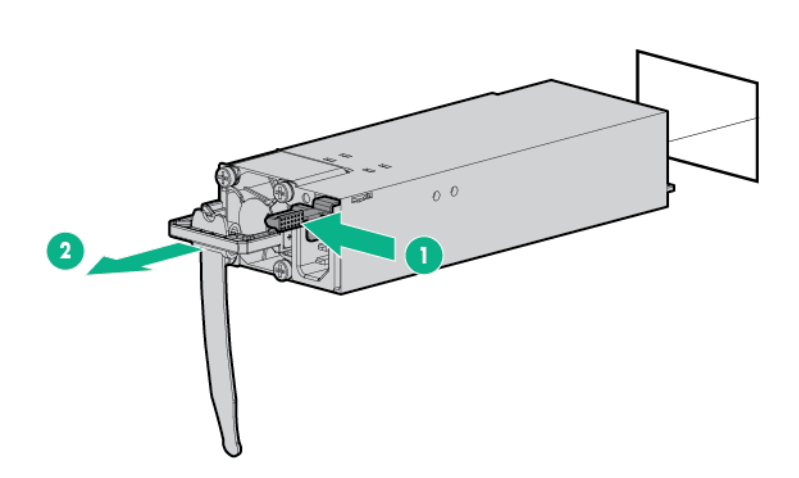

To replace the component, reverse the removal procedure.

# **Removing and replacing the primary or secondary PCIe riser cages**

#### **CAUTION:** Δ

To prevent improper cooling and thermal damage, do not operate the server unless all PCI slots have either an expansion slot cover or an expansion board installed.

- **1. [Power down the server](#page-34-0)** on page 35.
- **2.** Remove all power:
	- **a.** Disconnect each power cord from the power source.
	- **b.** Disconnect each power cord from the server.
- **3.** Disconnect any external cables that are connected to the expansion board.
- **4.** Do one of the following:
- <span id="page-45-0"></span>• **[Extend the server from the rack](#page-35-0)** on page 36.
- **[Remove the server from the rack](#page-36-0)** on page 37.
- **5. [Remove the access panel](#page-37-0)** on page 38.
- **6.** Disconnect any internal cables that are connected to the expansion board.
- **7. [Release the full-length expansion board retainer](#page-38-0)** on page 39.
- **8.** Remove the PCIe riser cage.

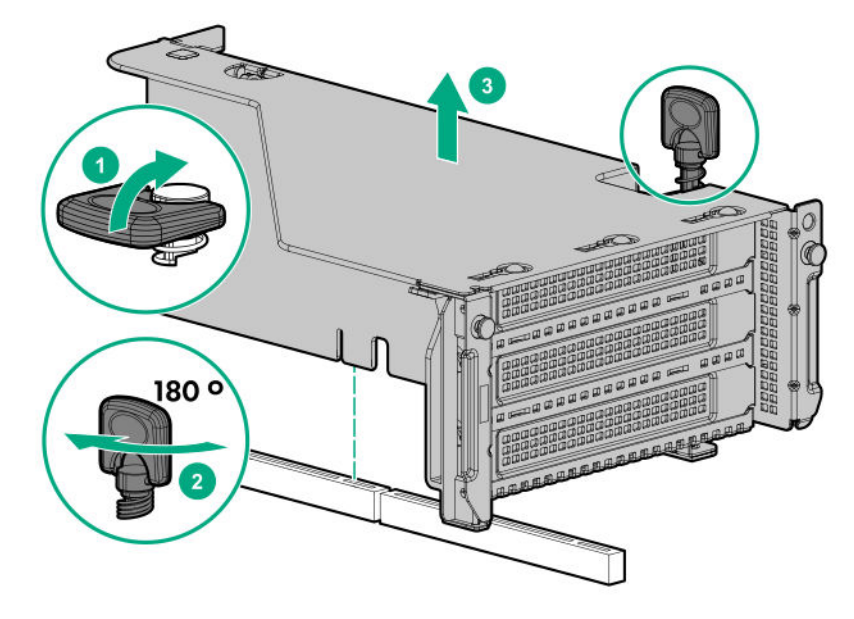

## **Removing and replacing the tertiary PCIe riser cage**

#### **CAUTION:** Δ

To prevent improper cooling and thermal damage, do not operate the server unless all PCI slots have either an expansion slot cover or an expansion board installed.

- **1. [Power down the server](#page-34-0)** on page 35.
- **2.** Remove all power:
	- **a.** Disconnect each power cord from the power source.
	- **b.** Disconnect each power cord from the server.
- **3.** Disconnect any external cables that are connected to the expansion board.
- **4.** Do one of the following:
- **[Extend the server from the rack](#page-35-0)** on page 36.
- **[Remove the server from the rack](#page-36-0)** on page 37.
- **5. [Remove the access panel](#page-37-0)** on page 38.
- **6.** Disconnect any internal cables that are connected to the expansion board.
- **7. [Release the full-length expansion board retainer](#page-38-0)** on page 39.
- **8.** Remove the PCIe riser cage.

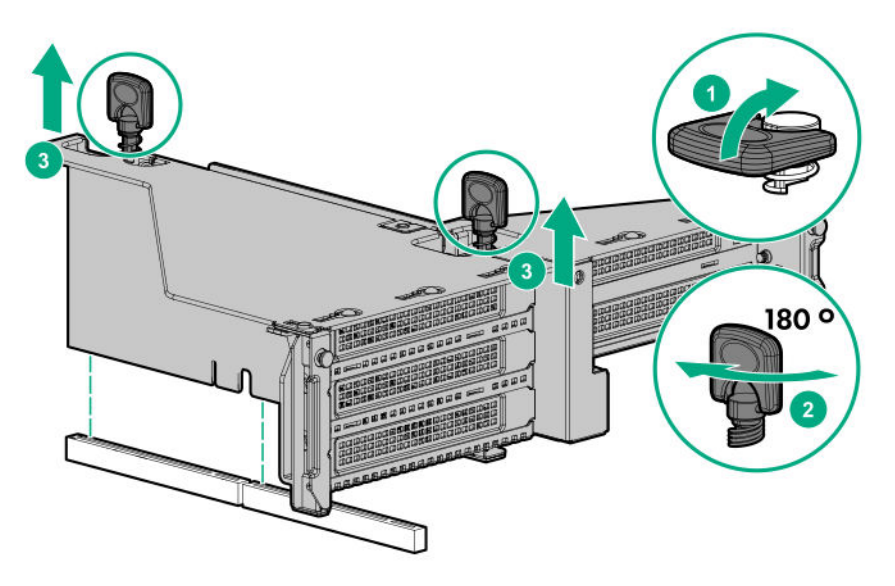

# **Removing and replacing the PCIe riser blank**

#### **CAUTION:** Δ

To prevent improper cooling and thermal damage, do not operate the server unless all PCI slots have either an expansion slot cover or an expansion board installed.

- **1. [Power down the server](#page-34-0)** on page 35.
- **2.** Remove all power:
	- **a.** Disconnect each power cord from the power source.
	- **b.** Disconnect each power cord from the server.
- **3.** Do one of the following:
	- **[Extend the server from the rack](#page-35-0)** on page 36.
	- **[Remove the server from the rack](#page-36-0)** on page 37.
- **4. [Remove the access panel](#page-37-0)** on page 38.
- **5.** Remove the PCIe riser blank:
	- Primary or secondary

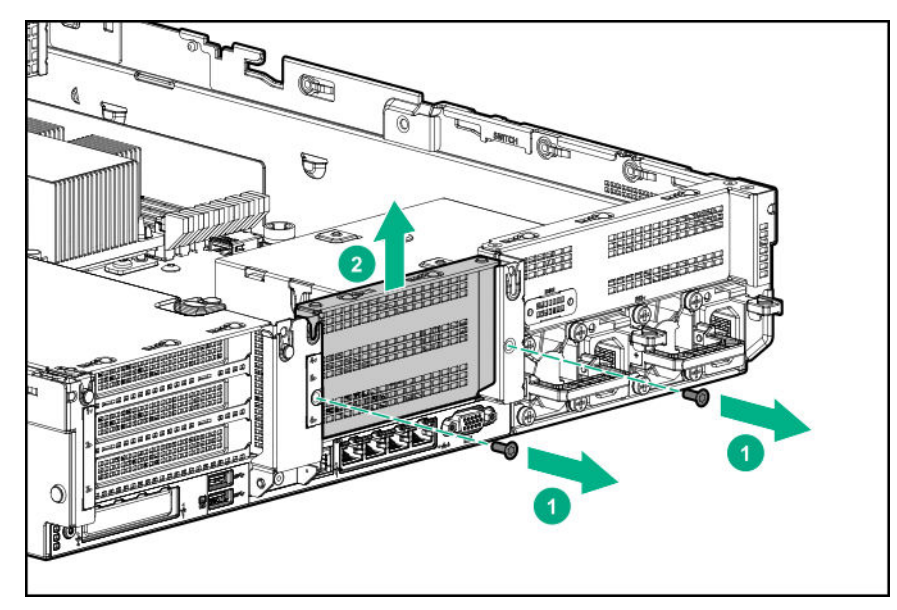

• Tertiary

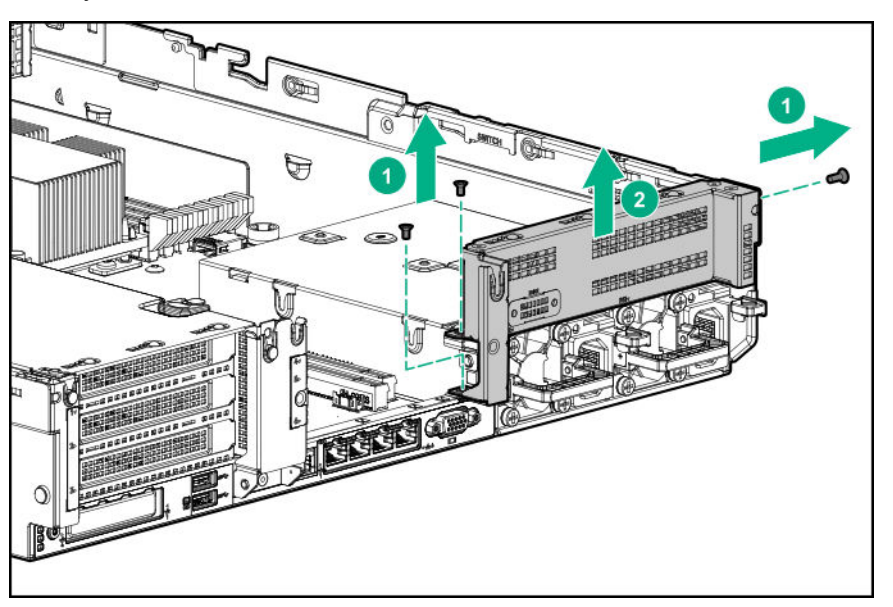

To replace the component, reverse the removal procedure.

# **Removing and replacing the PCIe riser board**

- **1. [Power down the server](#page-34-0)** on page 35.
- **2.** Remove all power:
- **a.** Disconnect each power cord from the power source.
- **b.** Disconnect each power cord from the server.
- **3.** Do one of the following:
	- **[Extend the server from the rack](#page-35-0)** on page 36.
	- **[Remove the server from the rack](#page-36-0)** on page 37.
- **4. [Remove the access panel](#page-37-0)** on page 38.
- **5. [Release the full-length expansion board retainer](#page-38-0)** on page 39.
- **6.** Remove the PCIe riser cage:
	- Primary or secondary PCIe riser cage (**[Removing and replacing the primary or secondary PCIe](#page-44-0) [riser cages](#page-44-0)** on page 45)
	- Tertiary PCIe riser cage (**[Removing and replacing the tertiary PCIe riser cage](#page-45-0)** on page 46)
- **7.** Remove any expansion boards from the PCIe riser cage.
- **8.** Remove the PCIe riser board:
	- Primary/secondary riser cage

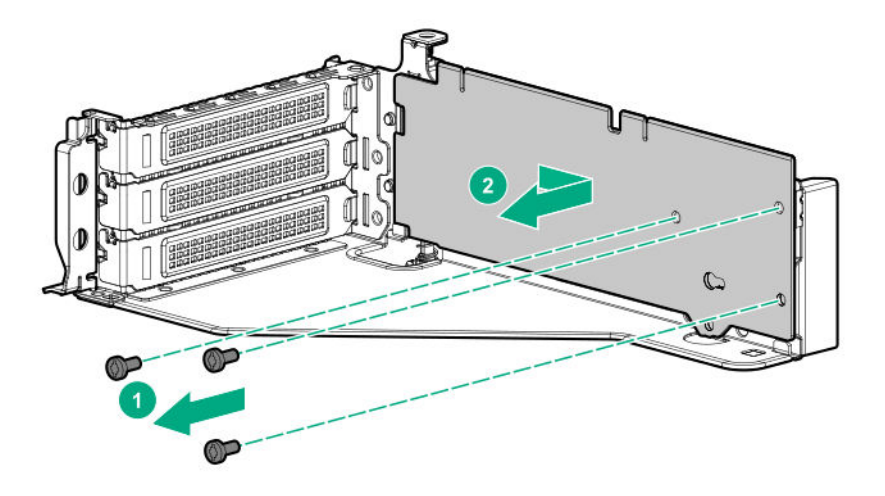

Tertiary riser cage

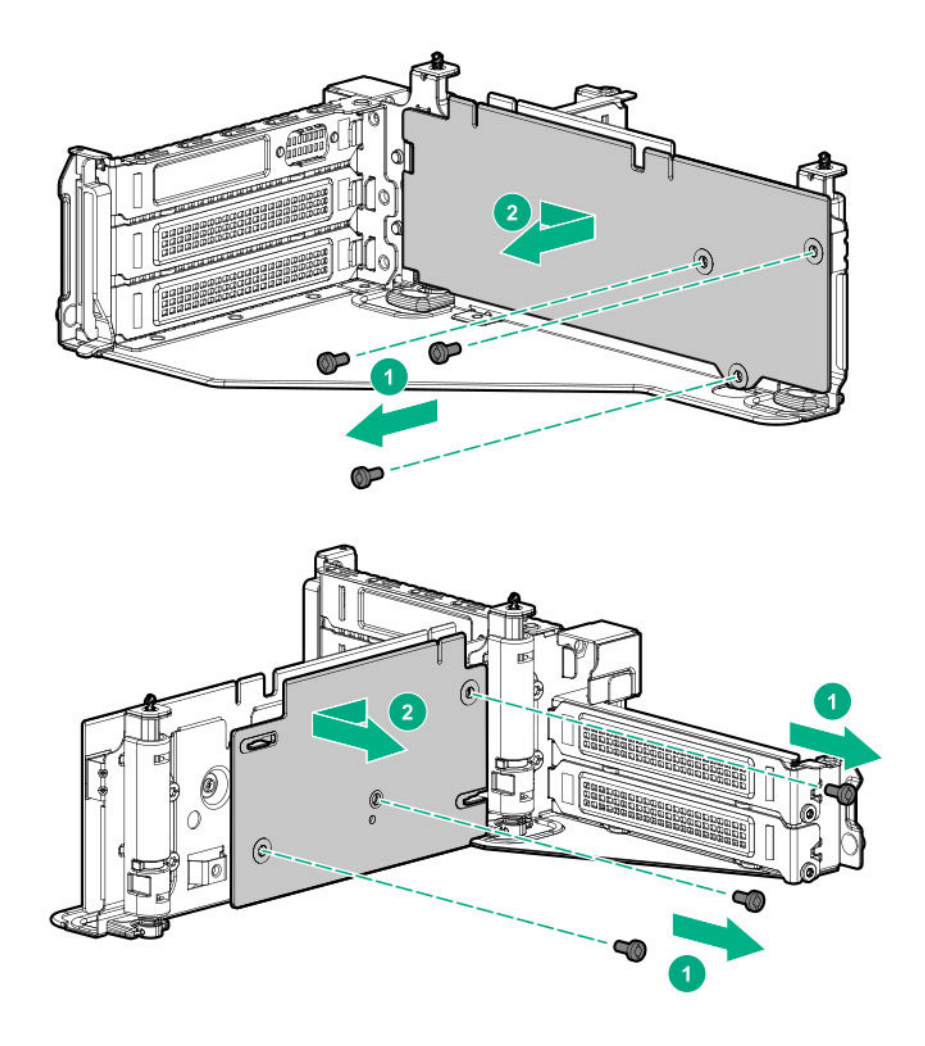

# **Removing and replacing an expansion slot blank**

#### **WARNING:** Δ

To reduce the risk of personal injury, electric shock, or damage to the equipment, remove power from the server by removing the power cord. The front panel Power On/Standby button does not shut off system power. Portions of the power supply and some internal circuitry remain active until AC power is removed.

#### **CAUTION:**  $\Delta$

For proper cooling, do not operate the server without the access panel, baffles, expansion slot covers, or blanks installed. If the server supports hot-plug components, minimize the amount of time the access panel is open.

- **1. [Power down the server](#page-34-0)** on page 35.
- **2.** Remove all power:
- **a.** Disconnect each power cord from the power source.
- **b.** Disconnect each power cord from the server.
- **3.** Do one of the following:
	- **[Extend the server from the rack](#page-35-0)** on page 36.
	- **[Remove the server from the rack](#page-36-0)** on page 37.
- **4. [Remove the access panel](#page-37-0)** on page 38.
- **5.** Remove the PCIe riser cage:
	- Primary or secondary PCIe riser cage (**[Removing and replacing the primary or secondary PCIe](#page-44-0) [riser cages](#page-44-0)** on page 45)
	- Tertiary PCIe riser cage (**[Removing and replacing the tertiary PCIe riser cage](#page-45-0)** on page 46)
- **6.** Remove the expansion slot blank.

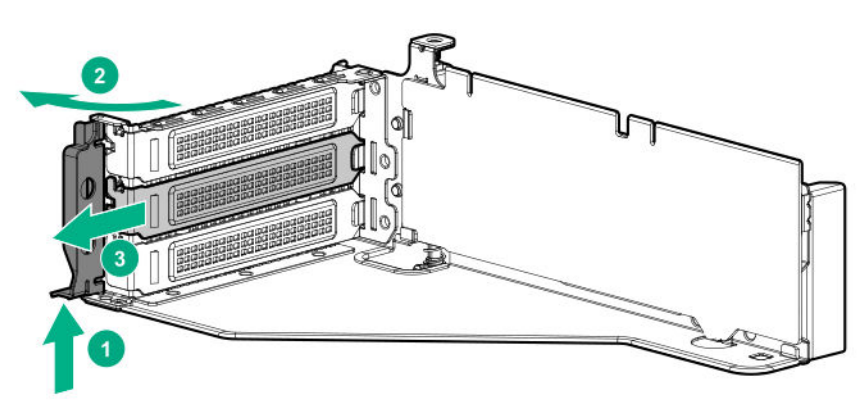

## **Removing and replacing an expansion board**

#### **WARNING:** Λ

To reduce the risk of personal injury, electric shock, or damage to the equipment, remove power from the server by removing the power cord. The front panel Power On/Standby button does not shut off system power. Portions of the power supply and some internal circuitry remain active until AC power is removed.

- **1. [Power down the server](#page-34-0)** on page 35.
- **2.** Remove all power:
	- **a.** Disconnect each power cord from the power source.
	- **b.** Disconnect each power cord from the server.
- **3.** Disconnect any external cables that are connected to the expansion board.
- <span id="page-51-0"></span>**4.** Do one of the following:
	- **[Extend the server from the rack](#page-35-0)** on page 36.
	- **[Remove the server from the rack](#page-36-0)** on page 37.
- **5. [Remove the access panel](#page-37-0)** on page 38.
- **6.** Disconnect any internal cables that are connected to the expansion board.
- **7. [Release the full-length expansion board retainer](#page-38-0)** on page 39.
- **8.** Remove the PCIe riser cage:
	- Primary or secondary PCIe riser cage (**[Removing and replacing the primary or secondary PCIe](#page-44-0) [riser cages](#page-44-0)** on page 45)
	- Tertiary PCIe riser cage (**[Removing and replacing the tertiary PCIe riser cage](#page-45-0)** on page 46)
- **9.** Remove the expansion board.

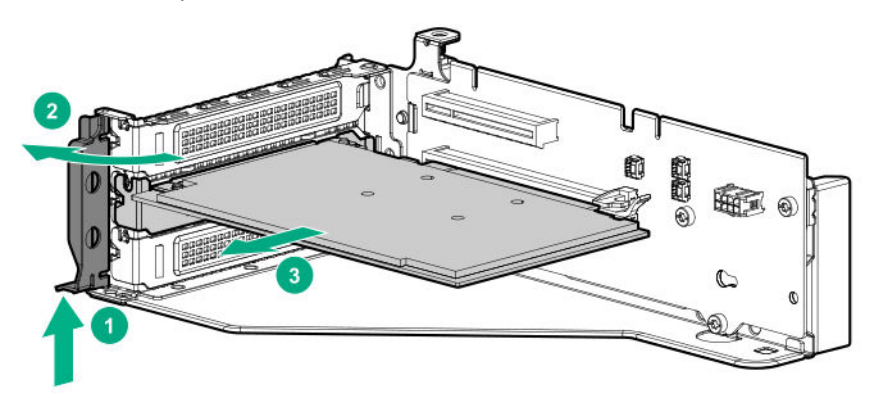

# **Removing and replacing the fan cage**

- **1. [Power down the server](#page-34-0)** on page 35.
- **2.** Remove all power:
	- **a.** Disconnect each power cord from the power source.
	- **b.** Disconnect each power cord from the server.
- **3.** Do one of the following:
	- **[Extend the server from the rack](#page-35-0)** on page 36.
	- **[Remove the server from the rack](#page-36-0)** on page 37.
- **4. [Remove the access panel](#page-37-0)** on page 38.
- **5.** Remove the fan cage.

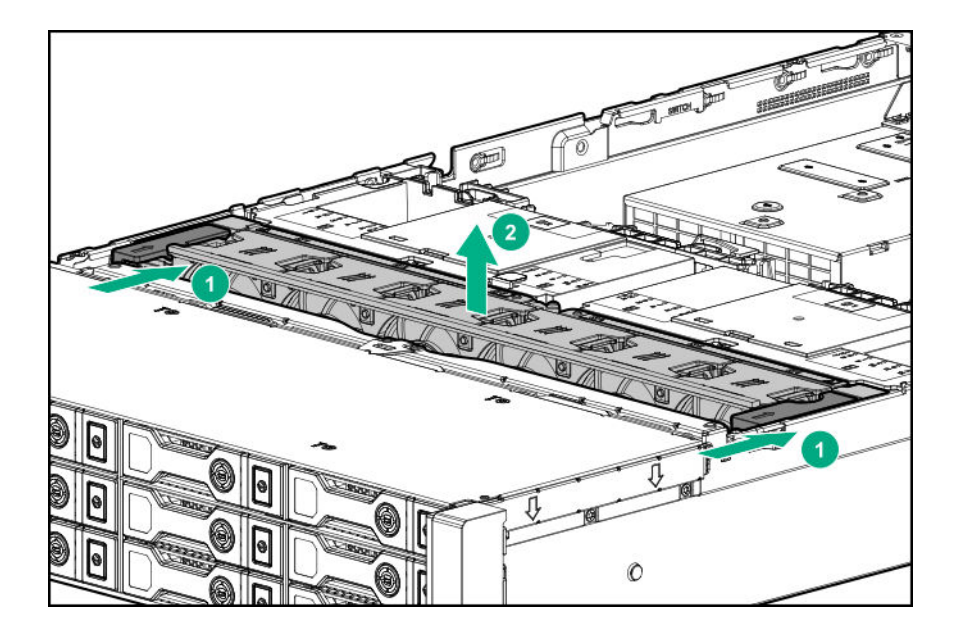

#### **CAUTION:**  $\Lambda$

Do not operate the server for long periods with the access panel open or removed. Operating the server in this manner results in improper airflow and improper cooling that can lead to thermal damage.

#### **IMPORTANT:**  $\Omega$

For optimum cooling, install fans in all primary fan locations.

For more information, refer to the fan locations table in the server user guide.

To replace the component, reverse the removal procedure.

## **Removing and replacing the FlexibleLOM**

- **1. [Power down the server](#page-34-0)** on page 35.
- **2.** Remove all power:
	- **a.** Disconnect each power cord from the power source.
	- **b.** Disconnect each power cord from the server.
- **3.** Disconnect the LAN segment cables.
- **4.** Do one of the following:
	- **[Extend the server from the rack](#page-35-0)** on page 36.
	- **[Remove the server from the rack](#page-36-0)** on page 37.
- **5.** Remove the FlexibleLOM.

<span id="page-53-0"></span>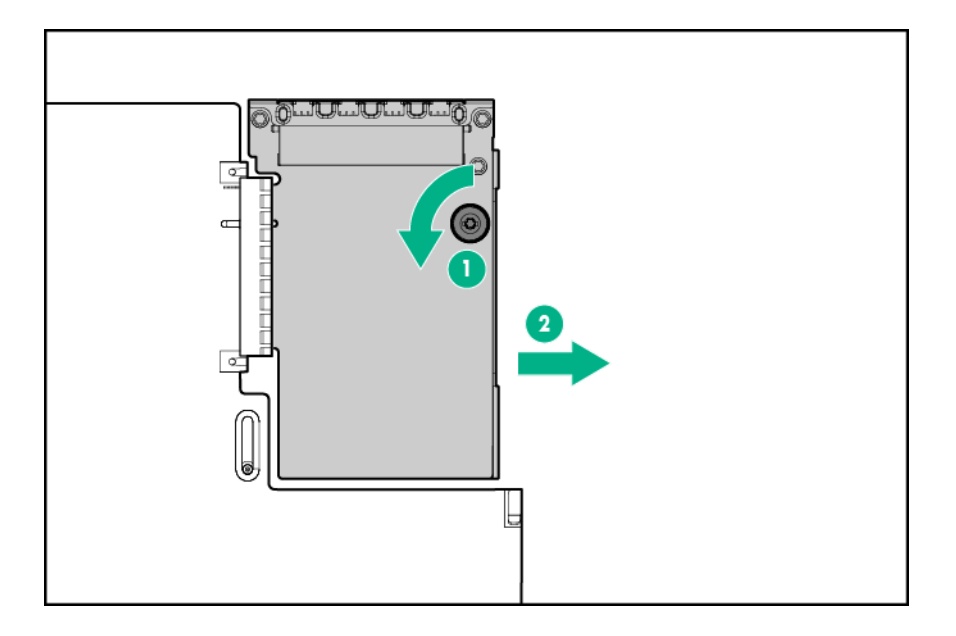

# **Removing and replacing the small form factor universal media bay**

- **1. [Power down the server](#page-34-0)** on page 35.
- **2.** Remove all power:
	- **a.** Disconnect each power cord from the power source.
	- **b.** Disconnect each power cord from the server.
- **3.** Do one of the following:
	- **[Extend the server from the rack](#page-35-0)** on page 36.
	- **[Remove the server from the rack](#page-36-0)** on page 37.
- **4. [Remove the access panel](#page-37-0)** on page 38.
- **5.** Remove all hot-plug hard drives (**[Removing and replacing drives](#page-40-0)** on page 41).
- **6.** Remove the fan cage (**[Removing and replacing the fan cage](#page-51-0)** on page 52).
- **7.** Disconnect all cables from the universal media bay.
- **8.** Remove the universal media bay.

<span id="page-54-0"></span>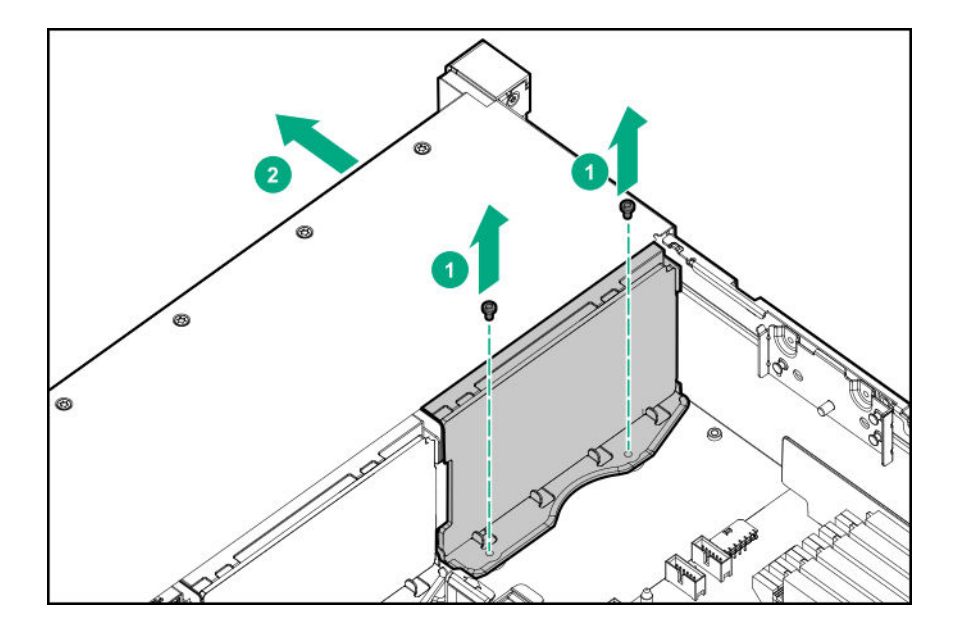

## **Removing and replacing the LFF power switch module**

- **1. [Power down the server](#page-34-0)** on page 35.
- **2.** Remove all power:
	- **a.** Disconnect each power cord from the power source.
	- **b.** Disconnect each power cord from the server.
- **3.** Do one of the following:
	- **[Extend the server from the rack](#page-35-0)** on page 36.
	- **[Remove the server from the rack](#page-36-0)** on page 37.
- **4. [Remove the access panel](#page-37-0)** on page 38.
- **5.** Remove all hot-plug hard drives (**[Removing and replacing drives](#page-40-0)** on page 41).
- **6.** Remove the fan cage (**[Removing and replacing the fan cage](#page-51-0)** on page 52).
- **7.** Disconnect all cables connecting the power switch module to the system board and other components.
- **8.** Feeding the cables through the front of the server, remove the power switch module.

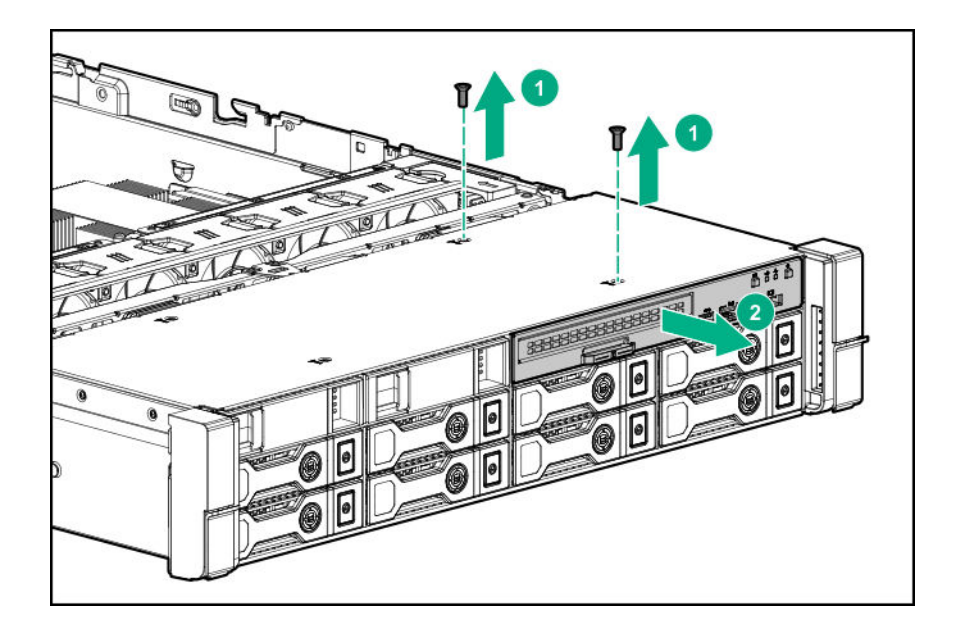

# **Removing and replacing the SFF optical drive**

- **1. [Power down the server](#page-34-0)** on page 35.
- **2.** Remove all power:
	- **a.** Disconnect each power cord from the power source.
	- **b.** Disconnect each power cord from the server.
- **3.** Do one of the following:
	- **[Extend the server from the rack](#page-35-0)** on page 36.
	- **[Remove the server from the rack](#page-36-0)** on page 37.
- **4. [Remove the access panel](#page-37-0)** on page 38.
- **5.** Remove the fan cage (**[Removing and replacing the fan cage](#page-51-0)** on page 52).
- **6.** Disconnect all cables from the SFF universal media bay.
- **7.** Remove the SFF universal media bay (**[Removing and replacing the small form factor universal](#page-53-0) [media bay](#page-53-0)** on page 54).
- **8.** Remove the optical drive.

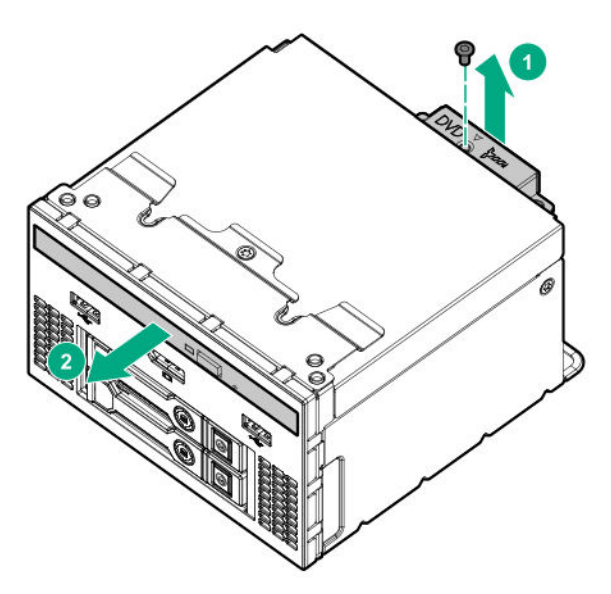

**9.** Remove the optical drive bracket, for using with the replacement optical drive.

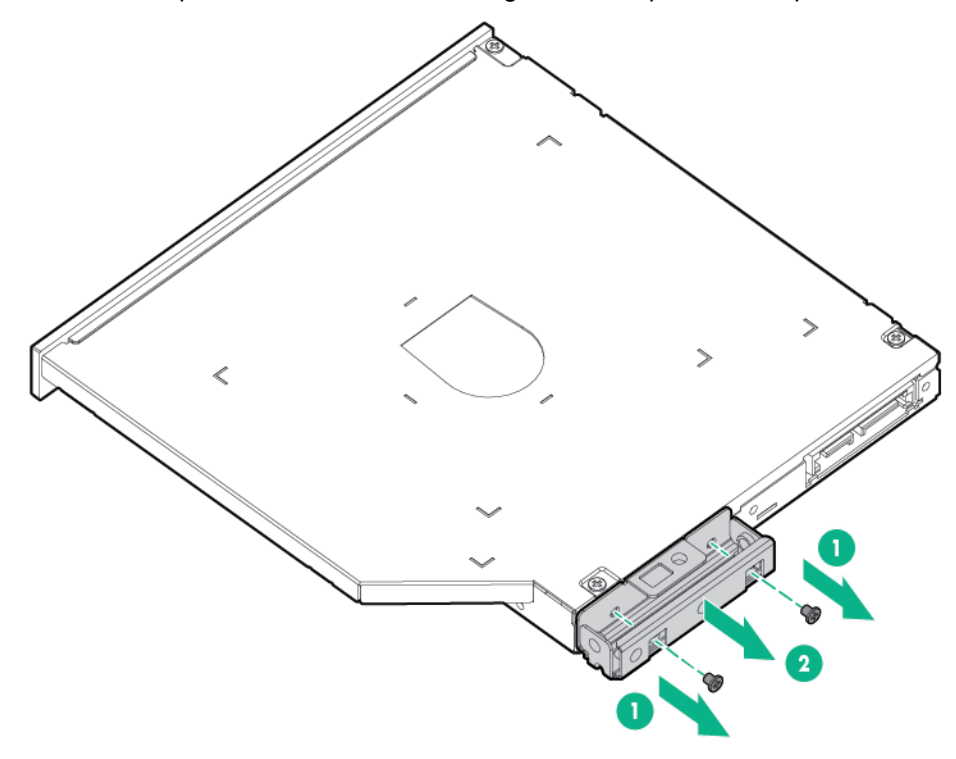

**10.** Before replacing the component, install the optical drive bracket retained from the optical drive you are replacing.

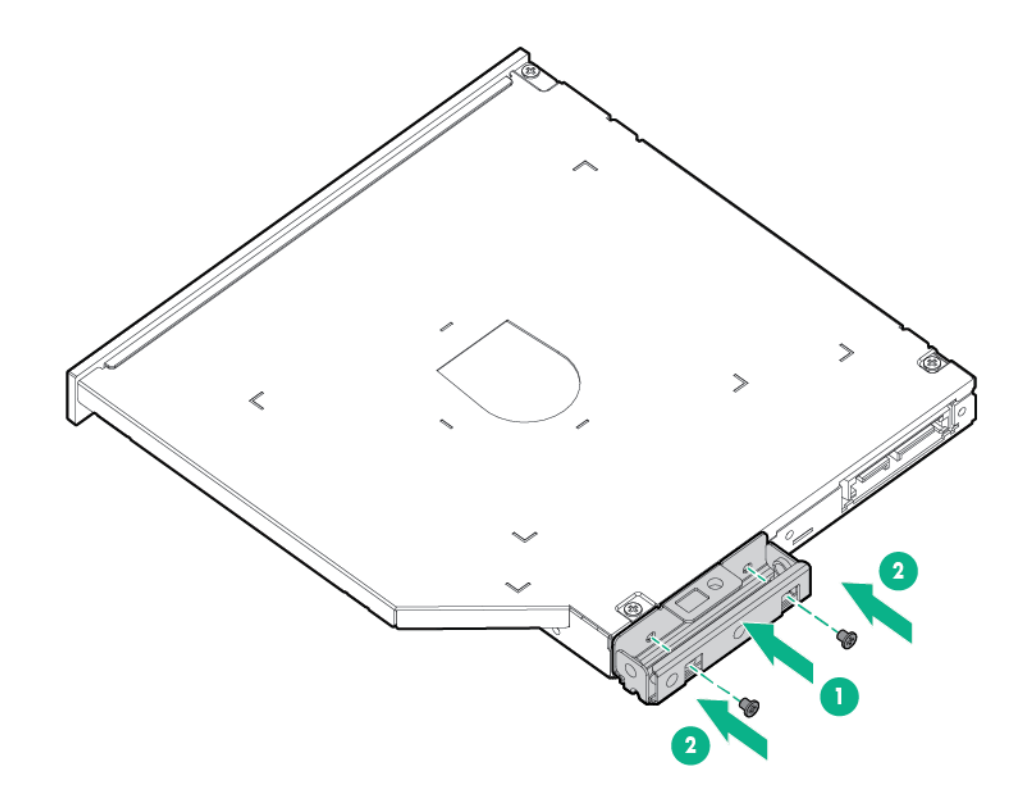

# **Removing and replacing the LFF optical drive**

- **1. [Power down the server](#page-34-0)** on page 35.
- **2.** Remove all power:
	- **a.** Disconnect each power cord from the power source.
	- **b.** Disconnect each power cord from the server.
- **3.** Do one of the following:
	- **[Extend the server from the rack](#page-35-0)** on page 36.
	- **[Remove the server from the rack](#page-36-0)** on page 37.
- **4. [Remove the access panel](#page-37-0)** on page 38.
- **5.** Remove the fan cage (**[Removing and replacing the fan cage](#page-51-0)** on page 52).
- **6.** Disconnect all cables from the LFF power switch module.
- **7.** Remove the LFF power switch module (**[Removing and replacing the LFF power switch module](#page-54-0)** on page 55).
- **8.** Remove the optical drive.

<span id="page-58-0"></span>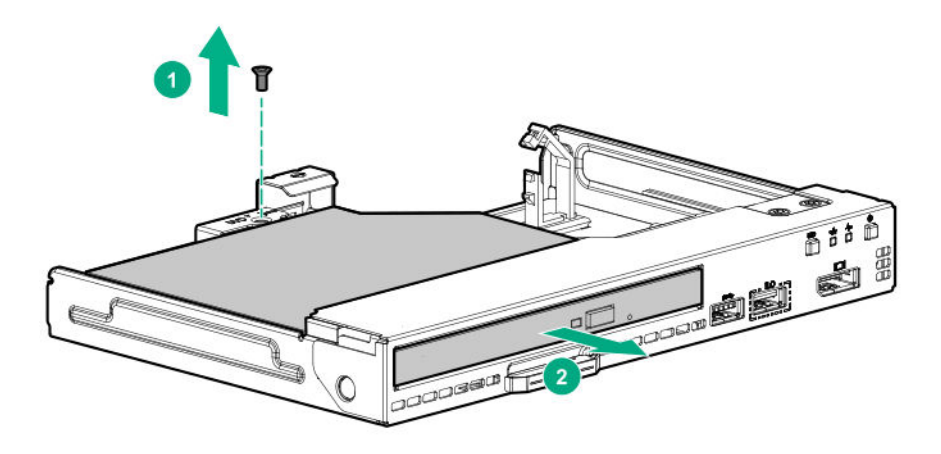

## **Removing and replacing the 8SFF drive cage**

- **1. [Power down the server](#page-34-0)** on page 35.
- **2.** Remove all power:
	- **a.** Disconnect each power cord from the power source.
	- **b.** Disconnect each power cord from the server.
- **3.** Do one of the following:
	- **[Extend the server from the rack](#page-35-0)** on page 36.
	- **[Remove the server from the rack](#page-36-0)** on page 37.
- **4. [Remove the access panel](#page-37-0)** on page 38.
- **5.** Remove all drives (**[Removing and replacing drives](#page-40-0)** on page 41).
- **6.** Remove the fan cage (**[Removing and replacing the fan cage](#page-51-0)** on page 52).
- **7.** Disconnect all cables from the drive backplane.
- **8.** Remove the drive cage.

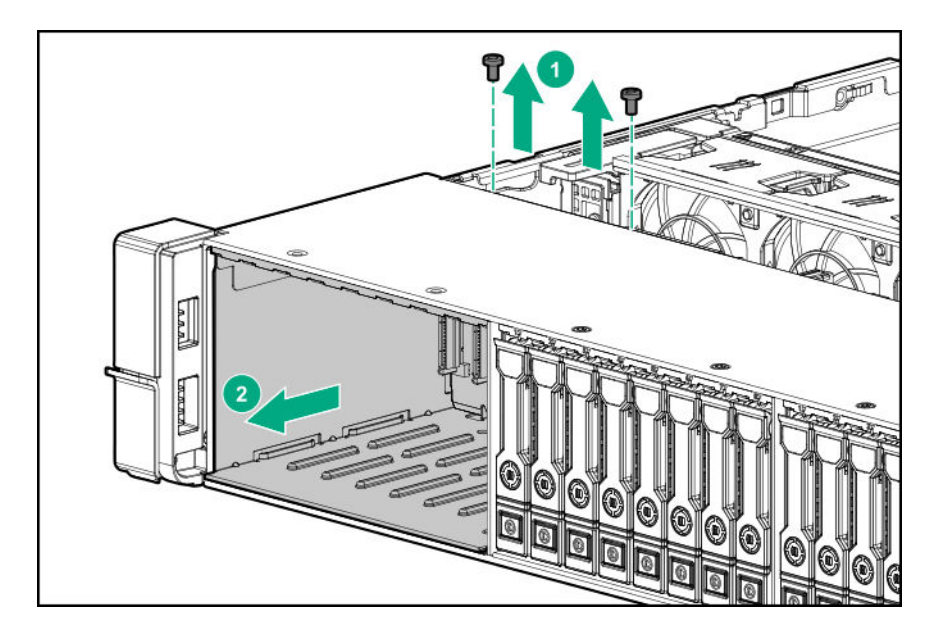

# **Removing and replacing the 8SFF drive backplane**

- **1. [Power down the server](#page-34-0)** on page 35.
- **2.** Remove all power:
	- **a.** Disconnect each power cord from the power source.
	- **b.** Disconnect each power cord from the server.
- **3.** Do one of the following:
	- **[Extend the server from the rack](#page-35-0)** on page 36.
	- **[Remove the server from the rack](#page-36-0)** on page 37.
- **4. [Remove the access panel](#page-37-0)** on page 38.
- **5.** Remove the fan cage (**[Removing and replacing the fan cage](#page-51-0)** on page 52).
- **6.** Remove all drives (**[Removing and replacing drives](#page-40-0)** on page 41).
- **7.** Remove the 8SFF drive cage (**[Removing and replacing the 8SFF drive cage](#page-58-0)** on page 59).
- **8.** Remove the drive backplane.

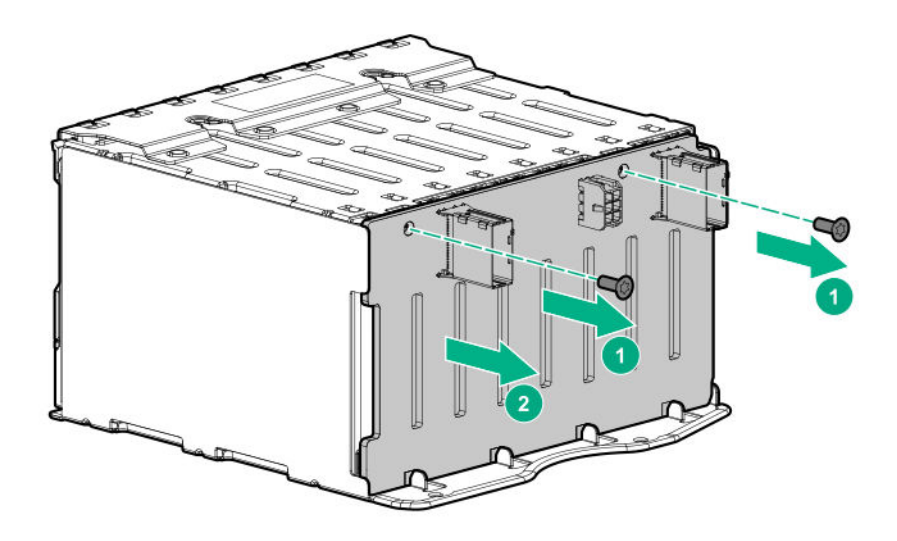

## **Removing and replacing the 2SFF front drive cage**

- **1. [Power down the server](#page-34-0)** on page 35.
- **2.** Remove all power:
	- **a.** Disconnect each power cord from the power source.
	- **b.** Disconnect each power cord from the server.
- **3.** Do one of the following:
	- **[Extend the server from the rack](#page-35-0)** on page 36.
	- **[Remove the server from the rack](#page-36-0)** on page 37.
- **4. [Remove the access panel](#page-37-0)** on page 38.
- **5. [Removing and replacing drives](#page-40-0)** on page 41.
- **6.** Disconnect all cables from the drive backplane.
- **7.** Remove the drive cage.

<span id="page-61-0"></span>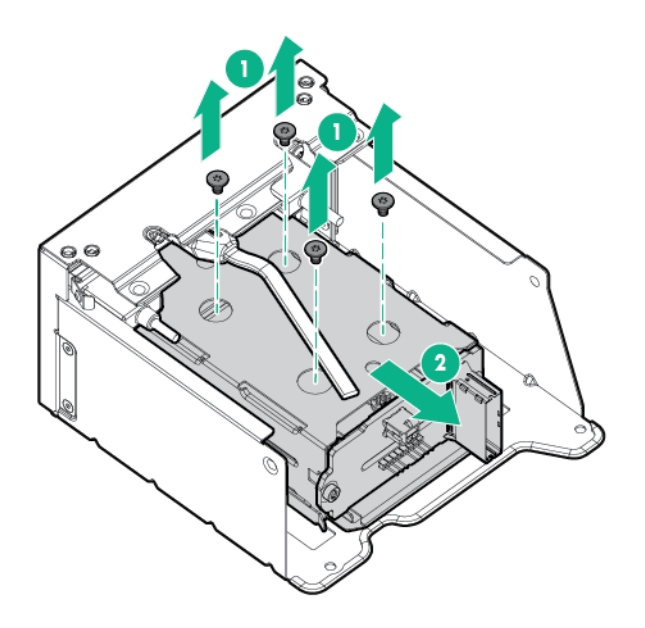

# **Removing and replacing the 2SFF rear drive bay and riser cage**

- **1. [Power down the server](#page-34-0)** on page 35.
- **2.** Remove all power:
	- **a.** Disconnect each power cord from the power source.
	- **b.** Disconnect each power cord from the server.
- **3.** Do one of the following:
	- **[Extend the server from the rack](#page-35-0)** on page 36.
	- **[Remove the server from the rack](#page-36-0)** on page 37.
- **4. [Remove the access panel](#page-37-0)** on page 38.
- **5.** Remove all drives (**[Removing and replacing drives](#page-40-0)** on page 41).
- **6.** Disconnect all cables from the drive backplane.
- **7.** Remove the drive cage.

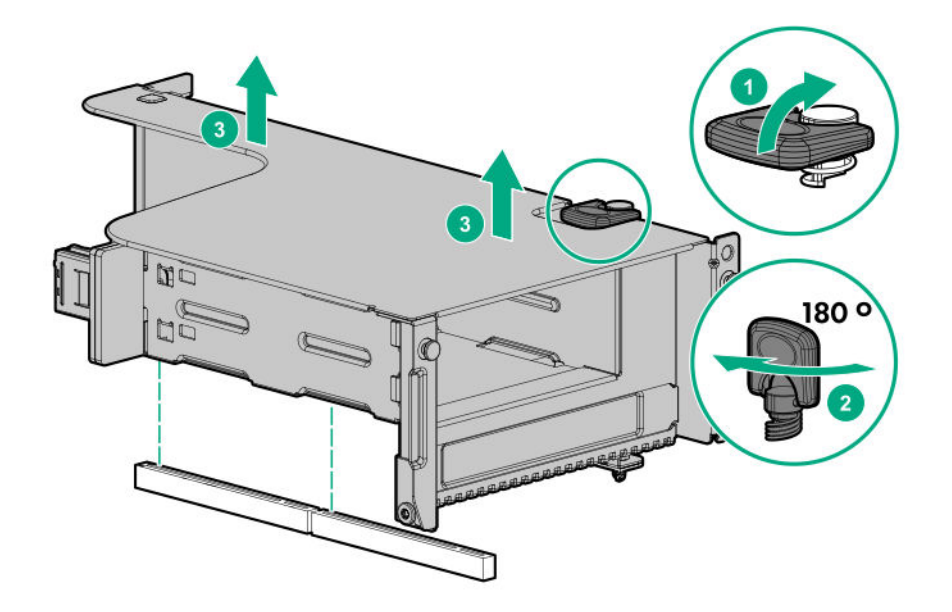

# **Removing and replacing the 2SFF drive cage**

- **1. [Power down the server](#page-34-0)** on page 35.
- **2.** Remove all power:
	- **a.** Disconnect each power cord from the power source.
	- **b.** Disconnect each power cord from the server.
- **3.** Do one of the following:
	- **[Extend the server from the rack](#page-35-0)** on page 36.
	- **[Remove the server from the rack](#page-36-0)** on page 37.
- **4. [Remove the access panel](#page-37-0)** on page 38.
- **5.** Remove all drives (**[Removing and replacing drives](#page-40-0)** on page 41).
- **6.** Disconnect all cables from the drive backplane.
- **7.** Remove the drive cage.

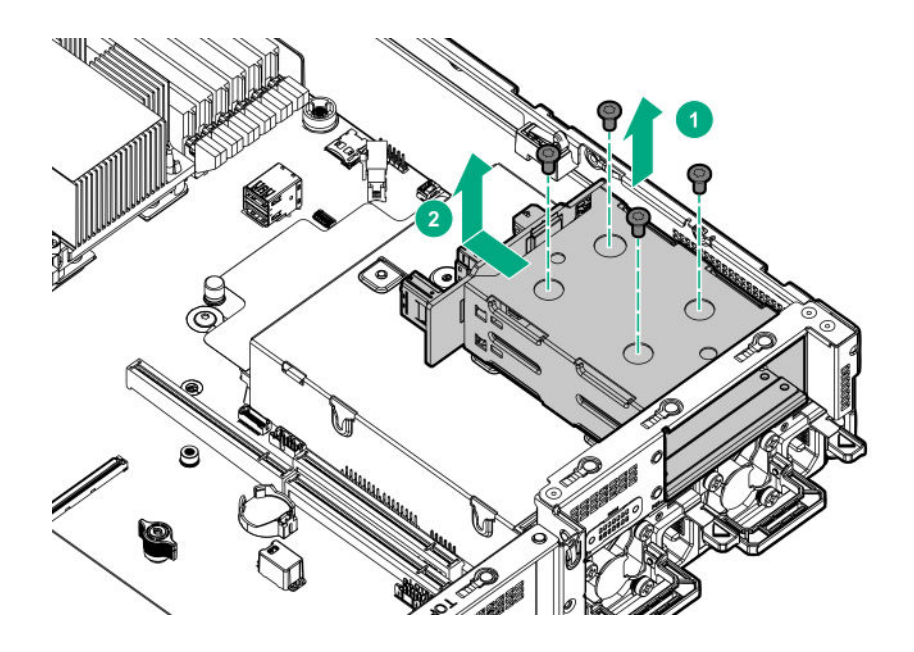

# **Removing and replacing the 2SFF rear drive backplane**

- **1. [Power down the server](#page-34-0)** on page 35.
- **2.** Remove all power:
	- **a.** Disconnect each power cord from the power source.
	- **b.** Disconnect each power cord from the server.
- **3.** Do one of the following:
	- **[Extend the server from the rack](#page-35-0)** on page 36.
	- **[Remove the server from the rack](#page-36-0)** on page 37.
- **4. [Remove the access panel](#page-37-0)** on page 38.
- **5.** Remove the fan cage (**[Removing and replacing the fan cage](#page-51-0)** on page 52).
- **6.** Remove all drives (**[Removing and replacing drives](#page-40-0)** on page 41).
- **7.** Remove the 2SFF rear drive cage (**[Removing and replacing the 2SFF rear drive bay and riser cage](#page-61-0)** on page 62).
- **8.** Remove the drive backplane.

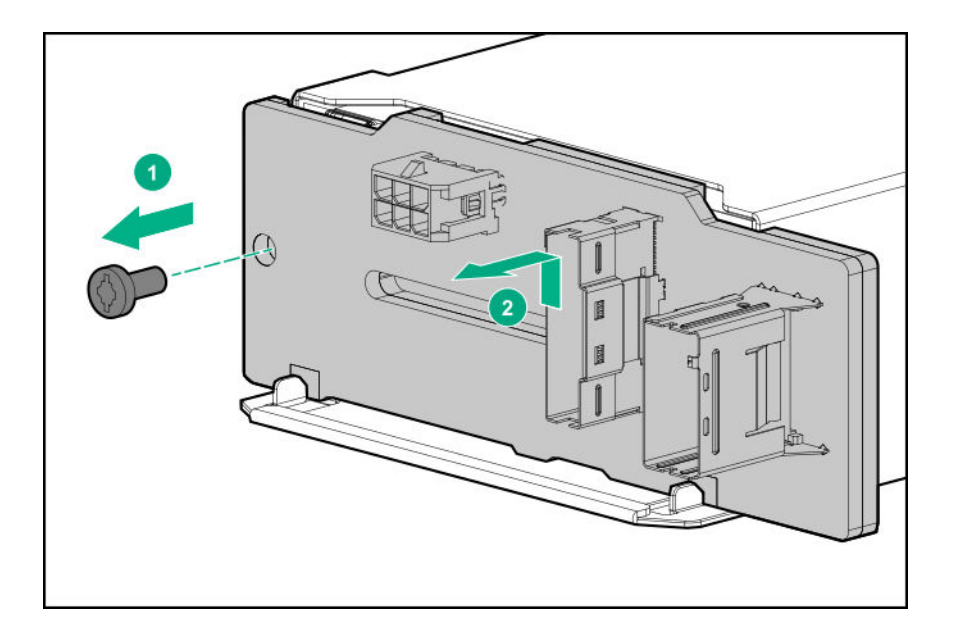

# **Removing and replacing a 4LFF midplane cage**

- **1. [Power down the server](#page-34-0)** on page 35.
- **2.** Remove all power:
	- **a.** Disconnect each power cord from the power source.
	- **b.** Disconnect each power cord from the server.
- **3.** Do one of the following:
	- **[Extend the server from the rack](#page-35-0)** on page 36.
	- **[Remove the server from the rack](#page-36-0)** on page 37.
- **4. [Remove the access panel](#page-37-0)** on page 38.
- **5.** If installed, remove all riser cages:
	- Primary or secondary PCIe riser cage (**[Removing and replacing the primary or secondary PCIe](#page-44-0) [riser cages](#page-44-0)** on page 45)
	- Tertiary PCIe riser cage (**[Removing and replacing the tertiary PCIe riser cage](#page-45-0)** on page 46)
- **6.** Disconnect the power and cables from the drive cage.
- **7.** Raise the blue tabs on the drive tray and lift the drive cage to a 15 degree angle.
- **8.** Pull the plunger pin to disengage it.
- **9.** Remove all drives (**[Removing and replacing drives](#page-40-0)** on page 41).
- **10.** Using both hands, remove the drive cage from the server.

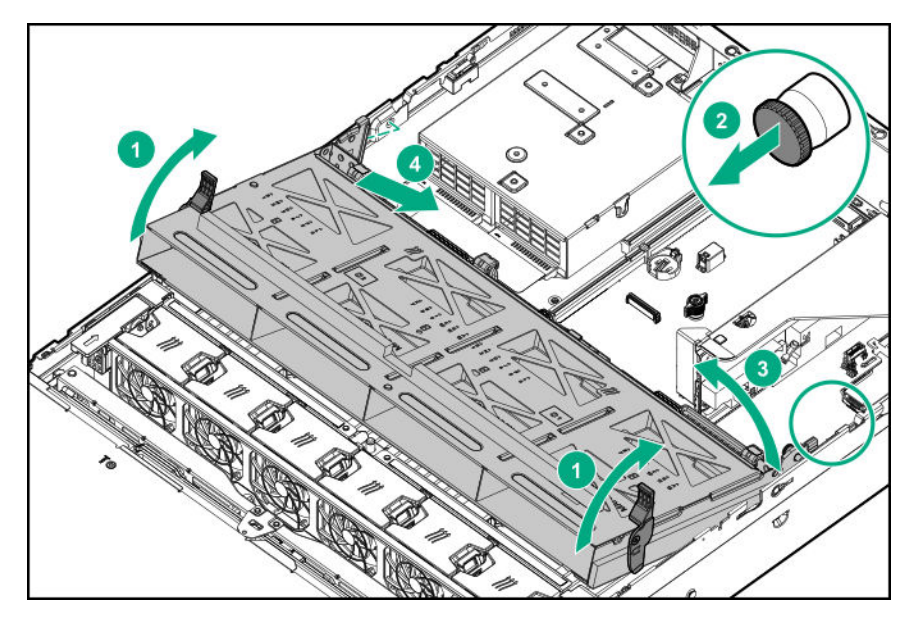

To replace the component, reverse the removal procedure.

# **Removing and replacing a 3LFF rear drive cage**

- **1. [Power down the server](#page-34-0)** on page 35.
- **2.** Remove all power:
	- **a.** Disconnect each power cord from the power source.
	- **b.** Disconnect each power cord from the server.
- **3.** Do one of the following:
	- **[Extend the server from the rack](#page-35-0)** on page 36.
	- **[Remove the server from the rack](#page-36-0)** on page 37.
- **4. [Remove the access panel](#page-37-0)** on page 38.
- **5.** Remove all drives (**[Removing and replacing drives](#page-40-0)** on page 41).
- **6.** Remove the drive cage.

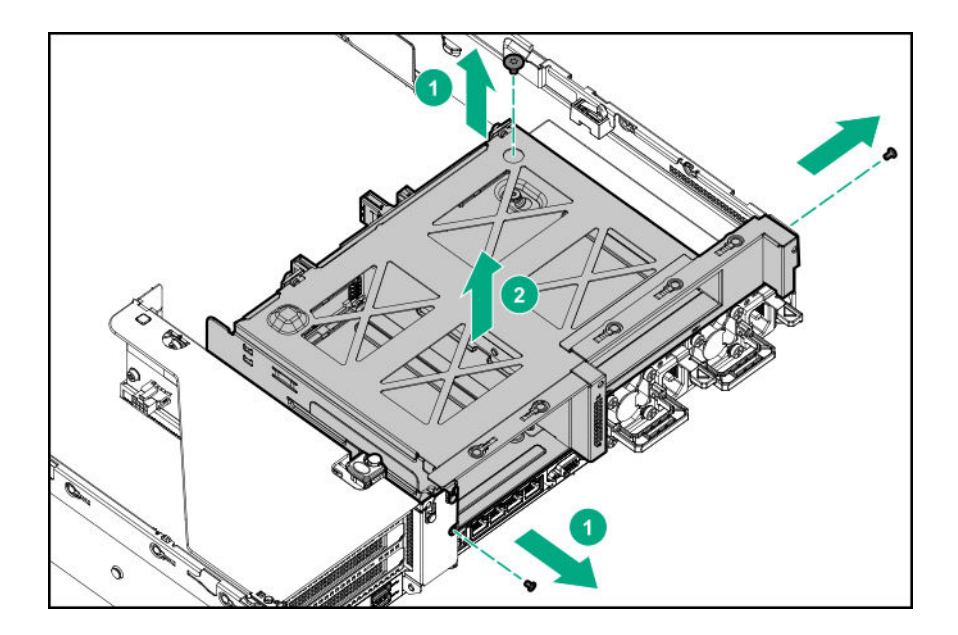

## **Removing and replacing the LFF backplane assembly**

- **1. [Power down the server](#page-34-0)** on page 35.
- **2.** Remove all power:
	- **a.** Disconnect each power cord from the power source.
	- **b.** Disconnect each power cord from the server.
- **3.** Do one of the following:
	- **[Extend the server from the rack](#page-35-0)** on page 36.
	- **[Remove the server from the rack](#page-36-0)** on page 37.
- **4. [Remove the access panel](#page-37-0)** on page 38.
- **5.** Remove the fan cage (**[Removing and replacing the fan cage](#page-51-0)** on page 52).
- **6.** Remove all drives (**[Removing and replacing drives](#page-40-0)** on page 41).
- **7.** Disconnect all cables connected the LFF backplane assembly.
- **8.** Remove the LFF backplane assembly.

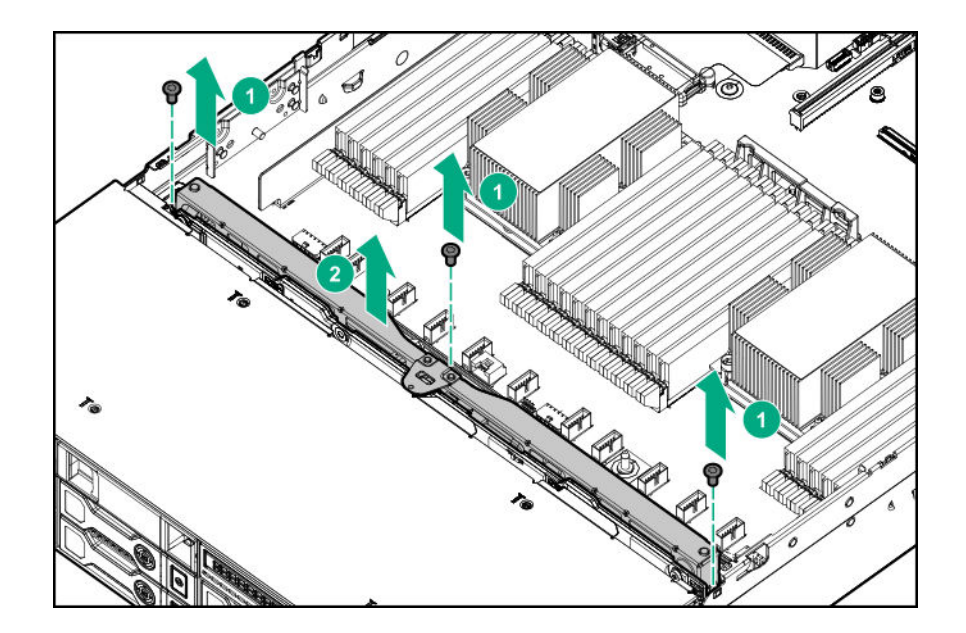

# **Removing and replacing a front LFF drive backplane**

- **1. [Power down the server](#page-34-0)** on page 35.
- **2.** Remove all power:
	- **a.** Disconnect each power cord from the power source.
	- **b.** Disconnect each power cord from the server.
- **3.** Do one of the following:
	- **[Extend the server from the rack](#page-35-0)** on page 36.
	- **[Remove the server from the rack](#page-36-0)** on page 37.
- **4. [Remove the access panel](#page-37-0)** on page 38.
- **5.** Remove the fan cage (**[Removing and replacing the fan cage](#page-51-0)** on page 52).
- **6.** Remove all drives (**[Removing and replacing drives](#page-40-0)** on page 41).
- **7.** Disconnect all cables connected the LFF backplane assembly.
- **8.** Remove the LFF backplane assembly.

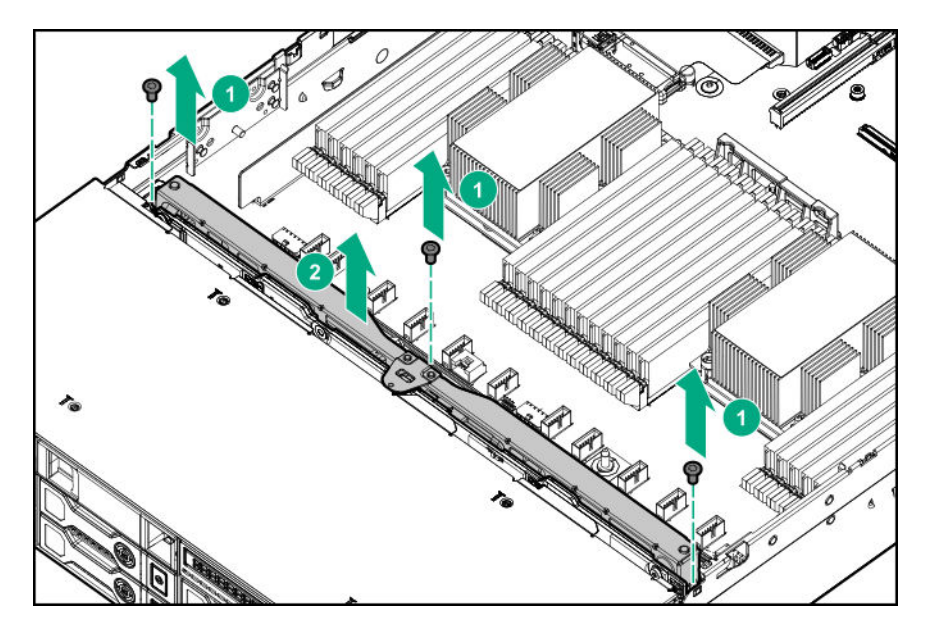

**9.** Remove the drive backplane.

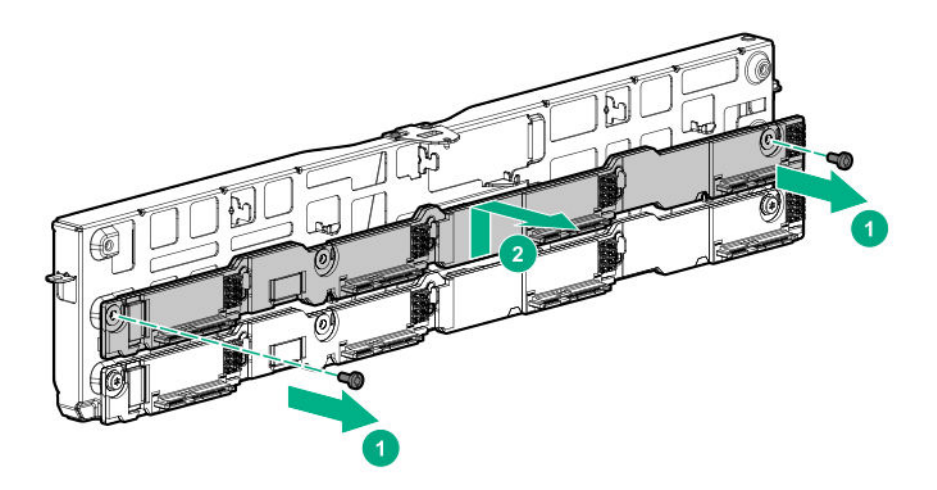

To replace the component, reverse the removal procedure.

## **Removing and replacing the 3LFF rear drive backplane**

- **1. [Power down the server](#page-34-0)** on page 35.
- **2.** Remove all power:
	- **a.** Disconnect each power cord from the power source.
	- **b.** Disconnect each power cord from the server.
- **3.** Do one of the following:
- **[Extend the server from the rack](#page-35-0)** on page 36.
- **[Remove the server from the rack](#page-36-0)** on page 37.
- **4. [Remove the access panel](#page-37-0)** on page 38.
- **5.** Remove the fan cage (**[Removing and replacing the fan cage](#page-51-0)** on page 52).
- **6.** Remove all drives (**[Removing and replacing drives](#page-40-0)** on page 41).
- **7.** Remove the drive backplane.

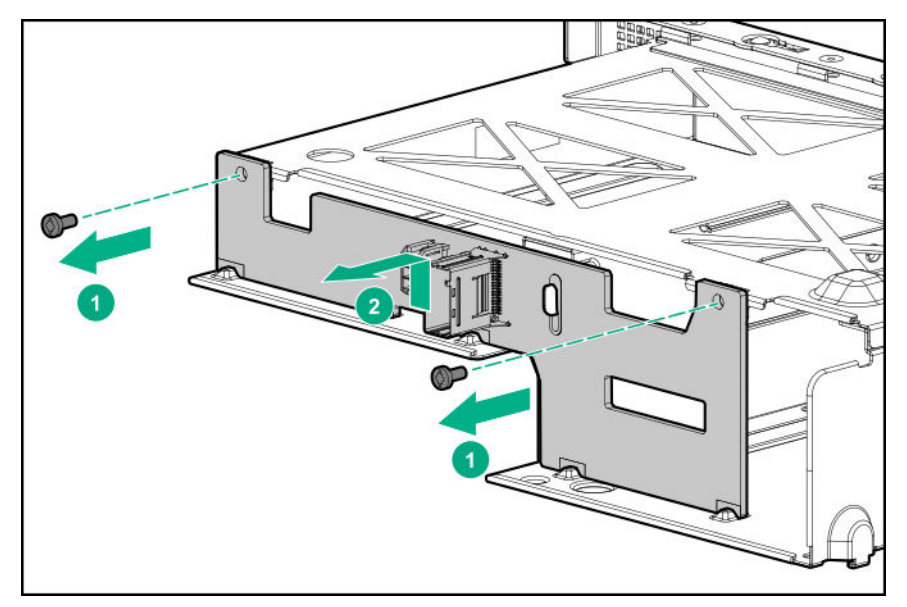

# **Removing and replacing a rear serial port interface (primary/ secondary)**

- **1. [Power down the server](#page-34-0)** on page 35.
- **2.** Remove all power:
	- **a.** Disconnect each power cord from the power source.
	- **b.** Disconnect each power cord from the server.
- **3.** Do one of the following:
	- **[Extend the server from the rack](#page-35-0)** on page 36.
	- **[Remove the server from the rack](#page-36-0)** on page 37.
- **4. [Remove the access panel](#page-37-0)** on page 38.
- **5.** Using a T-10 Torx screwdriver, remove the screws securing the serial port. Then, disconnect and remove the serial cable.

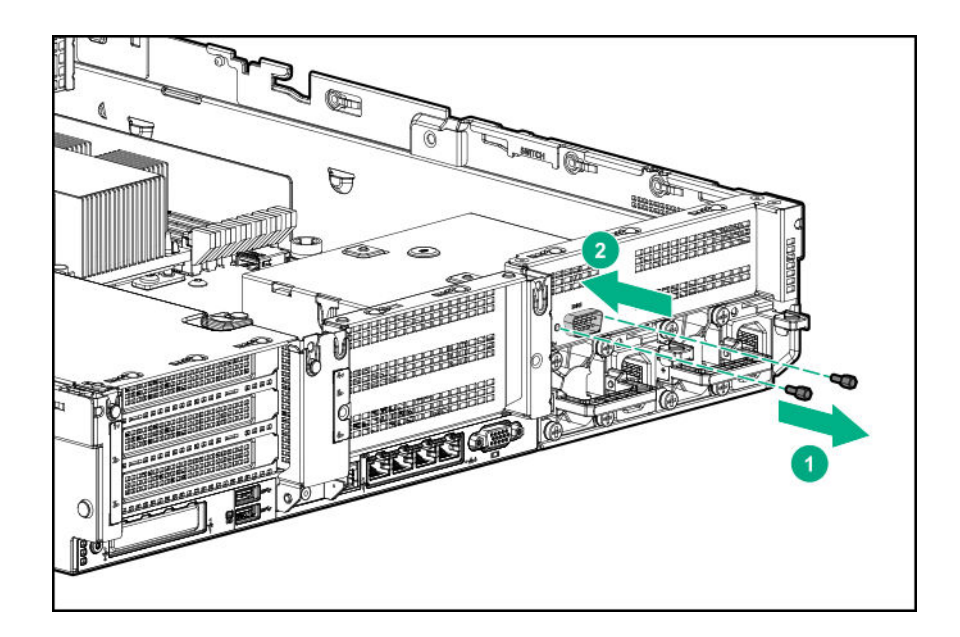

# **Removing and replacing a rear serial port interface (tertiary riser)**

## **Removing a rear serial port interface (tertiary)**

- **1. [Power down the server](#page-34-0)** on page 35.
- **2.** Remove all power:
	- **a.** Disconnect each power cord from the power source.
	- **b.** Disconnect each power cord from the server.
- **3.** Do one of the following:
	- **[Extend the server from the rack](#page-35-0)** on page 36.
	- **[Remove the server from the rack](#page-36-0)** on page 37.
- **4. [Remove the access panel](#page-37-0)** on page 38.
- **5.** Disconnect the cable.
- **6.** Remove the tertiary riser cage.
- **7.** Using a T-10 Torx screwdriver, remove the serial port interface.

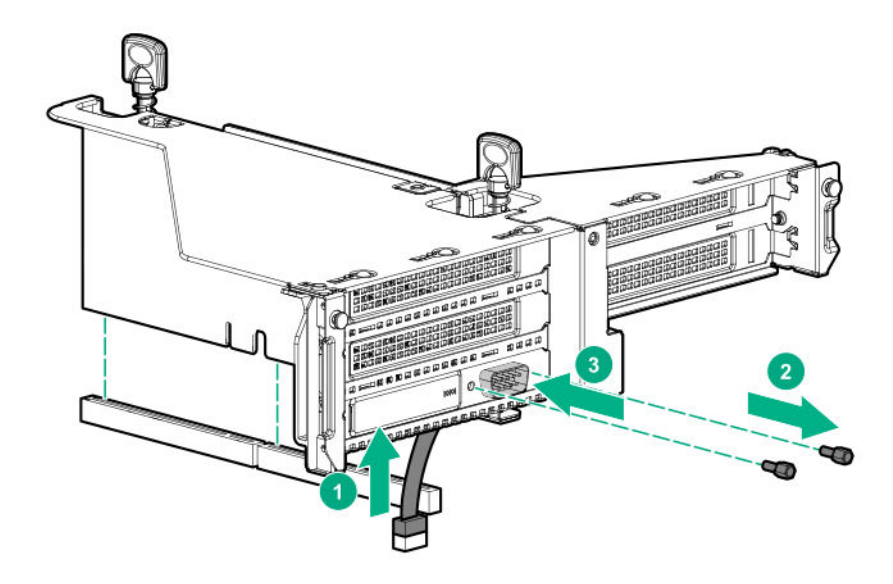

## **Replacing a rear serial port interface (tertiary)**

## **Procedure**

- **1.** Install the serial port interface.
- **2.** Connect the cable.
- **3.** Install the riser.

# **Removing and replacing an SFF power switch module**

- **1. [Power down the server](#page-34-0)** on page 35.
- **2.** Do one of the following:
	- **[Extend the server from the rack](#page-35-0)** on page 36.
	- **[Remove the server from the rack](#page-36-0)** on page 37.
- **3. [Remove the access panel](#page-37-0)** on page 38.
- **4.** Disconnect cables from the power switch module.
- **5.** Remove the power switch module.
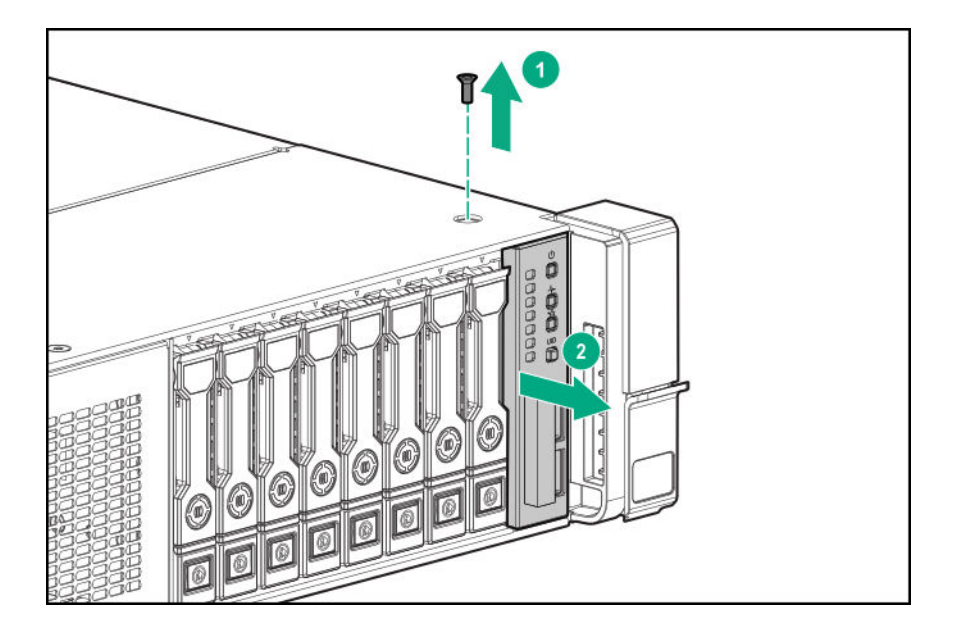

## **Removing and replacing an LFF chassis ear with power/UID**

- **1. [Power down the server](#page-34-0)** on page 35.
- **2.** Remove all power:
	- **a.** Disconnect each power cord from the power source.
	- **b.** Disconnect each power cord from the server.
- **3.** Do one of the following:
	- **[Extend the server from the rack](#page-35-0)** on page 36.
	- **[Remove the server from the rack](#page-36-0)** on page 37.
- **4. [Remove the access panel](#page-37-0)** on page 38.
- **5.** Disconnect the cable.

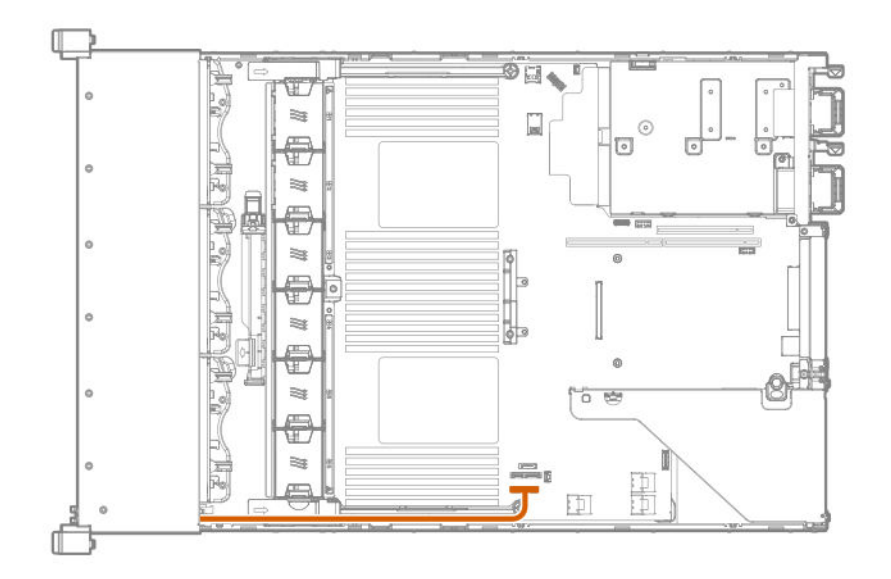

**6.** Remove the cable protection panel.

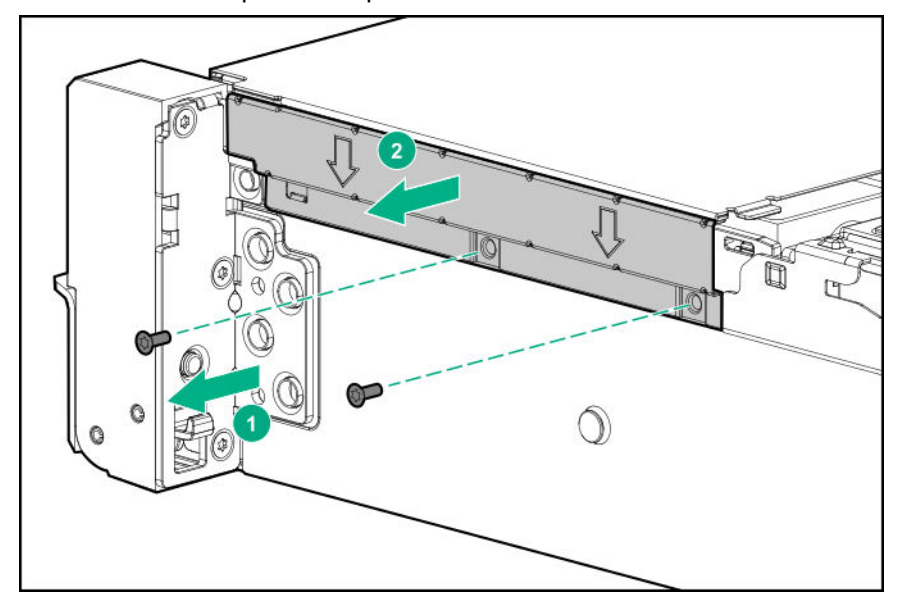

**7.** Remove the chassis ear.

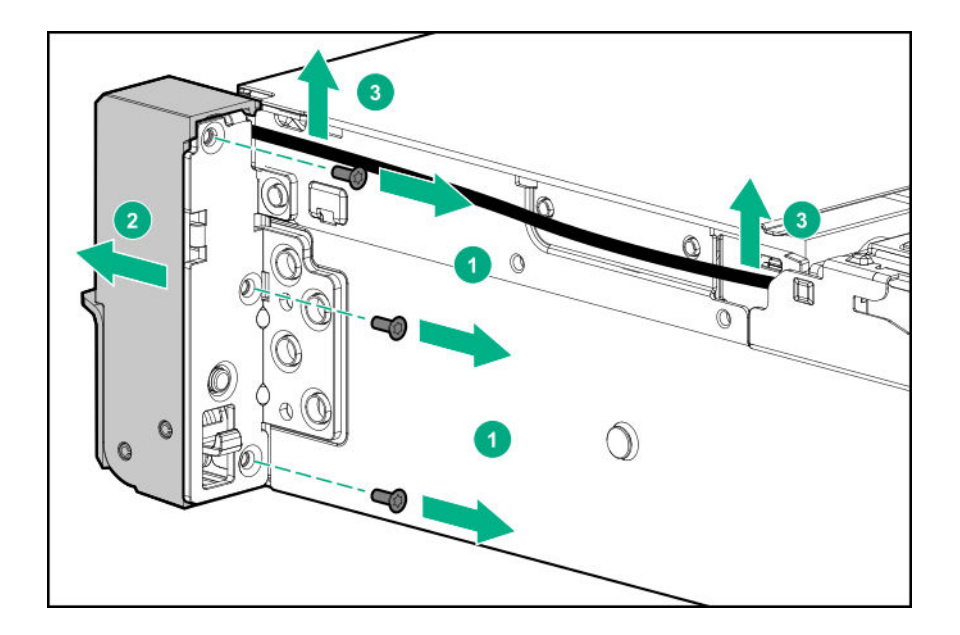

### **Removing and replacing an SFF standard chassis ear**

- **1. [Power down the server](#page-34-0)** on page 35.
- **2.** Remove all power:
	- **a.** Disconnect each power cord from the power source.
	- **b.** Disconnect each power cord from the server.
- **3.** Do one of the following:
	- **[Extend the server from the rack](#page-35-0)** on page 36.
	- **[Remove the server from the rack](#page-36-0)** on page 37.
- **4.** Remove the chassis ear.

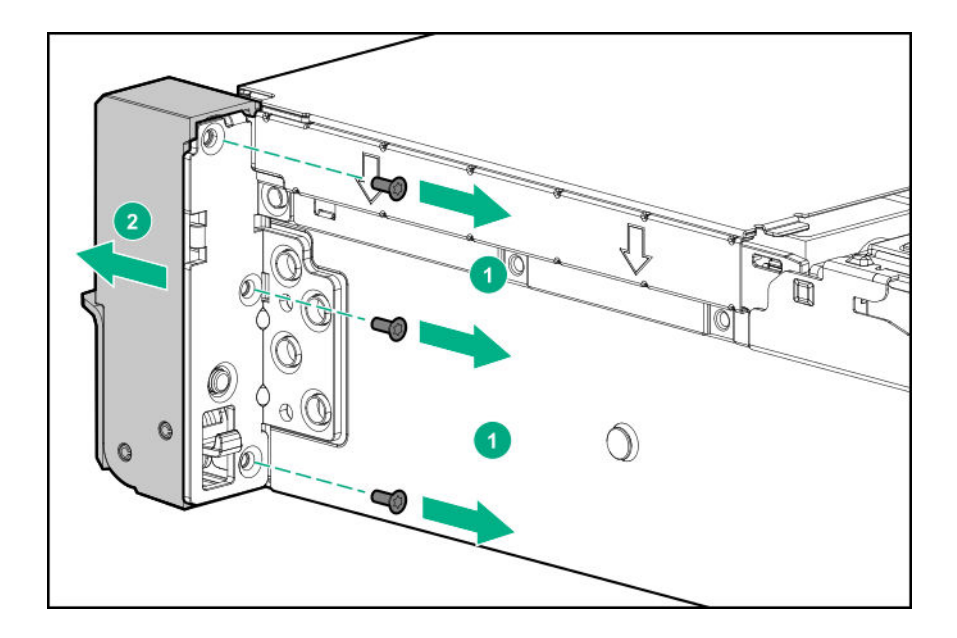

## **Removing and replacing a GPU enablement board**

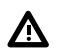

#### **WARNING:**

To reduce the risk of personal injury, electric shock, or damage to the equipment, remove the power cord to remove power from the server. The front panel Power On/Standby button does not shut off system power. Portions of the power supply and some internal circuitry remain active until AC power is removed.

#### **CAUTION:**  $\Delta$

To prevent improper cooling and thermal damage, do not operate the server unless all PCI slots have either an expansion slot cover or an expansion board installed.

- **1. [Power down the server](#page-34-0)** on page 35.
- **2.** Remove all power:
	- **a.** Disconnect each power cord from the power source.
	- **b.** Disconnect each power cord from the server.
- **3.** Do one of the following:
	- **[Extend the server from the rack](#page-35-0)** on page 36.
	- **[Remove the server from the rack](#page-36-0)** on page 37.
- **4. [Remove the access panel](#page-37-0)** on page 38.
- **5. [Remove the air baffle](#page-37-0)** on page 38.
- **6. [Release the full-length expansion board retainer](#page-38-0)** on page 39.
- **7.** Remove the riser cage:

<span id="page-76-0"></span>• Primary or secondary PCIe riser cage

(**[Removing and replacing the primary or secondary PCIe riser cages](#page-44-0)** on page 45)

- Tertiary PCIe riser cage (**[Removing and replacing the tertiary PCIe riser cage](#page-45-0)** on page 46)
- **8.** Disconnect the power cable from the GPU.
- **9.** Remove the GPU enablement board from the GPU-enabled riser cage:
	- Primary or secondary riser cage

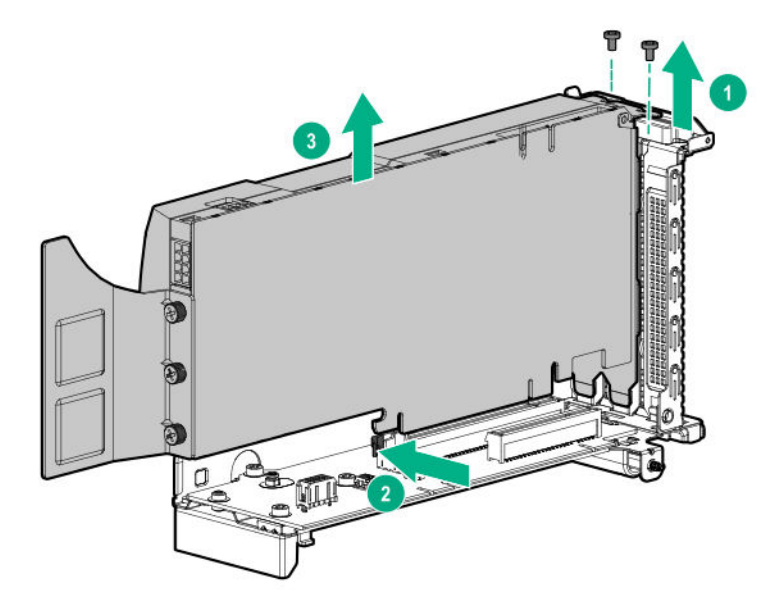

Tertiary riser cage

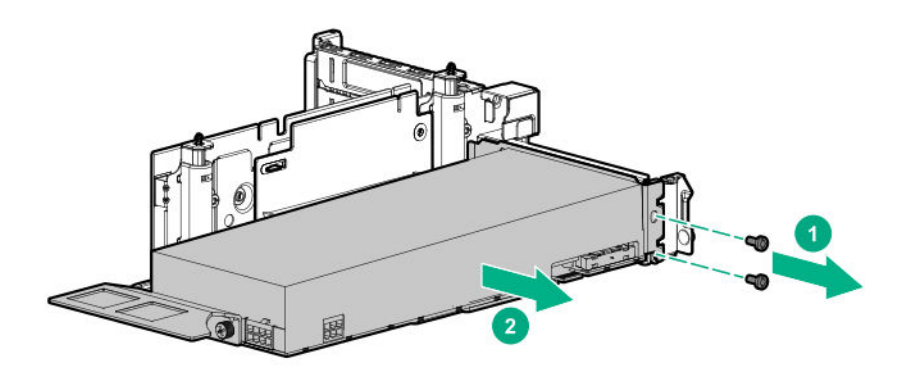

To replace the component, reverse the removal procedure.

## **Removing and replacing a DIMM**

To identify the DIMMs installed in the server, see **[DIMM slot locations](#page-126-0)** on page 127.

#### **Procedure**

- **1. [Power down the server](#page-34-0)** on page 35.
- **2.** Remove all power:
	- **a.** Disconnect each power cord from the power source.
	- **b.** Disconnect each power cord from the server.
- **3.** Do one of the following:
	- **[Extend the server from the rack](#page-35-0)** on page 36.
	- **[Remove the server from the rack](#page-36-0)** on page 37.
- **4. [Remove the access panel](#page-37-0)** on page 38.
- **5.** Do one of the following:
	- **[Remove the air baffle](#page-37-0)** on page 38.
	- Remove the 4LFF midplane cage (**[Removing and replacing a 4LFF midplane cage](#page-64-0)** on page 65).
- **6.** Remove the DIMM.

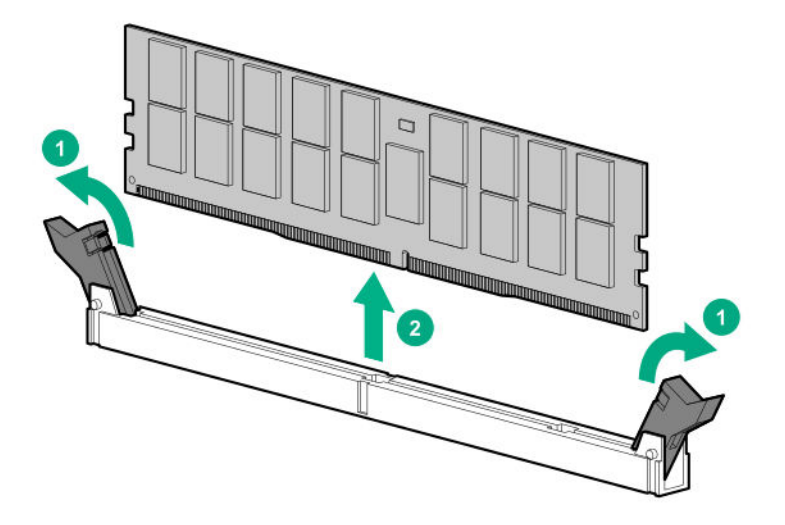

To replace the component, reverse the removal procedure. For DIMM configuration information, see the server user guide.

## **Removing and replacing a processor**

#### **Procedure**

**1.** Observe the following alerts.

#### **CAUTION:** Λ

When handling the heatsink, always hold it along the top and bottom of the fins. Holding it from the sides can damage the fins.

### **A** CAUTION:

To avoid damage to the processor or system board, only authorized personnel should attempt to replace or install the processor in this server.

#### **CAUTION:**

To prevent possible server malfunction and damage to the equipment, multiprocessor configurations must contain processors with the same part number.

#### **CAUTION:**  $\boldsymbol{\wedge}$

If installing a processor with a faster speed, update the system ROM before installing the processor.

To download firmware and view installation instructions, see the **[Hewlett Packard Enterprise](http://www.hpe.com/support/hpesc) [Support Center website](http://www.hpe.com/support/hpesc)**.

#### **CAUTION:**

**THE CONTACTS ARE VERY FRAGILE AND EASILY DAMAGED.** To avoid damage to the socket or processor, do not touch the contacts.

- **2. [Power down the server](#page-34-0)** on page 35.
- **3.** Remove all power:
	- **a.** Disconnect each power cord from the power source.
	- **b.** Disconnect each power cord from the server.
- **4.** Do one of the following:
	- **a. [Extend the server from the rack](#page-35-0)** on page 36.
	- **b. [Remove the server from the rack](#page-36-0)** on page 37.
- **5. [Remove the access panel](#page-37-0)** on page 38.
- **6. [Remove the air baffle](#page-37-0)** on page 38.
- **7.** Remove the heatsink:
	- **a.** Allow the heatsink to cool.
	- **b.** Using a T-20 Torx screwdriver, loosen the heatsink nuts in the order specified on the label on the heatsink.

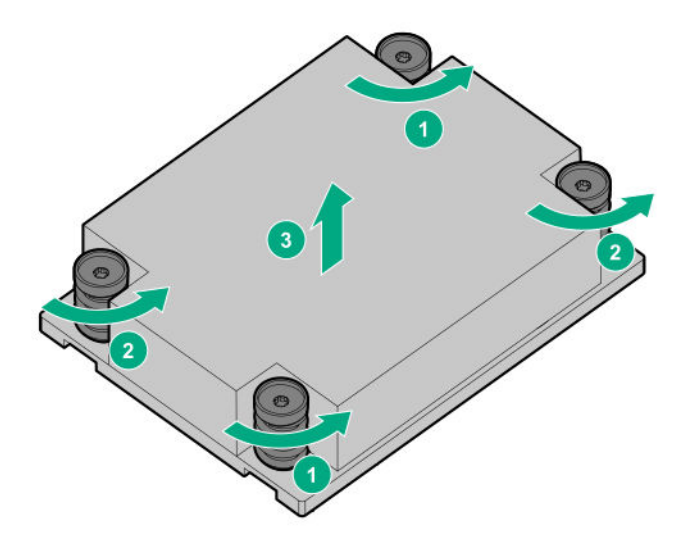

- **c.** Lift the heatsink away from the system board.
- **d.** Place the heatsink on a flat work surface.
- **8.** Remove the processor:
	- **a.** Unscrew the three force frame screws in the order indicated.

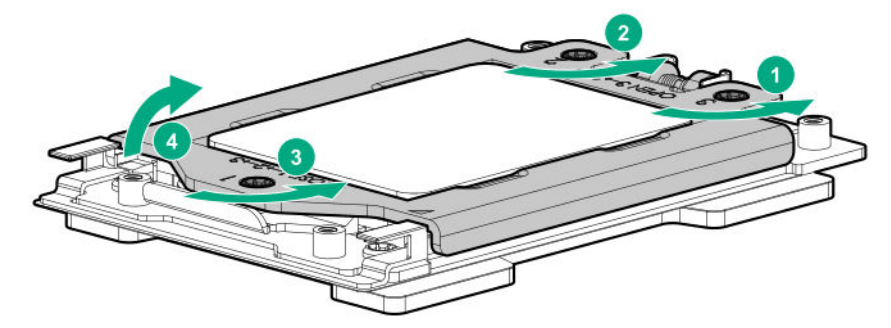

- **b.** Pivot the rail frame to the upright position.
- **c.** Slide the processor out of the rail frame.

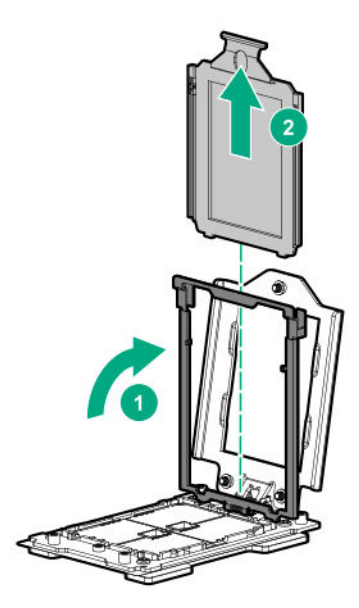

## **Removing and replacing the HPE Smart Storage Battery**

- **1. [Power down the server](#page-34-0)** on page 35.
- **2.** Remove all power:
	- **a.** Disconnect each power cord from the power source.
	- **b.** Disconnect each power cord from the server.
- **3.** Do one of the following:
	- **[Extend the server from the rack](#page-35-0)** on page 36.
	- **[Remove the server from the rack](#page-36-0)** on page 37.
- **4. [Remove the access panel](#page-37-0)** on page 38.
- **5.** Do one of the following:
	- **[Remove the air baffle](#page-37-0)** on page 38.
	- Remove the 4LFF midplane cage (**[Removing and replacing a 4LFF midplane cage](#page-64-0)** on page 65).
- **6.** Remove the fan cage (**[Removing and replacing the fan cage](#page-51-0)** on page 52).
- **7.** Disconnect the cable, and then remove the Smart Storage Battery.

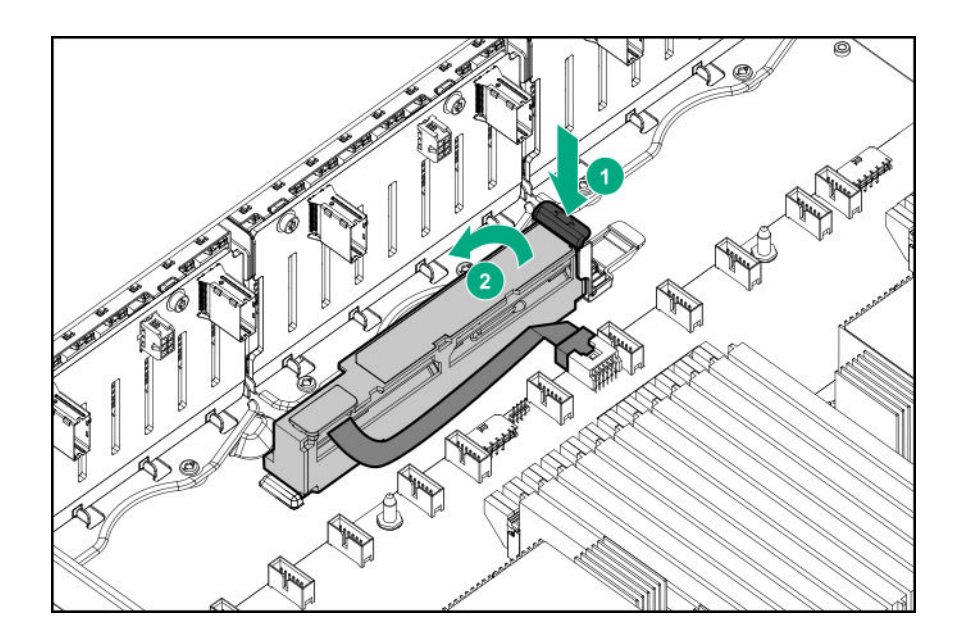

## **Removing and replacing a type -a Smart Array Controller**

- **1. [Power down the server](#page-34-0)** on page 35.
- **2.** Remove all power:
	- **a.** Disconnect each power cord from the power source.
	- **b.** Disconnect each power cord from the server.
- **3.** Do one of the following:
	- **[Extend the server from the rack](#page-35-0)** on page 36.
	- **[Remove the server from the rack](#page-36-0)** on page 37.
- **4. [Remove the access panel](#page-37-0)** on page 38.
- **5.** Do one of the following:
	- **[Remove the air baffle](#page-37-0)** on page 38.
	- Remove the 4LFF midplane cage (**[Removing and replacing a 4LFF midplane cage](#page-64-0)** on page 65).
- **6.** Disconnect the SAS cables.
- **7.** Remove the controller.

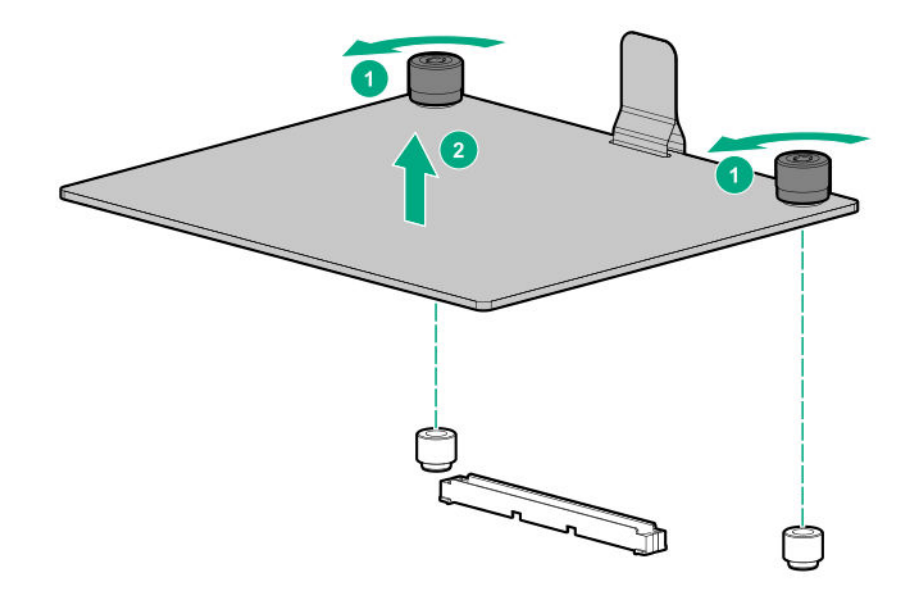

### **Removing and replacing the system battery**

The system battery provides power to the real-time clock. If the server no longer automatically displays the correct date and time, you might need to replace the system battery.

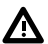

#### **WARNING:**

The computer contains an internal lithium manganese dioxide, a vanadium pentoxide, or an alkaline battery pack. A risk of fire and burns exists if the battery pack is not properly handled. To reduce the risk of personal injury:

- Do not attempt to recharge the battery.
- Do not expose the battery to temperatures higher than 60°C (140°F).
- Do not disassemble, crush, puncture, short external contacts, or dispose of in fire or water.
- Replace only with the spare designated for this product.

- **1. [Power down the server](#page-34-0)** on page 35.
- **2.** Remove all power:
	- Disconnect each power cord from the power source.
	- Disconnect each power cord from the server.
- **3.** Do one of the following:
	- **[Extend the server from the rack](#page-35-0)** on page 36.
	- **[Remove the server from the rack](#page-36-0)** on page 37.
- **4. [Remove the access panel](#page-37-0)** on page 38.
- <span id="page-83-0"></span>**5.** If installed, remove the tertiary PCIe riser cage (**[Removing and replacing the tertiary PCIe riser cage](#page-45-0)** on page 46).
- **6.** Locate the battery. For battery location, see **[System components](#page-9-0)** on page 10.
- **7.** Remove the battery.

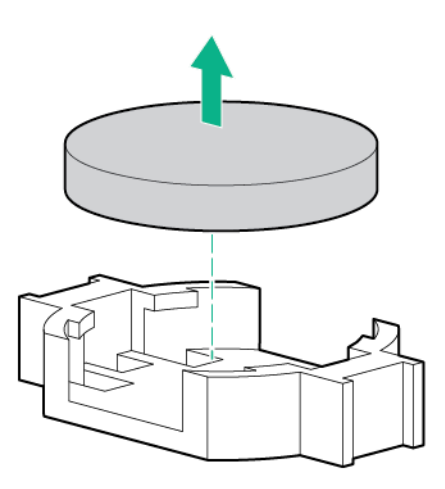

Properly dispose of the old battery.

For more information about battery replacement or proper disposal, contact an authorized reseller or an authorized service provider.

### **Removing and replacing the system board**

- **1. [Power down the server](#page-34-0)** on page 35.
- **2.** Remove all power:
	- **a.** Disconnect each power cord from the power source.
	- **b.** Disconnect each power cord from the server.
- **3. [Remove the server from the rack](#page-36-0)** on page 37.
- **4.** Remove all power supplies (**[Removing and replacing the AC power supply](#page-43-0)** on page 44).
- **5. [Remove the access panel](#page-37-0)** on page 38.
- **6.** Do one of the following:
	- **[Remove the air baffle](#page-37-0)** on page 38.
	- Remove the 4LFF midplane cage (**[Removing and replacing a 4LFF midplane cage](#page-64-0)** on page 65).
- **7.** Remove the primary or secondary PCIe riser cage (**[Removing and replacing the primary or](#page-44-0) [secondary PCIe riser cages](#page-44-0)** on page 45).
- **8.** If installed, remove the tertiary PCIe riser cage (**[Removing and replacing the tertiary PCIe riser cage](#page-45-0)** on page 46).
- **9.** Remove the FlexibleLOM (**[Removing and replacing the FlexibleLOM](#page-52-0)** on page 53).
- **10.** Remove all DIMMs (**[Removing and replacing a DIMM](#page-76-0)** on page 77).
- **11.** Remove the fan cage (**[Removing and replacing the fan cage](#page-51-0)** on page 52).
- **12.** Disconnect all cables connected to the system board.
- **13.** Observe the following cautions.

#### **CAUTION:**  $\Delta$

Be sure to loosen each heatsink nut in the order indicated. Otherwise, damage might occur to the heatsink or processor.

#### **CAUTION:**  $\Lambda$

Install the processor heatsink assembly as soon as possible after removing it. Do not leave the processor socket unpopulated for extended periods of time.

- **14.** Remove the processor heatsink assembly:
	- **a.** Allow the heatsink to cool.
	- **b.** Using a T-20 Torx screwdriver, loosen the heatsink nuts.

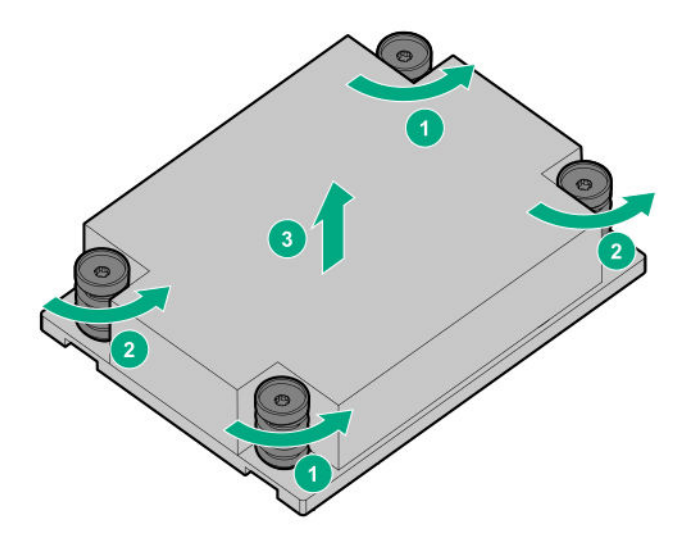

- **c.** Lift the processor heatsink assembly up and away from the system board.
- **15.** Loosen the system board thumbscrews.
- **16.** Remove the system board, using the handle to lift it out of the chassis.

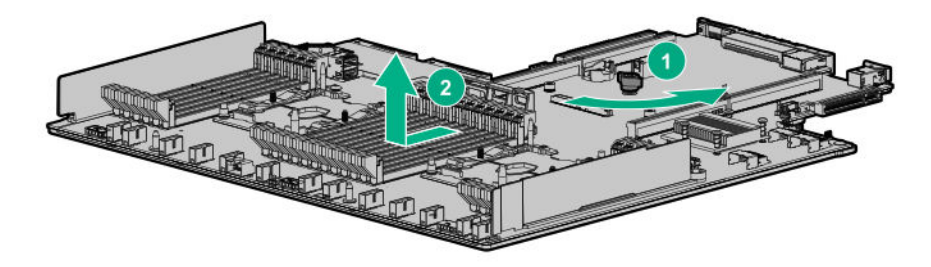

**17.** Install the spare system board.

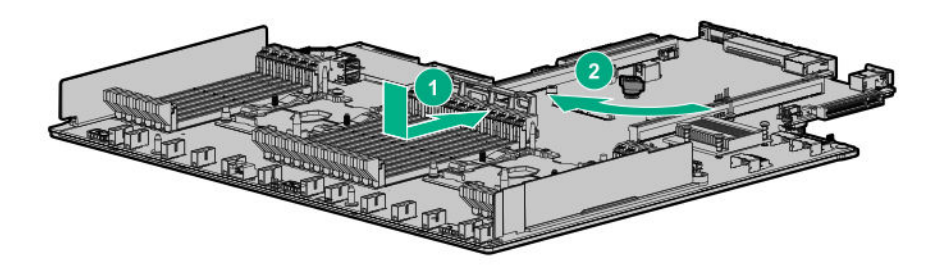

- **18.** Install the processor heatsink assembly:
	- **a.** Locate the Pin 1 indicator on the processor frame and the socket.
	- **b.** Align the heatsink with the heatsink alignment sockets and gently lower it down until it sits evenly on the sockets.

The heatsink alignment pins are keyed. The processor heatsink assembly will only install one way.

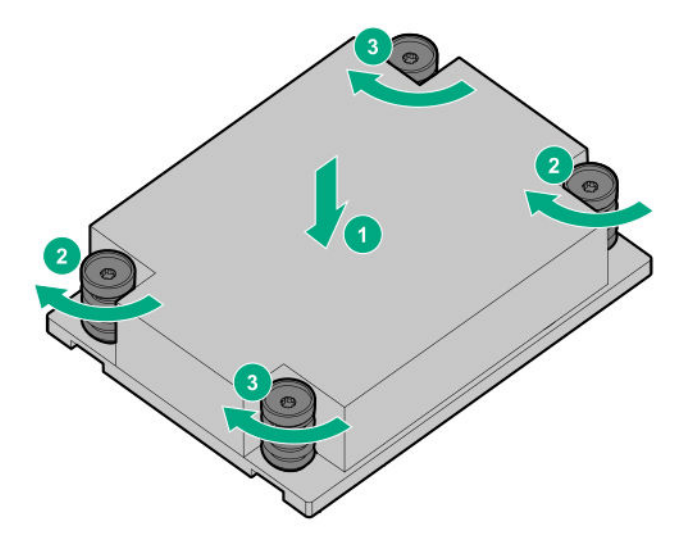

**c.** Using a T-20 Torx screwdriver, fully tighten each heatsink nut until it no longer turns.

#### **CAUTION:**

Be sure to tighten each heatsink nut fully in the order indicated. Otherwise, boot failure or intermittent shutdowns might occur.

### **19. IMPORTANT:**

Install all components with the same configuration that was used on the failed system board.

Install all components removed from the failed system board.

- **20.** Install the access panel.
- **21.** Install the power supplies.
- **22.** Power up the server.
- **23.** Ensure all firmware, including option cards and embedded devices, is updated to the same versions to ensure that the latest drivers are being used.
- **24.** Re-enter any Secure Boot Keys that were previously added in the Secure Boot configuration.
- **25.** Re-enter the server serial number and the product ID (**Re-entering the server serial number and product ID** on page 87).

#### **Re-entering the server serial number and product ID**

After you replace the system board, you must re-enter the server serial number and the product ID.

#### **Procedure**

- **1.** During the server startup sequence, press the **F9** key to access UEFI System Utilities.
- **2.** Select **System Configuration** > **BIOS/Platform Configuration (RBSU)** > **Advanced Options** > **Advanced System ROM Options** > **Serial Number**, and then press the **Enter** key.
- **3.** Enter the serial number and press the **Enter** key.

The following message appears:

The serial number should only be modified by qualified service personnel. This value should always match the serial number located on the chassis.

- **4.** To clear the warning, press the **Enter** key.
- **5.** Enter the serial number and press the **Enter** key.
- **6.** Select **Product ID**.

The following warning appears:

```
Warning: The Product ID should ONLY be modified by qualified service
personnel. This value should always match the Product ID located on the
chassis.
```
- **7.** Enter the product ID and press the **Enter** key.
- **8.** To confirm exiting System Utilities, press the **F10** key.

The server automatically reboots.

## **HPE Trusted Platform Module 2.0 Gen10 Option**

The HPE Trusted Platform Module 2.0 Gen10 Option is not a customer-removable part.

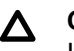

### **CAUTION:**

If the TPM is removed from the original server and powered up on a different server, data stored in the TPM including keys will be erased.

If you suspect a TPM board failure, leave the TPM installed and remove the system board (**[Removing and](#page-83-0) [replacing the system board](#page-83-0)** on page 84). Contact a Hewlett Packard Enterprise authorized service provider for a replacement system board and TPM board.

# **Cabling**

### **HPE ProLiant Gen10 DL Servers Storage Cabling Guidelines**

When installing cables, observe the following:

- All ports are labeled:
	- System board ports
	- Controller ports
	- 12G SAS Expander ports
- Most data cables have labels near each connector with destination port information.
- Some data cables are pre-bent. Do not unbend or manipulate the cables.
- Before connecting a cable to a port, lay the cable in place to verify the length of the cable.
- When routing cables from the front to the rear of the server, use the cable channels on either side of the chassis.

## **Cabling diagrams**

Use the following tables to find cabling information and diagrams.

#### **Table 1: SAS/SATA kits**

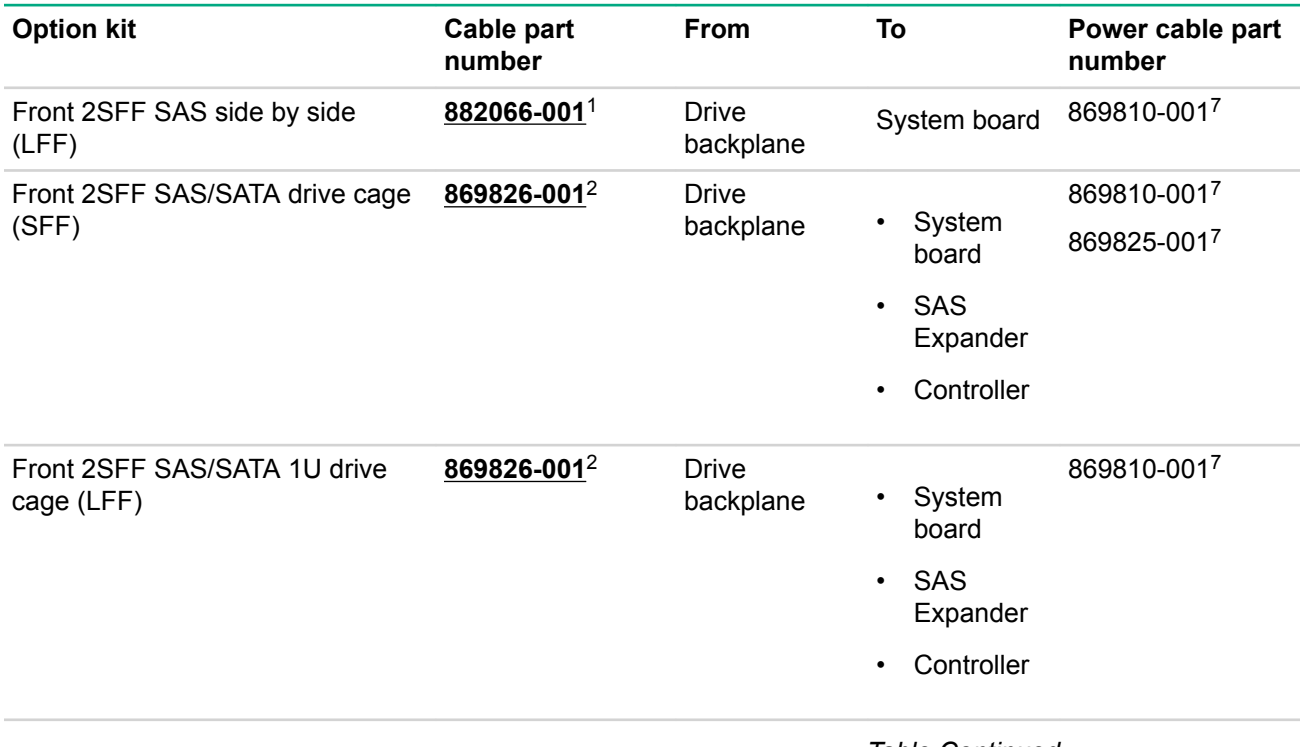

*Table Continued*

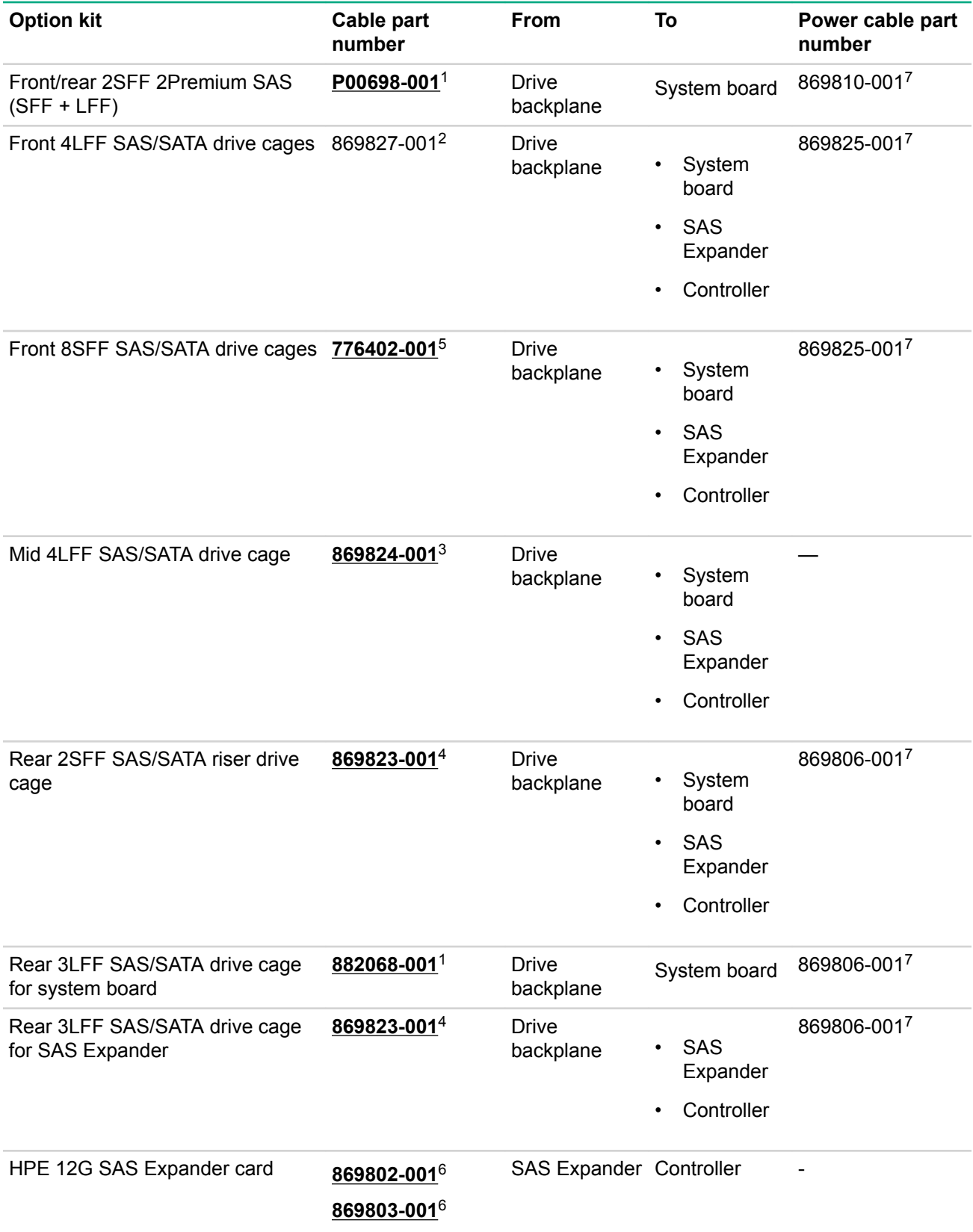

To order spare cables, use the following kits and spare part numbers.

1 HPE DL385 Gen10 Mini-SAS 3POS cable kit (P00658-001)

2 Mini SAS LFF Kit (875090-001)

3 12G SAS Expander Kit (875094-001)

4 Mini SAS SFF Kit (875089-001)

5 SAS 8SFF Kit (784629-001)

<sup>6</sup> 12G SAS Expander to controller kit (875093-001)

7 Power cables kit (875096-001)

### **Table 2: NVMe bay/riser kits**

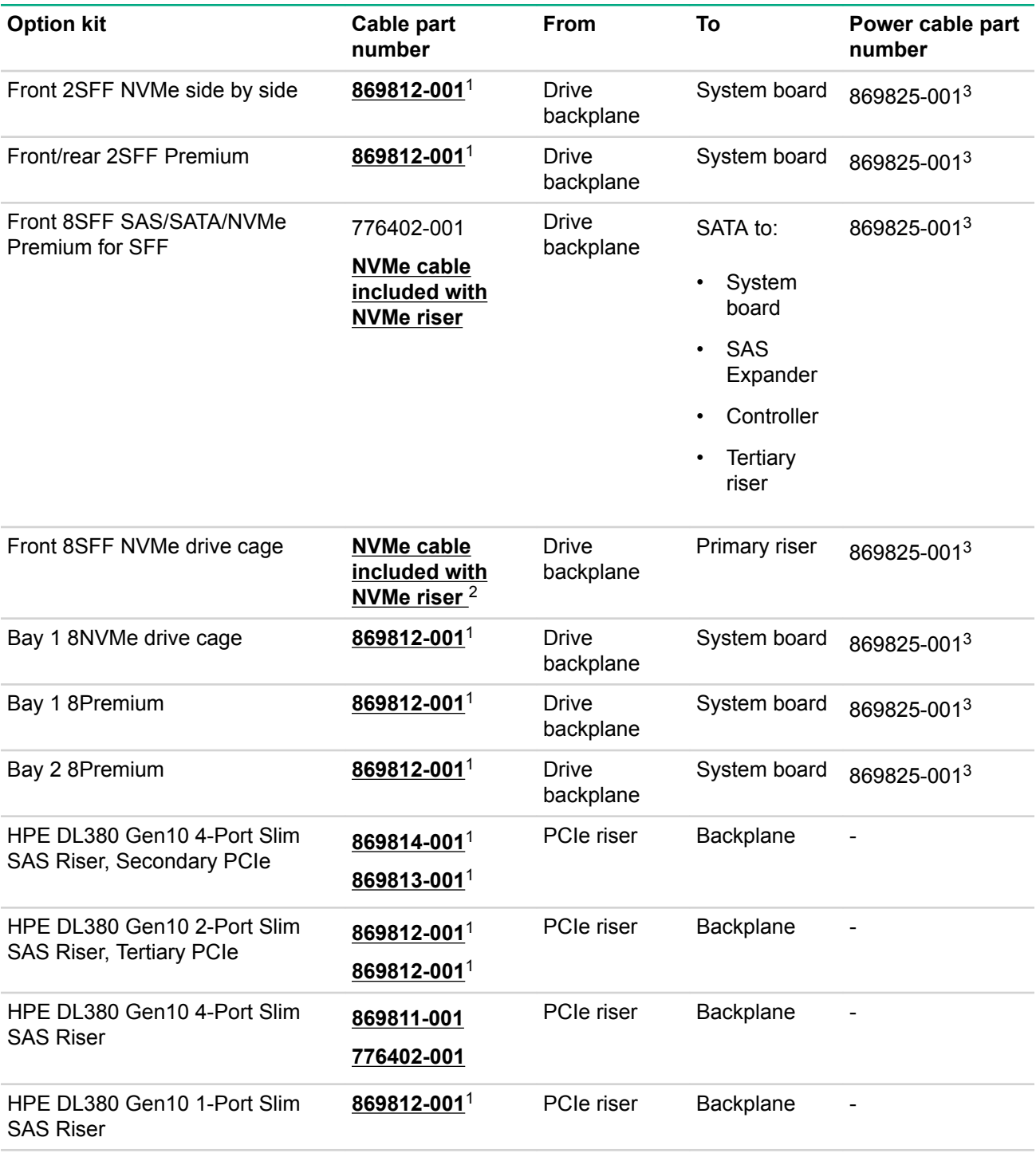

1 NVMe Direct Attach Kit (875092-001)

#### <span id="page-91-0"></span>2 NVMe SFF Riser Kit (875091-001)

3 Power cables kit (875096-001)

### **Table 3: GPU power (not shown)**

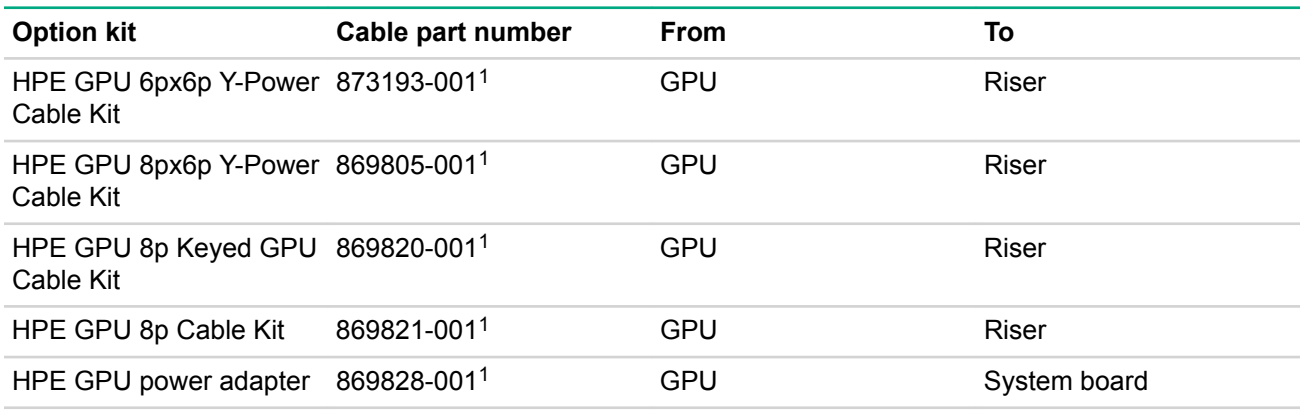

1 GPU cables kit (875097-001)

#### **Table 4: Data kits (not shown)**

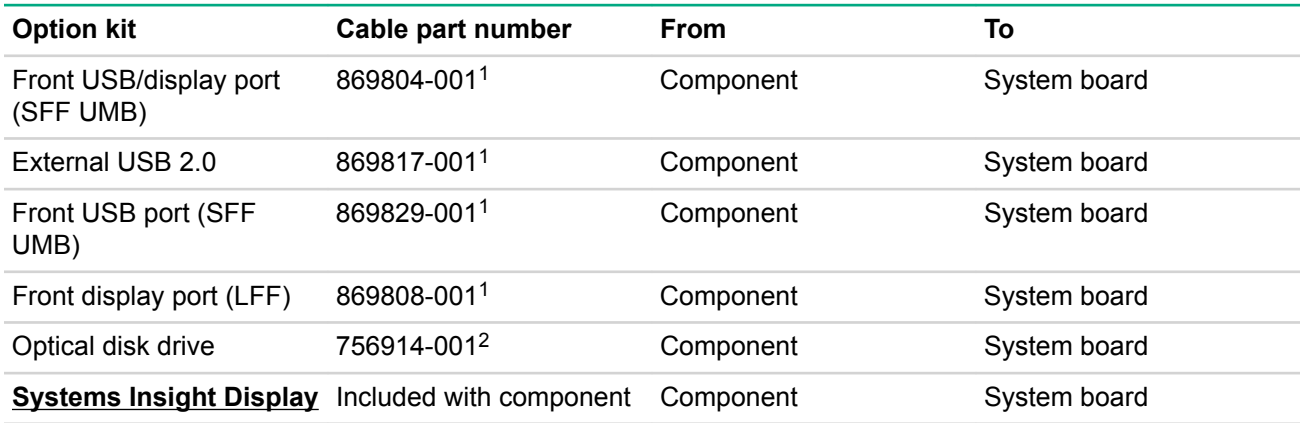

1 Data cables kit (875095-001)

2 DVD cable kit (784623-001)

### **Cable routing: Front 2SFF SAS side by side for LFF**

<span id="page-92-0"></span>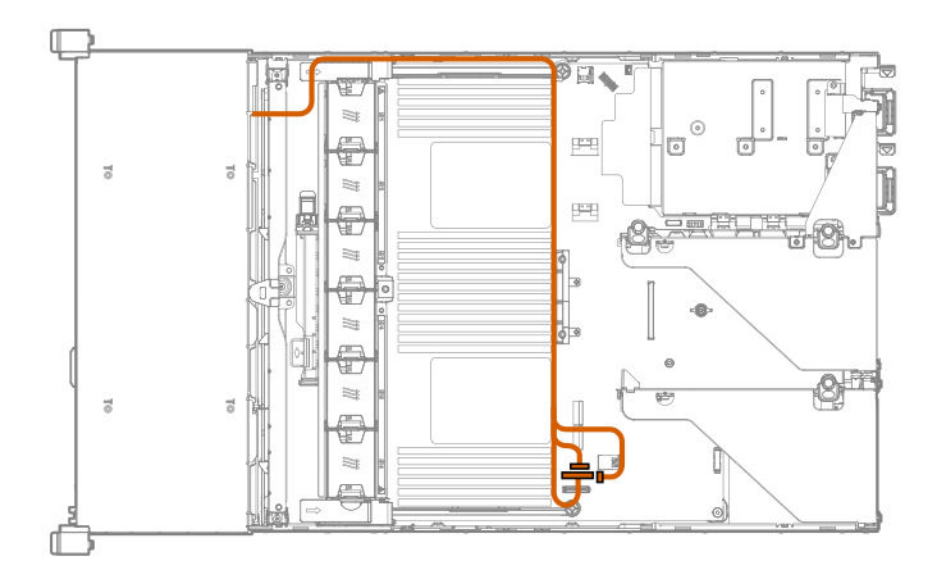

### **Cable routing: Front 2SFF drive option for SFF**

**SAS Expander**

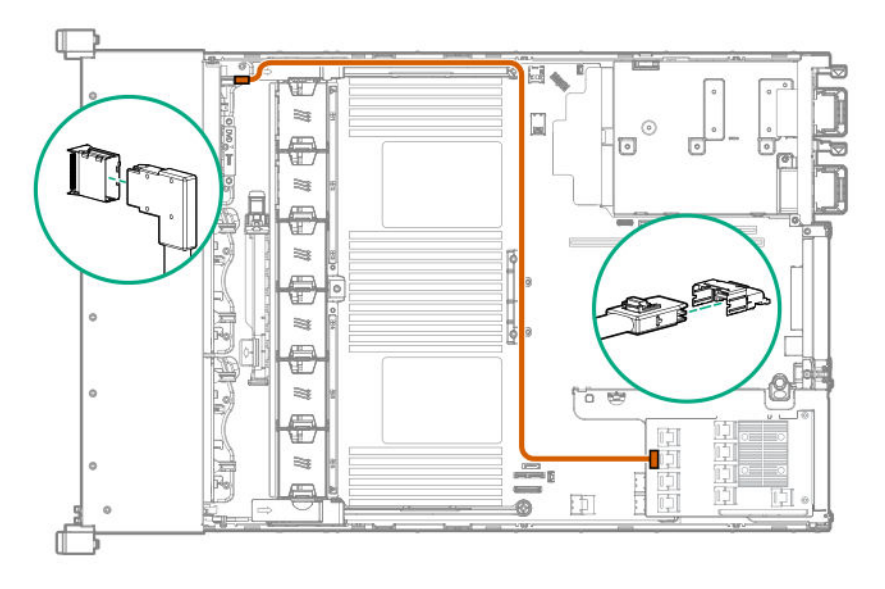

Controller option not shown.

### **Cable routing: Front 2SFF drive option for LFF**

**Controller**

<span id="page-93-0"></span>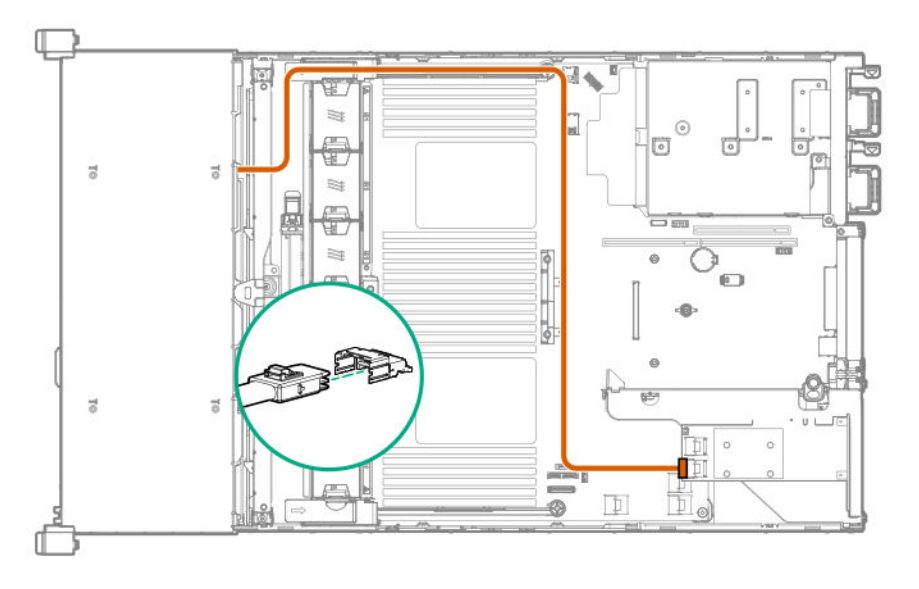

SAS Expander option not shown.

### **Cable routing: Front/rear 2Premium SAS (SFF + LFF)**

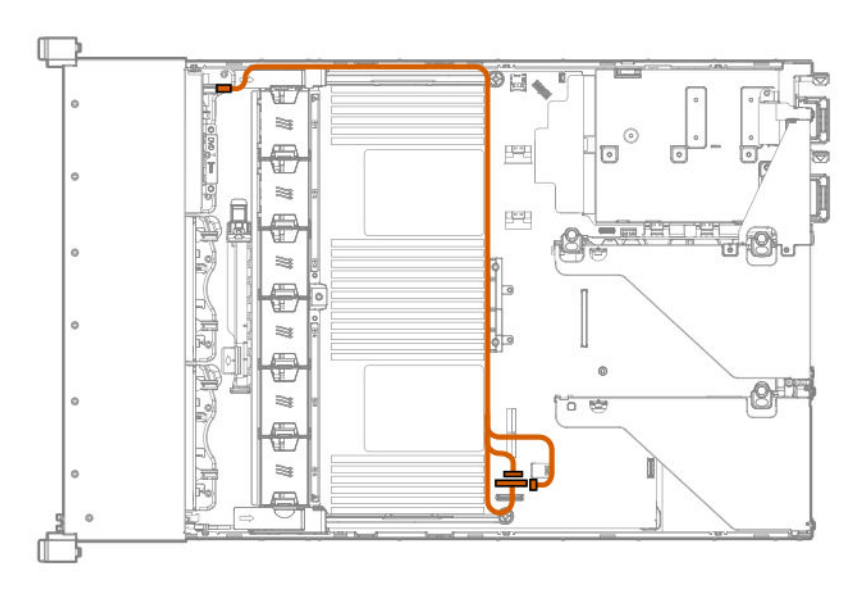

**Front 2SFF to system board**

**Rear 2SFF to system board**

<span id="page-94-0"></span>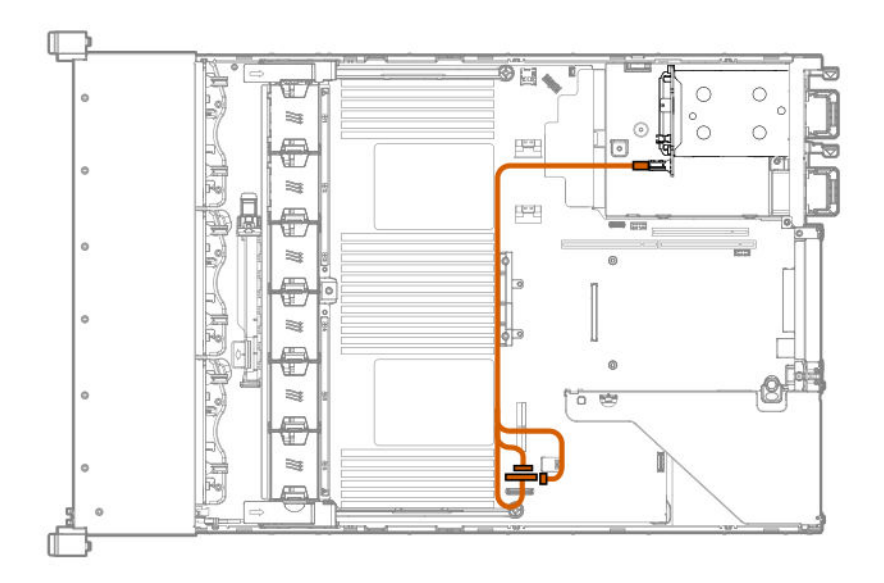

### **Cable routing: Front 8SFF SAS/SATA drive options**

#### **Box 1 to SAS Expander**

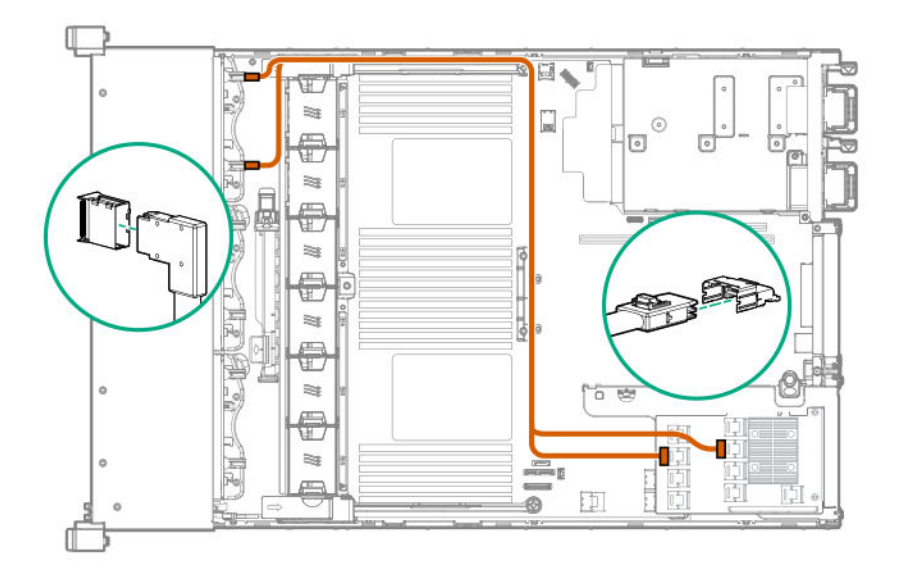

**Box 2 to SAS Expander**

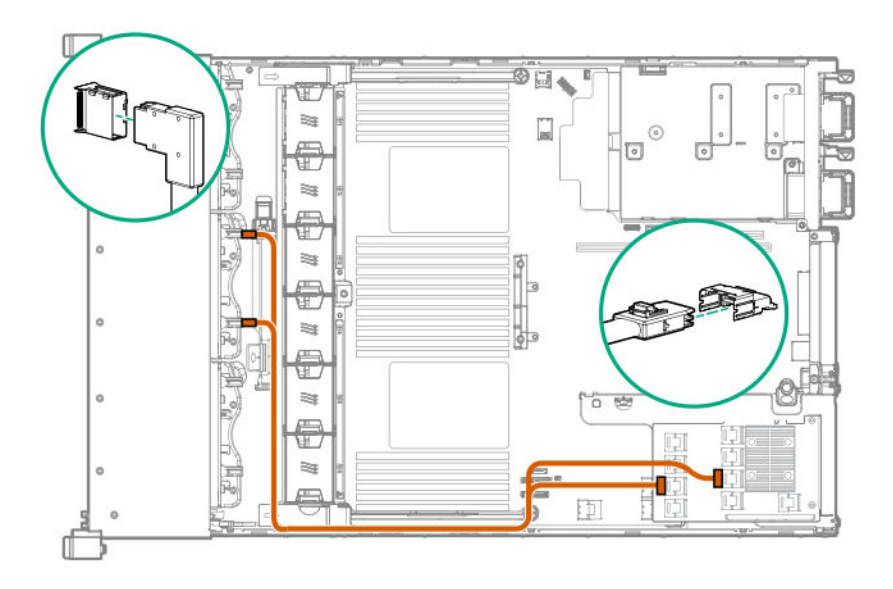

**All boxes to SAS Expander (orange cable)**

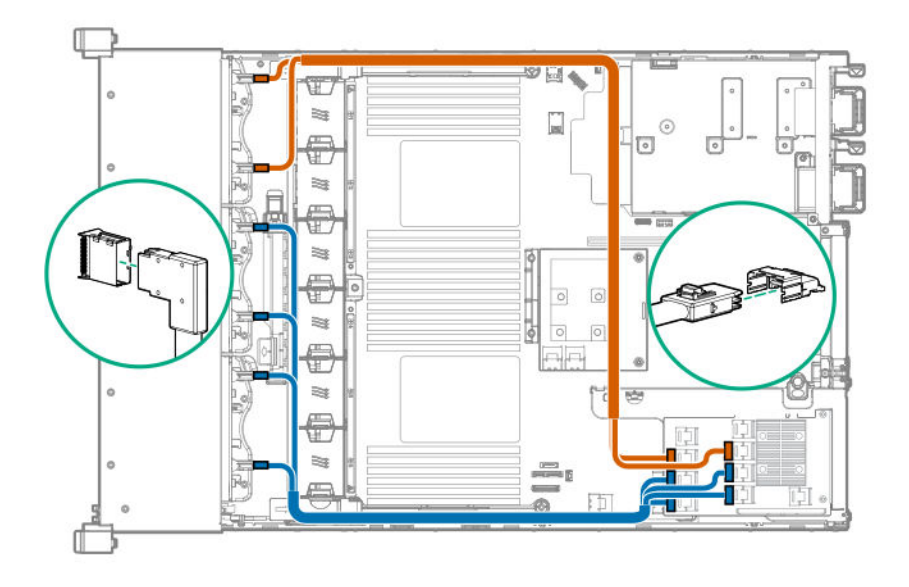

### <span id="page-96-0"></span>**Cable routing: Midplane 4LFF SAS/SATA drive option**

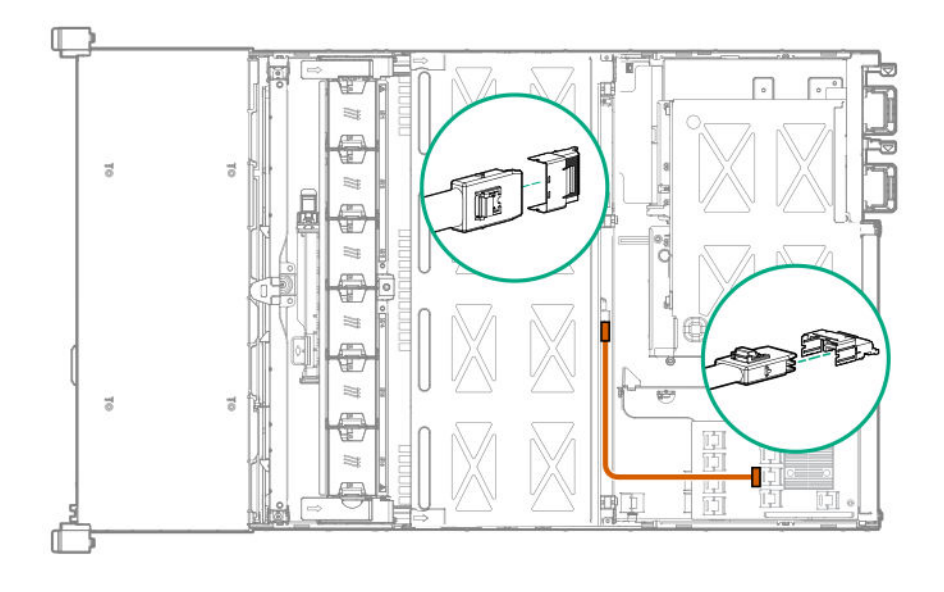

### **Cable routing: Rear 2SFF SAS/SATA riser drive options**

**Rear 2SFF drive option to a SAS Expander, both in the primary slot**

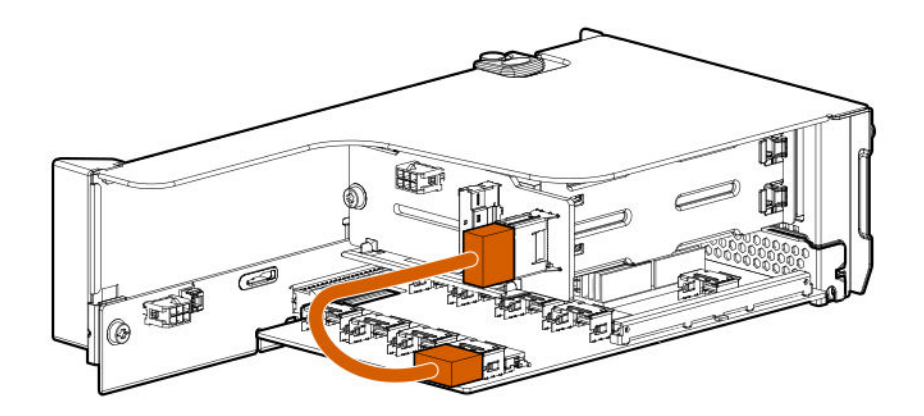

**Rear 2SFF drive option in the secondary slot to a SAS Expander in the primary slot**

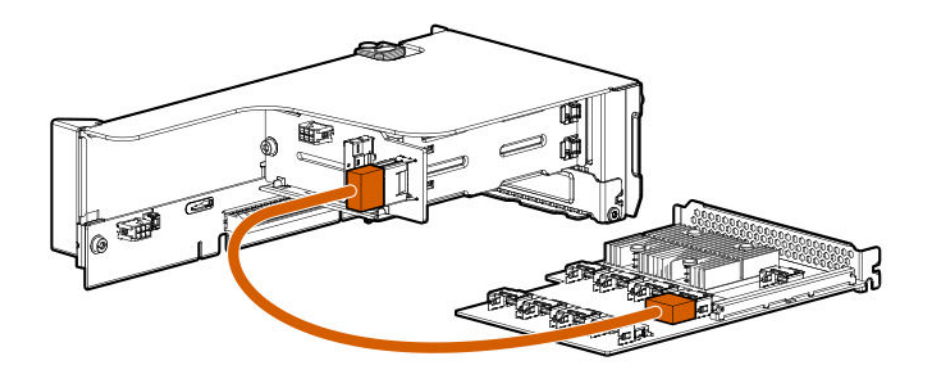

**Rear 2SFF drive option above the power supplies to a controller**

<span id="page-97-0"></span>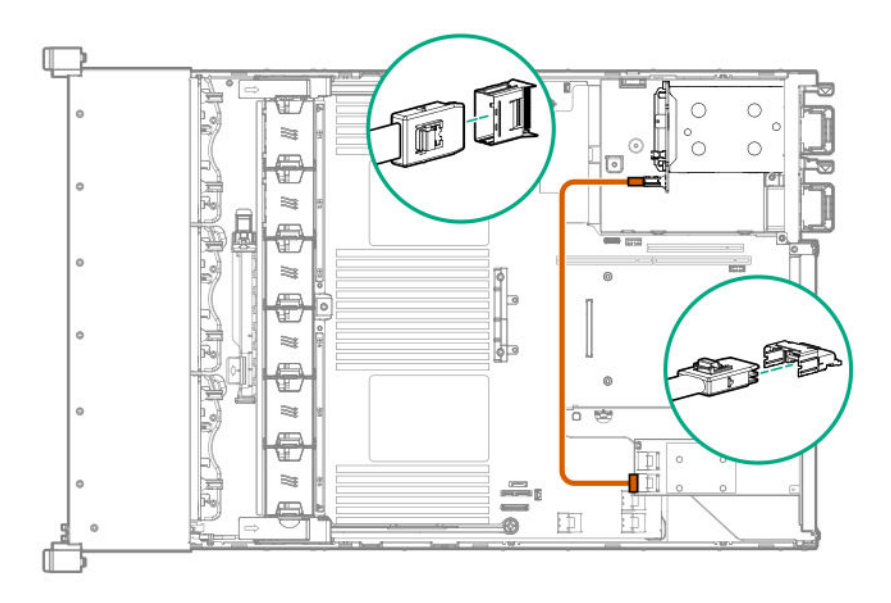

**Cable routing: Rear 3LFF SAS/SATA drive option for system board**

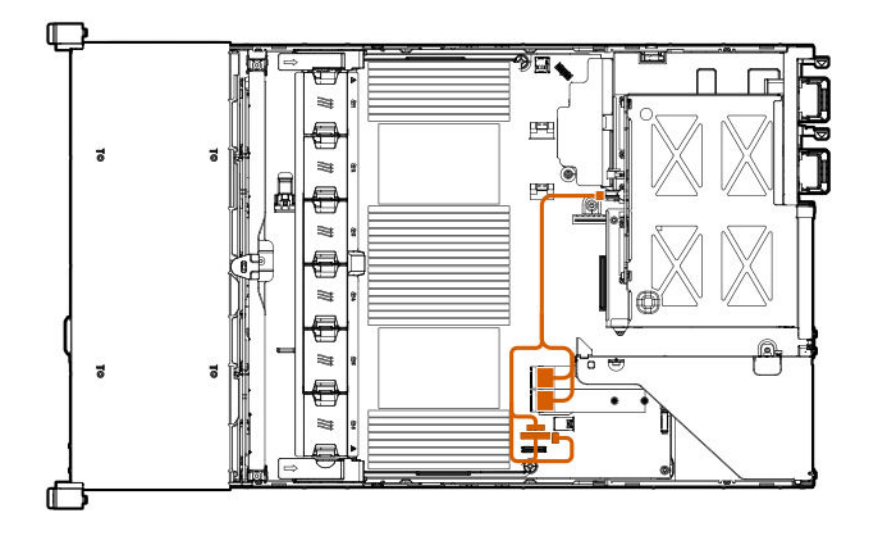

### <span id="page-98-0"></span>**Cable routing: Rear 3LFF SAS/SATA drive option for SAS Expander**

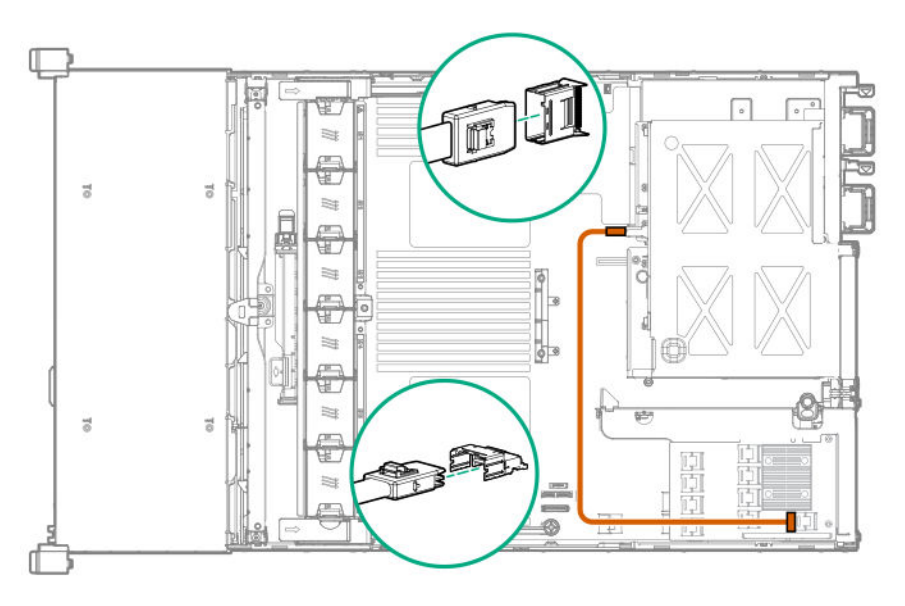

Controller option not shown.

### **Cable routing: HPE 12G SAS Expander**

Observe the following:

- Port 1 always connects to port 1 of the controller.
- Port 2 always connects to port 2 of the controller.

#### **SAS expander to a type -a controller**

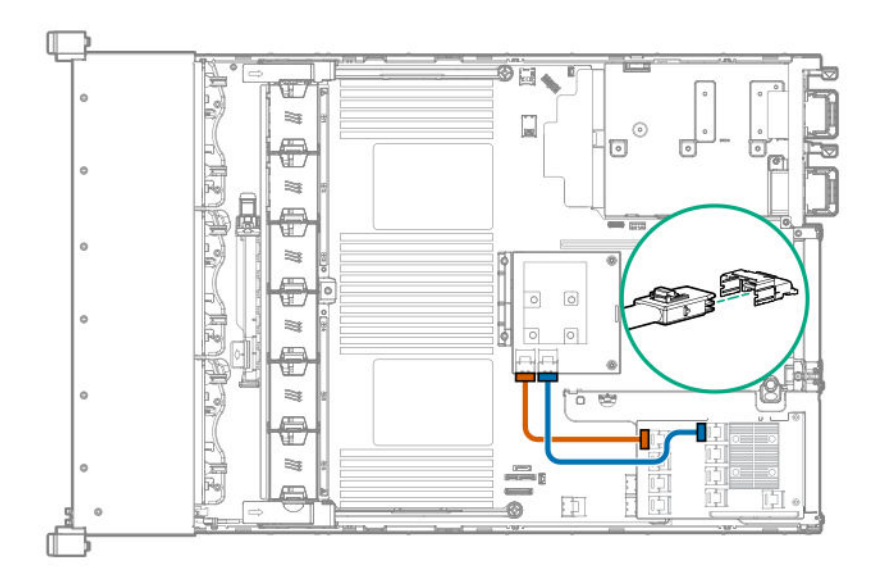

**SAS expander to a type -p controller**

<span id="page-99-0"></span>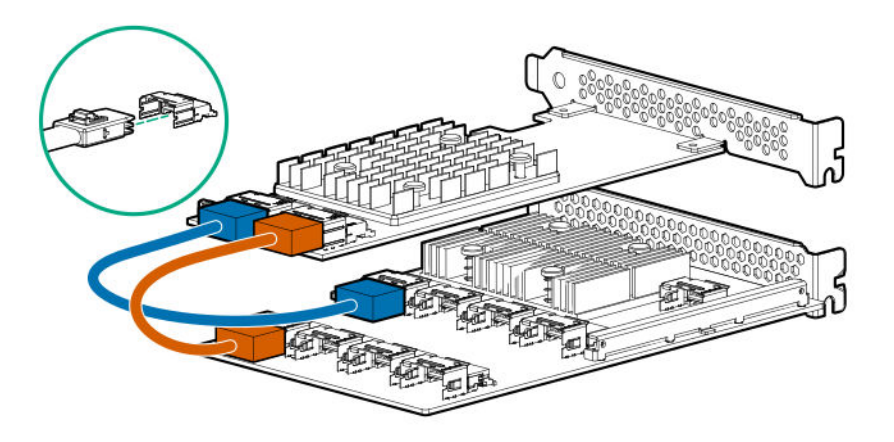

### **Cable routing: Front 2SFF NVMe side-by-side drive options**

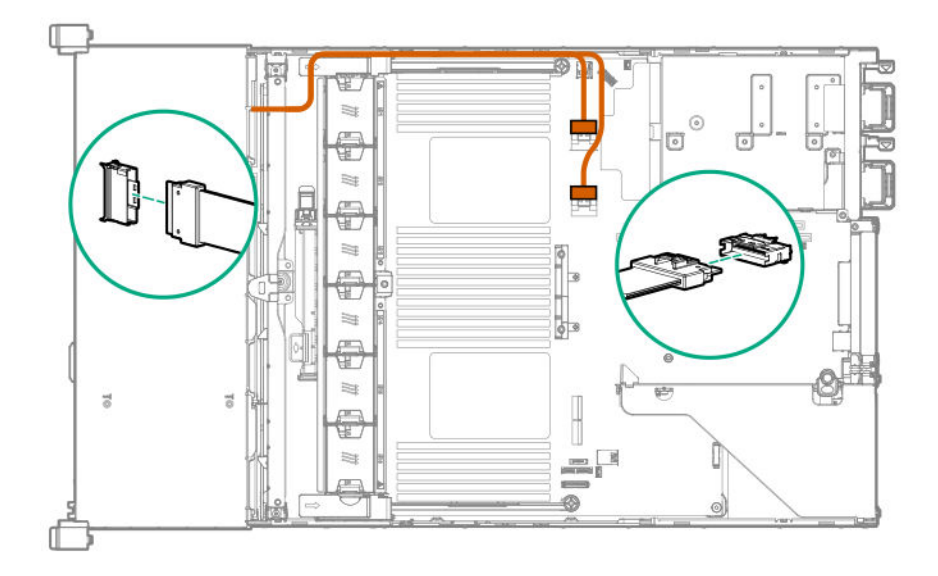

### <span id="page-100-0"></span>**Cable routing: Front/rear 2SFF Premium**

**Front 2SFF to PCIe port 7B**

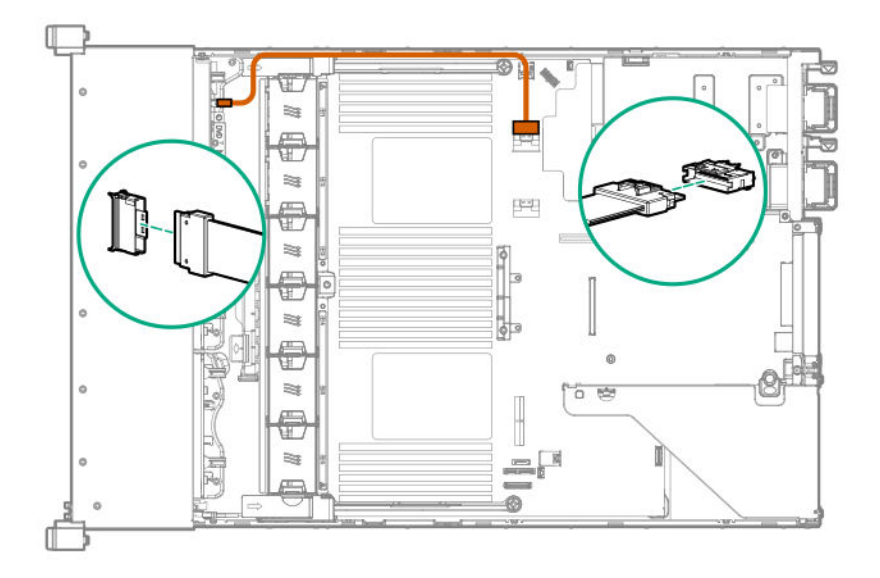

**Front 2SFF to PCIe port 8B**

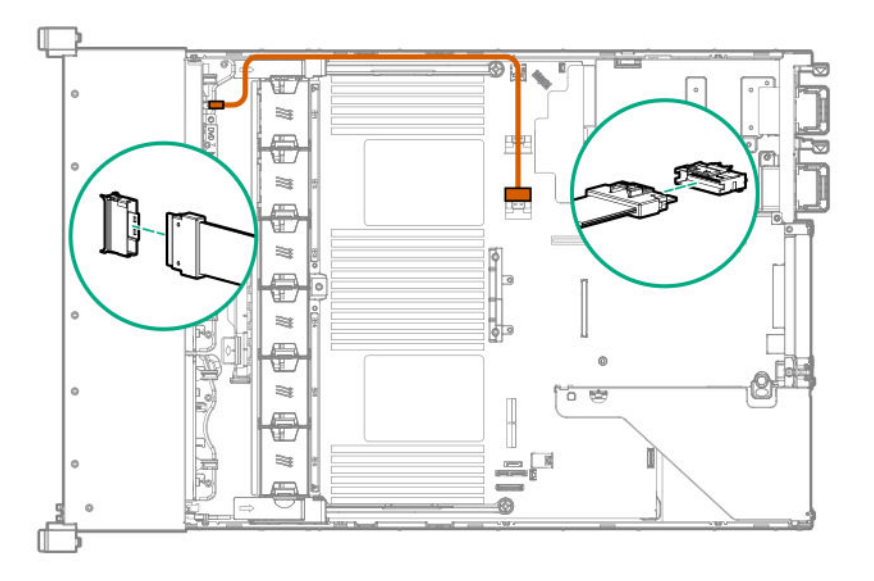

### **Cable routing: Front 8SFF NVMe/SAS premium drive option**

The backplane shown is in box 3.

<span id="page-101-0"></span>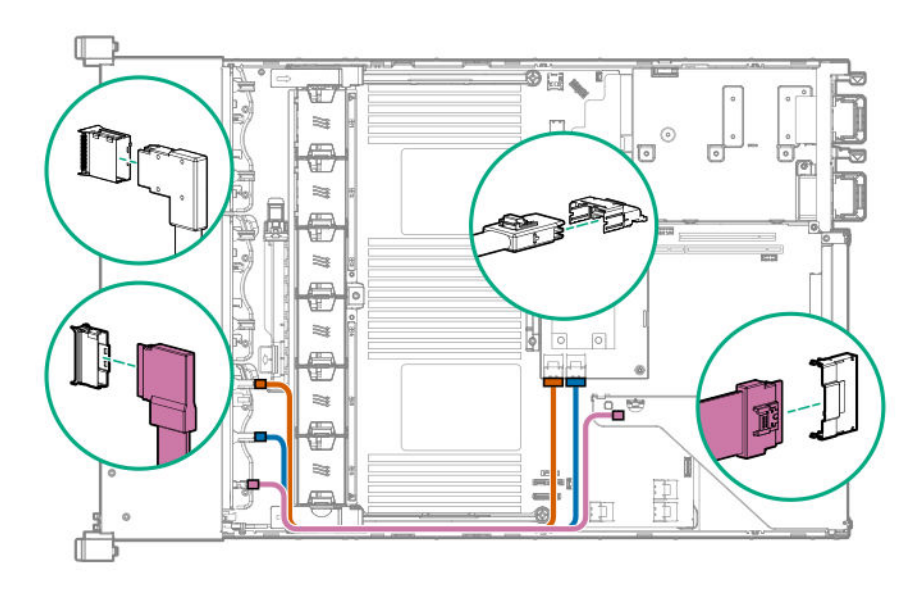

### **Cable routing: Front 8SFF NVMe drive options**

**Box 1**

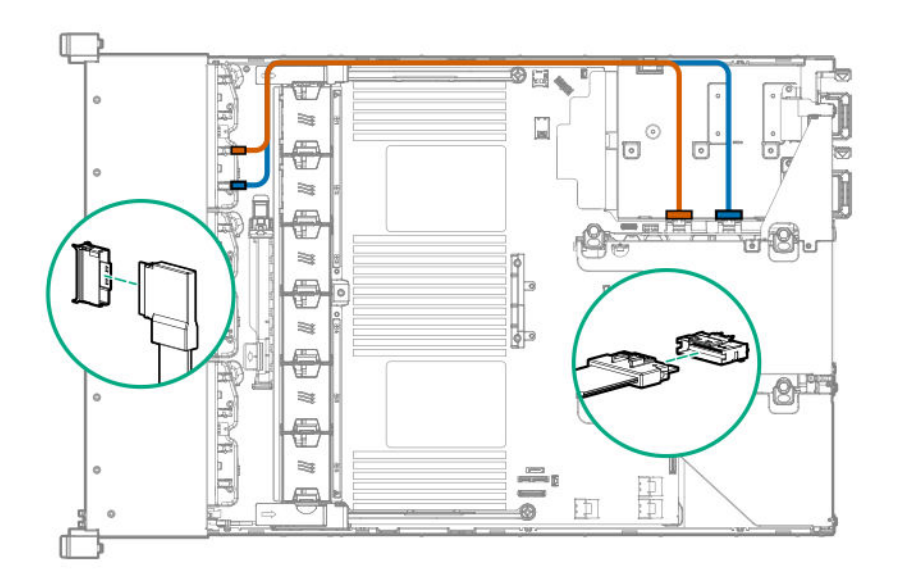

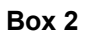

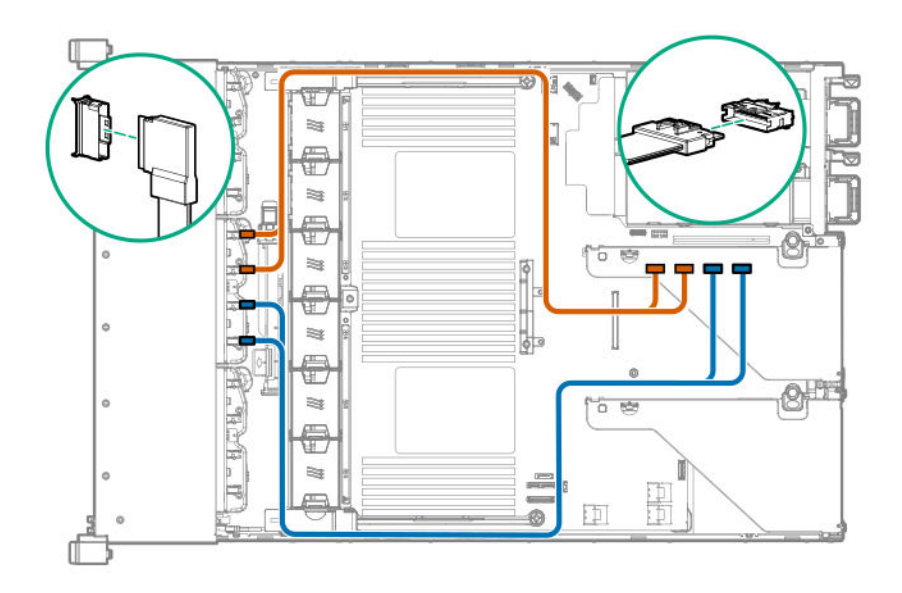

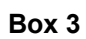

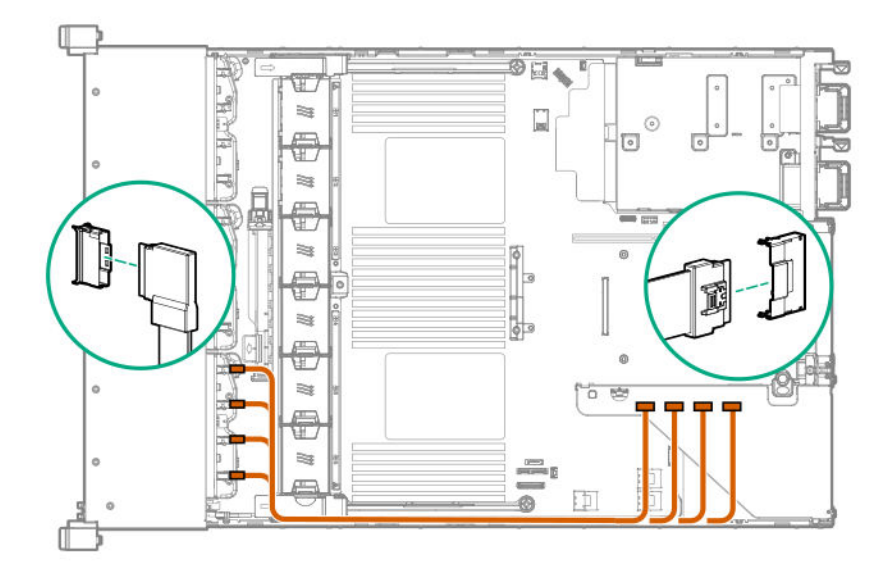

### <span id="page-103-0"></span>**Cable routing: 8NVMe Bay 1 drive options**

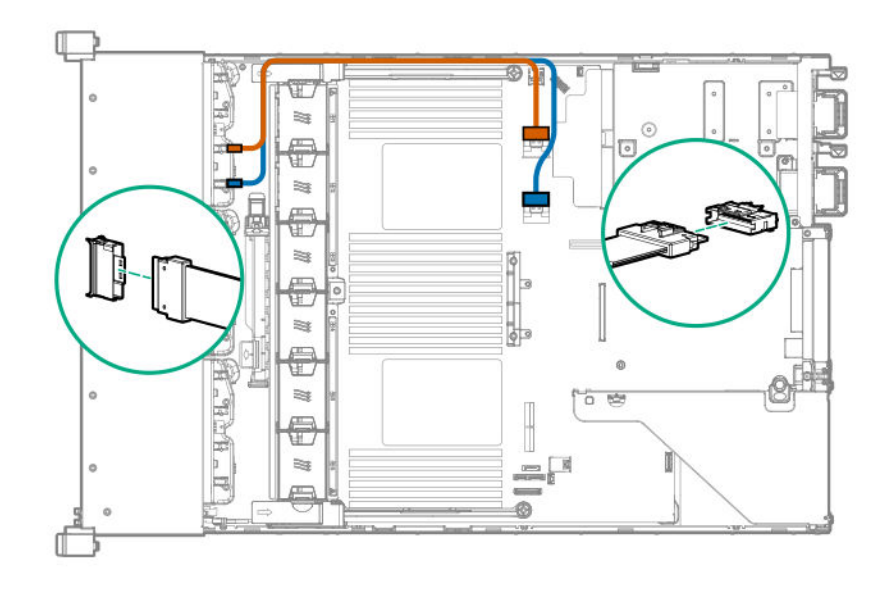

### **Cable routing: Bays 1 and 2 8Premium**

**Bay 1 to system board**

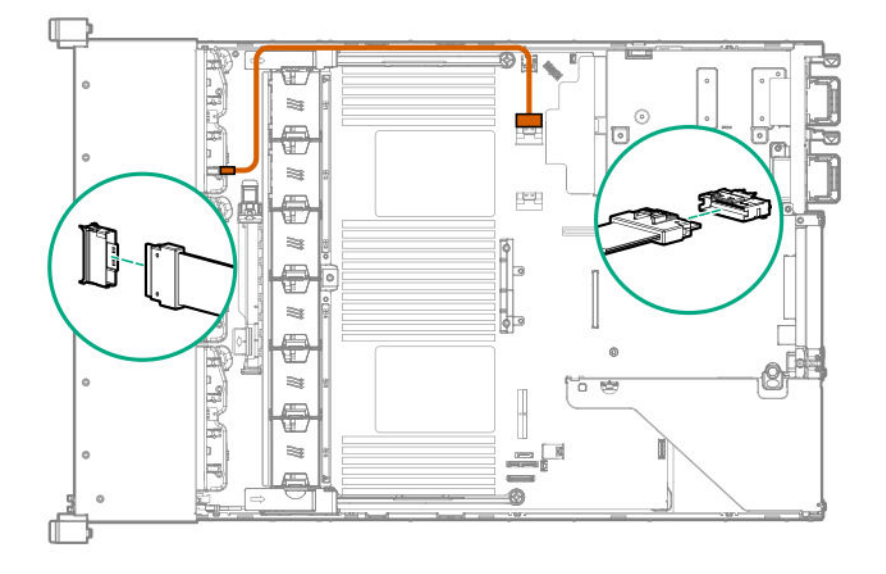

**Bay 2 to system board**

<span id="page-104-0"></span>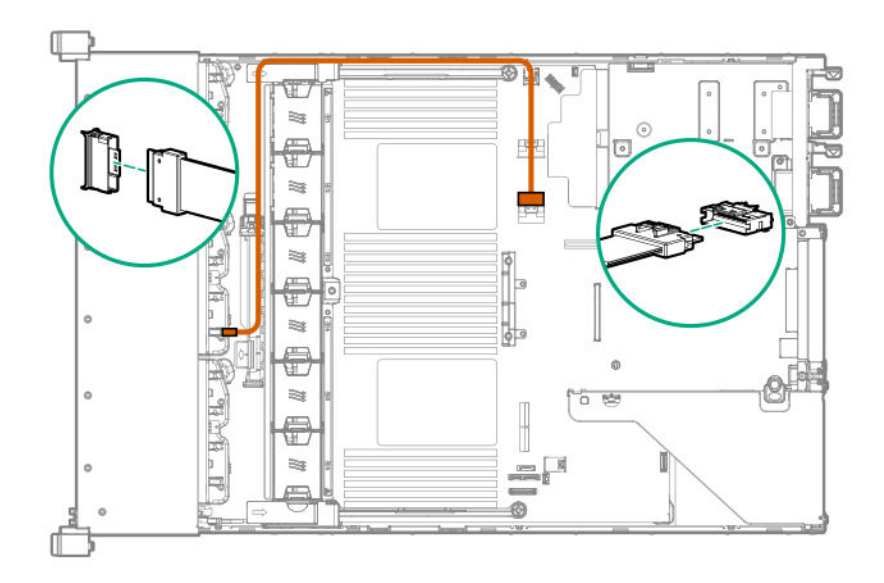

### **Cable routing: External USB 2.0 cable**

**Front 2SFF to system board**

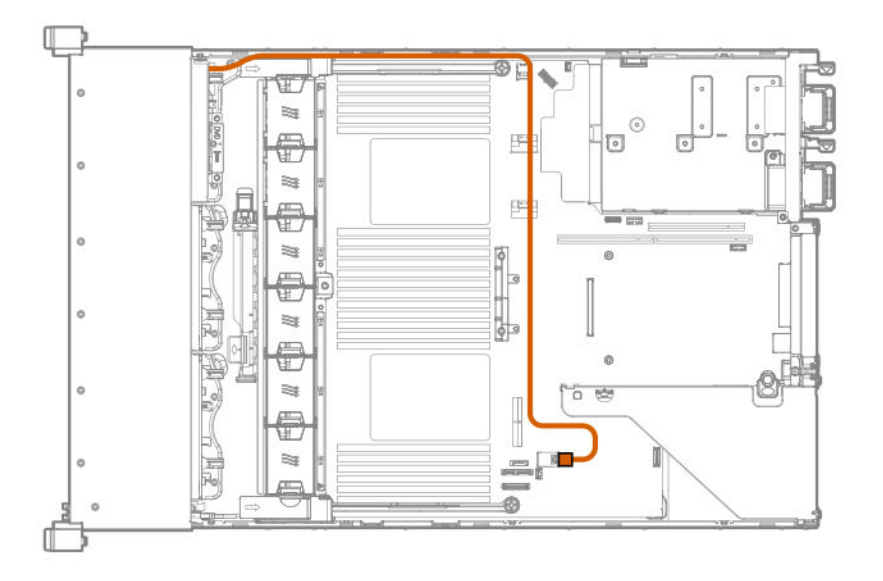

### **Cable routing: Systems Insight Display**

An SFF model is shown. The routing is the same for LFF.

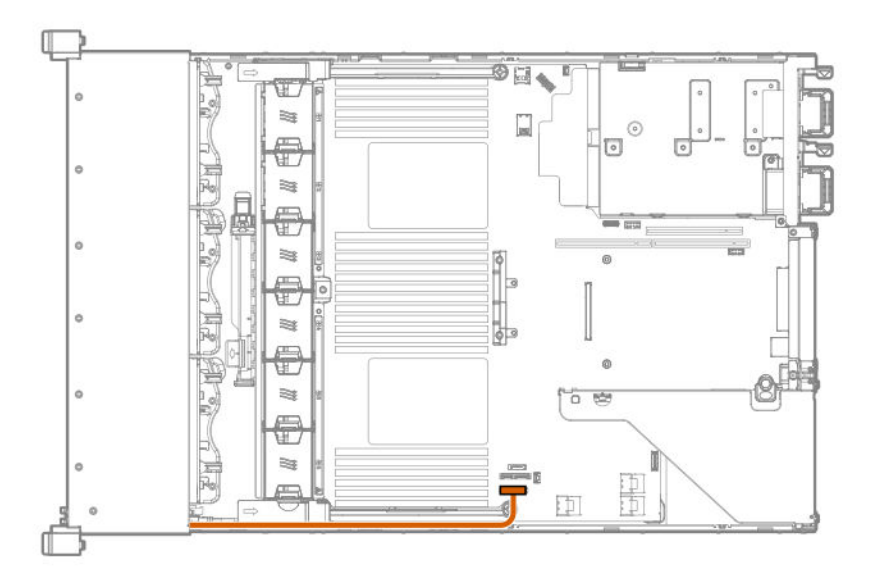

# Diagnostic tools

## **Product QuickSpecs**

For more information about product features, specifications, options, configurations, and compatibility, see the product QuickSpecs on the Hewlett Packard Enterprise website (**<http://www.hpe.com/info/qs>**).

## **UEFI System Utilities**

The UEFI System Utilities is embedded in the system ROM. Its features enable you to perform a wide range of configuration activities, including:

- Configuring system devices and installed options.
- Enabling and disabling system features.
- Displaying system information.
- Selecting the primary boot controller or partition.
- Configuring memory options.
- Launching other preboot environments.

HPE servers with UEFI can provide:

- Support for boot partitions larger than 2.2 TB. Such configurations could previously only be used for boot drives when using RAID solutions.
- Secure Boot that enables the system firmware, option card firmware, operating systems, and software collaborate to enhance platform security.
- UEFI Graphical User Interface (GUI)
- An Embedded UEFI Shell that provides a preboot environment for running scripts and tools.
- Boot support for option cards that only support a UEFI option ROM.

### **Selecting the boot mode**

This server provides two **Boot Mode** configurations: UEFI Mode and Legacy BIOS Mode. Certain boot options require that you select a specific boot mode. By default, the boot mode is set to **UEFI Mode**. The system must boot in **UEFI Mode** to use certain options, including:

- Secure Boot, UEFI Optimized Boot, Generic USB Boot, IPv6 PXE Boot, iSCSI Boot, and Boot from URL
- Fibre Channel/FCoE Scan Policy

#### **NOTE:**

The boot mode you use must match the operating system installation. If not, changing the boot mode can impact the ability of the server to boot to the installed operating system.

#### **Prerequisite**

When booting to **UEFI Mode**, leave **UEFI Optimized Boot** enabled.

#### **Procedure**

- **1.** From the **System Utilities** screen, select **System Configuration** > **BIOS/Platform Configuration (RBSU)** > **Boot Options** > **Boot Mode**.
- **2.** Select a setting.
	- **UEFI Mode** (default)—Configures the system to boot to a UEFI compatible operating system.
	- **Legacy BIOS Mode**—Configures the system to boot to a traditional operating system in Legacy BIOS compatibility mode.
- **3.** Save your setting.
- **4.** Reboot the server.

### **Secure Boot**

Secure Boot is a server security feature that is implemented in the BIOS and does not require special hardware. Secure Boot ensures that each component launched during the boot process is digitally signed and that the signature is validated against a set of trusted certificates embedded in the UEFI BIOS. Secure Boot validates the software identity of the following components in the boot process:

- UEFI drivers loaded from PCIe cards
- UEFI drivers loaded from mass storage devices
- Preboot UEFI Shell applications
- OS UEFI boot loaders

When Secure Boot is enabled:

- Firmware components and operating systems with boot loaders must have an appropriate digital signature to execute during the boot process.
- Operating systems must support Secure Boot and have an EFI boot loader signed with one of the authorized keys to boot. For more information about supported operating systems, see **[http://](http://www.hpe.com/servers/ossupport) [www.hpe.com/servers/ossupport](http://www.hpe.com/servers/ossupport)**.

You can customize the certificates embedded in the UEFI BIOS by adding or removing your own certificates, either from a management console directly attached to the server, or by remotely connecting to the server using the iLO Remote Console.

You can configure Secure Boot:

- Using the **System Utilities** options described in the following sections.
- The RESTful API. For more information, see the Hewlett Packard Enterprise website (**www.hpe.com/ support/restfulinterface/docs**).
- Using the iLO RESTful API to clear and restore certificates. For more information, see the Hewlett Packard Enterprise website (**<http://www.hpe.com/info/redfish>**).
- Using the secboot command in the Embedded UEFI Shell to display Secure Boot databases, keys, and security reports.
### **Launching the Embedded UEFI Shell**

Use the **Embedded UEFI Shell** option to launch the Embedded UEFI Shell. The Embedded UEFI Shell is a pre-boot command-line environment for scripting and running UEFI applications, including UEFI boot loaders. The Shell also provides CLI-based commands you can use to obtain system information, and to configure and update the system BIOS.

#### **Prerequisites**

- **Boot Mode** is set to **UEFI Mode**.
- **Embedded UEFI Shell** is set to enabled.

#### **Procedure**

**1.** From the **System Utilities** screen, select **Embedded Applications** > **Embedded UEFI Shell**.

The **Embedded UEFI Shell** screen appears.

**2.** Press any key to acknowledge that you are physically present.

This step ensures that certain features, such as disabling **Secure Boot** or managing the **Secure Boot** certificates using third-party UEFI tools, are not restricted.

**3.** If an administrator password is set, enter it at the prompt and press **Enter**.

The Shell> prompt appears.

- **4.** Enter the commands required to complete your task.
- **5.** Enter the exit command to exit the Shell.

# **Intelligent Provisioning**

Intelligent Provisioning is a single-server deployment tool embedded in ProLiant servers and HPE Synergy compute modules. Intelligent Provisioning simplifies server setup, providing a reliable and consistent way to deploy servers.

Intelligent Provisioning prepares the system for installing original, licensed vendor media and Hewlett Packard Enterprise-branded versions of OS software. Intelligent Provisioning also prepares the system to integrate optimized server support software from the Service Pack for ProLiant (SPP). SPP is a comprehensive systems software and firmware solution for ProLiant servers, server blades, their enclosures, and HPE Synergy compute modules. These components are preloaded with a basic set of firmware and OS components that are installed along with Intelligent Provisioning.

#### $\Omega$ **IMPORTANT:**

HPE ProLiant XL servers do not support operating system installation with Intelligent Provisioning, but they do support the maintenance features. For more information, see "Performing Maintenance" in the *Intelligent Provisioning User Guide* and online help.

After the server is running, you can update the firmware to install additional components. You can also update any components that have been outdated since the server was manufactured.

To access Intelligent Provisioning:

- Press **F10** from the POST screen.
- From the iLO web browser user interface using **Always On**. **Always On** allows you to access Intelligent Provisioning without rebooting your server.

### **Intelligent Provisioning operation**

Intelligent Provisioning includes the following components:

- Critical boot drivers
- Active Health System (AHS)
- Erase Utility
- Deployment Settings

#### $\mathbb{O}$ **IMPORTANT:**

- Although your server is pre-loaded with firmware and drivers, you should update the firmware upon initial setup to ensure you have the latest versions. Also, downloading and updating the latest version of Intelligent Provisioning ensures the latest supported features are available.
- For ProLiant servers, firmware is updated using the Intelligent Provisioning Firmware Update utility.
- For HPE Synergy compute modules, firmware is updated using HPE OneView.
- Do not update firmware if the version you are currently running is required for compatibility.

#### **NOTE:**

Intelligent Provisioning does not function within multihomed configurations. A multihomed host is one that is connected to two or more networks or has two or more IP addresses.

Intelligent Provisioning provides installation help for the following operating systems:

- Microsoft Windows Server
- **Red Hat Enterprise Linux**
- SUSE Linux Enterprise Server
- VMware ESXi/vSphere Custom Image

Not all versions of an OS are supported. For information about specific versions of a supported operating system, see the OS Support Matrix on the Hewlett Packard Enterprise website (**[http://www.hpe.com/info/](http://www.hpe.com/info/ossupport) [ossupport](http://www.hpe.com/info/ossupport)**).

# **HPE Insight Remote Support**

Hewlett Packard Enterprise strongly recommends that you register your device for remote support to enable enhanced delivery of your Hewlett Packard Enterprise warranty, HPE support services, or Hewlett Packard Enterprise contractual support agreement. Insight Remote Support supplements your monitoring continuously to ensure maximum system availability by providing intelligent event diagnosis, and automatic, secure submission of hardware event notifications to Hewlett Packard Enterprise, which will initiate a fast and accurate resolution, based on your product's service level. Notifications can be sent to your authorized Hewlett Packard Enterprise Channel Partner for onsite service, if configured and available in your country.

For more information, see *Insight Remote Support and Insight Online Setup Guide for ProLiant Servers and BladeSystem c-Class Enclosures* on the **[Hewlett Packard Enterprise website](http://www.hpe.com/info/insightremotesupport/docs)**. Insight Remote Support is available as part of Hewlett Packard Enterprise Warranty, HPE support services, or Hewlett Packard Enterprise contractual support agreement.

# **USB support**

Hewlett Packard Enterprise Gen10 servers support all USB operating speeds depending on the device that is connected to the server.

### **External USB functionality**

Hewlett Packard Enterprise provides external USB support to enable local connection of USB devices for server administration, configuration, and diagnostic procedures.

For additional security, external USB functionality can be disabled through USB options in UEFI System Utilities.

# **HPE Smart Storage Administrator**

HPE SSA is the main tool for configuring arrays on HPE Smart Array SR controllers. It exists in three interface formats: the HPE SSA GUI, the HPE SSA CLI, and HPE SSA Scripting. All formats provide support for configuration tasks. Some of the advanced tasks are available in only one format.

The diagnostic features in HPE SSA are also available in the standalone software HPE Smart Storage Administrator Diagnostics Utility CLI.

During the initial provisioning of the server or compute module, an array is required to be configured before the operating system can be installed. You can configure the array using SSA.

HPE SSA is accessible both offline (either through HPE Intelligent Provisioning or as a standalone bootable ISO image) and online:

• Accessing HPE SSA in the offline environment

#### **IMPORTANT:**

If you are updating an existing server in an offline environment, obtain the latest version of HPE SSA through Service Pack for ProLiant before performing configuration procedures.

Using one of multiple methods, you can run HPE SSA before launching the host operating system. In offline mode, users can configure or maintain detected and supported devices, such as optional Smart Array controllers and integrated Smart Array controllers. Some HPE SSA features are only available in the offline environment, such as setting the boot controller and boot volume.

• Accessing HPE SSA in the online environment

This method requires an administrator to download the HPE SSA executables and install them. You can run HPE SSA online after launching the host operating system.

For more information, see *HPE Smart Array SR Gen10 Configuration Guide* at the **[Hewlett Packard](http://www.hpe.com/info/smartstorage-docs) [Enterprise website](http://www.hpe.com/info/smartstorage-docs)**.

# Troubleshooting

# **Troubleshooting resources**

Troubleshooting resources are available for HPE Gen10 server products in the following documents:

- *Troubleshooting Guide for HPE ProLiant Gen10 servers* provides procedures for resolving common problems and comprehensive courses of action for fault isolation and identification, issue resolution, and software maintenance.
- *Error Message Guide for HPE ProLiant Gen10 servers and HPE Synergy* provides a list of error messages and information to assist with interpreting and resolving error messages.
- *Integrated Management Log Messages and Troubleshooting Guide for HPE ProLiant Gen10 and HPE Synergy* provides IML messages and associated troubleshooting information to resolve critical and cautionary IML events.

To access the troubleshooting resources, see the Hewlett Packard Enterprise Information Library (**[http://](http://www.hpe.com/info/gen10-troubleshooting) [www.hpe.com/info/gen10-troubleshooting](http://www.hpe.com/info/gen10-troubleshooting)**).

# Component identification

# **Front panel components**

#### **SFF front panel components**

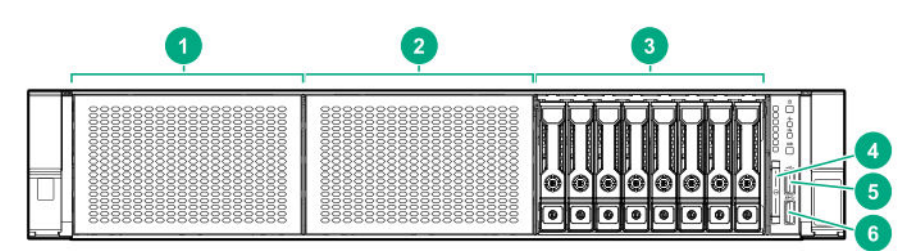

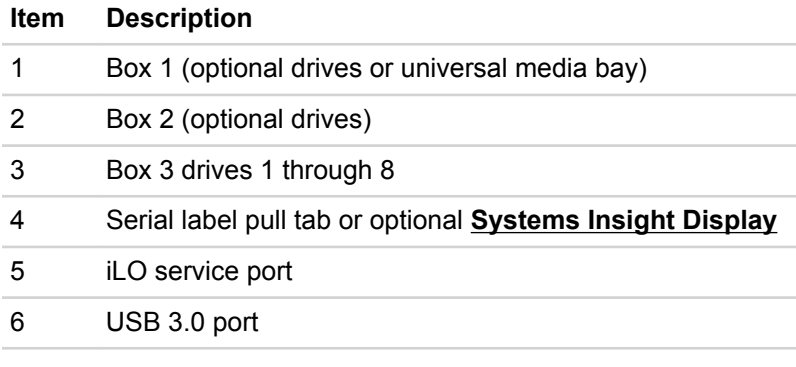

#### **Universal media bay components**

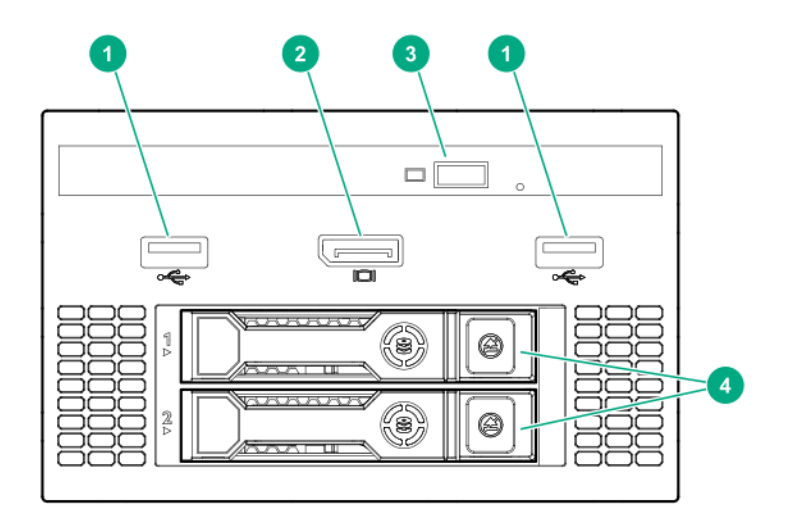

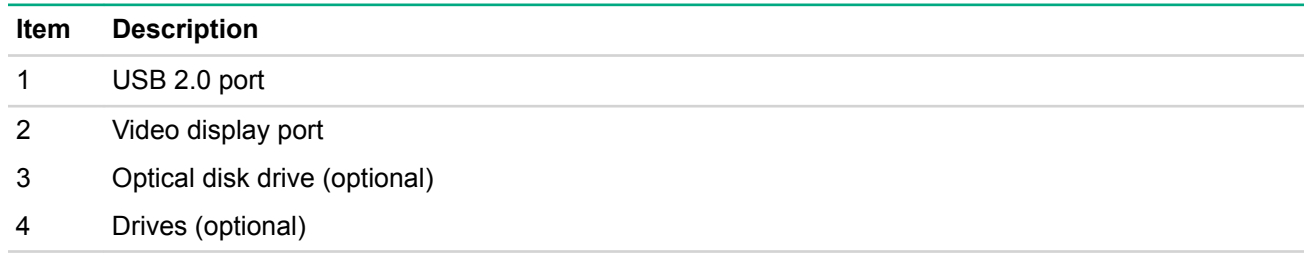

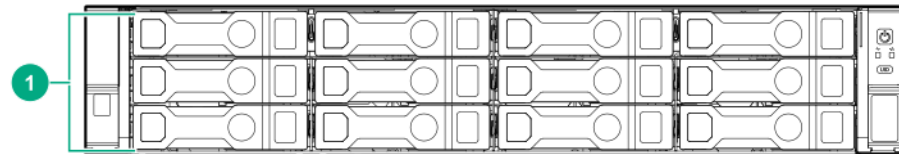

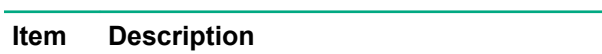

1 Drive bays

### **8LFF front panel components**

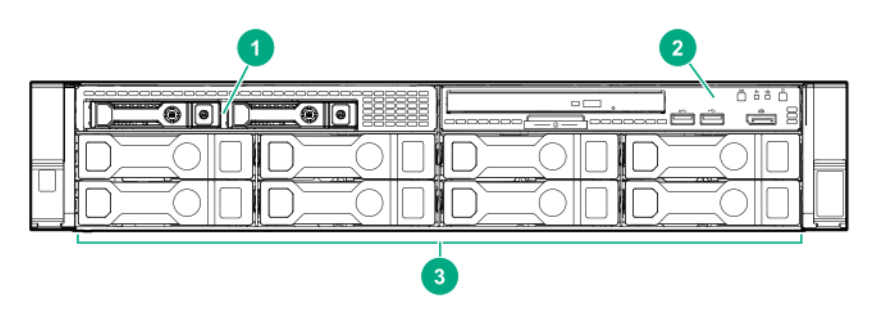

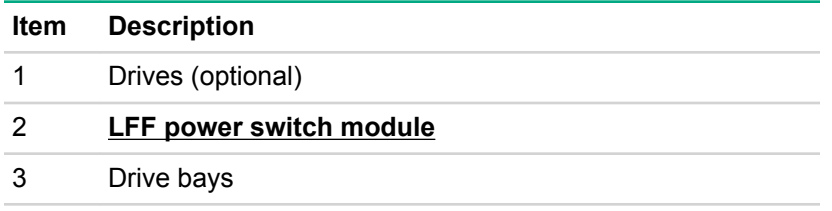

#### **LFF power switch module components**

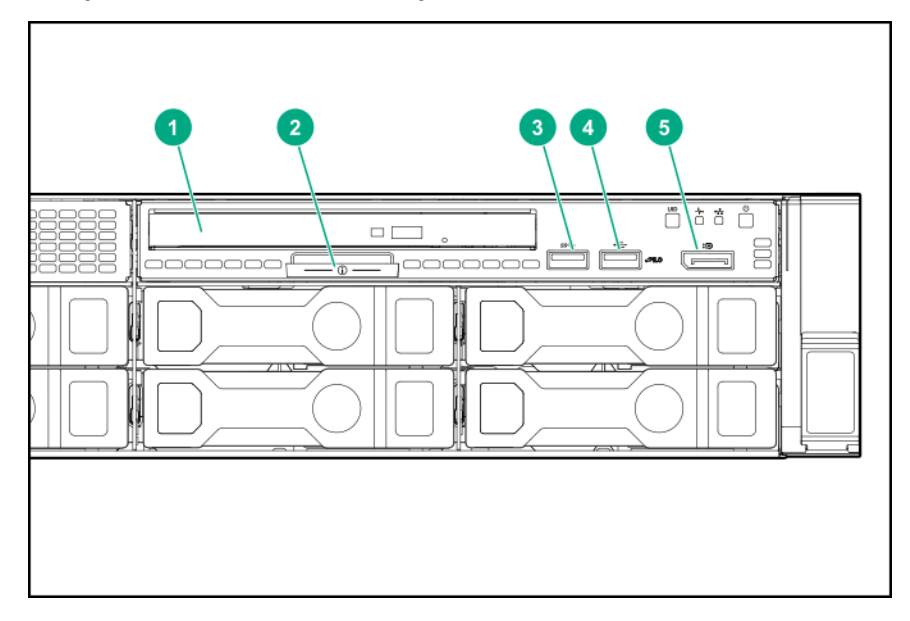

<span id="page-114-0"></span>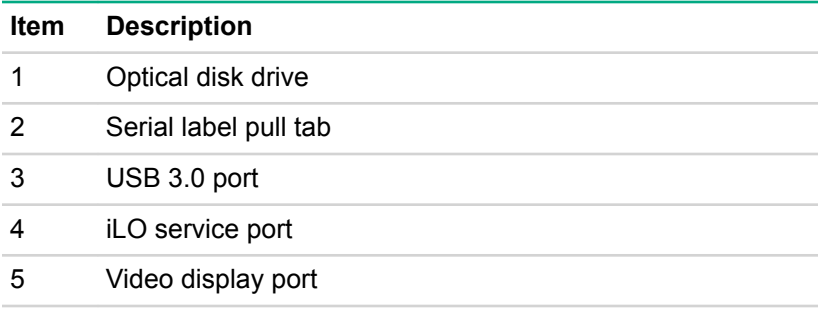

# **Front panel LEDs and buttons**

#### **SFF front panel LEDs and button**

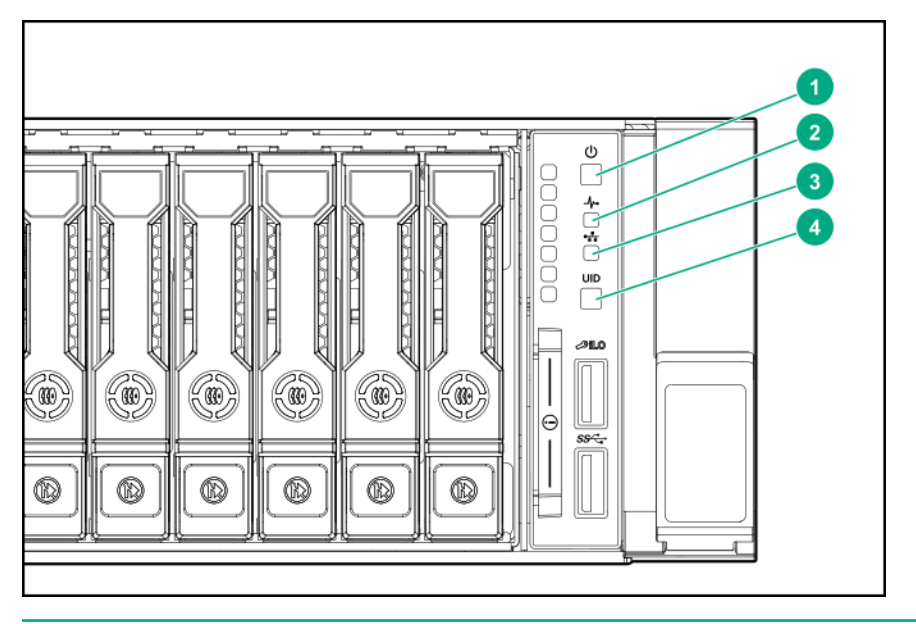

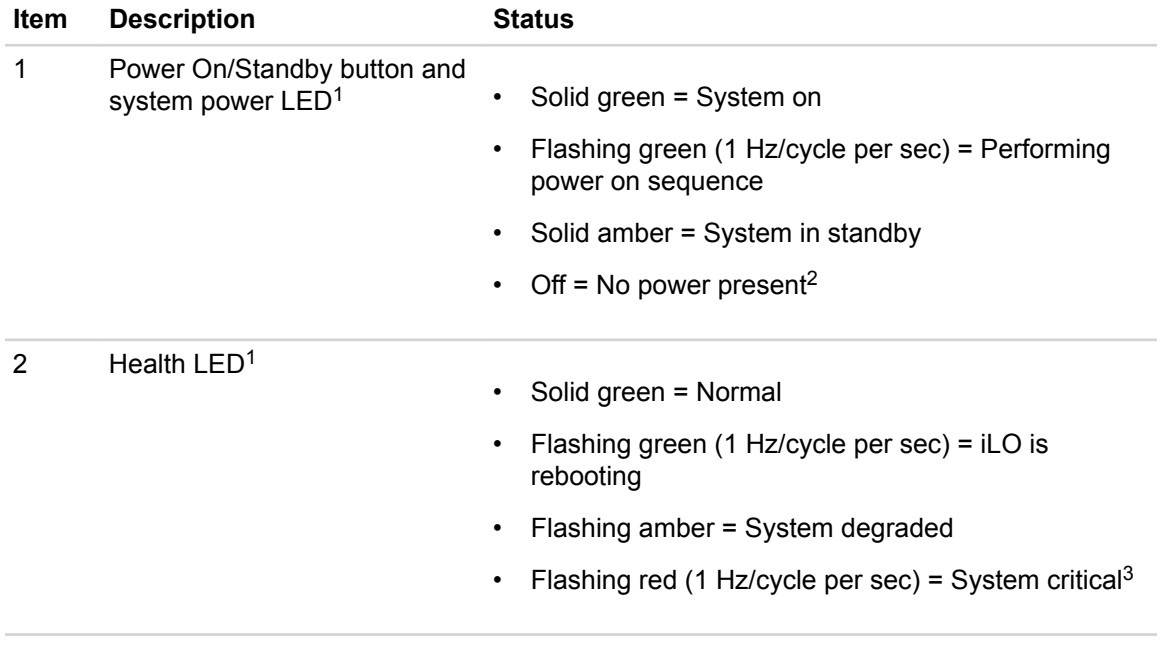

<span id="page-115-0"></span>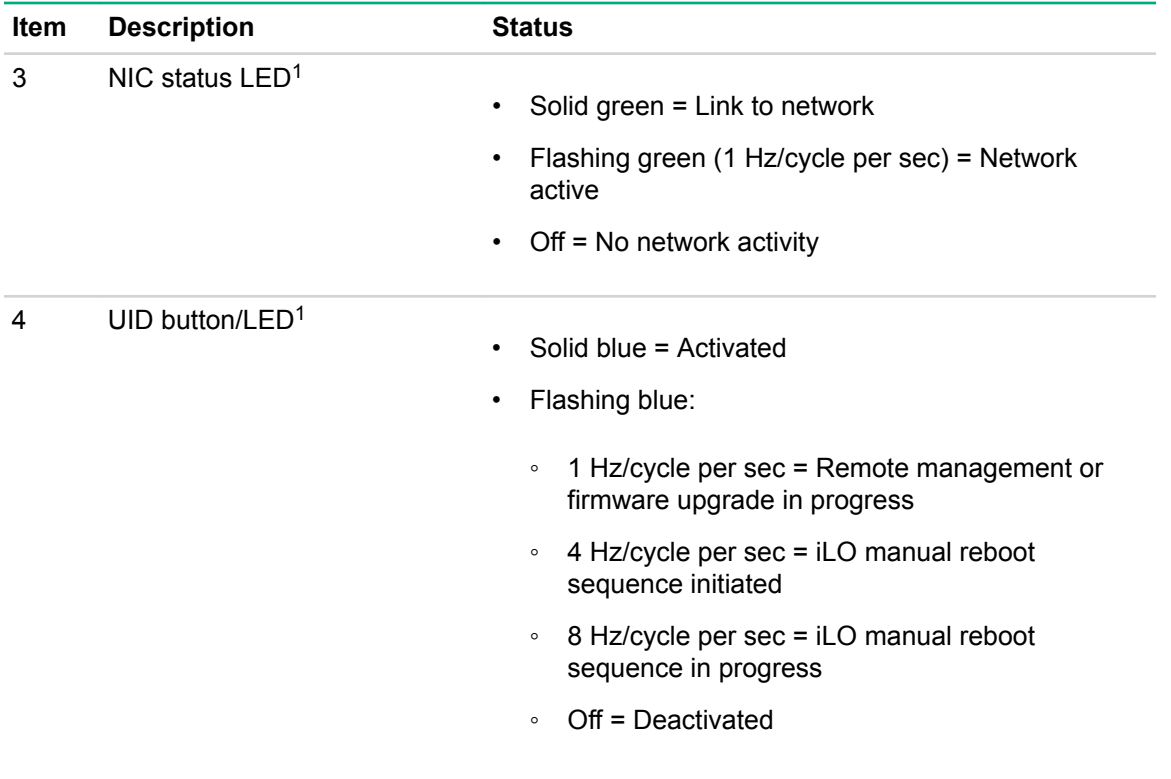

[1](#page-114-0) When all four LEDs described in this table flash simultaneously, a power fault has occurred.

- <sup>2</sup> Facility power is not present, the power cord is not attached, no power supplies are installed, power supply failure has occurred, or the power button cable is disconnected.
- $3$  If the health LED indicates a degraded or critical state, review the system IML or use iLO to review the system health status.

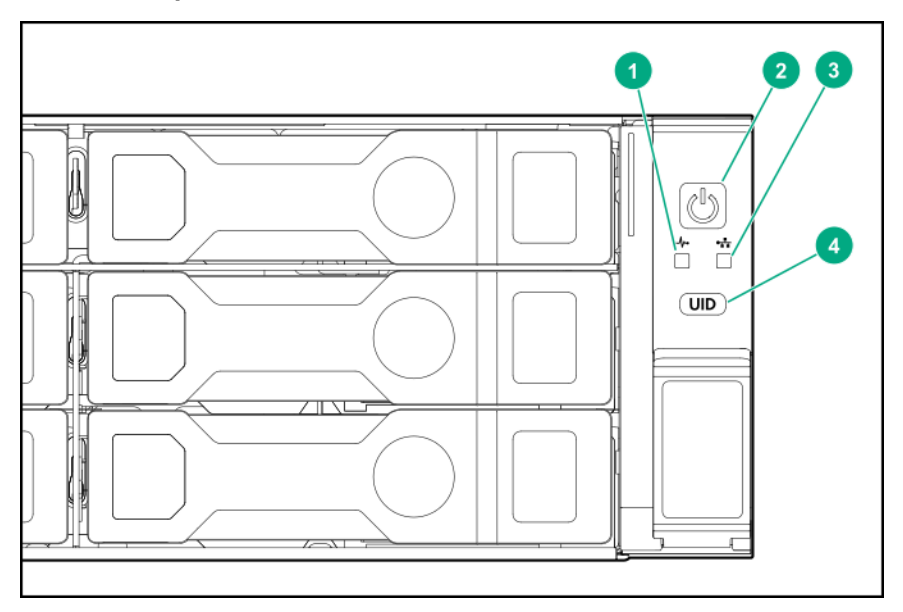

#### **12LFF front panel LEDs and button**

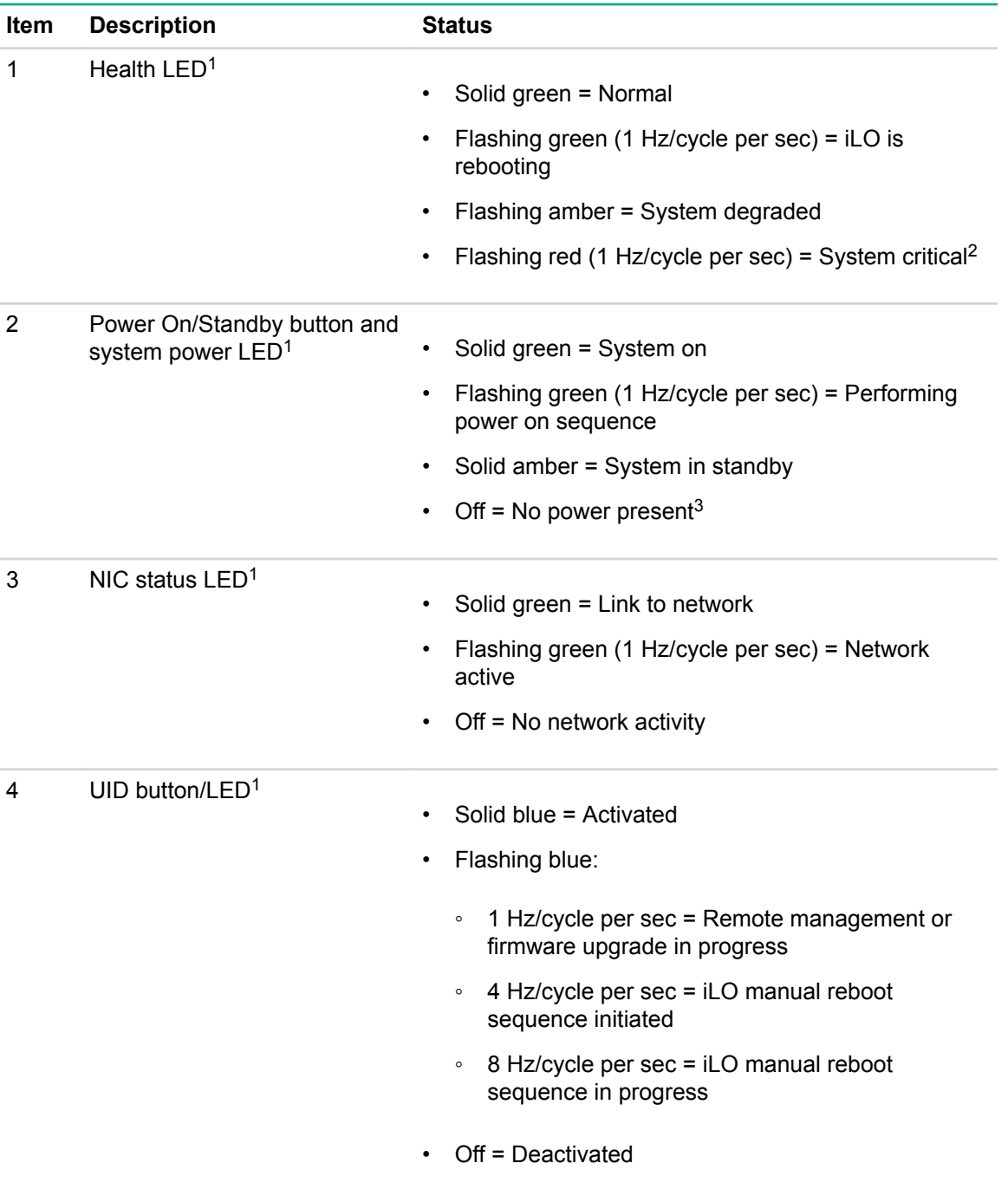

1 When all four LEDs described in this table flash simultaneously, a power fault has occurred.

<sup>2</sup> If the health LED indicates a degraded or critical state, review the system IML or use iLO to review the system health status.

 $3$  Facility power is not present, the power cord is not attached, no power supplies are installed, power supply failure has occurred, or the power button cable is disconnected.

### <span id="page-117-0"></span>**LFF power switch module LEDs and button**

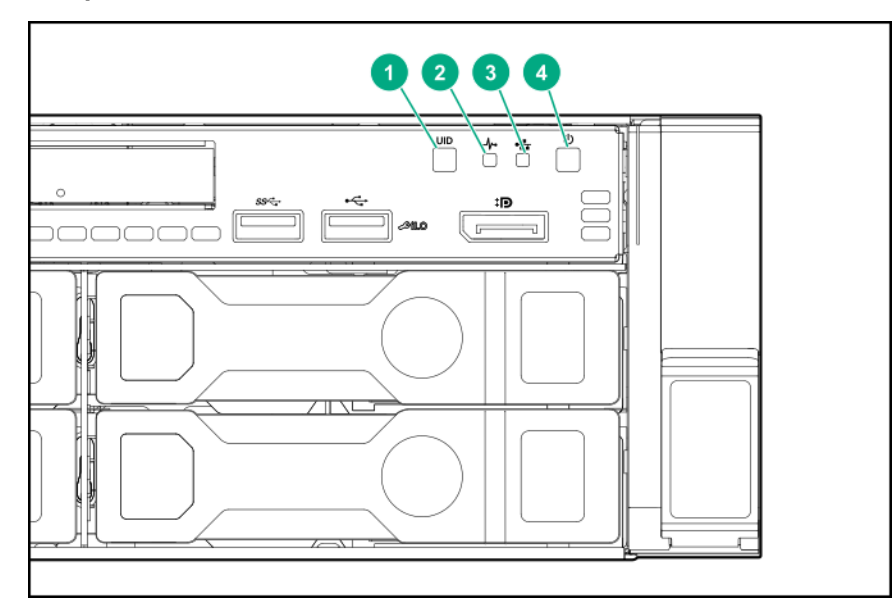

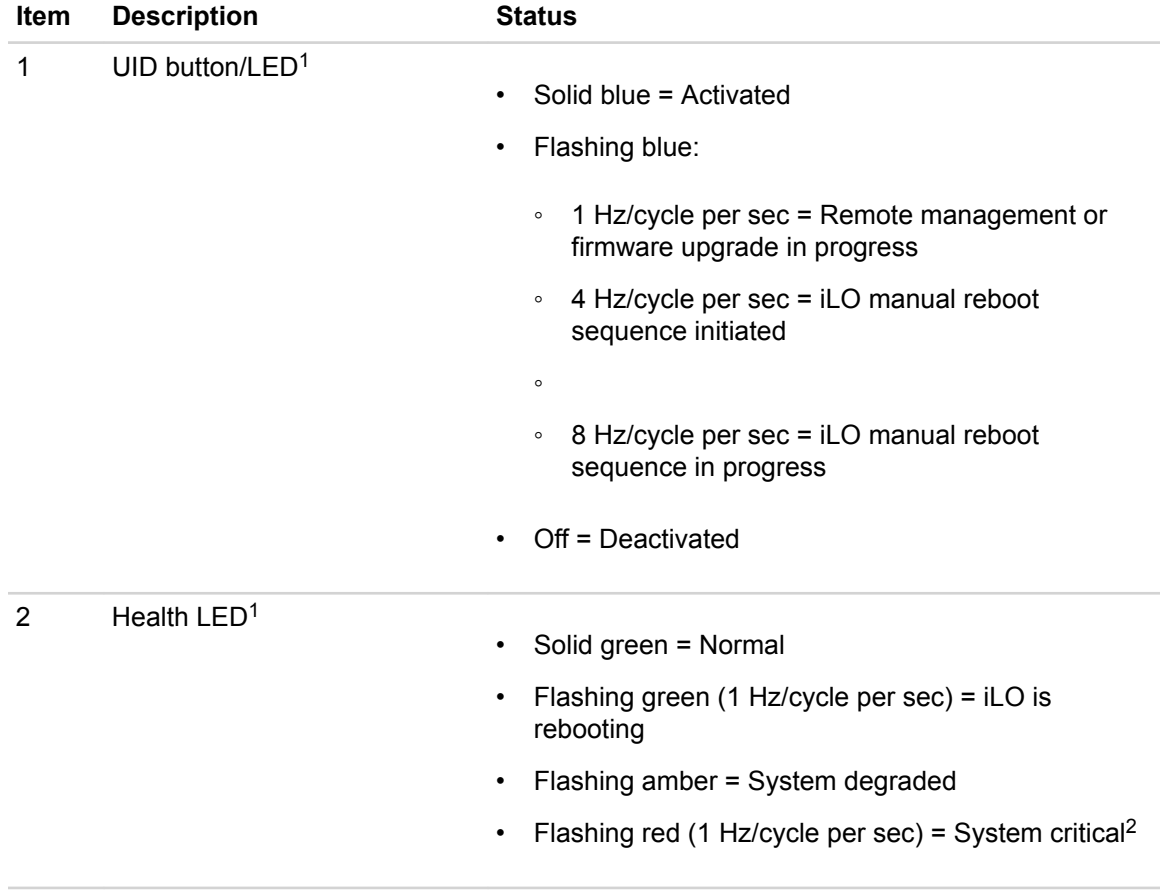

<span id="page-118-0"></span>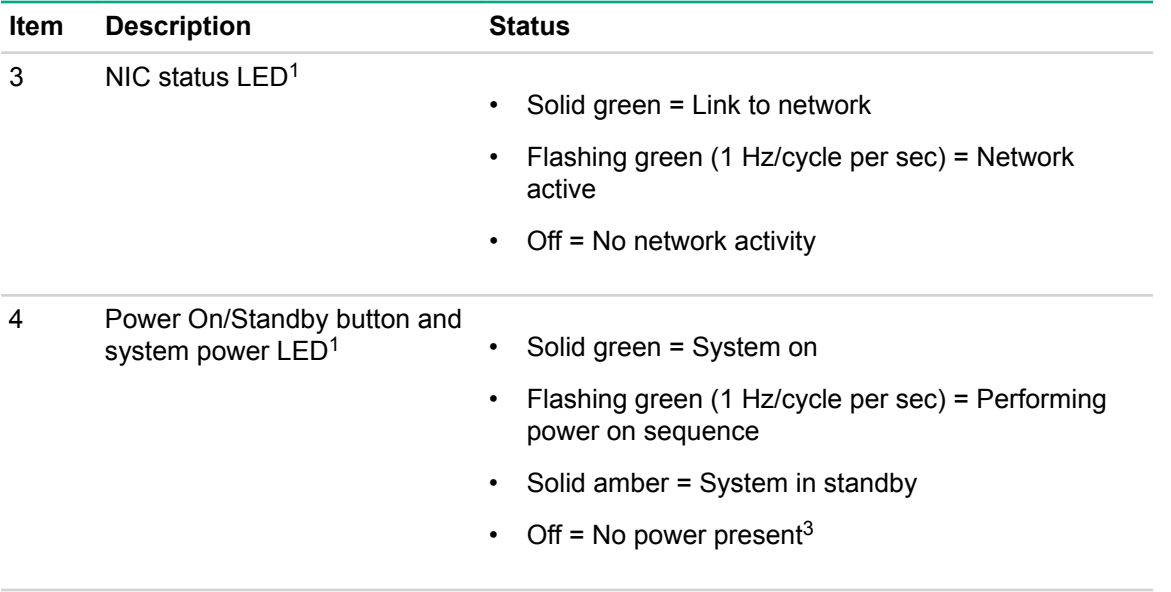

[1](#page-117-0) When all four LEDs described in this table flash simultaneously, a power fault has occurred.

<sup>2</sup> If the health LED indicates a degraded or critical state, review the system IML or use iLO to review the system health status.

 $3$  Facility power is not present, the power cord is not attached, no power supplies are installed, power supply failure has occurred, or the power button cable is disconnected.

### **UID button functionality**

The UID button can be used to display the HPE ProLiant Pre-boot Health Summary when the server will not power on. For more information, see the latest *HPE iLO User Guide* on the **[Hewlett Packard Enterprise](http://www.hpe.com/info/ilo/docs) [website](http://www.hpe.com/info/ilo/docs)**.

### **Power fault LEDs**

The following table provides a list of power fault LEDs, and the subsystems that are affected. Not all power faults are used by all servers.

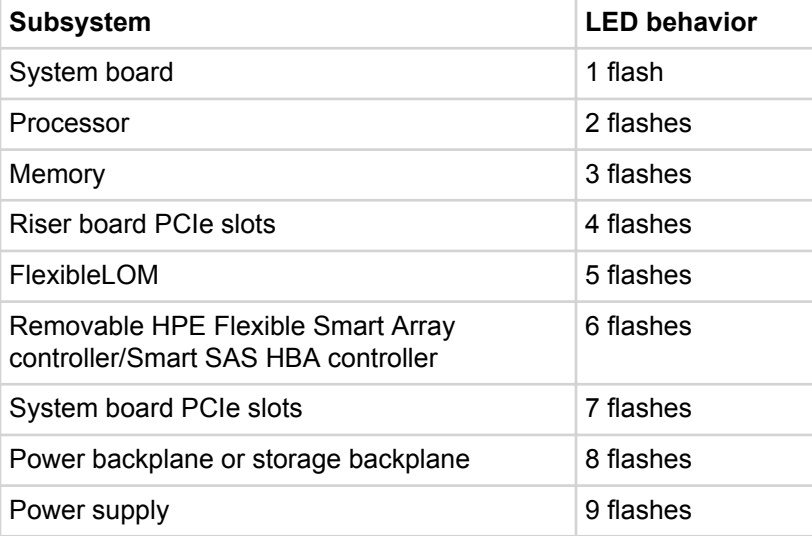

### <span id="page-119-0"></span>**Systems Insight Display LEDs**

The Systems Insight Display LEDs represent the system board layout. The display enables diagnosis with the access panel installed.

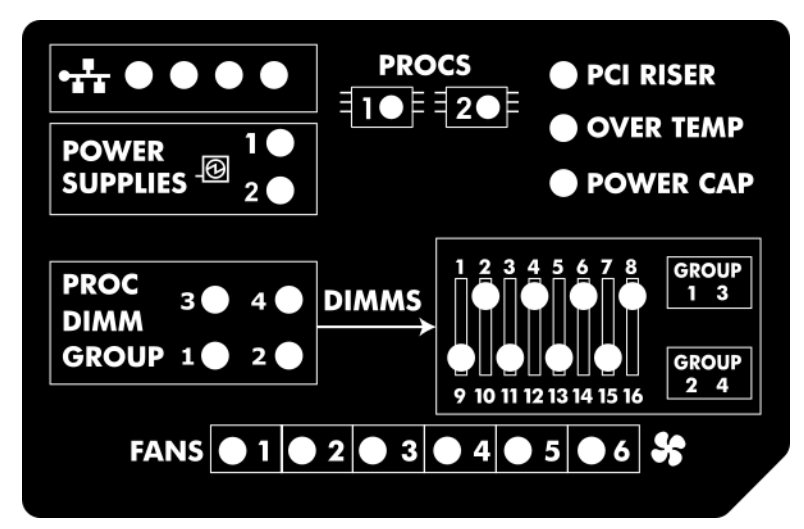

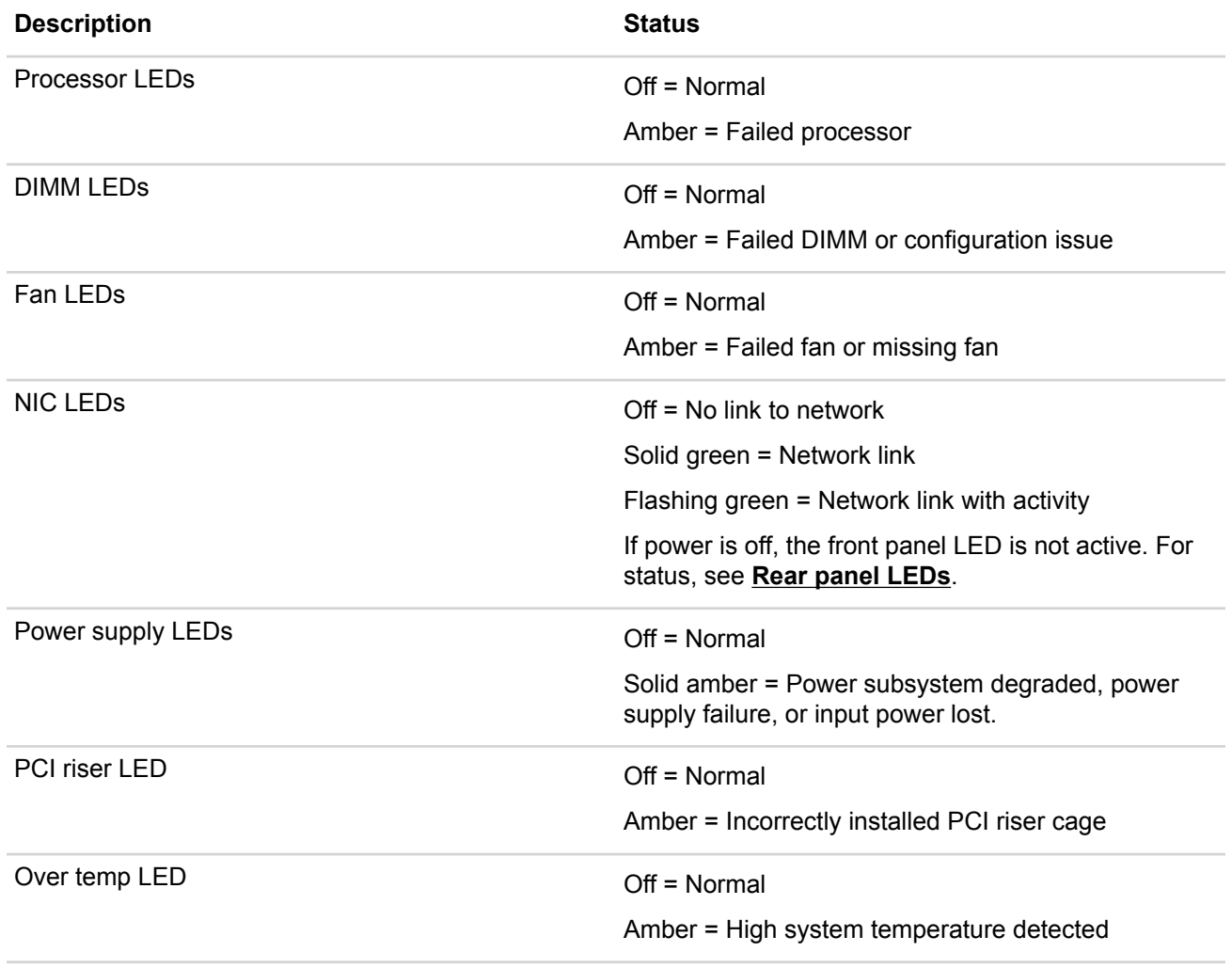

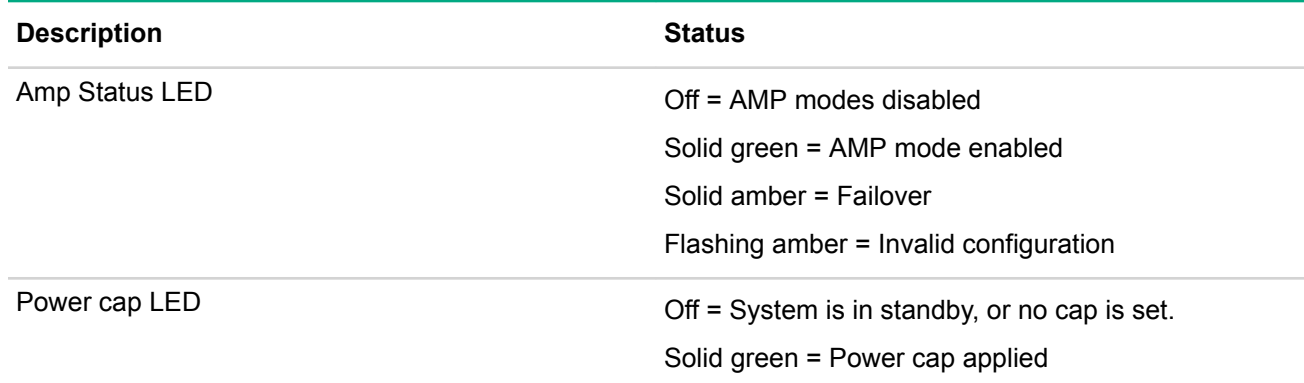

When the health LED on the front panel illuminates either amber or red, the server is experiencing a health event. For more information on the combination of these LEDs, see s**System Insight Display combined LED description**).

### **Systems Insight Display combined LED descriptions**

The combined illumination of the following LEDs indicates a system condition:

- Systems Insight Display LEDs
- System power LED
- Health LED

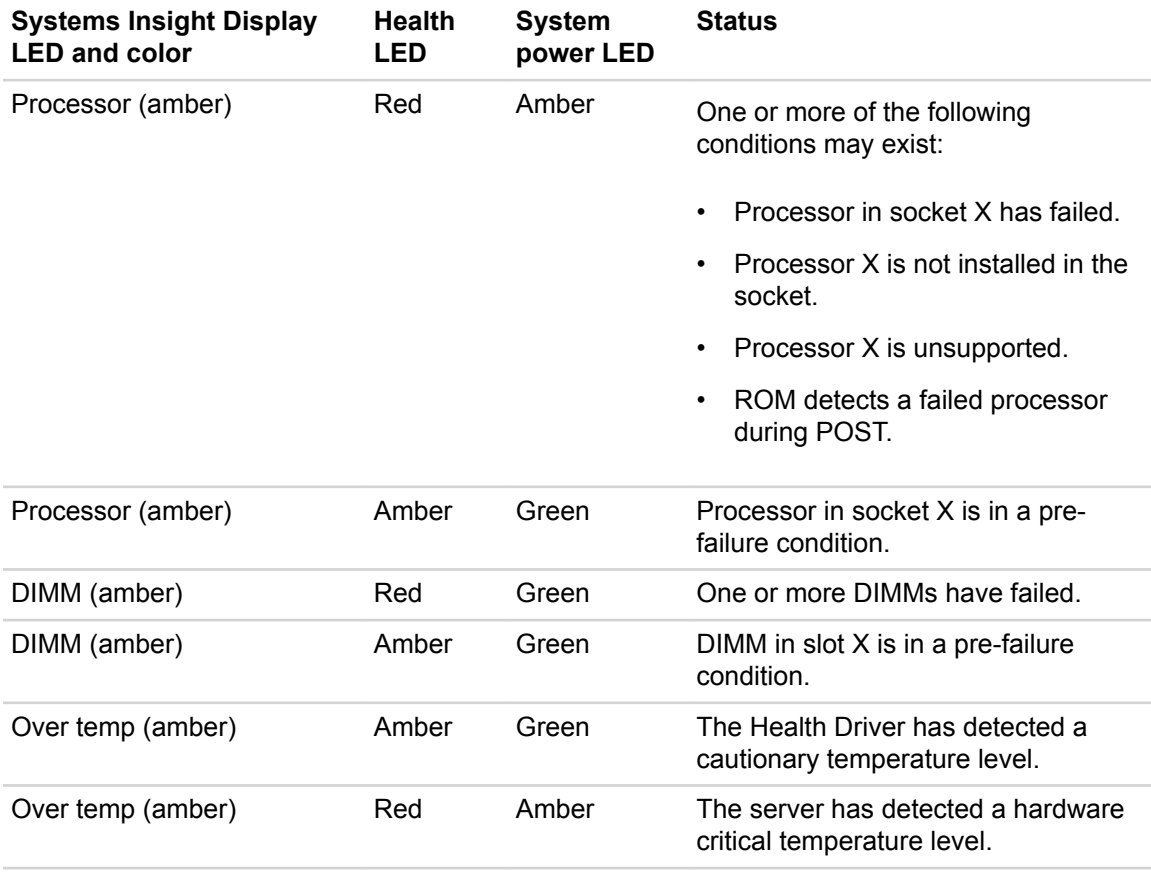

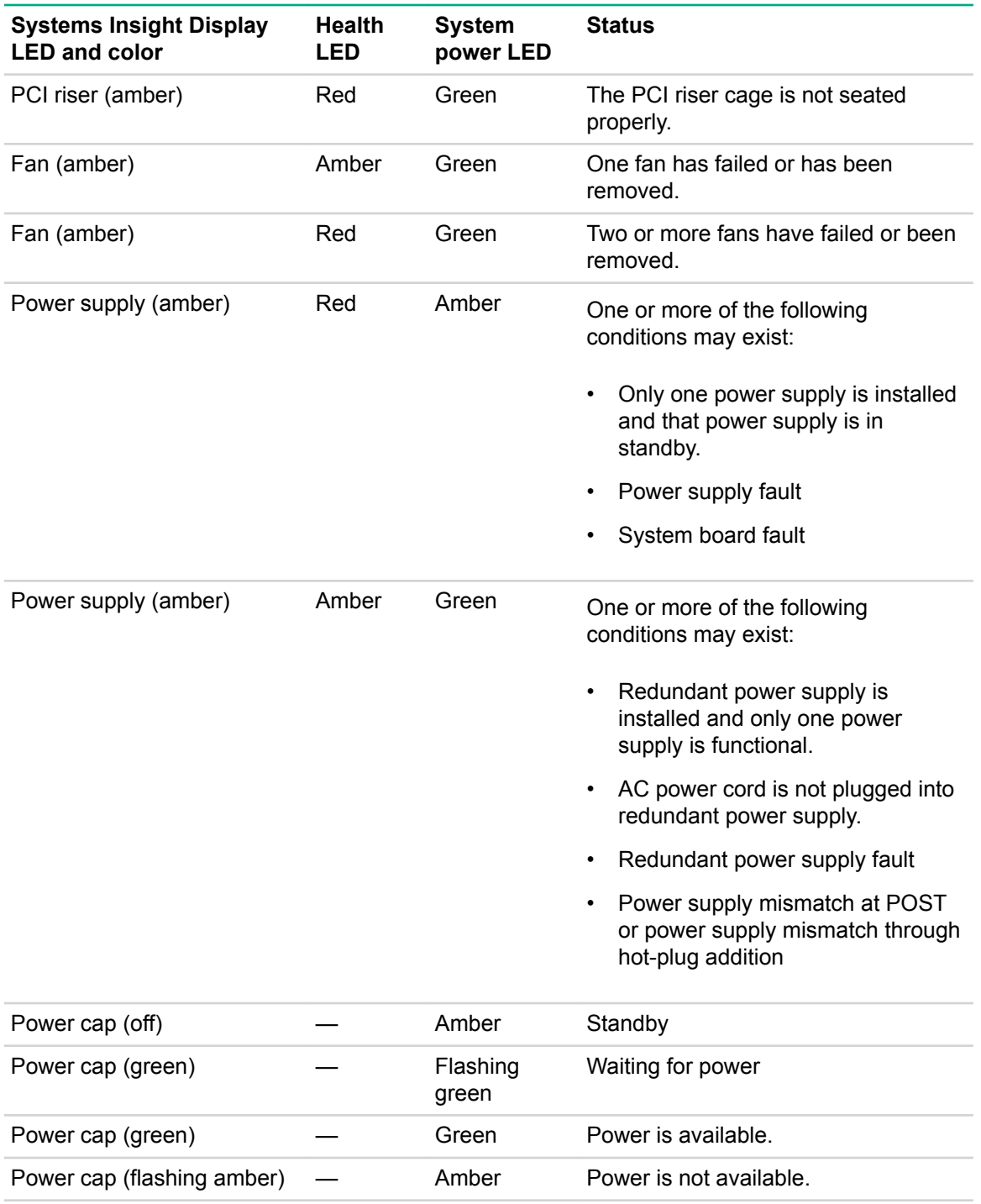

### **IMPORTANT:**

If more than one DIMM slot LED is illuminated, further troubleshooting is required. Test each bank of DIMMs by removing all other DIMMs. Isolate the failed DIMM by replacing each DIMM in a bank with a known working DIMM.

# <span id="page-122-0"></span>**Rear panel components**

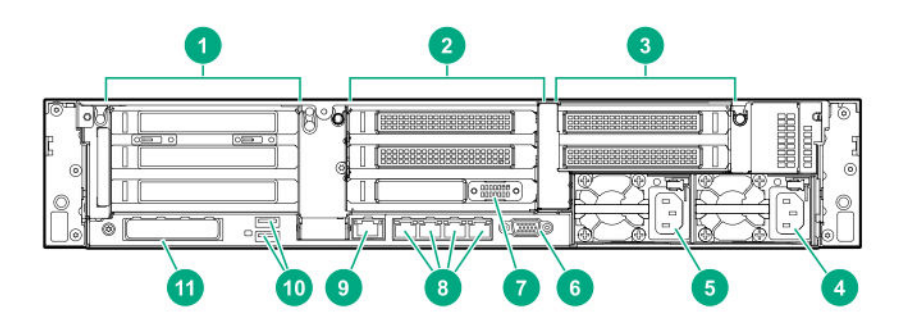

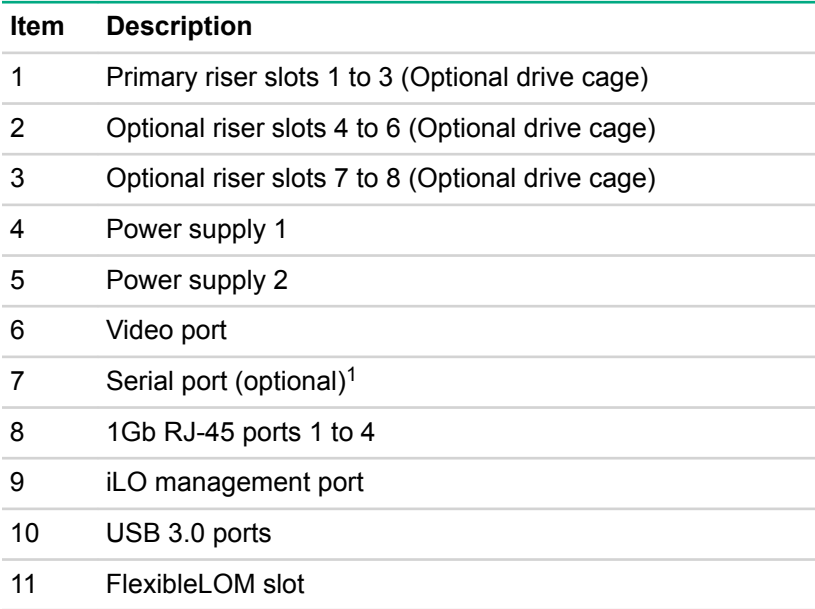

When a tertiary riser cage is installed as shown, the serial port can be installed in riser slot 6.

# **Rear panel LEDs**

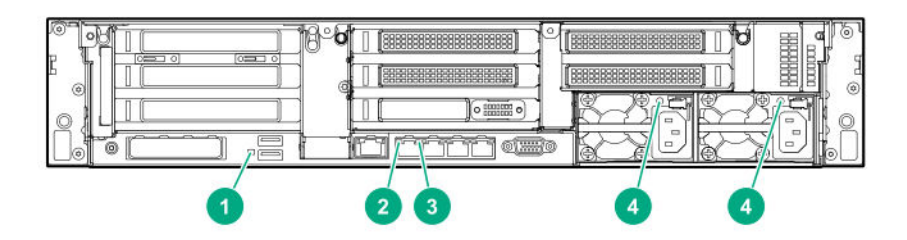

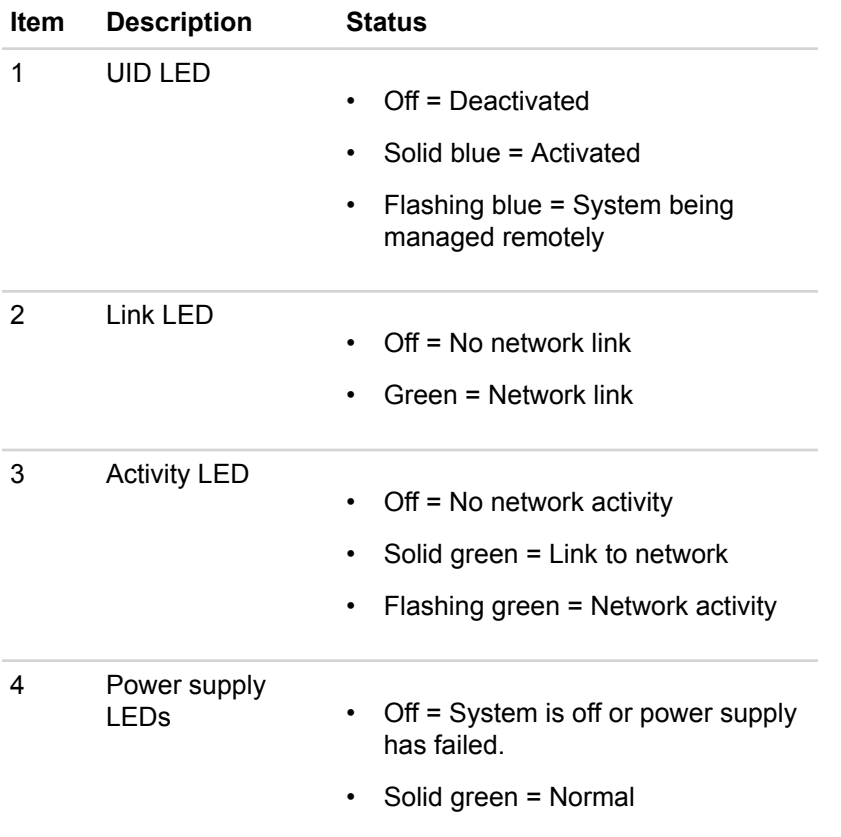

# **System board components**

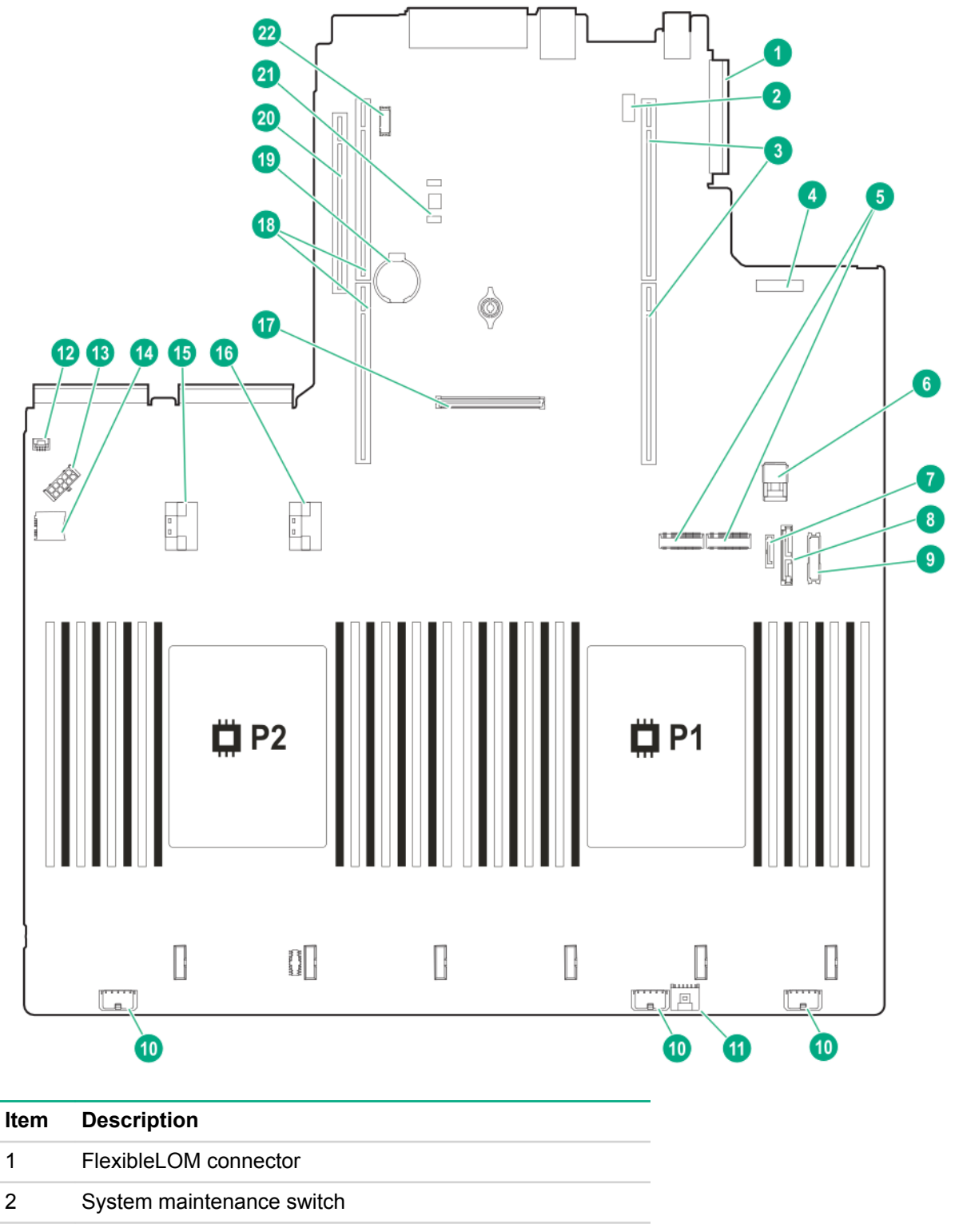

- 3 Primary (processor 1) PCIe riser connector
- 4 Front display port/USB 2.0 connector

<span id="page-125-0"></span>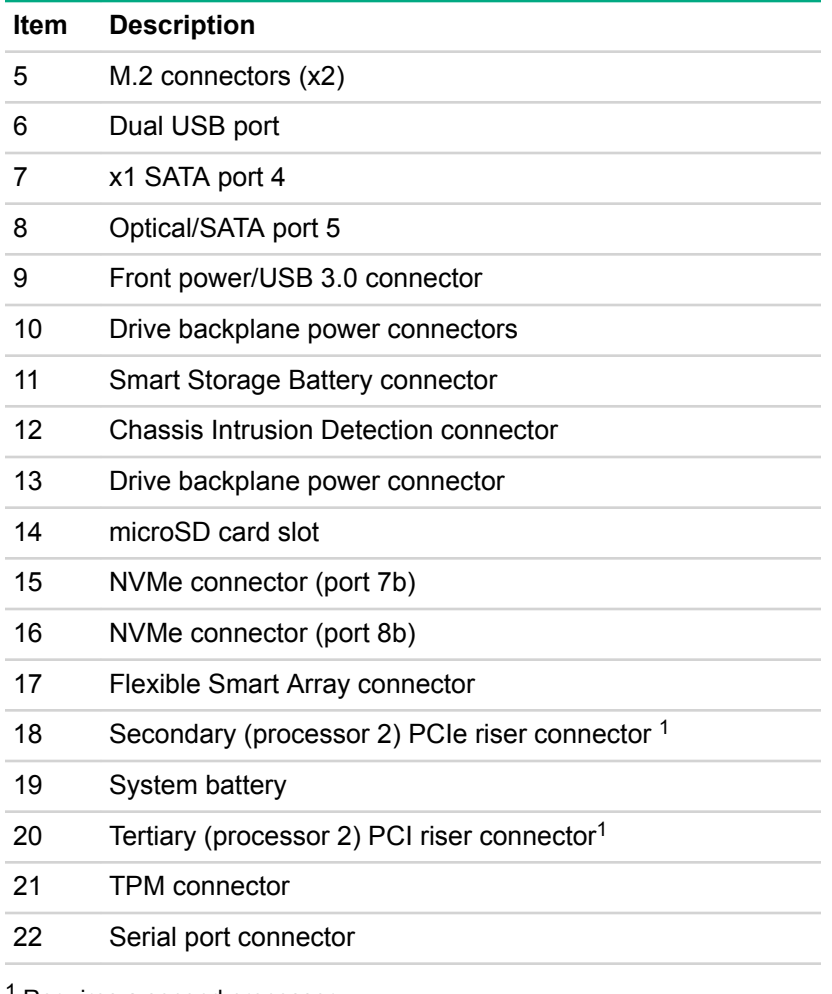

1 Requires a second processor.

# **System maintenance switch descriptions**

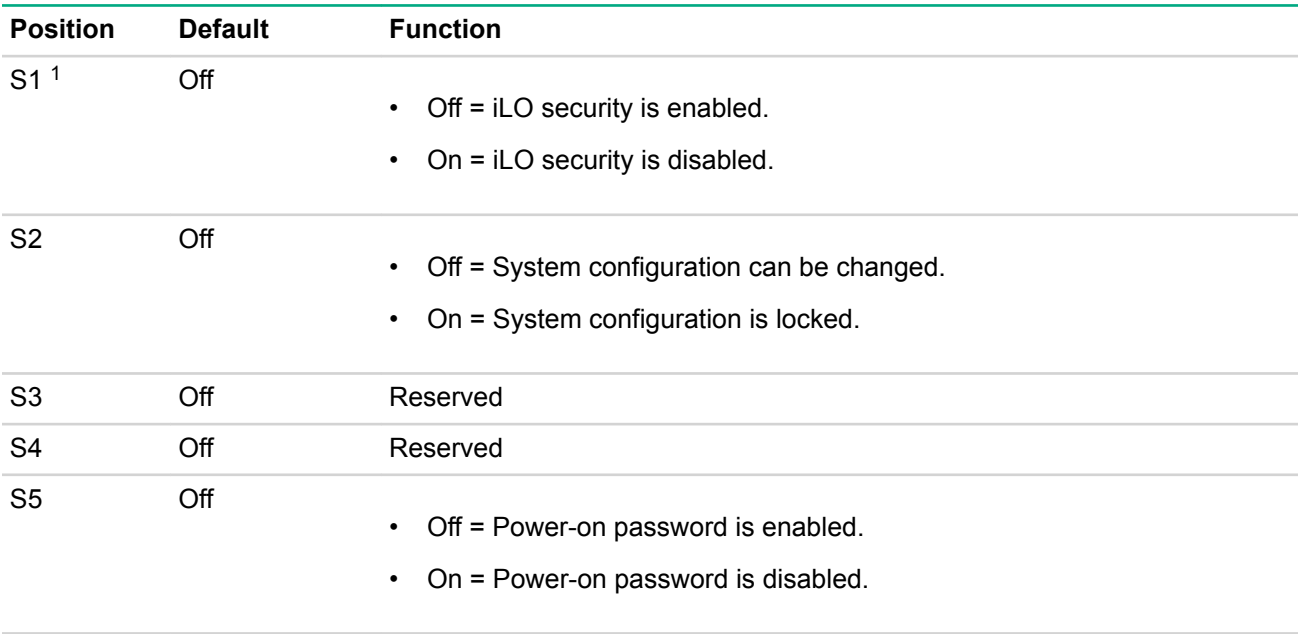

<span id="page-126-0"></span>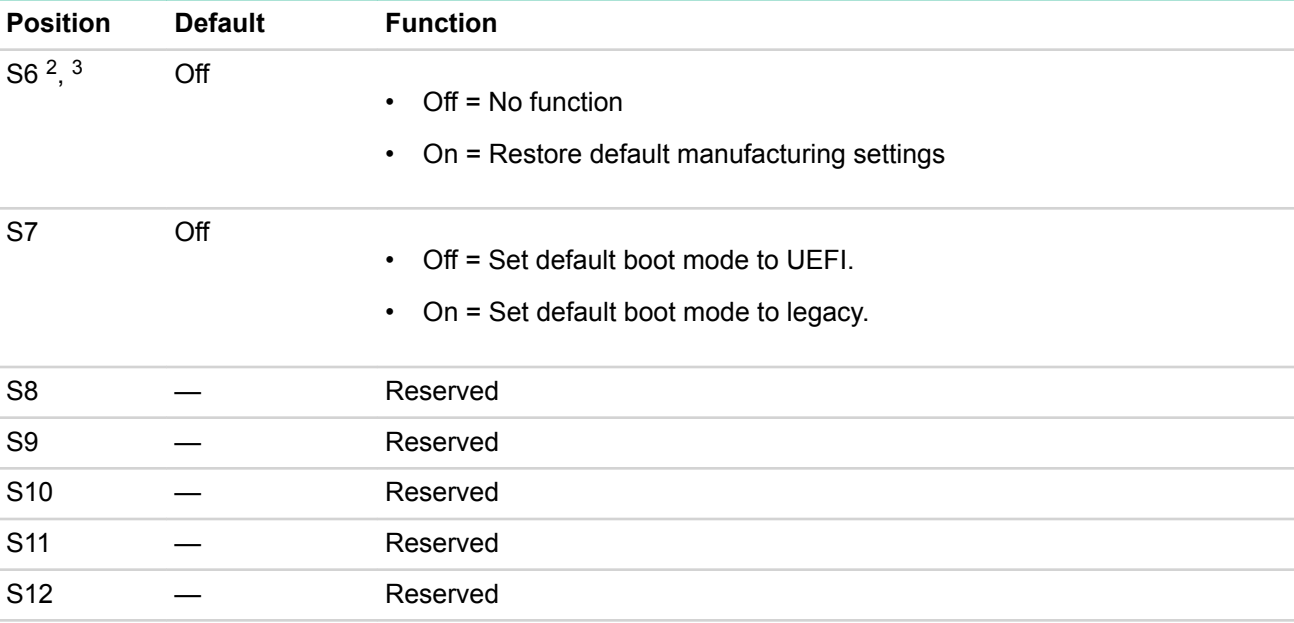

[1](#page-125-0) To access the redundant ROM, set S1, S5, and S6 to On.

2 When the system maintenance switch position 6 is set to the On position, the system is prepared to restore all configuration settings to their manufacturing defaults.

3 When the system maintenance switch position 6 is set to the On position and Secure Boot is enabled, some configurations cannot be restored. For more information, see **[Secure Boot](#page-107-0)** on page 108.

# **DIMM slot locations**

DIMM slots are numbered sequentially (1 through 16) for each processor. The supported AMP modes use the letter assignments for population guidelines.

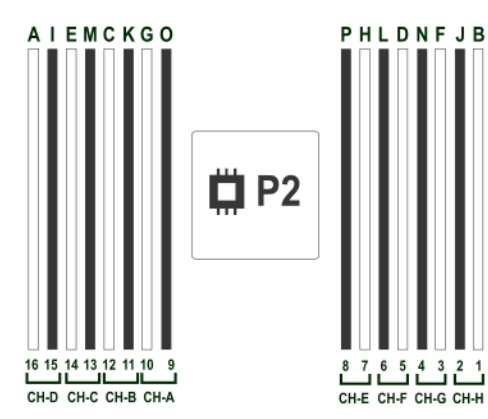

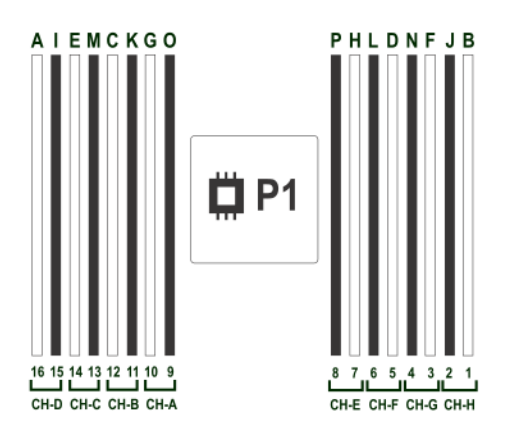

# **Processor and socket components**

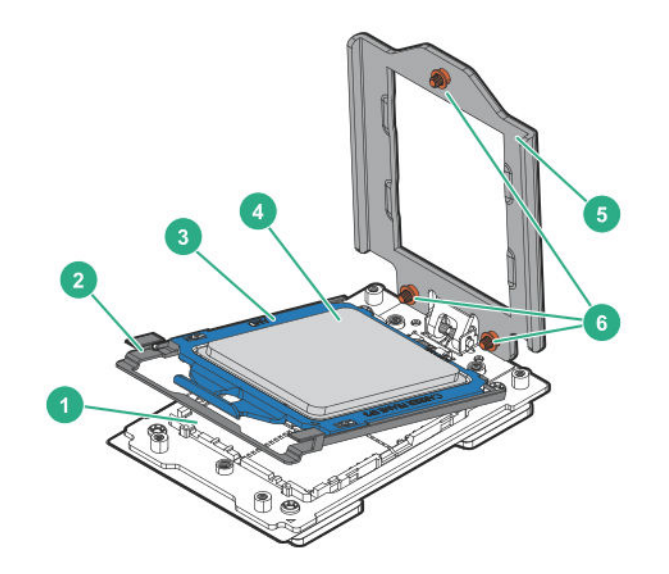

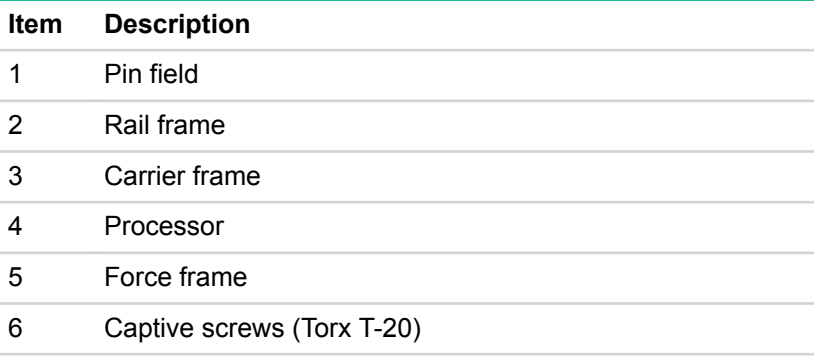

# **Drives**

### **SAS/SATA drive components and LEDs**

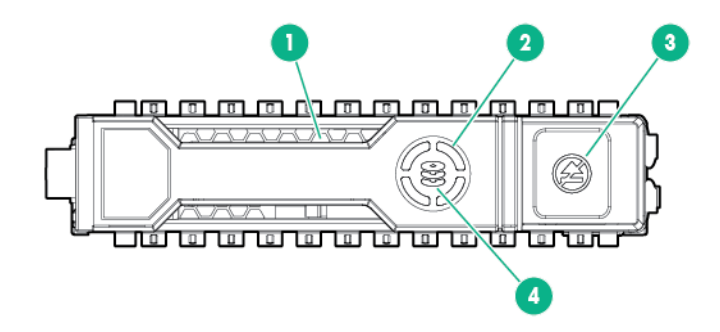

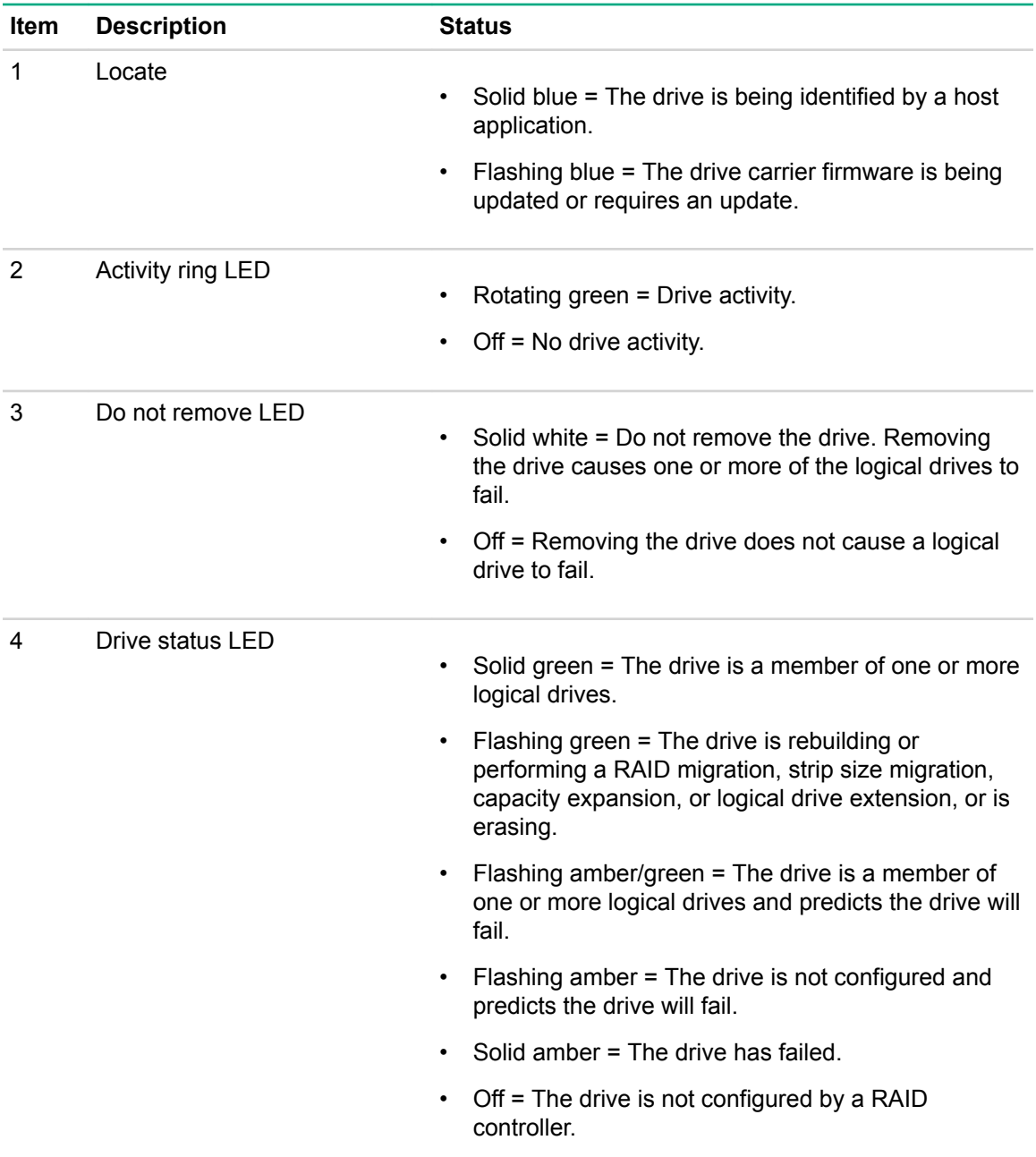

# **NVMe drive components and LEDs**

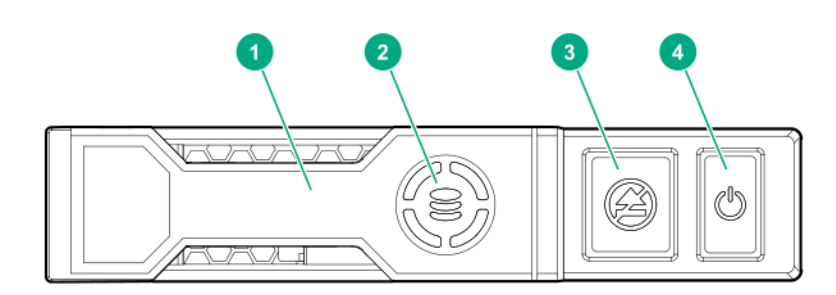

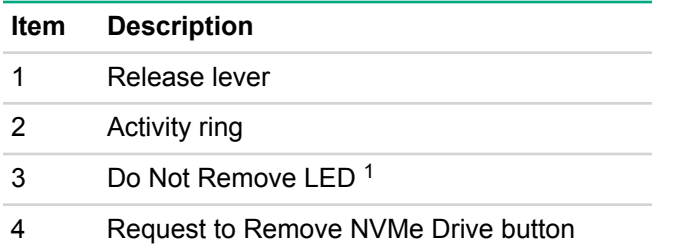

<sup>1</sup> Do not remove an NVMe SSD from the drive bay while the Do Not Remove button LED is flashing. The Do Not Remove button LED flashes to indicate that the device is still in use. Removing the NVMe SSD before the device has completed and ceased signal/traffic flow can cause loss of data.

### **uFF drive components and LEDs**

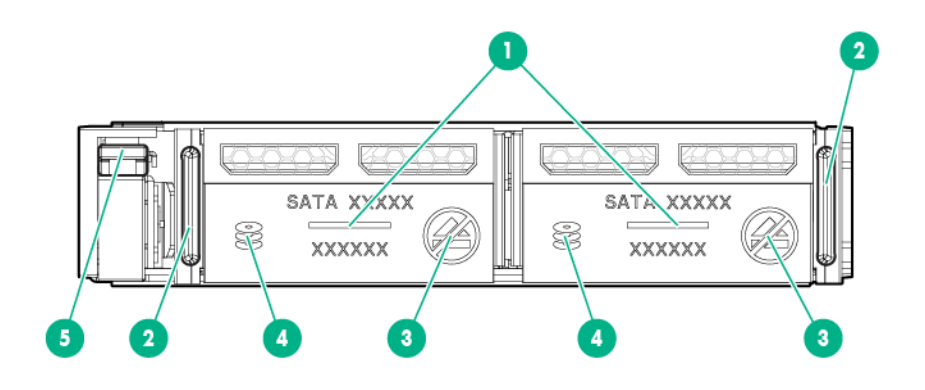

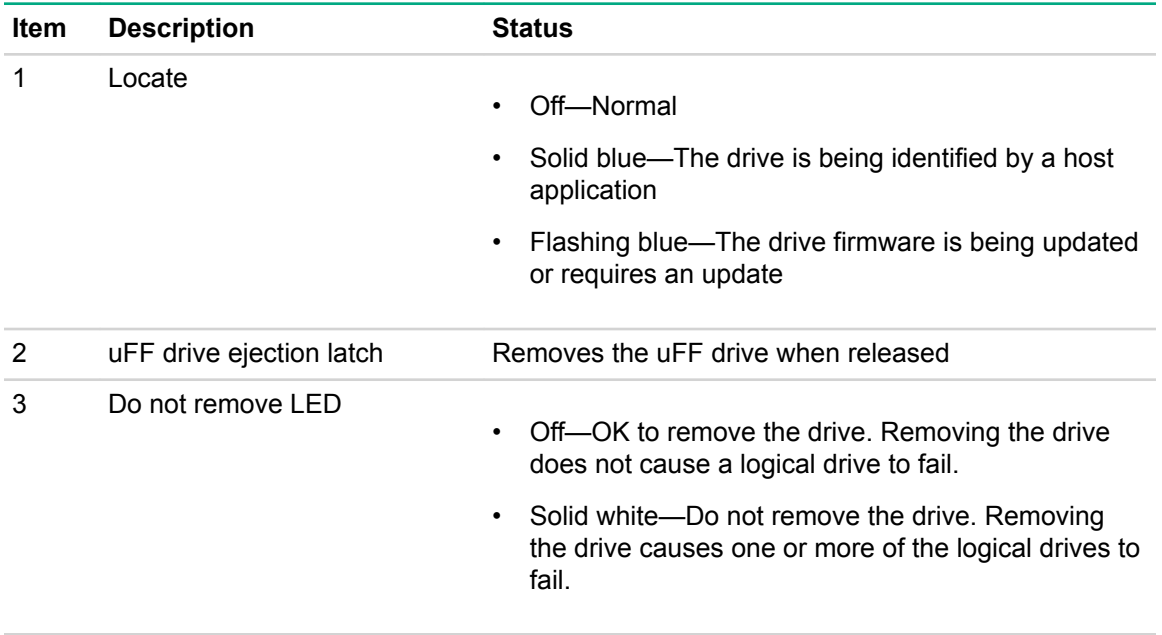

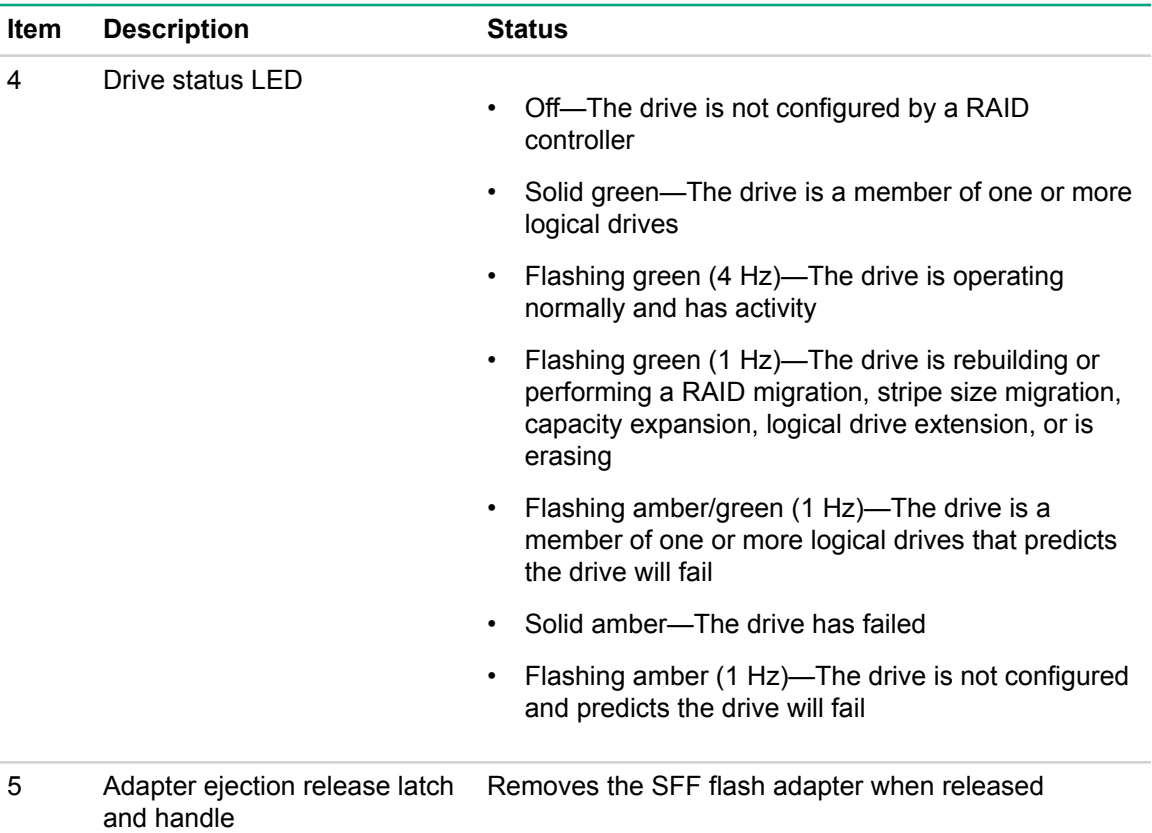

# **Fan bay numbering**

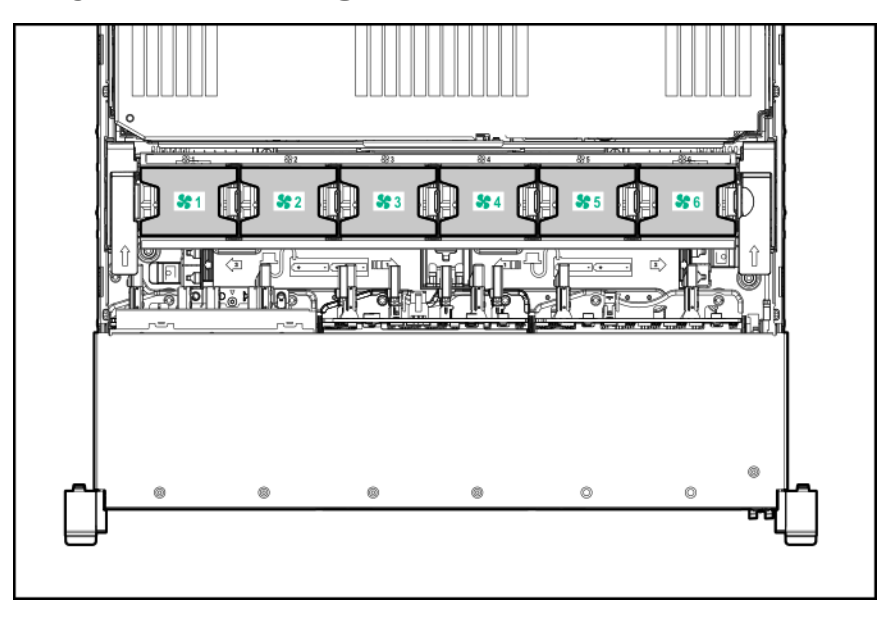

# **Drive box identification**

**Front boxes**

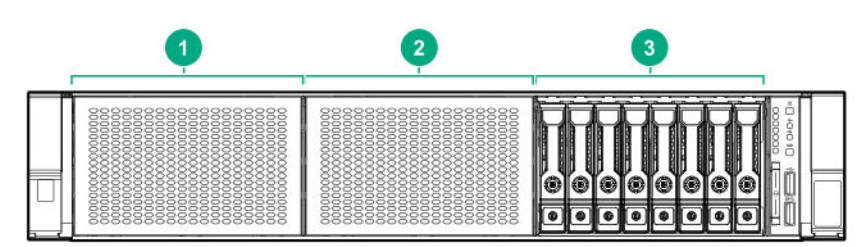

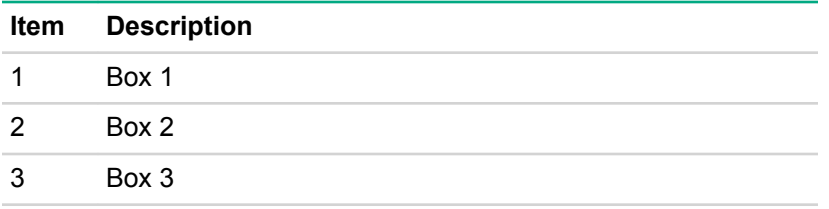

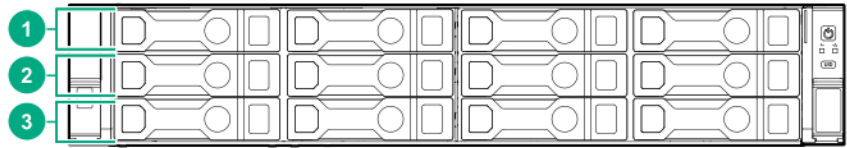

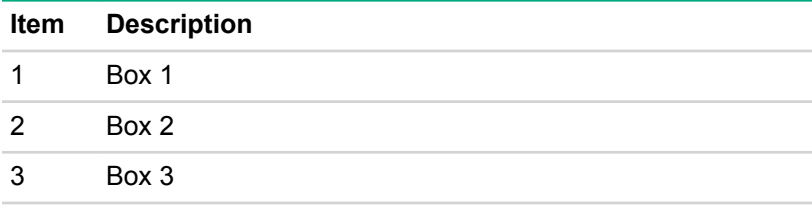

#### **Rear boxes**

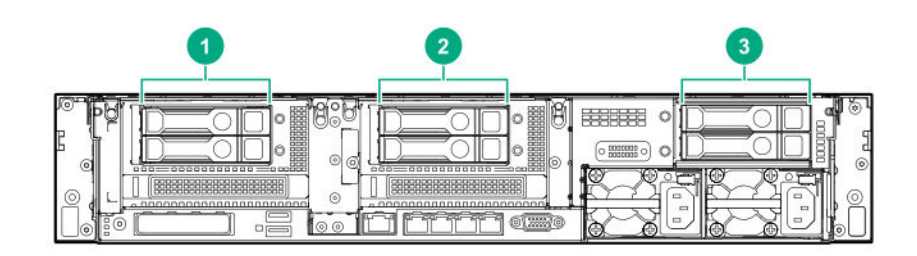

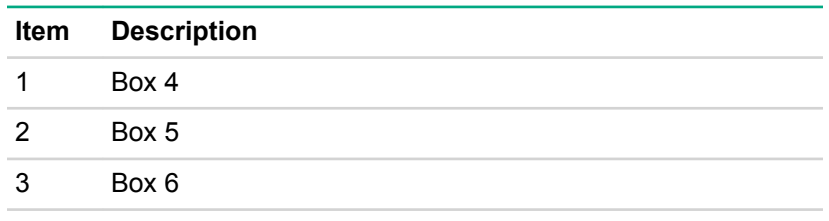

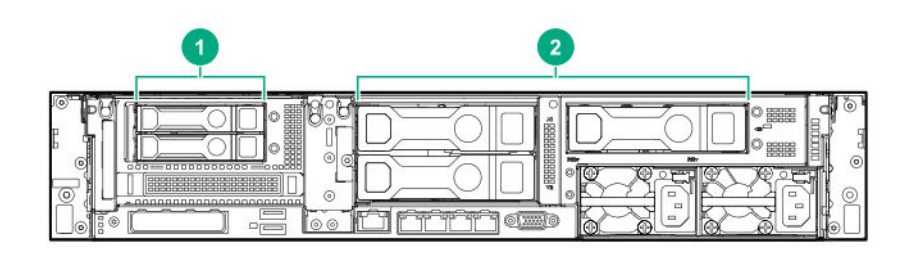

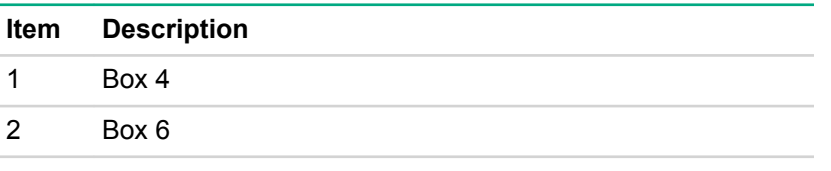

#### **Midplane box (LFF only)**

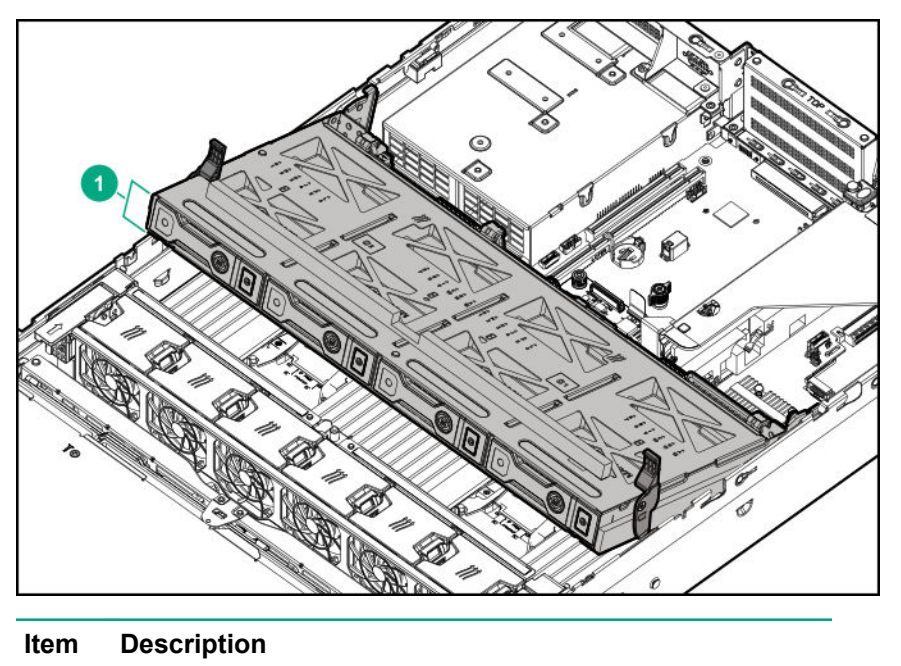

1 Box 7

# **Drive bay numbering**

Drive bay numbering depends on how the drive backplanes are connected:

- To a controller:
	- Embedded controllers use the onboard SATA ports.
	- Type-a controllers install to the type-a smart array connector.
	- Type-p controllers install to a PCIe riser.
- To a SAS expander:

Installs in the primary or secondary PCIe riser

### **Drive bay numbering: Smart Array controller**

When the drive backplane is connected directly to a storage controller, then each drive box starts at 1. The following images are examples of common configurations.

#### **24SFF**

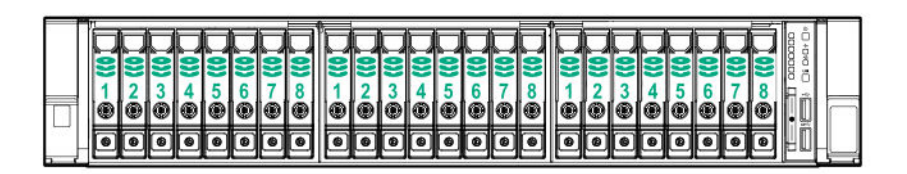

#### **12LFF**

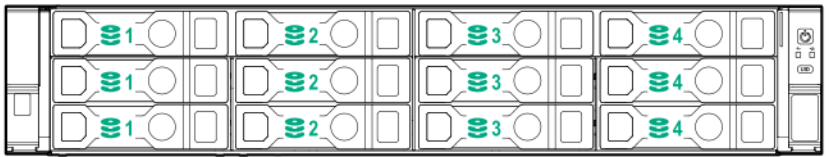

#### **6SFF rear panel**

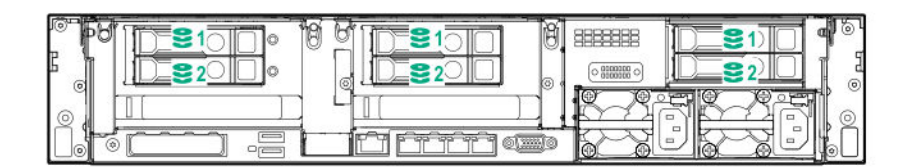

#### **2SFF + 3LFF rear panel**

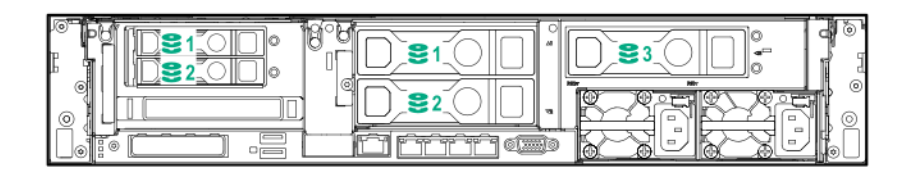

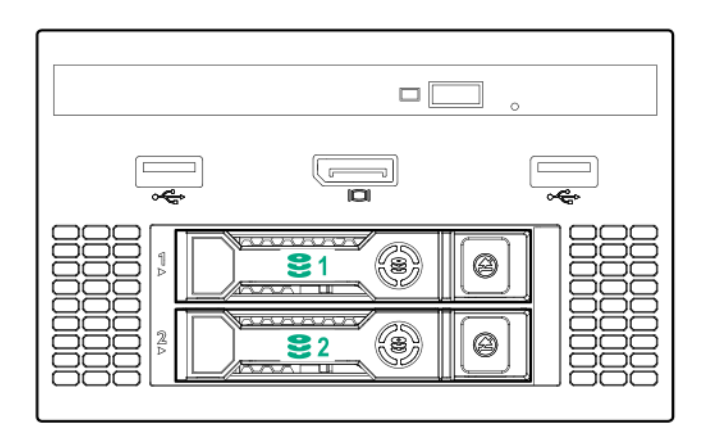

**8LFF + Universal media bay, optional 2SFF, and optical drive**

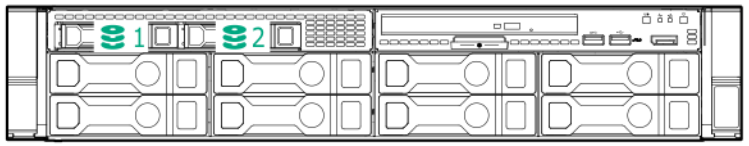

#### **Midplane box**

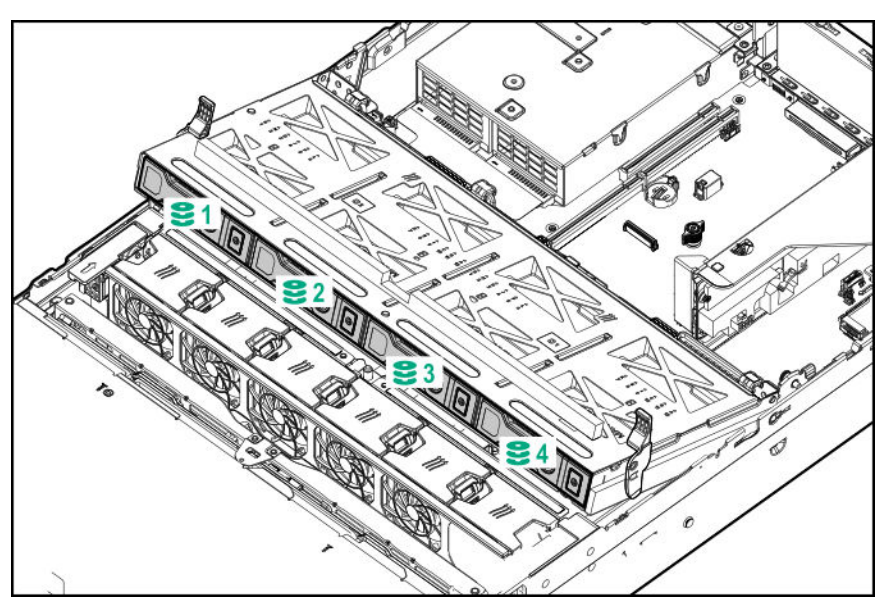

### **Drive bay numbering: SAS expander**

Drive numbering through a SAS Expander is continuous:

- SAS expander port 1 always connects to port 1 of the controller.
- SAS expander port 2 always connects to port 2 of the controller.
- SAS expander port 3 = drive numbers 1 to 4.
- SAS expander port 4 = drive numbers 5 to 8.
- SAS expander port 5 = drive numbers 9 to 12.
- SAS expander port  $6 =$  drive numbers 13 to 16.
- SAS expander port 7 = drive numbers 17 to 20.
- SAS expander port 8 = drive numbers 21 to 24.
- SAS expander port 9 = drive numbers 25 to 28.

Common configuration examples:

#### **NVMe drives**

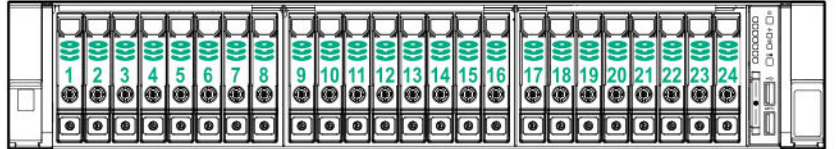

When any stacked 2SFF drive cage is connected to the SAS expander, the drive numbering skips the second number to allow **[uFF drive bay numbering](#page-137-0)** on page 138. For example, when a rear 2SFF drive cage is connected to SAS expander port 9, then the drive numbers are 25 and 27.

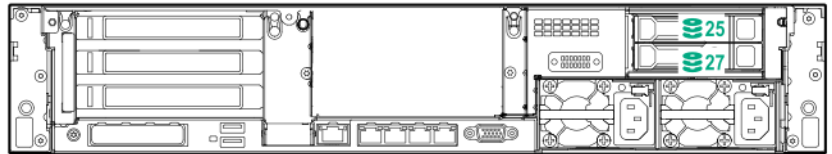

When the front 24SFF bays are populated, any installed rear 2SFF drives are always 25 and 27.

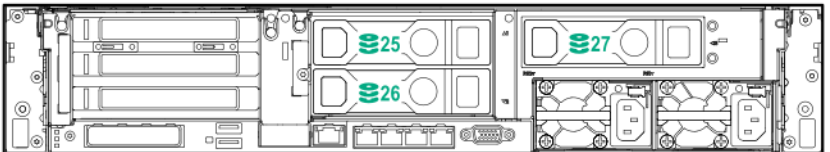

If a 2SFF drive cage is connected to SAS expander port 3, then the drive numbers are 1 and 3.

#### **Universal media bay**

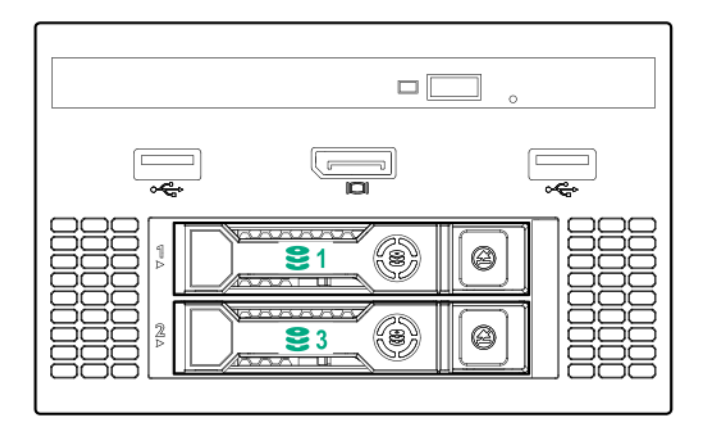

### **8LFF front panel**

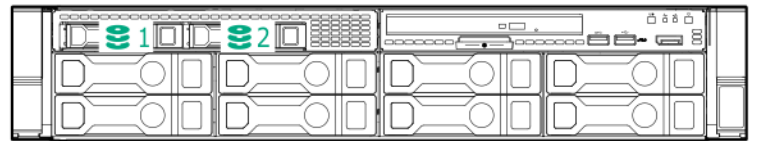

### **12LFF front panel**

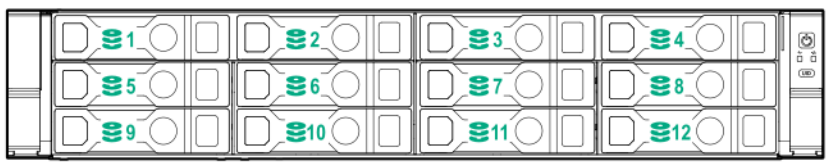

### **Midplane box (LFF only)**

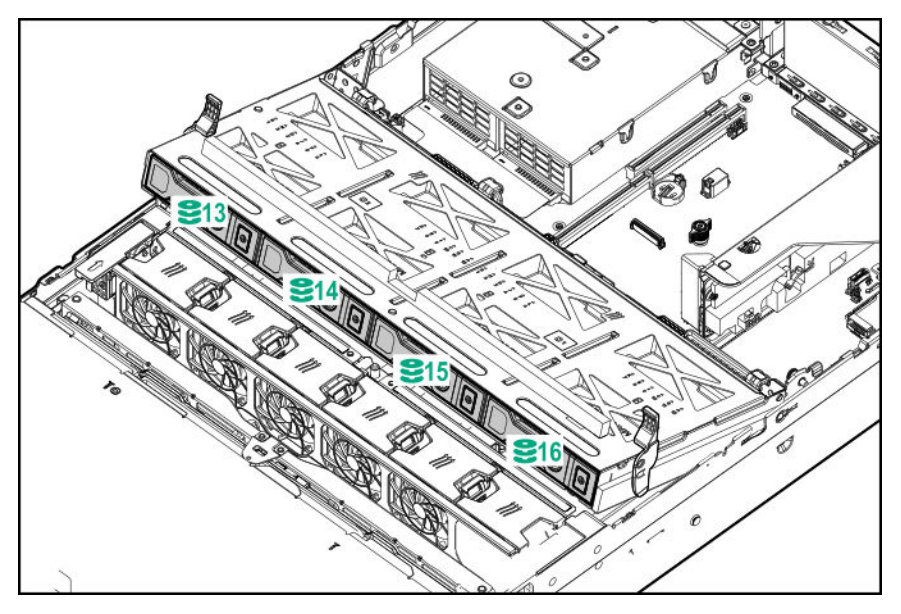

<span id="page-137-0"></span>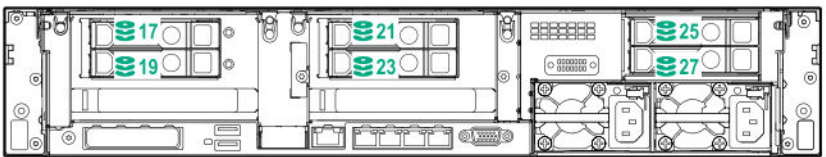

### **Drive bay numbering: NVMe drives**

Server populated with NVMe drives and NVMe risers

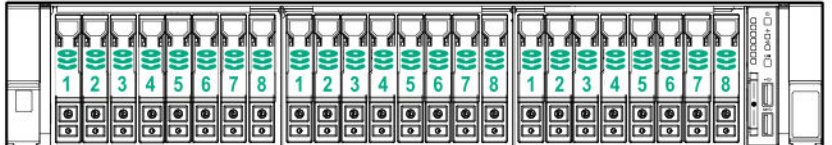

### **uFF drive bay numbering**

There are two uFF drives in each drive carrier.

#### **Drives connected to a controller**

- The left bay = The default bay number of the server
- The right bay = The default bay number of the server + 100

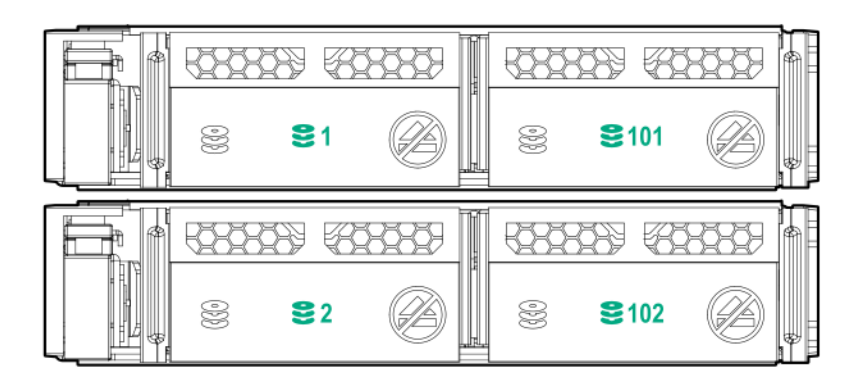

**Drives connected to a SAS expander**

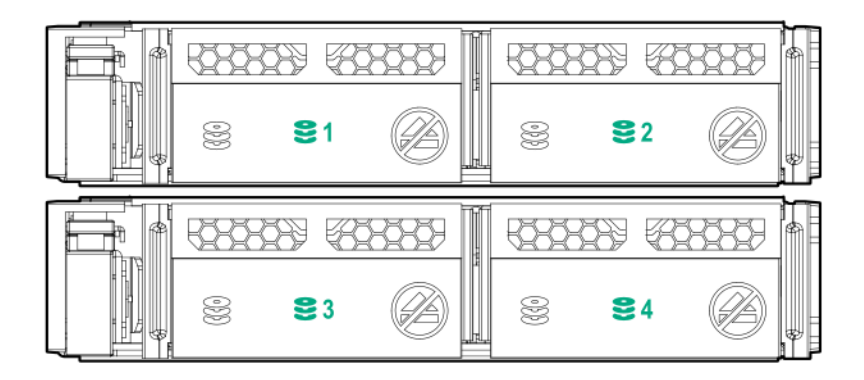

For example:

- If the drives are connected to port 3 of the SAS expander, then the uFF drives are 1 to 4.
- If the drives are connected to port 9 of the SAS expander, then the uFF drives are 25 to 28.

# **Specifications**

# **Environmental specifications**

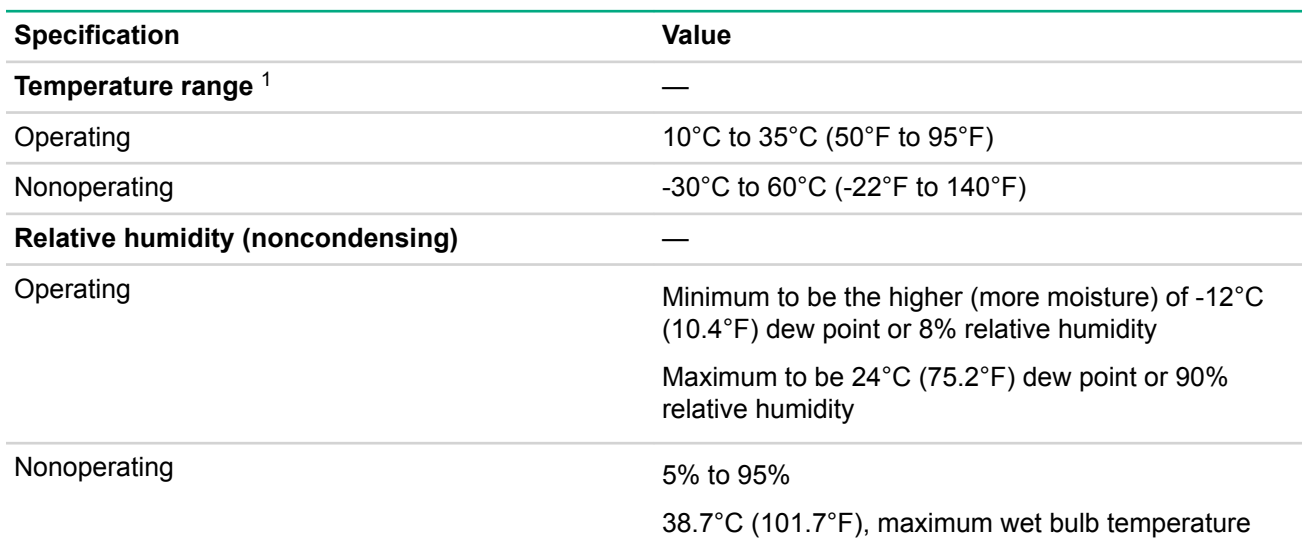

<sup>1</sup> All temperature ratings shown are for sea level. An altitude derating of 1.0°C per 304.8 m (1.8°F per 1000 ft) to 3048 m (10,000 ft) is applicable. No direct sunlight allowed. Maximum rate of change is 20°C per hour (36°F per hour). The upper limit and rate of change might be limited by the type and number of options installed.

For certain approved hardware configurations, the supported system inlet temperature range is extended:

- 5°C to 10°C (41°F to 50°F) and 35°C to 40°C (95°F to 104°F) at sea level with an altitude derating of 1.0°C per every 175 m (1.8°F per every 574 ft) above 900 m (2953 ft) to a maximum of 3048 m (10,000 ft).
- 40°C to 45°C (104°F to 113°F) at sea level with an altitude derating of 1.0°C per every 125 m (1.8°F per every 410 ft) above 900 m (2953 ft) to a maximum of 3048 m (10,000 ft).

The approved hardware configurations for this system are listed on the **[Hewlett Packard Enterprise](http://www.hpe.com/servers/ASHRAE) [website](http://www.hpe.com/servers/ASHRAE)**.

# **Mechanical specifications**

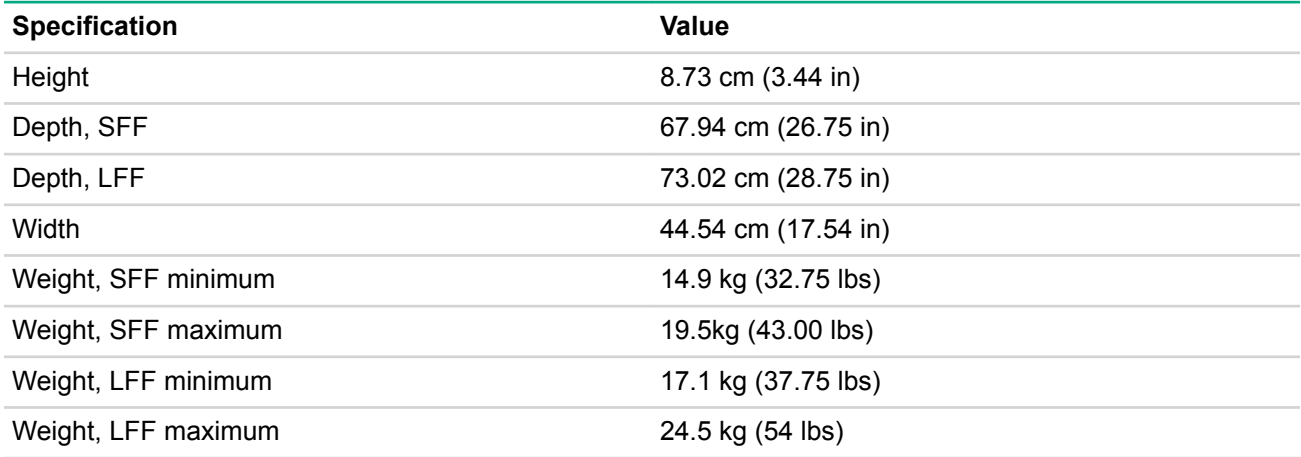

The SFF configuration includes the following components:

- SFF drive (1)
- Drive blanks (7)
- Drive bay blanks for bays 1 and 2 (2)
- Fan assemblies (4)
- Fan blanks (2)
- Standard heatsink (1)
- 1P air baffle (1)
- X8 HPE Flexible Smart Array Controller (1)
- Primary riser cage (1)
- Secondary riser cage blank (1)
- Power supply (1)
- Power supply blank (1)
- Cables for the above components

The LFF configuration includes the following components:

- LFF drives (12)
- Fan assemblies (6)
- SE heatsinks (2)
- 2P air baffle (1)
- X8 HPE Flexible Smart Array Controller (1)
- Primary riser cage (1)
- Secondary riser cage (1)
- Power supplies (2)
- Cables for the above components

The 12 LFF configuration does not contain a rear three-bay LFF drive cage option.

# **Power supply specifications**

Depending on the installed options and the regional location where the server was purchased, the server can be configured with one of the following power supplies:

- **[HPE 500W Flex Slot Platinum Hot Plug Low Halogen Power Supply](#page-141-0)** on page 142
- **[HPE 800W Flex Slot Platinum Hot Plug Low Halogen Power Supply](#page-142-0)** on page 143
- **[HPE 800W Flex Slot Titanium Hot Plug Low Halogen Power Supply](#page-142-0)** on page 143
- **[HPE 800W Flex Slot Universal Hot Plug Low Halogen Power Supply](#page-143-0)** on page 144
- <span id="page-141-0"></span>• **[HPE 800W Flex Slot -48VDC Hot Plug Low Halogen Power Supply](#page-144-0)** on page 145
- **[HPE 1600W Flex Slot Platinum Hot Plug Low Halogen Power Supply](#page-145-0)** on page 146

For detailed power supply specifications, see the QuickSpecs on the **[Hewlett Packard Enterprise website](http://www.hpe.com/info/proliant/powersupply)**.

### **HPE 500W Flex Slot Platinum Hot Plug Low Halogen Power Supply**

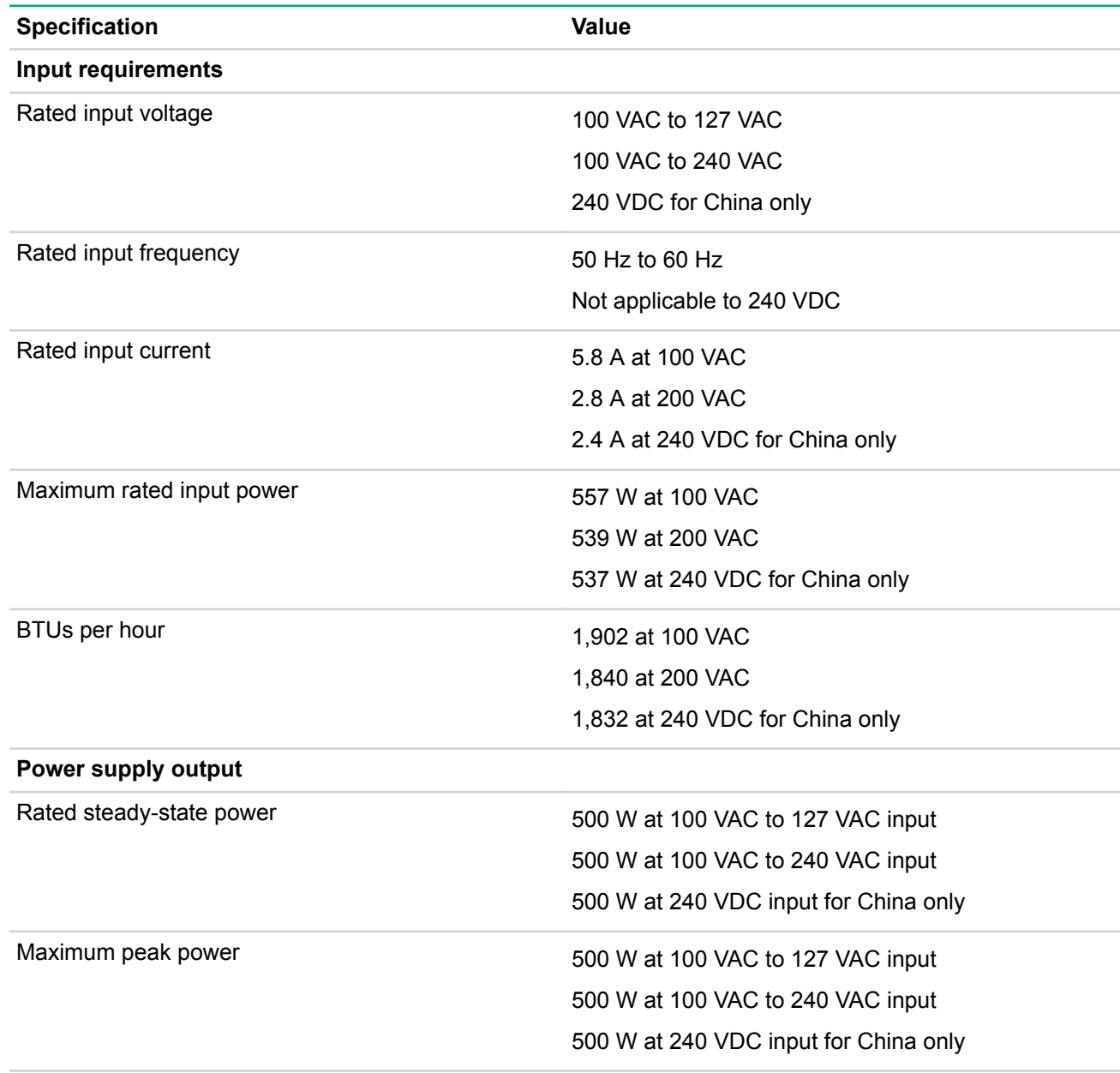

### <span id="page-142-0"></span>**HPE 800W Flex Slot Platinum Hot Plug Low Halogen Power Supply**

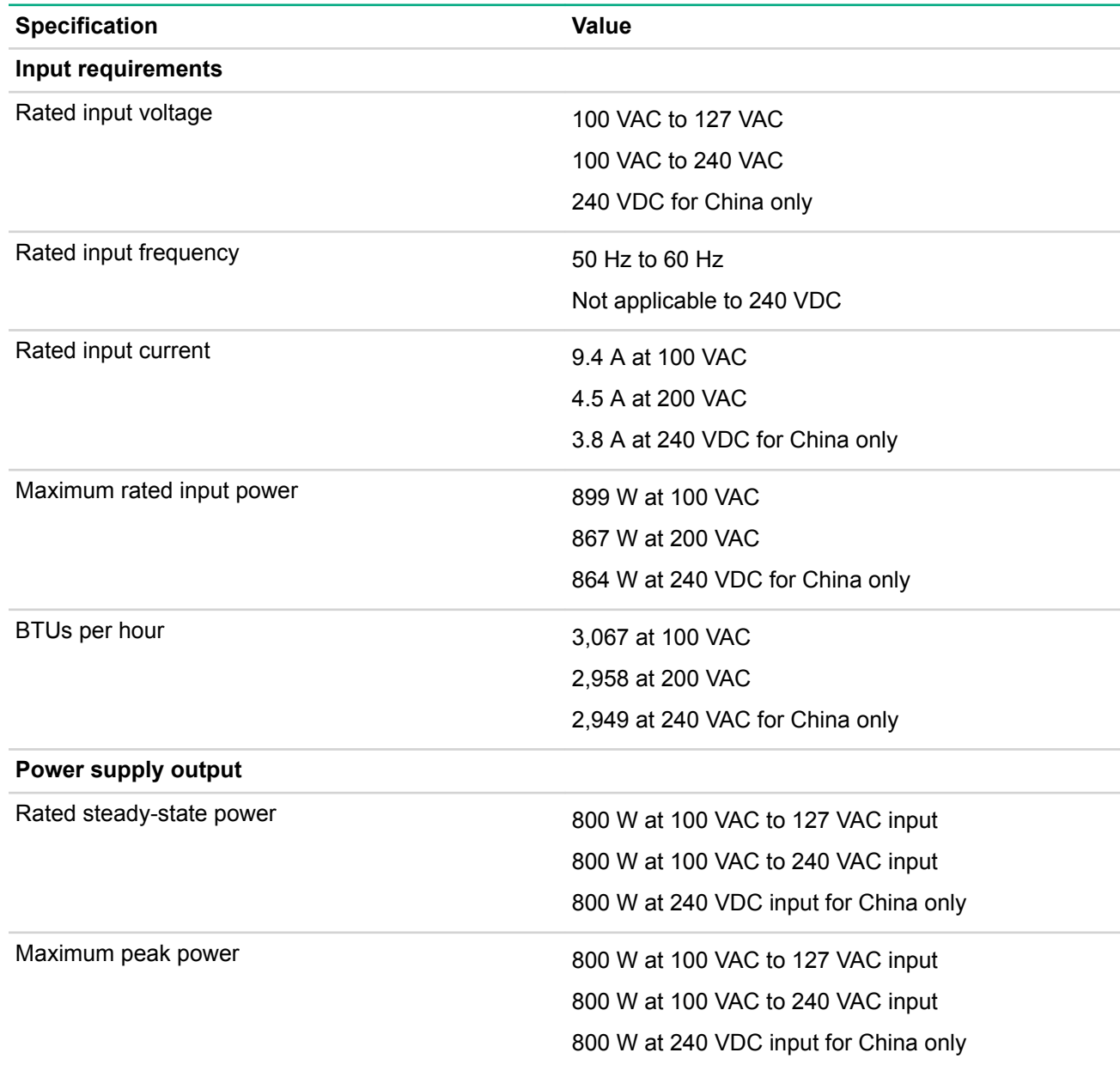

### **HPE 800W Flex Slot Titanium Hot Plug Low Halogen Power Supply**

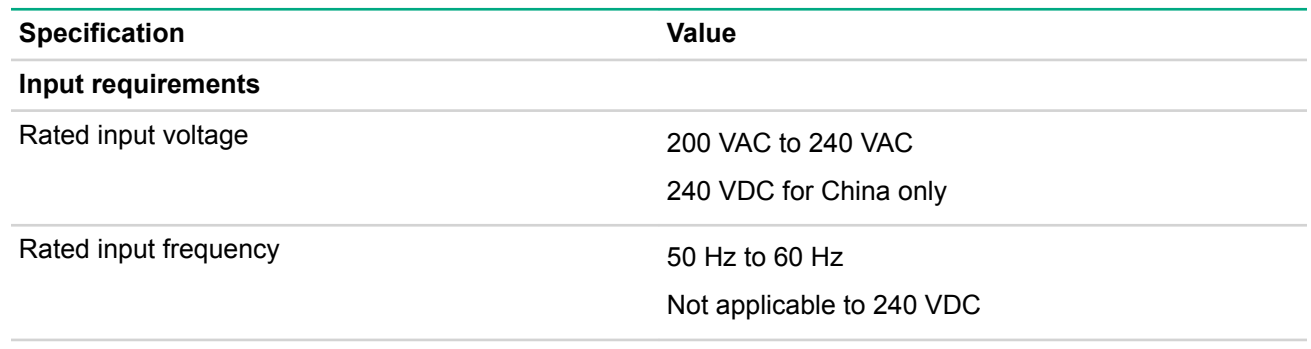

<span id="page-143-0"></span>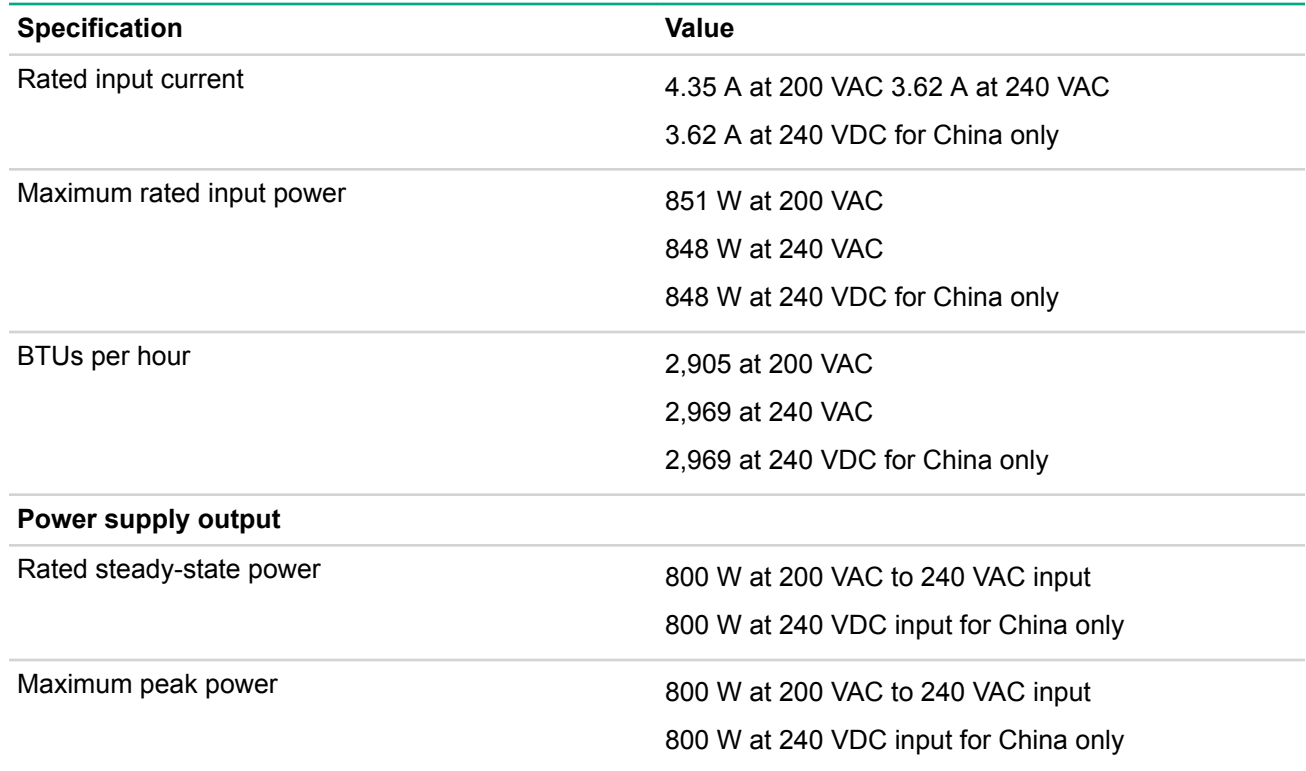

# **HPE 800W Flex Slot Universal Hot Plug Low Halogen Power Supply**

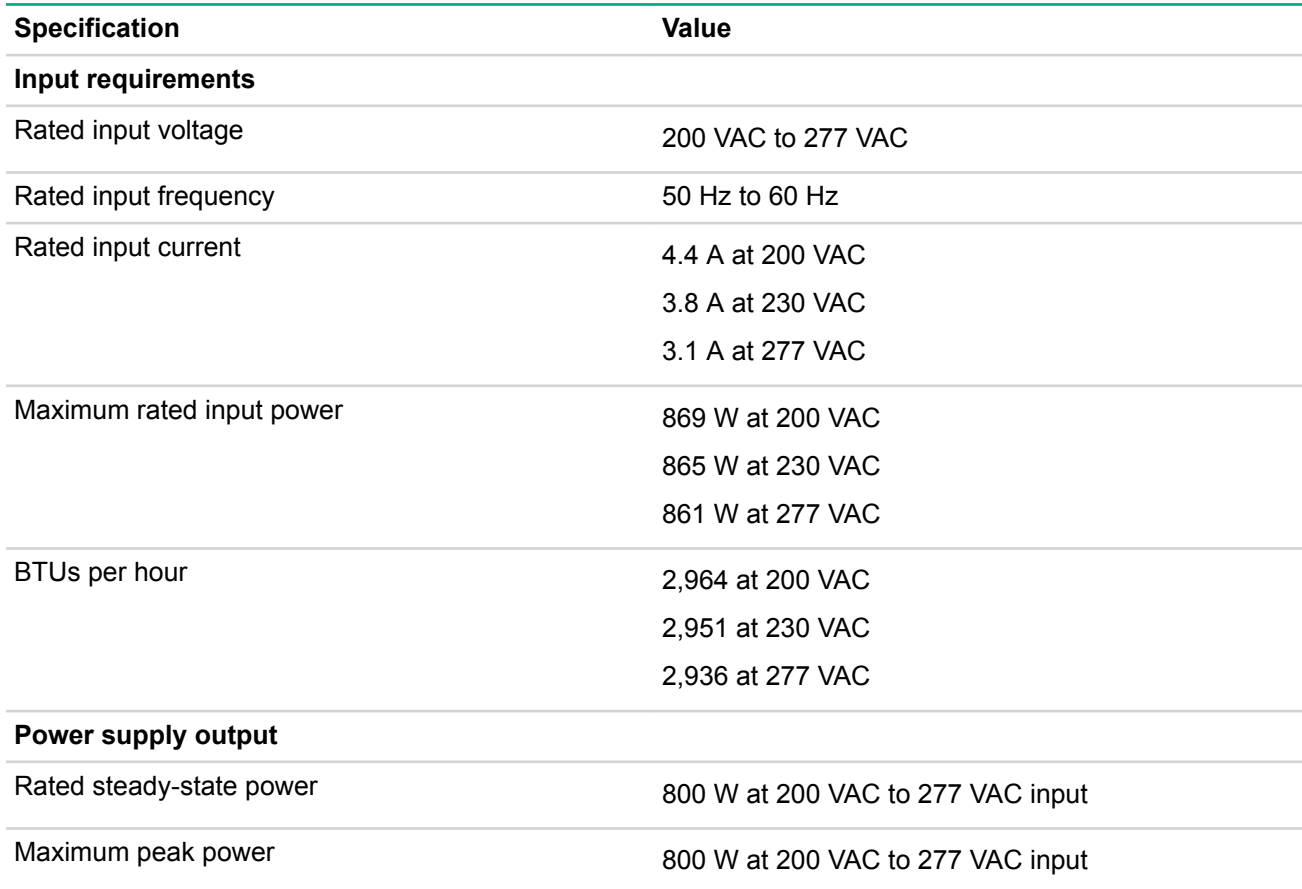
### **HPE 800W Flex Slot -48VDC Hot Plug Low Halogen Power Supply**

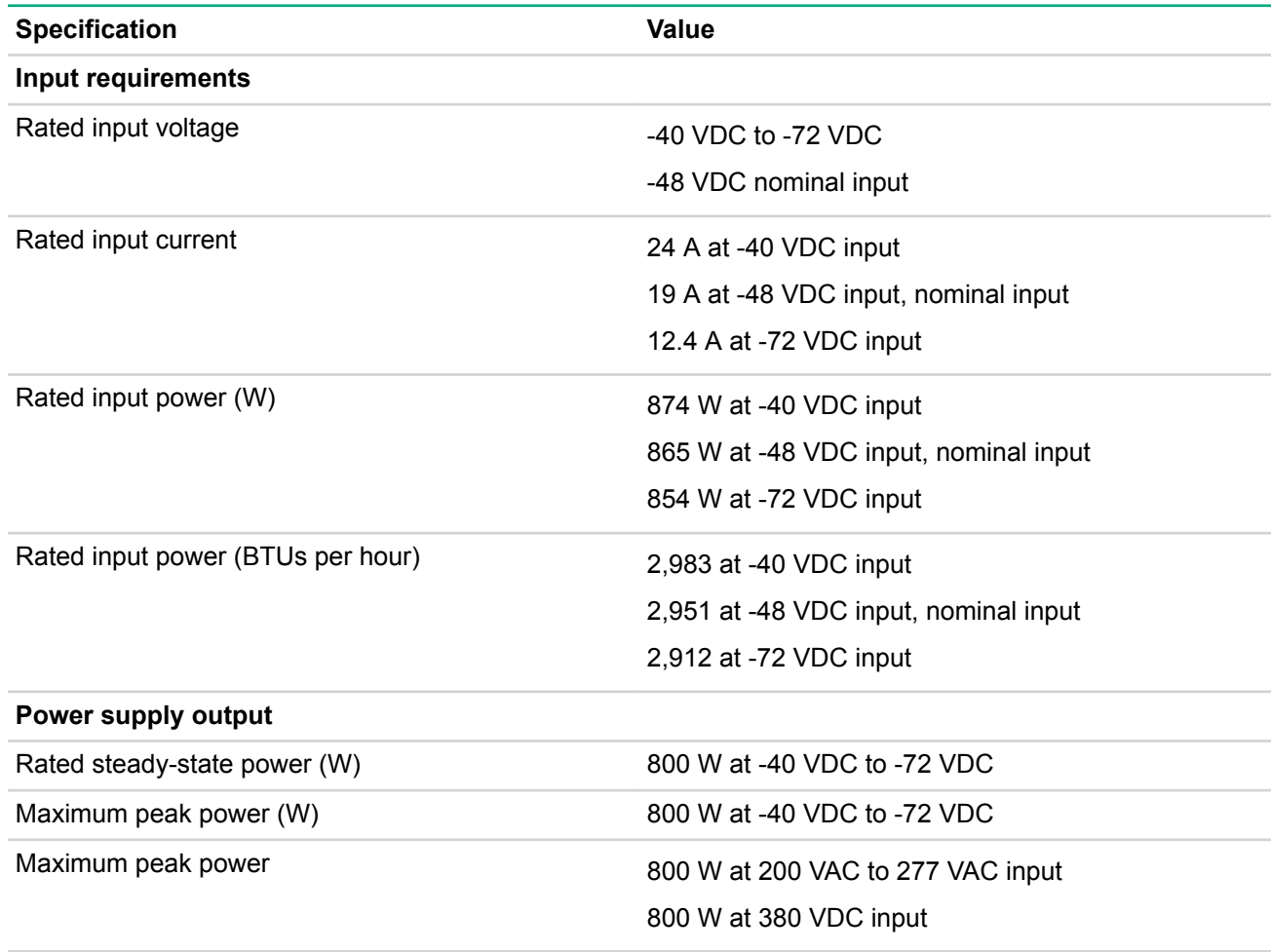

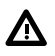

### **WARNING:**

To reduce the risk of electric shock or energy hazards:

- This equipment must be installed by trained service personnel, as defined by the NEC and IEC 60950-1, Second Edition, the standard for Safety of Information Technology Equipment.
- Connect the equipment to a reliably grounded secondary circuit source. A secondary circuit has no direct connection to a primary circuit and derives its power from a transformer, converter, or equivalent isolation device.
- The branch circuit overcurrent protection must be rated 27 A.

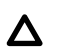

#### **CAUTION:**

This equipment is designed to permit the connection of the earthed conductor of the DC supply circuit to the earthing conductor at the equipment.

If this connection is made, all of the following must be met:

- This equipment must be connected directly to the DC supply system earthing electrode conductor or to a bonding jumper from an earthing terminal bar or bus to which the DC supply system earthing electrode conductor is connected.
- This equipment must be located in the same immediate area (such as adjacent cabinets) as any other equipment that has a connection between the earthed conductor of the same DC supply circuit and the earthing conductor, and also the point of earthing of the DC system. The DC system must be earthed elsewhere.
- The DC supply source is to be located within the same premises as the equipment.
- Switching or disconnecting devices must not be in the earthed circuit conductor between the DC source and the point of connection of the earthing electrode conductor.

#### **HPE 1600W Flex Slot Platinum Hot Plug Low Halogen Power Supply**

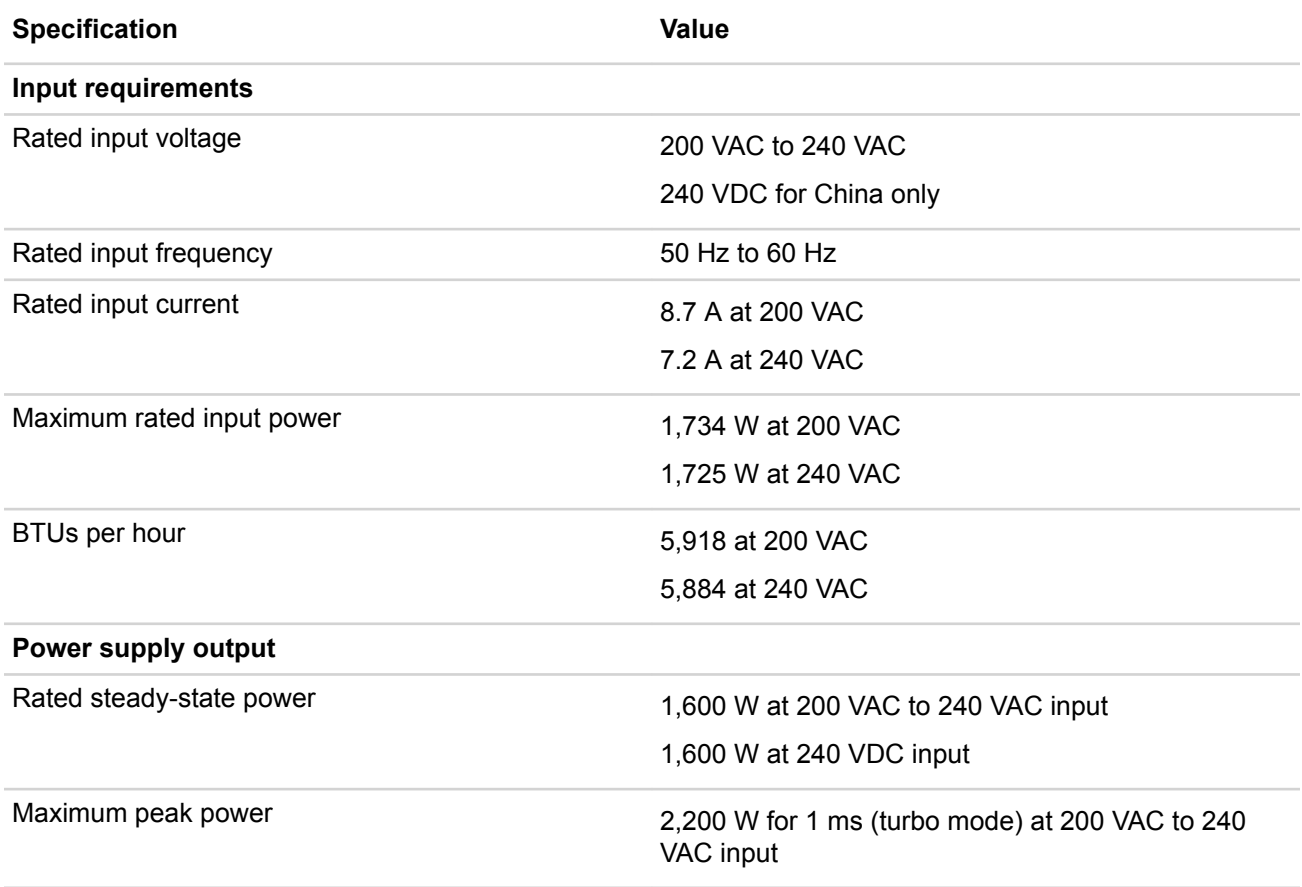

# Acronyms and abbreviations

AMP Advanced Memory Protection API application program interface ASHRAE American Society of Heating, Refrigerating and Air-Conditioning Engineers CSR certificate signing request FLR FlexibleLOM for rack servers FSBBU Flex slot battery backup GPU graphics processing unit HBA host bus adapter HPE SIM HPE Systems Insight Manager HPE SIM HPE Systems Insight Manager IEC International Electrotechnical Commission iLO Integrated Lights-Out IML Integrated Management Log LFF large form factor NMI nonmaskable interrupt NVDIMM non-volatile dual in-line memory module NVDIMM-N non-volatile dual in-line memory module with byte-addressable interface to DRAM NVMe

non-volatile memory express NVRAM nonvolatile memory PCIe Peripheral Component Interconnect Express POST Power-On Self-Test **RBSU** ROM-Based Setup Utility REST representational state transfer RSOC relative state of change SAS serial attached SCSI **SATA** serial ATA SD Secure Digital SFF small form factor SPP Service Pack for ProLiant **SSD** solid-state drive SUV serial, USB, video TPM Trusted Platform Module UEFI Unified Extensible Firmware Interface UID unit identification USB universal serial bus VDC voltage direct-current

## Documentation feedback

Hewlett Packard Enterprise is committed to providing documentation that meets your needs. To help us improve the documentation, send any errors, suggestions, or comments to **[Documentation Feedback](mailto:docsfeedback@hpe.com)**. When submitting your feedback, include the document title, part number, edition, and publication date located on the front cover of the document. For online help content, include the product name, product version, help edition, and publication date located on the legal notices page.